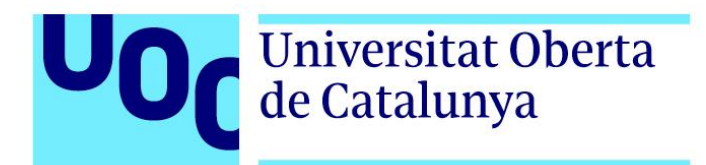

# SGC PARA UN HELP DESK

Memoria 18/01/2024

> TRABAJO FIN DE GRADO Grado en Ingeniería Informática Sistemas de la Información Área de Sistemas de Gestión del Conocimiento

**Daniel Valera Reina** Dirección TFG: Javier Martí Pintanel Dirección del Área: Atanasi Daradoumis

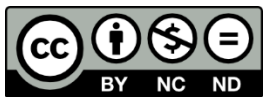

Esta obra está bajo licencia Creative Commons **CC BY-NC-ND** (Reconocimiento - No Comercial - SinObraDerivada)

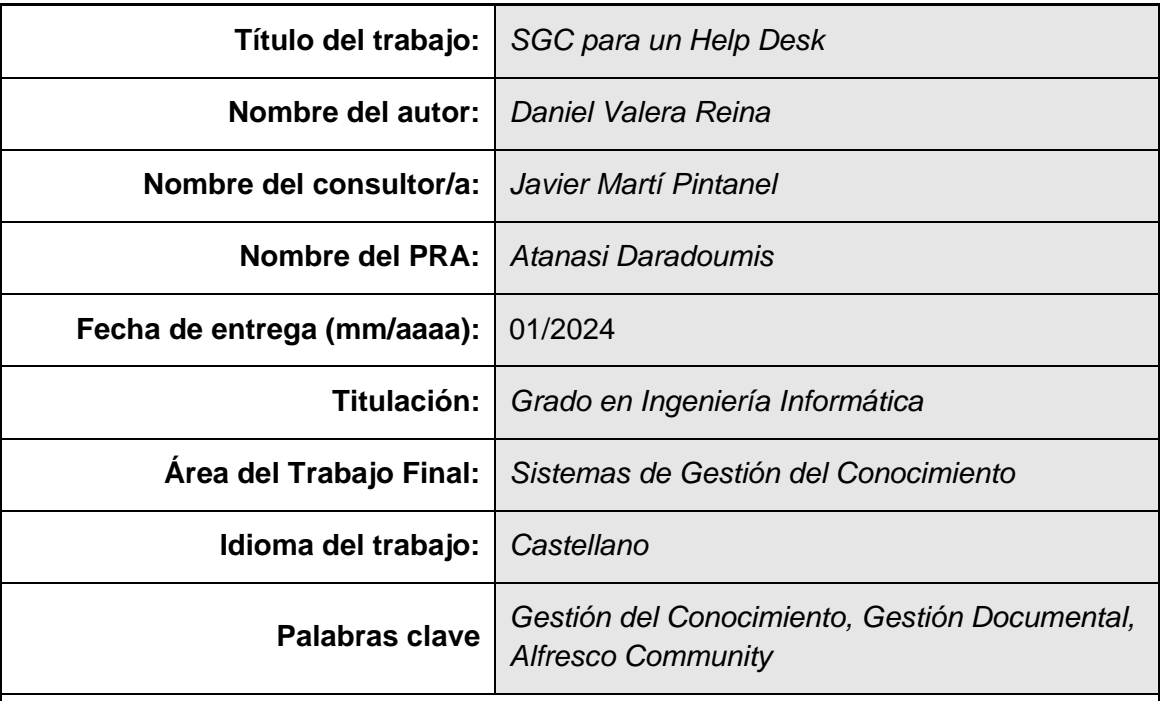

#### **FICHA DEL TRABAJO FINAL**

#### **Resumen del Trabajo:**

La empresa utilizada como referencia para este trabajo almacena la documentación (datos de centros, manuales, guías de instalación, etc.) en un repositorio compartido mediante un disco en red, lo que en ocasiones genera falta de eficiencia en los técnicos. Todos estos problemas están derivando en un mal reparto de los recursos humanos disponibles en el *Help Desk*, ya que los técnicos no pueden realizar su trabajo de manera eficiente y organizada, repercutiendo en la atención que recibe el usuario. Además, altera los principios básicos de un Sistema de Gestión del Conocimiento (SGC) como recopilar, almacenar, actualizar y consultar.

En este trabajo, se ha desarrollado un Sistema de Gestión del Conocimiento (SGC) para resolver los problemas planteados anteriormente. En este sentido, se ha obtenido un prototipo funcional que permite al departamento de *Help Desk* mejorar tanto la eficacia como la eficiencia mediante una adecuada gestión del conocimiento. Por otro lado, se ha utilizado una metodología basada en PMBOK, llevando a cabo una planificación de tareas en cascada, decisión que ha sido clave para finalizar el proyecto con éxito.

#### **Abstract:**

The company used as a reference for this work stores the documentation (site data, manuals, installation guides, etc.) in a shared repository via a network disk, which sometimes leads to a lack of efficiency among technicians. All these problems result in a poor distribution of the human resources available in the Help Desk, as technicians cannot carry out their work in an efficient and organised manner, with repercussions on the attention received by the user. In addition, it alters the basic principles of a Knowledge Management System (KMS) such as collecting, storing, updating and consulting.

In this work, a Knowledge Management System (KMS) has been developed to solve the above problems. In this sense, a functional prototype has been obtained that allows the Help Desk department to improve both effectiveness and efficiency through proper knowledge management. On the other hand, a methodology based on PMBOK has been used, carrying out a planning of tasks in cascade, a decision that has been key to successfully complete the project.

### **Dedicatoria**

*Con la conclusión de este proyecto, culmina una etapa que inicié hace algunos años gracias al impulso proporcionado por mi buen amigo Jose Alfonso. El trayecto no ha sido sencillo, ya que compaginar los estudios con el trabajo ha representado un desafío considerable; sin embargo, me quedo con el logro de haberlo conseguido.*

*En primer lugar, quiero agradecer a mi pareja, Nieves, por apoyarme en cada momento y por contribuir a que este camino se haya vuelto un poco más llevadero; este éxito es compartido, y sin ti, no habría sido posible.*

*No podría olvidarme de mis padres, familiares y amigos, que confiaron en mi desde el principio y me dieron ánimos en los peores momentos.*

*Por último, una dedicación especial para mi abuela Mari Cruz. Sé que estés donde estés, estás orgullosa de mí.*

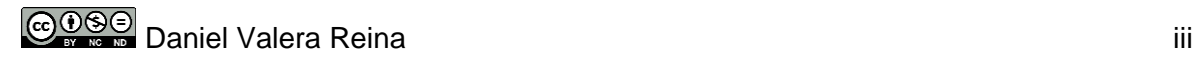

### **Agradecimientos**

*Deseo expresar mi agradecimiento a Javier Martí Pintanel por su compromiso en este proyecto, ya que ha facilitado considerablemente su realización. Gracias por transmitirme esa pasión que sientes por la materia. Además, quiero agradecer a la UOC por brindarme la oportunidad de cursar el grado de Ingeniería Informática compatibilizándolo con el trabajo.*

### Índice

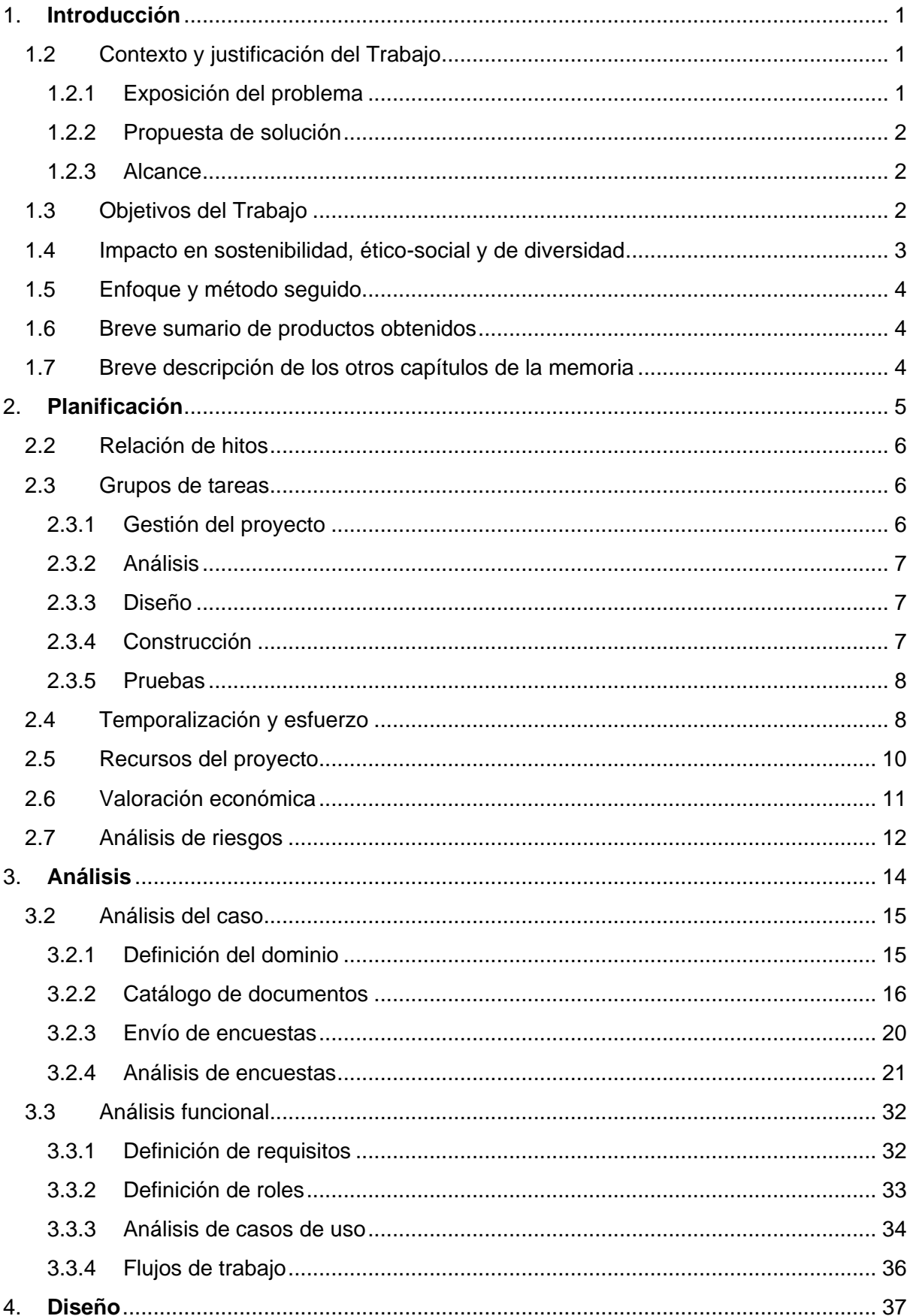

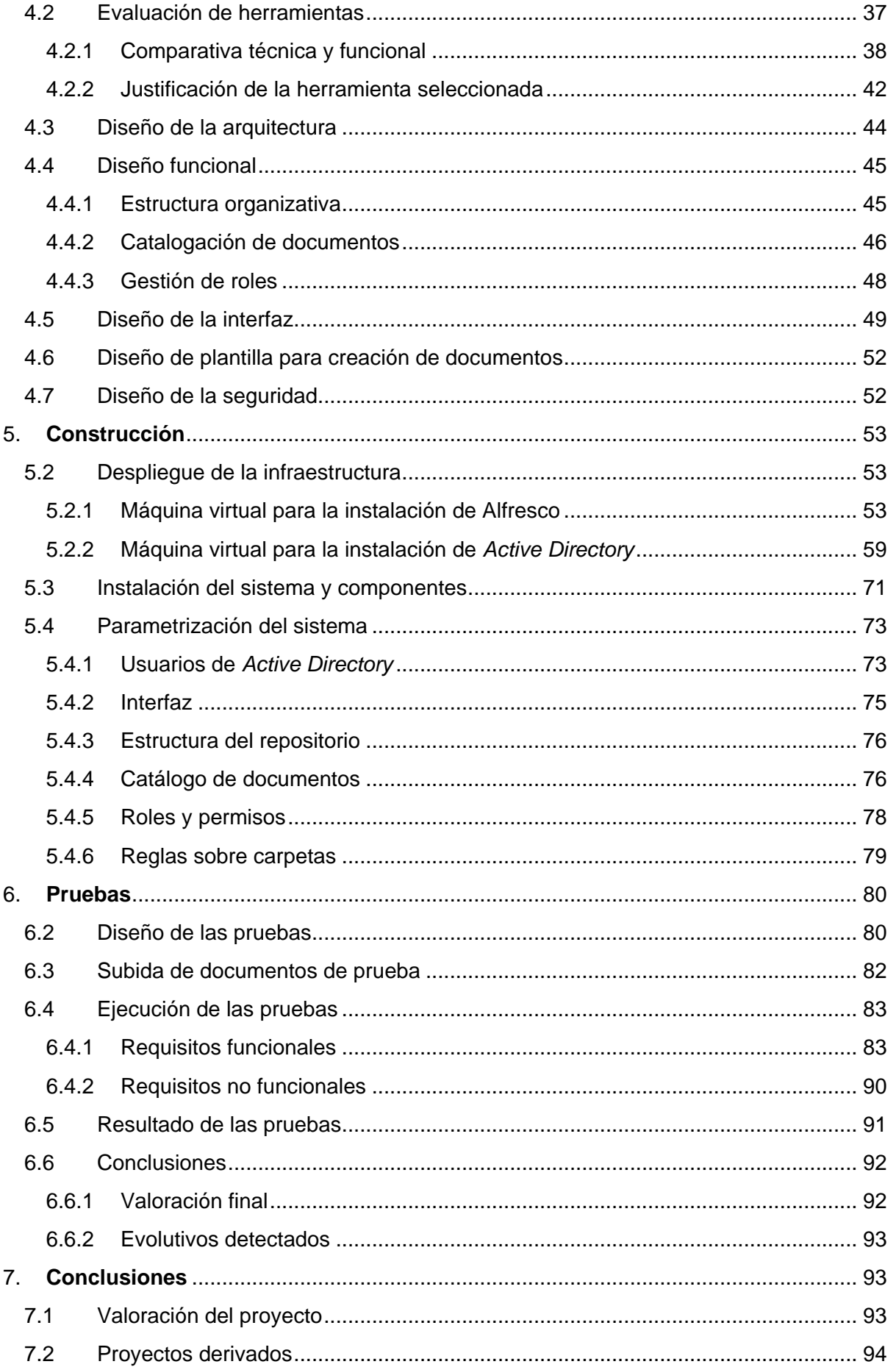

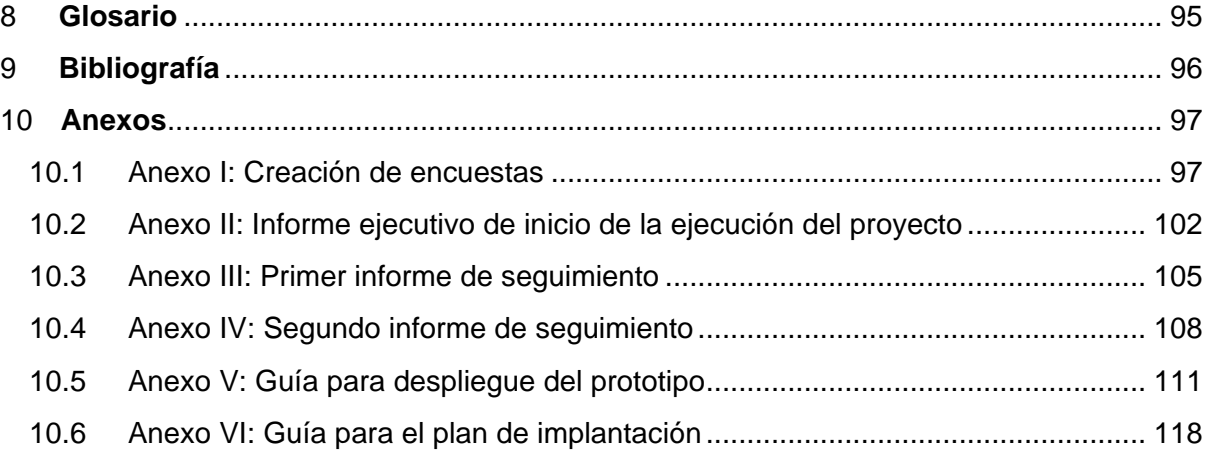

### Índice de ilustraciones

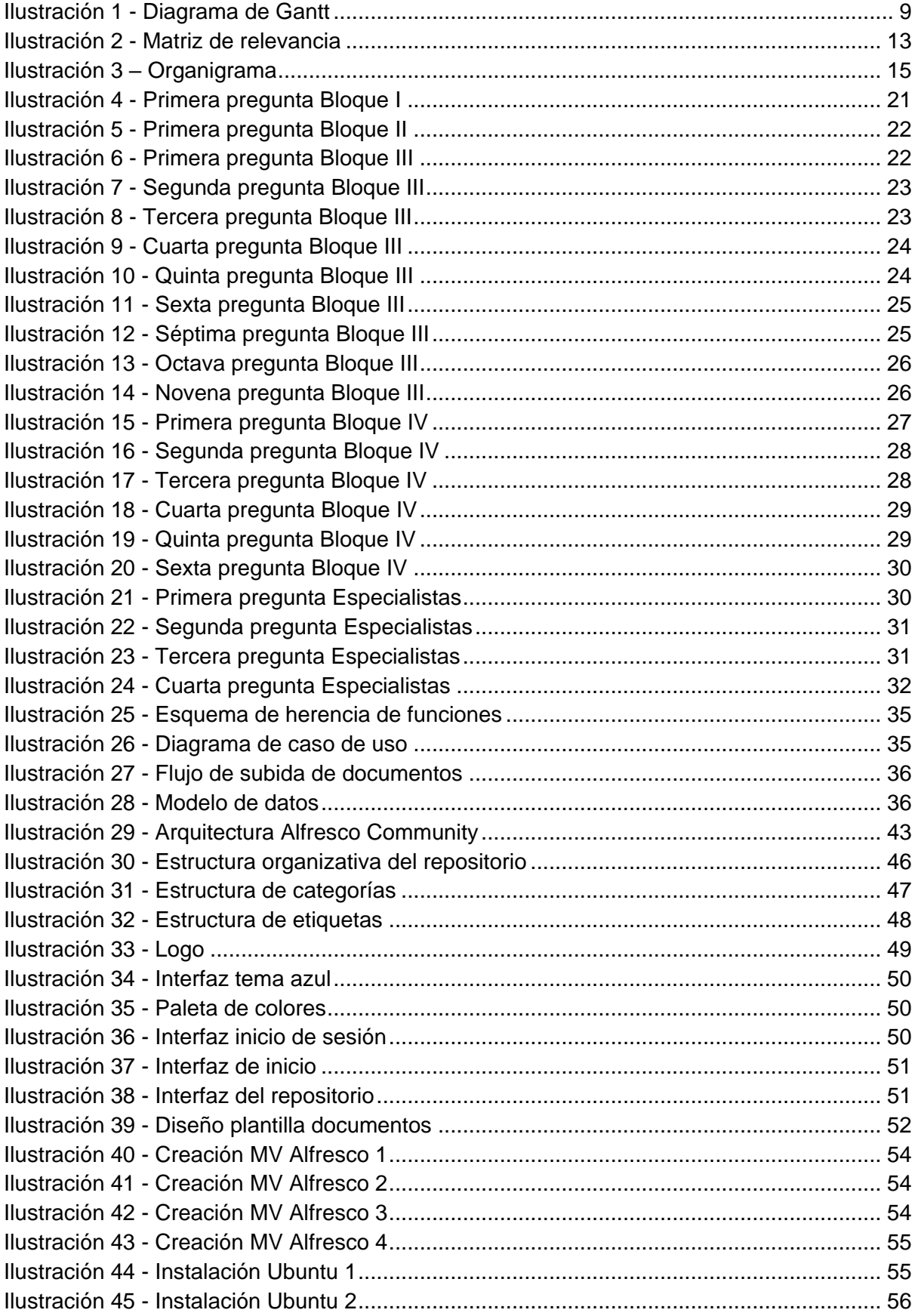

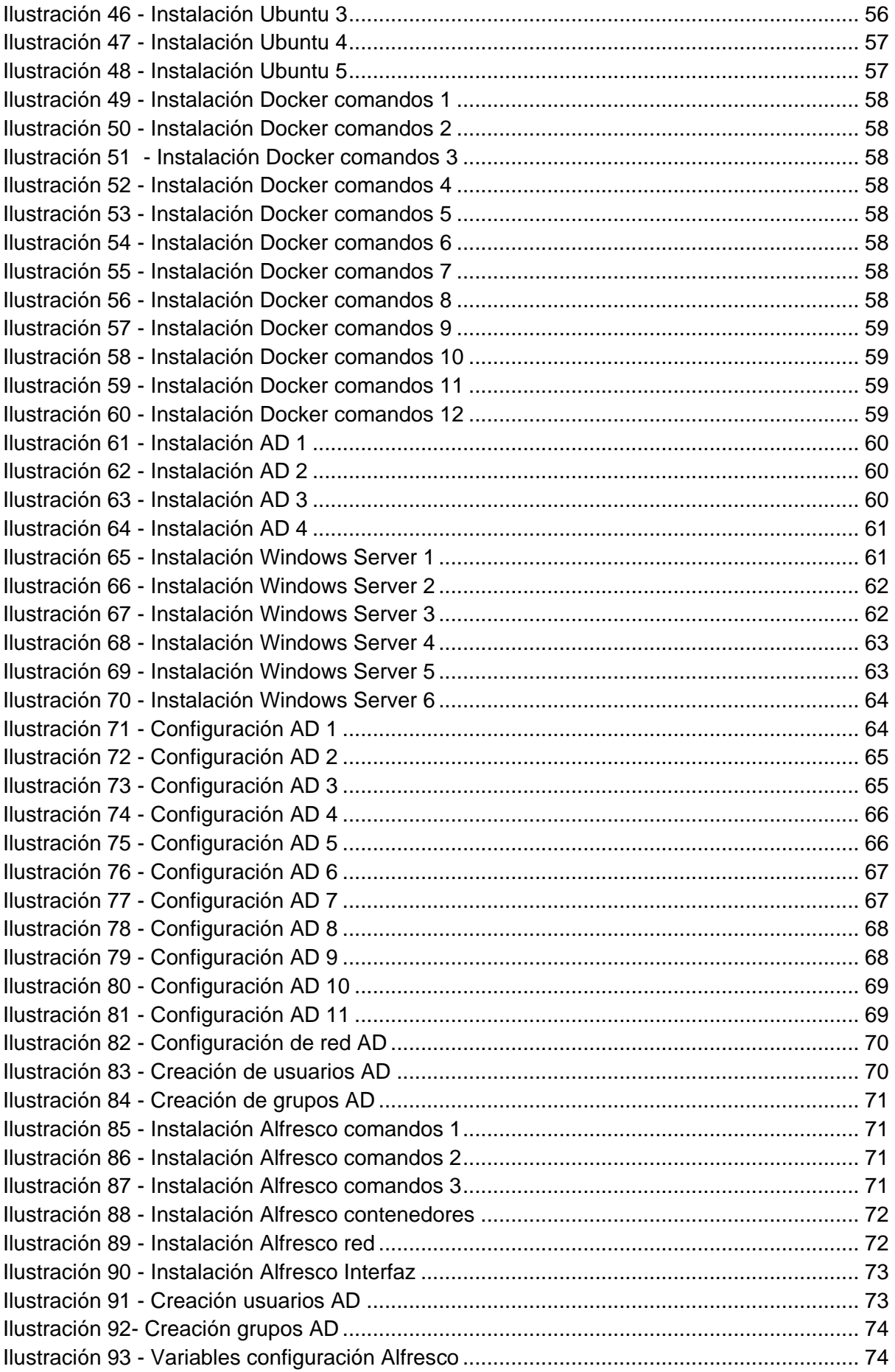

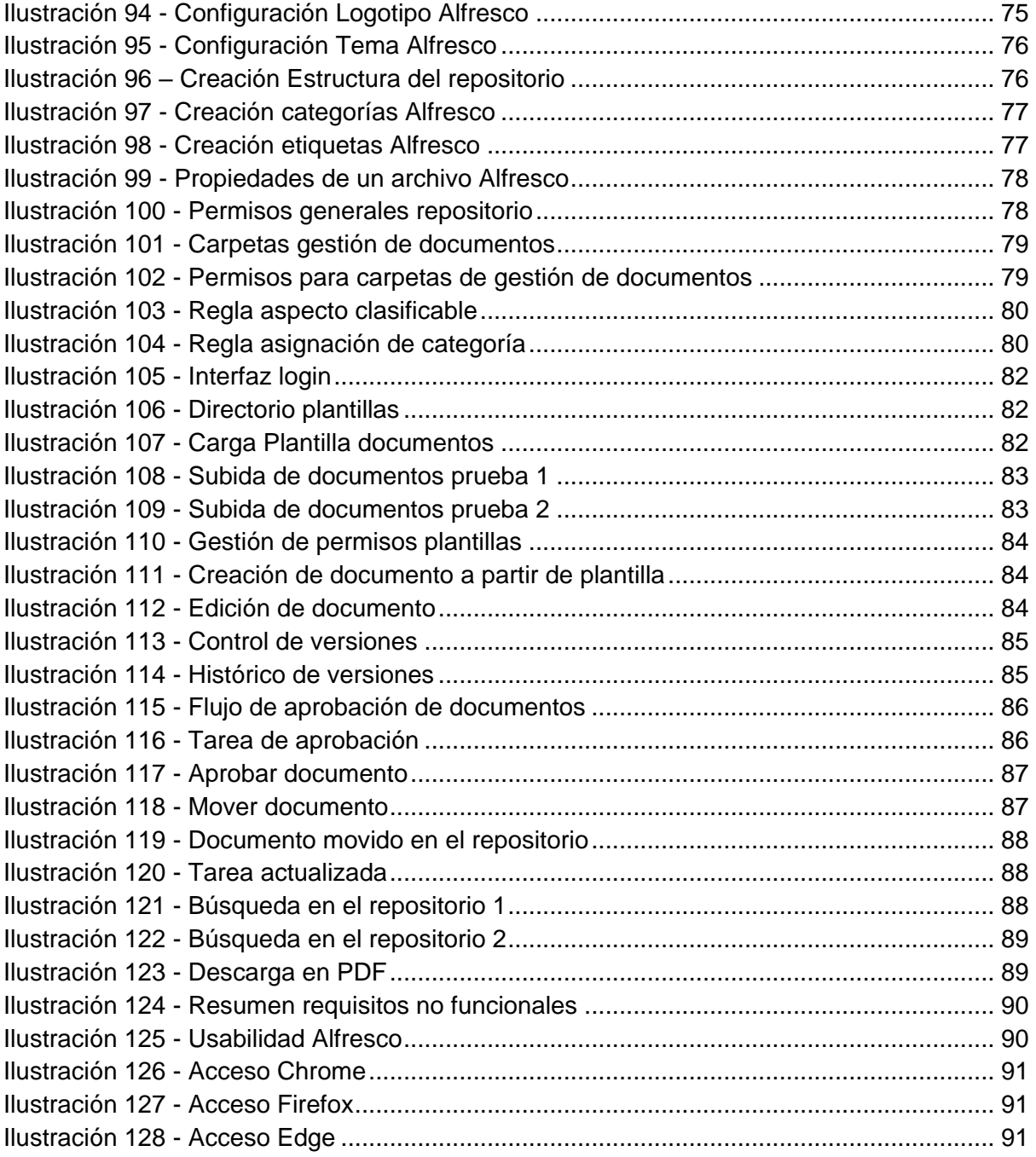

### Índice de tablas

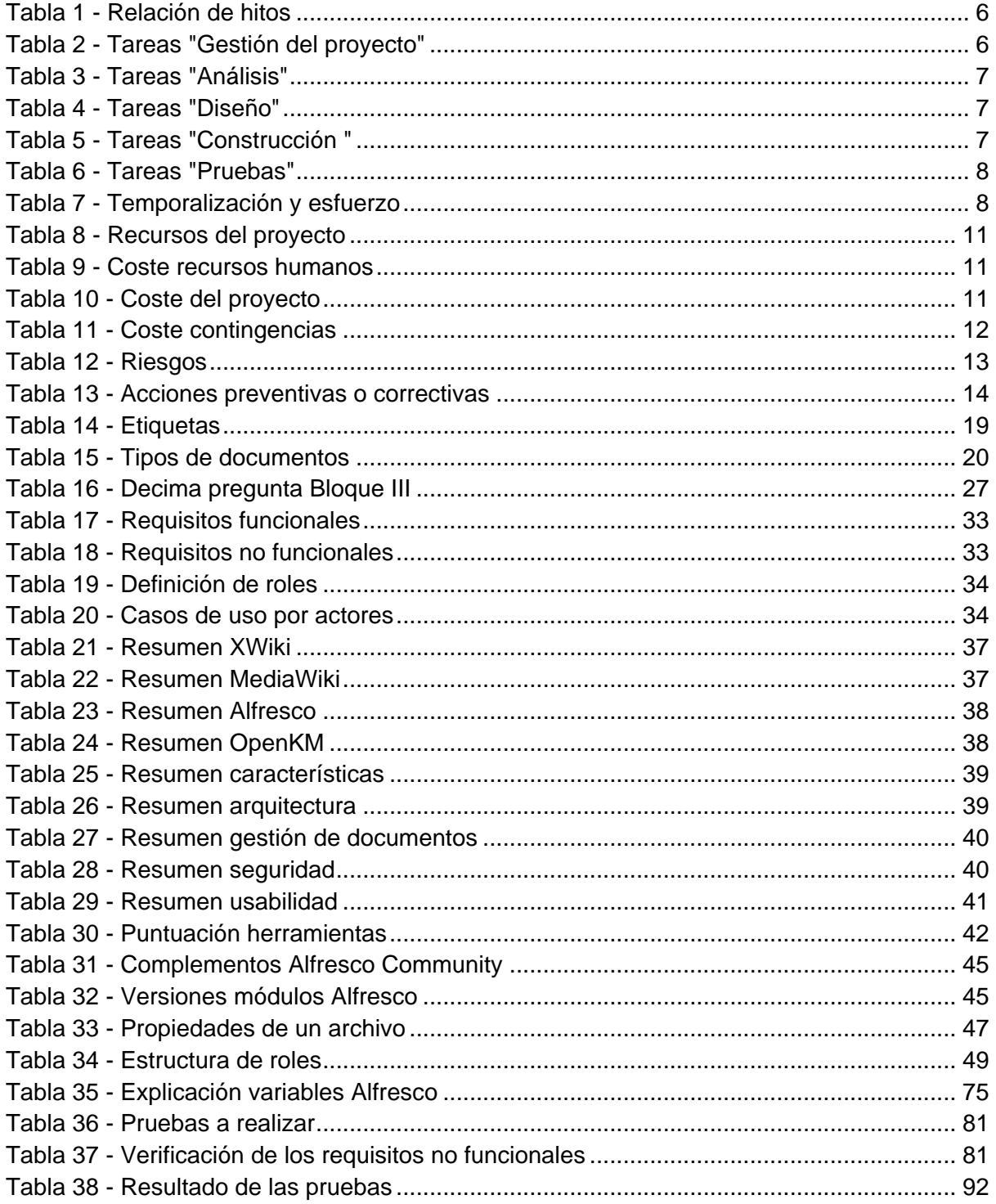

# <span id="page-13-0"></span>1.Introducción

### <span id="page-13-1"></span>1.2 Contexto y justificación del Trabajo

Un *Help Desk* o CAU (centro de atención al usuario), está formado por un equipo técnico y por los recursos necesarios para dar solución a los problemas TIC de los usuarios. En este sentido, un aspecto muy importante para el buen funcionamiento de este se basa en disponer de un sistema de gestión del conocimiento adecuado.

Asimismo, existen *Help Desk* que guardan la documentación en repositorios compartidos, lo que obliga a los técnicos a trabajar con un gran número de archivos.

En este ámbito, las empresas buscan apoyarse en software para controlar de un modo eficiente y sistemático la creación, la recepción, el mantenimiento, la utilización y la disposición de los documentos.

#### <span id="page-13-2"></span>1.2.1 Exposición del problema

Aunque el problema se puede aplicar a cualquier *Help Desk*, en este trabajo utilizaremos una empresa como referencia. En este caso, la empresa almacena la documentación (datos de centros, manuales, guías de instalación, etc.) en un repositorio compartido mediante un disco en red, lo que en ocasiones genera falta de eficiencia en los técnicos.

A continuación, se enumeran los inconvenientes que se han detectado:

- 1. No existe un patrón claro en cuanto a la estructura se refiere, lo que deriva en una organización deficiente de los documentos, teniendo en ocasiones innumerables subcarpetas.
- 2. No facilita la colaboración entre los técnicos, ya que es usual que un mismo documento haya sido redactado por distintos técnicos simultáneamente.
- 3. El control de acceso a directorios y documentos se ha vuelto incontrolable debido al aumento del número de archivos en el repositorio.
- 4. Al no existir un control de versiones, los cambios en los documentos no están estrictamente controlados, lo que provoca pérdida de datos.
- 5. La búsqueda dentro del repositorio no es adecuada, ya que cuando disponemos de muchos documentos, el tiempo puede ser elevado. Además, no se pueden realizar búsquedas sobre el contenido de los archivos.
- 6. El repositorio no se puede escalar en óptimas condiciones, puesto que la documentación cada vez es mayor, lo que acentúa los problemas mencionados anteriormente.
- 7. Los documentos generados por los técnicos no cumplen con un diseño común siguiendo la imagen corporativa de la empresa. Además, supone una dificultad añadida la búsqueda de información.

Todos estos problemas están derivando en un mal reparto de los recursos humanos disponibles en el *Help Desk*, ya que los técnicos no pueden realizar su trabajo de manera eficiente y organizada, repercutiendo en la atención que recibe el usuario. Además, altera los principios básicos de un SGC (recopilar, almacenar, actualizar y consultar).

Por otro lado, la empresa está experimentando un constante proceso de expansión en el cual cada año se integran varias compañías al grupo, lo que requiere la incorporación de la documentación específica de cada una de ellas en el repositorio.

#### <span id="page-14-0"></span>1.2.2 Propuesta de solución

En este trabajo se ha decidido desarrollar un Sistema de Gestión del Conocimiento (SGC) para resolver los problemas planteados en el punto anterior. En este sentido, se pretende proporcionar a la empresa una herramienta que permita al departamento de *Help Desk* mejorar tanto la eficacia como la eficiencia mediante una adecuada gestión del conocimiento.

Una característica de la solución es que debe fomentar el trabajo en equipo y la colaboración entre técnicos para mejorar la gestión documental y el conocimiento compartido del departamento.

Por último, hay que destacar que esta solución debe ser escalable debido a las peculiaridades de la empresa, además de permitir un control sólido sobre los documentos.

#### <span id="page-14-1"></span>1.2.3 Alcance

Este proyecto busca encontrar soluciones a los problemas planteados basándose en una empresa específica. Para ello, se llevarán a cabo diversas fases que nos permitirán desarrollar un prototipo de SGC completamente funcional, aunque no se implementará como un sistema en producción.

Por otro lado, solo tendremos en cuenta la tipología de documento que actualmente se encuentra en el repositorio en red. Quedando fuera del alcance el tratamiento de otros tipos de archivos.

No obstante, en caso de que la integración de todas las funcionalidades en la herramienta exceda el tiempo estimado, nos veríamos en la necesidad de excluir ciertas funcionalidades y ajustar el alcance del proyecto. Sin embargo, esto no afectaría a las funciones principales del sistema prototipado.

Por otro lado, queda fuera del alcance de este proyecto el proceso de migración desde el repositorio a la herramienta seleccionada, por lo que las pruebas se realizan con documentos y usuarios ficticios.

Por último, el proyecto no contempla la ejecución del plan de implantación, aunque sí se realizará una guía de instalación y configuración del SGC elegido basándose en las características de este caso concreto y una guía para el plan de implantación.

### <span id="page-14-2"></span>1.3 Objetivos del Trabajo

Una vez expuesto el problema, vamos a definir unos objetivos concretos que nos orienten hacia la solución de los problemas que hemos identificado. Para ello, es clave que sean claros

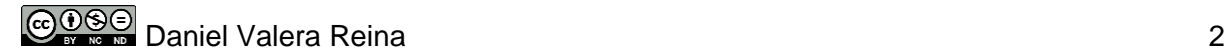

y precisos, por lo que nos basaremos en unos criterios SMART para conseguir los objetivos propuestos.

- **Mejorar la eficacia y la eficiencia,** reduciendo el tiempo medio de resolución de incidencias y el escalado por parte de los técnicos. Asociados a este objetivo principal, se deberán cumplir los siguientes objetivos secundarios:
	- Estructuración jerárquica de contenido
	- Facilitar la colaboración de los técnicos
	- Control de versiones
	- Búsqueda ágil de información
	- Diseño uniforme de documentos
- **Control de seguridad:** Acceso mediante usuarios del dominio de la empresa
- **Escalabilidad:** Obtener un sistema de SGC escalable
- **Catalogación de documentos:** Clasificación de los diferentes documentos con los que trabaja la empresa.

La consecución de los objetivos marcados dará como resultado la creación de un prototipo totalmente funcional del SGC que cubra las necesidades de un *Help Desk* en cuanto a gestión del conocimiento.

### <span id="page-15-0"></span>1.4 Impacto en sostenibilidad, ético-social y de diversidad

#### **Sostenibilidad**

En cuanto a la eficiencia energética y la reducción de residuos, se espera una reducción en la impresión de documentación, disminuyendo el consumo de papel y energía requerida para la impresión (ODS 7 - Energía asequible y no contaminante y ODS 12 - Producción y consumo responsable). No obstante, el funcionamiento de los servidores y dispositivos requeridos para el funcionamiento del SGC afectará negativamente al consumo de energía eléctrica.

#### **Ético-social**

En lo que respecta al impacto ético y responsabilidad social, la implementación del SGC debe garantizar el respeto a la propiedad intelectual (ODS 9 - Industria, innovación e infraestructura y ODS 10 - Reducción de las desigualdades). Además, contribuye en la mejora de la satisfacción laboral, ya que los técnicos tendrán una menor carga de trabajo, y por consiguiente, aumentan su satisfacción laboral (ODS 8 - Trabajo decente y crecimiento económico).

#### **Diversidad**

Sobre la diversidad, el SGC respetará la perspectiva de género (ODS 5 - Igualdad de género), ya que fomenta la colaboración y el trabajo en equipo. De este modo, conseguimos un entorno propicio para la participación equitativa de hombres y mujeres.

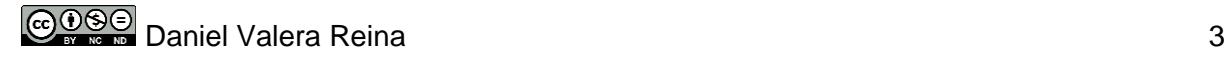

### <span id="page-16-0"></span>1.5 Enfoque y método seguido

El enfoque de este proyecto se centra en la mejora de la eficiencia y la eficacia de un *Help Desk* mediante una herramienta de Sistema de Gestión del Conocimiento (SGC). Para ello, basándonos en los requisitos identificados en la fase de análisis, se presentarán propuestas de herramientas con el objetivo de desarrollar un prototipo funcional que dé solución a las problemáticas detectadas.

Por otro lado, en este proyecto se aplicará una metodología basada en *PMBOK*, ya que durante mi trayectoria académica he adquirido las habilidades requeridas para su implementación en este trabajo. En este sentido, se gestionará el proyecto en cascada, dividiéndolo en las siguientes fases:

- Planificación
- Análisis
- Diseño
- Construcción
- Pruebas

Comenzaremos por la planificación y gestión, definiendo los objetivos, recursos y creando un plan detallado. Después, pasaremos a la fase de análisis, donde se recogerán datos para identificar necesidades y requisitos a través de las encuestas de usuario. Una vez finalizadas estas dos fases, pasaremos al diseño, donde se estructurará la herramienta basándonos en los requisitos establecidos. Para finalizar, comenzaremos la fase de construcción y pruebas del prototipo.

Por último, es importante mencionar que, en la fase de análisis, más concretamente en el análisis del dominio, se realizarán encuestas a otros técnicos especialistas en *Help Desk* con el fin de obtener una visión más amplia y realista.

### <span id="page-16-1"></span>1.6 Breve sumario de productos obtenidos

El alcance del proyecto excluye la migración del repositorio a la herramienta seleccionada y se centra en pruebas con documentos y usuarios ficticios. Además, no aborda la ejecución del plan de implantación, pero proporcionará una guía de instalación y configuración del Sistema de Gestión de Contenidos (SGC) elegido, adaptada a este caso específico, junto con una guía para el plan de implantación. Los productos resultantes son los siguientes:

- Prototipo funcional
- Catálogo de documentos
- Guía para el despliegue del prototipo
- Guía para un plan de implantación en un entorno productivo

### <span id="page-16-2"></span>1.7 Breve descripción de los otros capítulos de la memoria

La **introducción**, siendo el primer capítulo de la memoria, destaca la relevancia del proyecto y presenta el problema junto con su solución propuesta. Se describen los objetivos del trabajo y se evalúa el impacto en sostenibilidad, ético-social y diversidad. Además, se expone el enfoque y la metodología utilizados, así como la planificación del trabajo.

El segundo capítulo, dedicado a la **Planificación**, destaca hitos clave, grupos de tareas, temporalización, recursos y valoración económica del proyecto. También aborda el análisis de riesgos para tener un control sobre estos.

El tercer capítulo, centrado en el **Análisis**, aborda diversas dimensiones cruciales. Comienza con el Análisis del caso, que incluye la definición del dominio, un catálogo de documentos, el envío y análisis de encuestas. A continuación, se desarrolla el Análisis funcional, donde se definen requisitos, roles, casos de uso y flujos de trabajo.

En el cuarto capítulo, enfocado en el **Diseño**, se abordan aspectos clave para la implementación del proyecto. Comienza con la Evaluación de herramientas, incluyendo una comparativa técnica y funcional, así como la justificación de la herramienta seleccionada. Luego, se detalla el Diseño de la arquitectura, seguido del Diseño funcional, que abarca la estructura organizativa, la catalogación de documentos y la gestión de roles. Asimismo, se incluye el Diseño de la interfaz y de la seguridad.

En el quinto capítulo, dedicado a la **Construcción**, se detallan los procesos clave para la implementación del proyecto. Inicia con el Despliegue de la infraestructura, que incluye la creación de máquinas virtuales para la instalación de Alfresco y *Active Directory*. Luego, se aborda la Instalación del sistema y componentes, seguida de la Parametrización del sistema, que incluye usuarios de *Active Directory*, configuración de interfaz, estructura del repositorio, catálogo de documentos, roles y permisos, así como reglas sobre carpetas.

En el sexto capítulo, enfocado en las **Pruebas**, se abordan las últimas tareas del proyecto. Comienza con el Diseño de las pruebas, seguido por la Subida de documentos de prueba. La Ejecución de las pruebas incluye la evaluación de requisitos funcionales y no funcionales. Se presenta el Resultado de las pruebas, seguido de las Conclusiones, que abarcan la Valoración final y los Evolutivos detectados.

El séptimo capítulo, dedicado a las **Conclusiones,** se describen las conclusiones tras la realización del trabajo y los posibles proyectos derivados.

# <span id="page-17-0"></span>2.Planificación

Este apartado tiene como objetivo la planificación, valoración y análisis de los riesgos asociados al proyecto propuesto. En primer lugar, es fundamental establecer fechas clave e hitos con el fin de llevar un seguimiento efectivo del proyecto en cada etapa. Por otro lado, se aborda la estructuración de las tareas en grupos (EDT), donde se detallan las actividades que se llevarán a cabo y su relación con el responsable de ejecutarla. Basándonos en esto, se realiza una valoración económica del proyecto con el fin de afrontar el proyecto de una manera efectiva. Por último, se identifican riesgos, evaluando su impacto y probabilidad, y proponiendo acciones correctivas o mitigadoras.

### <span id="page-18-0"></span>2.2 Relación de hitos

Con el fin de obtener una visión sencilla, vamos a establecer algunos hitos que nos ayuden a ver el progreso y nos sirvan de punto de control. Además de las fechas marcadas por la asignatura del TFG, hemos identificado otros hitos que detallamos a continuación:

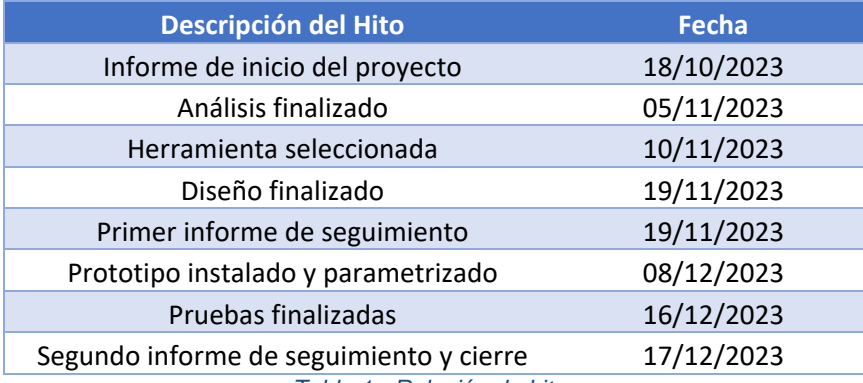

*Tabla 1 - Relación de hitos*

### <span id="page-18-3"></span><span id="page-18-1"></span>2.3 Grupos de tareas

En este apartado vamos a describir los 5 grupos de tareas que componen este proyecto. En cada grupo, en primer lugar, se detalla el cómputo de duración y esfuerzo total, y a continuación, se desglosan las tareas que pertenecen a cada grupo.

#### <span id="page-18-2"></span>2.3.1 Gestión del proyecto

El grupo "Gestión del proyecto" perdura durante todo el proyecto, puesto que incluye las tareas correspondientes al seguimiento y control de este. Por este motivo, tendrá una duración de 78 días, con un total de 62 horas de esfuerzo, lo que supone un 30.69% sobre el total de esfuerzo del proyecto.

De este modo, este grupo está dividido en "propuesta y planificación" y "seguimiento y control". En el primero de estos, se analiza el proyecto, se planifican tareas, se evalúan costes y se identifican riesgos. Por otro lado, en el grupo de seguimiento y control, se hace un seguimiento continuo y se emiten informes para supervisar y ajustar el proyecto. Por último, también incluiremos en el grupo "gestión del proyecto", la creación de una guía para plan de implementación basada en el caso que nos ocupa.

| <b>Tarea</b><br>$\overline{\mathbf{v}}$ | Fecha de inicio <b>v</b> | Fecha de fin | Duración $\nabla$ | Esfuerzo <b>z</b> | <b>Recurso</b><br>$\overline{\phantom{a}}$ |
|-----------------------------------------|--------------------------|--------------|-------------------|-------------------|--------------------------------------------|
| Gestión del proyecto                    | 30/09/2023               | 16/12/2023   | 78                | 62                |                                            |
| Propuesta y planificación               | 30/09/2023               | 16/12/2023   | 78                | 48                |                                            |
| Análisis del encargo del proyecto       | 30/09/2023               | 09/10/2023   | 10                |                   | 20 Jefe de proyecto                        |
| Planificación de tareas                 | 10/10/2023               | 12/10/2023   | 3                 |                   | 9 Jefe de proyecto                         |
| Valoración económica                    | 13/10/2023               | 14/10/2023   | $\overline{2}$    |                   | 6 Jefe de proyecto                         |
| Análisis de riesgos                     | 15/10/2023               | 17/10/2023   | 3                 |                   | 9 Jefe de proyecto                         |
| Guía para plan de implementación        | 16/12/2023               | 16/12/2023   |                   |                   | 4 Jefe de proyecto                         |
| Seguimiento y control                   | 18/10/2023               | 16/12/2023   | 60                | 14                |                                            |
| Informe de inicio del proyecto          | 18/10/2023               | 18/10/2023   | $\mathbf{0}$      |                   | 3 Jefe de proyecto                         |
| Primer informe de seguimiento           | 19/11/2023               | 19/11/2023   | $\mathbf 0$       |                   | 5 Jefe de proyecto                         |
| Segundo informe de seguimiento y        | 17/12/2023               | 17/12/2023   | 0                 |                   | 6 Jefe de proyecto                         |

*Tabla 2 - Tareas "Gestión del proyecto"*

<span id="page-18-4"></span>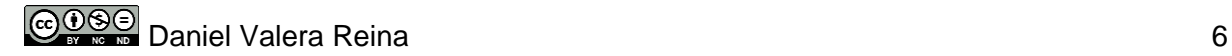

#### <span id="page-19-0"></span>2.3.2 Análisis

El grupo de "Análisis" tendrá una duración de 18 días, con un total de 48 horas de esfuerzo, lo que supone un 23.76% sobre el total de horas del proyecto. Este grupo de tareas, lo iniciamos con la definición del dominio, lo cual es esencial para comprender el contexto y el alcance del proyecto. Posteriormente, comenzaremos con el análisis funcional, donde definiremos tanto requisitos funcionales como no funcionales, apoyándonos en el análisis de las encuestas realizadas.

| <b>Tarea</b><br>$\overline{\phantom{a}}$ | Fecha de inicio<br>Fecha de fin |            | Duración       | Esfuerzo $\overline{\phantom{a}}$ | <b>Recurso</b><br>$\overline{\phantom{a}}$ |
|------------------------------------------|---------------------------------|------------|----------------|-----------------------------------|--------------------------------------------|
| <b>Análisis</b>                          | 18/10/2023                      | 05/11/2023 | 18             | 48                                |                                            |
| Descripción de la situación actual       | 18/10/2023                      | 18/10/2023 |                | 4                                 | Analista de sistemas                       |
| Análisis del caso                        | 19/10/2023                      | 25/10/2023 |                | 19                                |                                            |
| Definición del dominio                   | 19/10/2023                      | 20/10/2023 | 2              | 8                                 | Analista de sistemas                       |
| Catalogo de documentos                   | 21/10/2023                      | 22/10/2023 | 2              | 4                                 | Analista de sistemas                       |
| Envío de encuestas                       | 23/10/2023                      | 23/10/2023 | 1              | 3                                 |                                            |
| Análisis de encuestas                    | 24/10/2023                      | 25/10/2023 | $\overline{2}$ | 4                                 |                                            |
| <b>Analisis funcional</b>                | 26/10/2023                      | 04/11/2023 | 10             | 25                                |                                            |
| Definición de requisitos                 | 26/10/2023                      | 30/10/2023 | 5              | 12                                | Analista de sistemas                       |
| Definición de roles                      | 31/10/2023                      | 01/11/2023 | 2              | 4                                 | Analista de sistemas                       |
| Análisis casos de uso                    | 02/11/2023                      | 03/11/2023 | $\overline{2}$ | 6                                 | Analista de sistemas                       |
| Fluios de trabaio                        | 04/11/2023                      | 04/11/2023 | 1              | 3                                 | Arquitecto de sistemas                     |

*Tabla 3 - Tareas "Análisis"*

#### <span id="page-19-3"></span><span id="page-19-1"></span>2.3.3 Diseño

El grupo de tareas de "Diseño" tendrá una duración de 14 días, con un total de 34 horas de esfuerzo, lo que supone un 16.83% sobre el total de horas del proyecto. En este grupo se inicia realizando la elección de la herramienta de SGC a través de una comparativa técnica. Luego, seguiremos con el diseño funcional, abordando aspectos clave como la arquitectura del sistema, la usabilidad y la seguridad de los datos y procesos.

| $\overline{\phantom{a}}$<br><b>Tarea</b> | Fecha de inicio | Fecha de fin | Duración       | Esfuerzo <b>v</b> | <b>Recurso</b>            | $\mathbf{v}$ |
|------------------------------------------|-----------------|--------------|----------------|-------------------|---------------------------|--------------|
| <b>Diseño</b>                            | 05/11/2023      | 18/11/2023   | 14             | 34                |                           |              |
| Evaluación de herramientas               | 05/11/2023      | 09/11/2023   | 5              | 14                |                           |              |
| Comparativa técnica y funcional          | 05/11/2023      | 08/11/2023   | 4              |                   | 11 Arquitecto de sistemas |              |
| Justificación de herramienta selecc      | 09/11/2023      | 09/11/2023   |                |                   | 3 Arquitecto de sistemas  |              |
| Diseño de arquitectura                   | 10/11/2023      | 12/11/2023   | 3              |                   | 6 Arquitecto de sistemas  |              |
| Diseño funcional                         | 13/11/2023      | 14/11/2023   | $\overline{2}$ |                   | 5 Analista de sistemas    |              |
| Diseño de la interfaz                    | 15/11/2023      | 16/11/2023   |                |                   | 5 Analista de sistemas    |              |
| Diseño de la seguridad                   | 17/11/2023      | 18/11/2023   | $\overline{2}$ |                   | 4 Experto en seguridad    |              |

*Tabla 4 - Tareas "Diseño"*

#### <span id="page-19-4"></span><span id="page-19-2"></span>2.3.4 Construcción

El grupo de "Construcción" tendrá una duración de 21 días, con un total de 42 horas de esfuerzo, lo que supone un 20.79% sobre el total de horas del proyecto. En este grupo, llevaremos a cabo el despliegue de la infraestructura, lo que implica la instalación del sistema y sus componentes. Posteriormente, procederemos con la parametrización del sistema, configurándolo de una manera óptima y asegurándonos un correcto funcionamiento. Por otro lado, también elaboraremos un documento de instalación y configuración que sirva de guía para futuras implementaciones.

| $\overline{\phantom{a}}$<br><b>Tarea</b> | Fecha de inicio | Fecha de fin | Duración $\nabla$ | Esfuerzo | <b>Recurso</b><br>$\overline{\phantom{a}}$ |
|------------------------------------------|-----------------|--------------|-------------------|----------|--------------------------------------------|
| <b>Construcción</b>                      | 19/11/2023      | 09/12/2023   | 21                | 42       |                                            |
| Despliegue de infraestructura            | 19/11/2023      | 26/11/2023   | 8                 |          | 16 Administrador de sistemas               |
| Instalación del sistema y component      | 27/11/2023      | 30/12/2023   | 4                 |          | 8 Administrador de sistemas                |
| Parametrización del sistema              | 01/12/2023      | 07/12/2023   |                   |          | 14 Administrador de sistemas               |
| Guía de instalación y configuración      | 08/12/2023      | 09/12/2023   |                   |          | 4 Administrador de sistemas                |

*Tabla 5 - Tareas "Construcción "*

<span id="page-19-5"></span>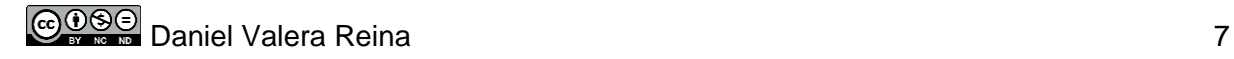

#### <span id="page-20-0"></span>2.3.5 Pruebas

El grupo de "Pruebas" tendrá una duración de 8 días, con un total de 16 horas de esfuerzo, lo que supone un 7.92% sobre el total de horas del proyecto. En este grupo del proyecto, se comienza con el diseño de las pruebas y continúa con la carga de documentos en la tarea "Subida de documentos", donde se cargarán los archivos requeridos para llevar a cabo las pruebas necesarias. A continuación, se ejecutan las pruebas diseñadas para evaluar el sistema. Por último, se llevará a cabo un análisis de los resultados con el propósito de evaluar el desempeño y la calidad del sistema.

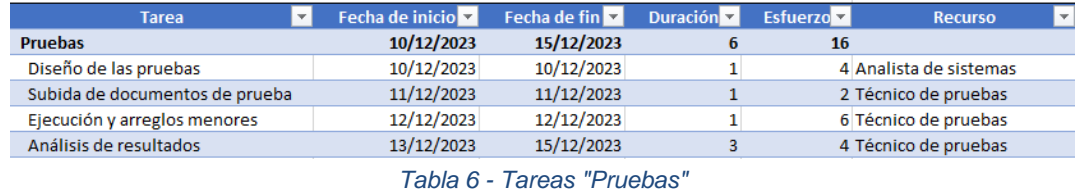

### <span id="page-20-2"></span><span id="page-20-1"></span>2.4 Temporalización y esfuerzo

El esfuerzo total planificado es de 202 horas, repartidas en 78 días. Con el fin de tener un planteamiento más visual, se ha elaborado un Diagrama de *Gantt* y se han identificado los grupos en una tabla.

<span id="page-20-3"></span>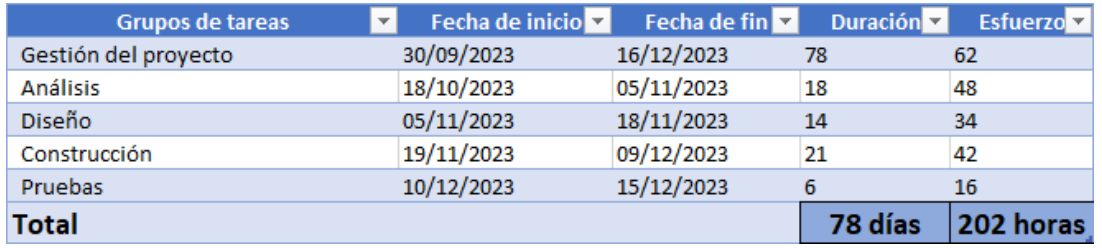

*Tabla 7 - Temporalización y esfuerzo*

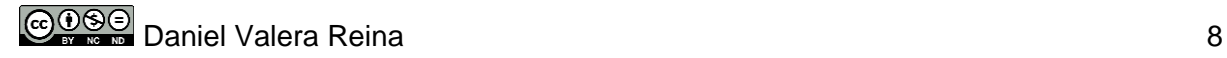

#### UOC-GEI-SGC-TFG SGC *Help Desk –* Memoria

#### *Fuente: Elaboración propia*

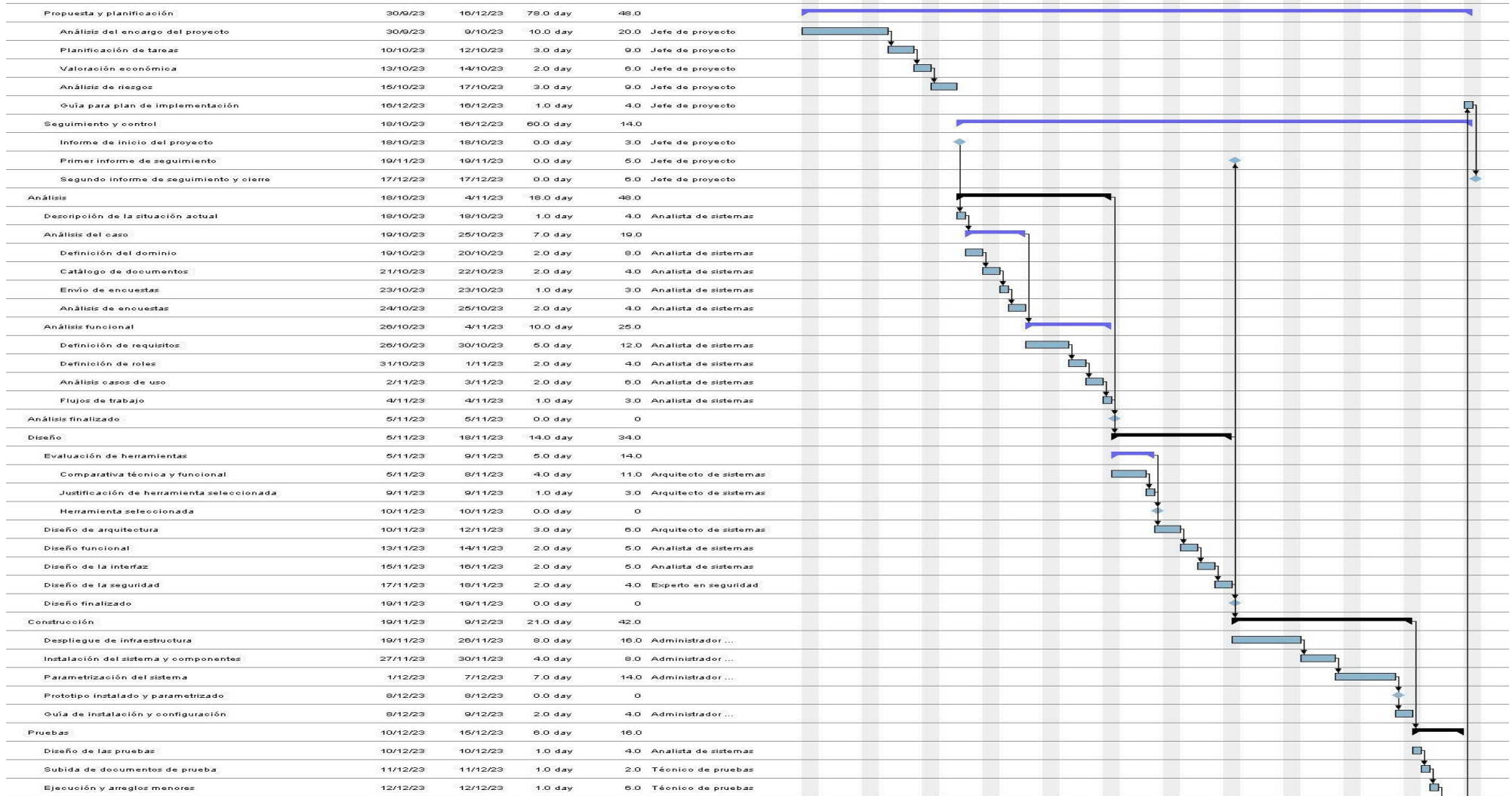

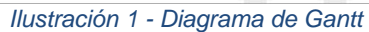

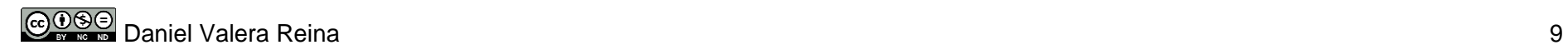

### <span id="page-22-0"></span>2.5 Recursos del proyecto

Los recursos son una parte importante dentro del proyecto, ya que son esenciales para llevar a cabo las diversas actividades que lo conforman. En el contexto de un prototipo, solo contemplaremos recursos de tiempo. Entre estos recursos, identificamos los siguientes roles:

- **Jefe de proyecto:** El jefe de Proyecto es el responsable de la planificación, ejecución y control del proyecto. Además, supervisa a todo el equipo, asigna recursos, establece objetivos y asegura de que el proyecto se entregue dentro del tiempo previsto. En este caso, el jefe de Proyecto realizará un esfuerzo de 62 horas, lo que supone un 30.69% del esfuerzo sobre el total de horas del proyecto.
- **Analista de sistemas:** El Analista de Sistemas tiene como objetivo principal el análisis y la documentación de los requisitos del sistema. Por este motivo, es el recurso que más esfuerzo realiza durante el proyecto, con un total de 62 horas, lo que supone un 30.69% del esfuerzo sobre el total de horas del proyecto.
- **Arquitecto de sistemas:** El Arquitecto de Sistemas se encarga de diseñar la estructura del sistema, definiendo la arquitectura, componentes y su interacción. En este caso, el Arquitecto de Sistemas realizará un esfuerzo de 20 horas, lo que supone un 9.90% del esfuerzo sobre el total de horas del proyecto.
- **Experto en seguridad:** El Experto en Seguridad tiene debe proteger el sistema contra amenazas y vulnerabilidades. Por lo tanto, tiene como objetivo garantizar la integridad, confidencialidad y disponibilidad de los datos y sistemas. En este caso, el Experto en Seguridad realizará un esfuerzo de 4 horas, lo que supone un 1.98% del esfuerzo sobre el total de horas del proyecto.
- **Administrador de sistemas:** El Administrador de Sistemas se encarga de la configuración y el mantenimiento de la infraestructura tecnológica del proyecto. Además, se encargará de la instalación y parametrización de la herramienta seleccionada. En este proyecto, el Administrador de Sistemas realizará un esfuerzo de 42 horas, lo que supone un 20.79% del esfuerzo sobre el total de horas del proyecto.
- **Técnico de pruebas:** El Técnico de Pruebas tiene como tarea principal, evaluar y validar el funcionamiento del sistema. Esto implica la subida de documentación para las pruebas, la realización de pruebas funcionales y de rendimiento, así como la elaboración de los informes de resultados de dichas pruebas. En este proyecto, el Técnico de Pruebas realizará un esfuerzo de 12 horas, lo que supone un 5.94% del esfuerzo sobre el total de horas del proyecto.

En la tabla que se muestra a continuación, podemos observar el esfuerzo de cada recurso, además de su porcentaje de esfuerzo sobre el total del proyecto:

| <b>Nombre</b>             | $\overline{z}$ Esfuerzo | Esfuerzo sobre total |
|---------------------------|-------------------------|----------------------|
| Jefe de proyecto          | 62                      | 30,69                |
| Analista de sistemas      | 62                      | 30,69                |
| Arquitecto de sistemas    | 20                      | 9,90                 |
| Experto en seguridad      | 4                       | 1,98                 |
| Técnico de pruebas        | 12                      | 5,94                 |
| Administrador de sistemas | 42                      | 20,79                |
| <b>TOTAL</b>              | 202                     | 100                  |

*Tabla 8 - Recursos del proyecto*

### <span id="page-23-1"></span><span id="page-23-0"></span>2.6 Valoración económica

Como ya mencionamos en el apartado anterior, este proyecto solo necesitará recursos humanos, por lo tanto, la valoración económica irá directamente relacionada con el coste por hora de cada rol identificado en el apartado anterior.

Con el fin de realizar una estimación lo más realista posible, nos apoyaremos en el salario bruto medio<sup>1</sup> que suele corresponder a estos perfiles en España. Además, añadiremos un 30% adicional para reflejar los costos adicionales asociados con la contratación de un empleado. Por otro lado, para calcular el coste por hora, lo dividiremos entre las 1800 horas que estipula el convenio TIC nacional<sup>2</sup>.

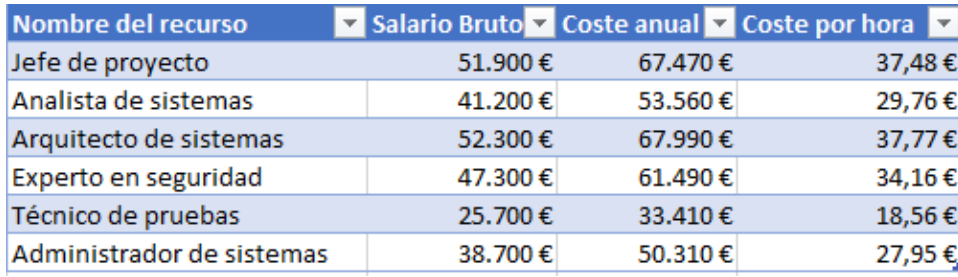

*Tabla 9 - Coste recursos humanos*

<span id="page-23-2"></span>Una vez tenemos el coste por hora de cada rol, vamos a calcular el coste del proyecto basándonos en las horas de cada recurso:

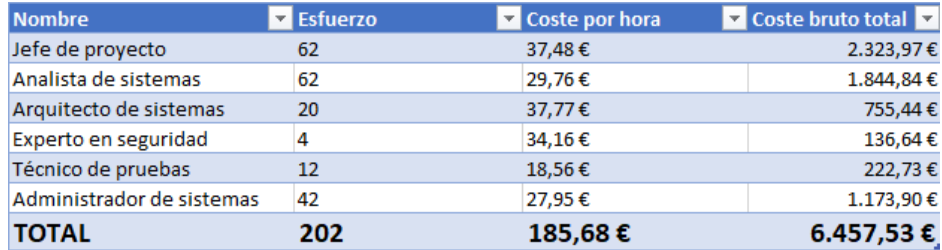

*Tabla 10 - Coste del proyecto*

<span id="page-23-3"></span><sup>1</sup> TecnoCalculadora. (s. f.). www.tecnoempleo.com. Recuperado 13 de octubre de 2023, de https://www.tecnoempleo.com/tecnocalculadora.php

<sup>2</sup> BOE-A-2023-17238 Resolución de 13 de julio de 2023, de la Dirección General de Trabajo, por la que se registra y publica el XVIII Convenio colectivo estatal de empresas de consultoría, tecnologías de la información y estudios de mercado y de la opinión pública. (s. f.). Boe.es. Recuperado 14 de octubre de 2023, de https://www.boe.es/diario\_boe/txt.php?id=BOE-A-2023-17238

Como podemos apreciar en la tabla, el coste bruto total del proyecto será de **6.457,53 €.** Sin embargo, debemos tener en cuenta que hemos reservado 23 horas para posibles contingencias, por lo que repartiremos esas horas basándonos en el porcentaje de esfuerzo total de los diferentes miembros del proyecto:

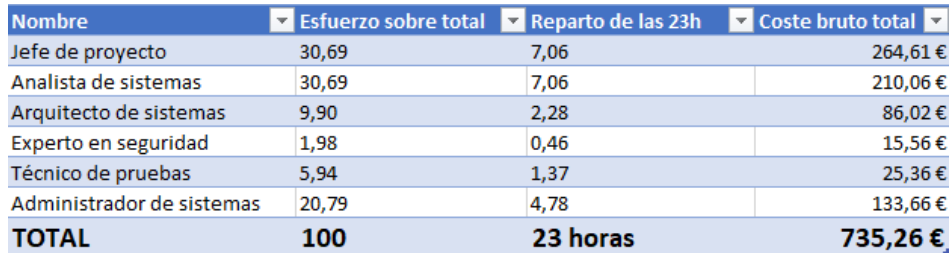

*Tabla 11 - Coste contingencias*

<span id="page-24-1"></span>De este modo, el coste total del proyecto sería de **7.192,80 €**

**TOTAL DEL PROYECTO 7.192,80 €**

### <span id="page-24-0"></span>2.7 Análisis de riesgos

Como último punto de este análisis, analizaremos los riesgos asociados al proyecto con el fin de evitar retrasos o el fracaso de este. Por este motivo, se plantearán medidas de mitigación para cada riesgo identificado, asegurando así el éxito del proyecto.

Para cada riesgo se le ha asignado un código de identificación, nombre del riesgo, descripción, impacto y probabilidad de impacto. En este sentido, tanto el impacto como la probabilidad de impacto se categorizan en tres niveles: alto, medio y bajo. Se debe tener en cuenta que un riesgo con un impacto alto se refiere a una amenaza que puede causar un significativo desvío en la planificación o en los objetivos del proyecto. Además, a medida que aumenta la probabilidad de impacto, aumenta la posibilidad de que dicho riesgo se materialice.

A continuación, se ha elaborado una tabla en la que se identifican los riesgos:

| Identificador | <b>Riesgo</b>                                                              | <b>Descripción</b>                                                                                                    | Impacto     | Probabilidad |
|---------------|----------------------------------------------------------------------------|----------------------------------------------------------------------------------------------------|-------------|--------------|
| R1            | Poca<br><b>SGC</b>                                                         | El arquitecto de sistemas encargado de seleccionar la<br>experiencia con herramienta de SGC no tiene experiencia previa en<br>este tipo de software                                                  | Medio       | <b>Baja</b>  |
| R2            |                                                                            | Dificultades en La variedad de documentos de los que dispone la<br>la catalogación empresa puede ser muy amplia, lo que podría<br>de documentos provocar un atraso en la catalogación de los mismos. | <b>Bajo</b> | Media        |
| R3            | No existe una<br>herramiental<br>que cubra los<br>requerimientos           | Debido a los requerimientos existentes, se puede dar<br>el caso de que no exista una herramienta en el<br>mercado que cubra los requisitos necesarios.                                               | Alto        | Baja         |
| R4            | Poca<br>experiencia en<br>la gestión de<br>proyectos                       | El director del proyecto tiene poca experiencia<br>gestionando proyectos, lo que puede acarrear en<br>errores y retrasos.                                                                            | Medio       | Alta         |
| <b>R5</b>     | Problemas<br>técnicos<br>durante la<br>construcción                        | Durante la fase de contrucción del prototipo pueden<br>surgir diferentes problemas técnicos que retrasen la<br>construcción del mismo.                                                               | Alto        | Media        |
| R6            | Desconocimien<br>to en el manejo<br>de SGC por<br>parte de los<br>técnicos | Es posible que los técnicos no hayan trabajado nunca<br>con una herramienta de SGC o que desconozcan su<br>utilidad                                                                                  | <b>Bajo</b> | Baja         |
| <b>R7</b>     | Alcance<br>demasiado<br>amplio                                             | Tras analizar las encuestas enviadas, puede que los<br>requerimientos sean demasiado amplios o<br>inabordables                                                                                       | Alto        | Media        |

*Tabla 12 - Riesgos*

<span id="page-25-1"></span>Si plasmamos estos riesgos en una matriz de relevancia en base a la probabilidad e impacto obtenemos:

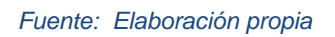

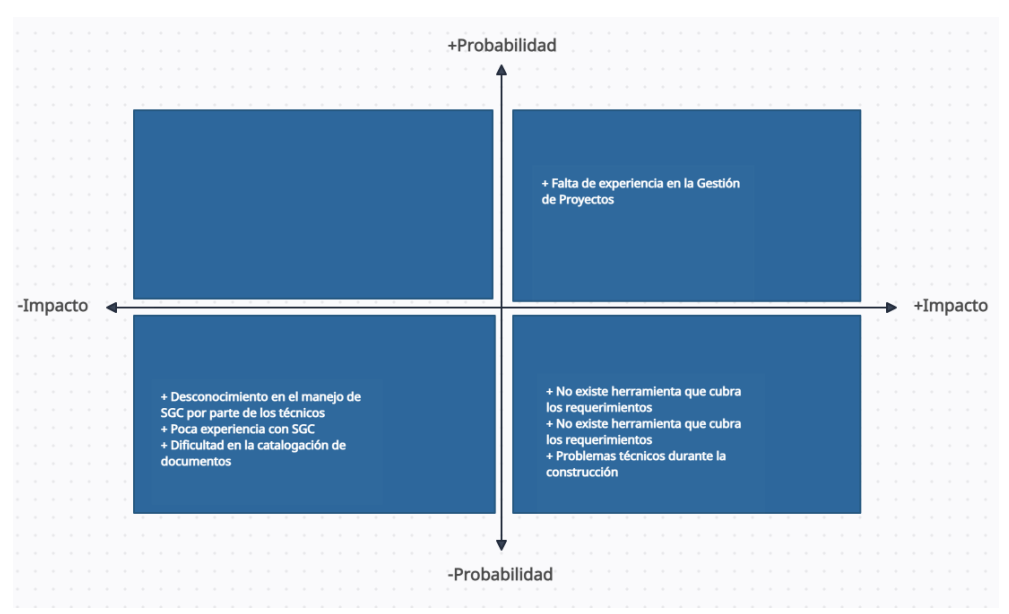

*Ilustración 2 - Matriz de relevancia*

<span id="page-25-0"></span>Por otro lado, se ha elaborado la siguiente tabla con acciones correctivas o preventivas para los riesgos identificados:

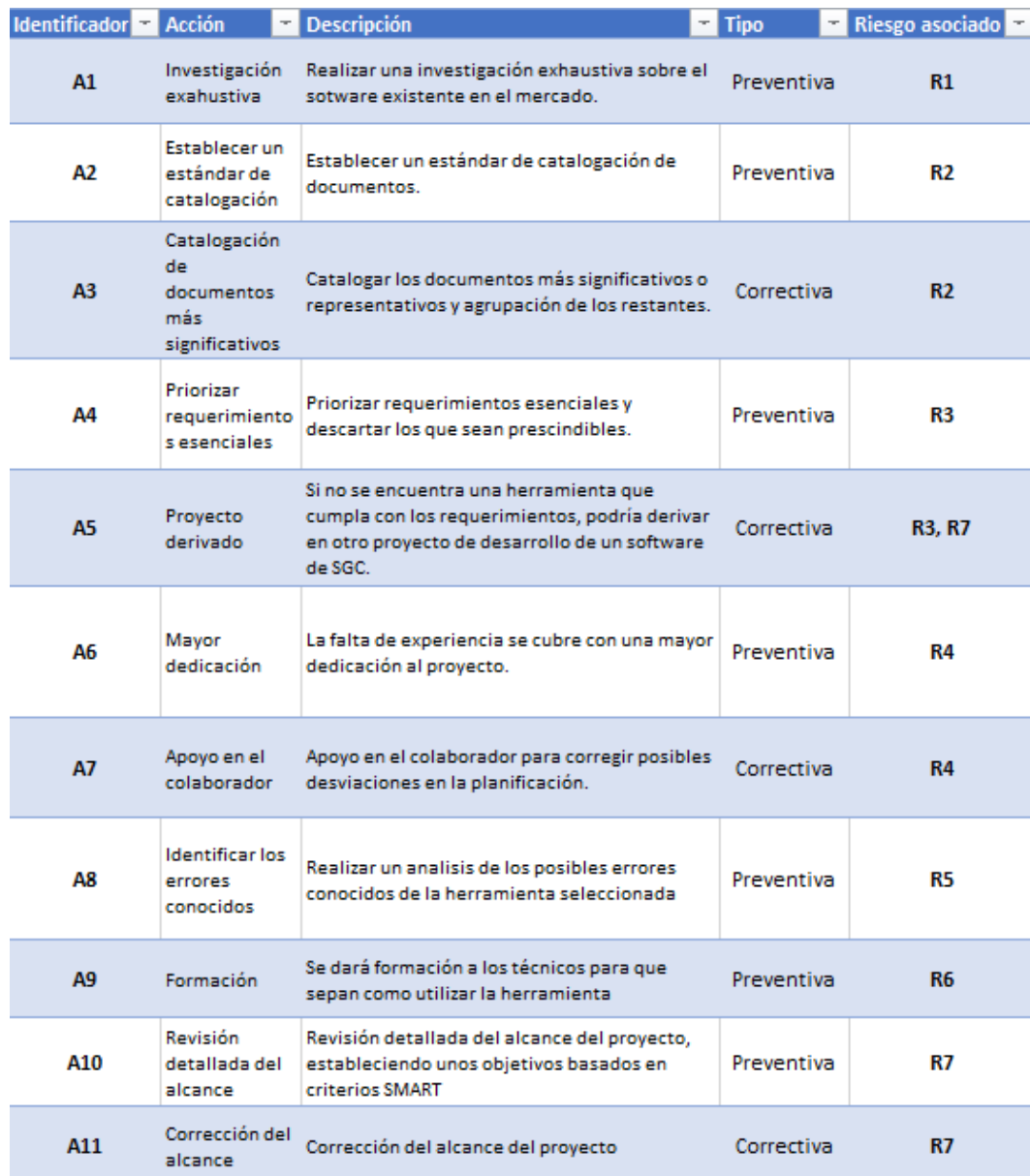

*Tabla 13 - Acciones preventivas o correctivas*

## <span id="page-26-1"></span><span id="page-26-0"></span>3.Análisis

Un Sistema de Gestión del Conocimiento (SGC) eficaz es un requisito fundamental para garantizar el óptimo desempeño de un *Help Desk*. En el caso que nos ocupa, la carencia de un SGC adecuado está teniendo un impacto negativo en la eficiencia y la organización de los recursos del *Help Desk*, lo que a su vez afecta de manera perjudicial la calidad del servicio prestado al usuario.

Por este motivo, se pretende construir un prototipo de SGC que solucione los problemas detectados y mejore la gestión documental de la empresa. En este sentido, se quiere mejorar la toma de decisiones, la eficiencia, la productividad, la colaboración y la calidad del servicio.

Actualmente, la documentación está guardada en un servidor de archivos que contiene una unidad compartida en red con los usuarios. Por otro lado, los usuarios que pertenecen al grupo de seguridad de IT tienen acceso total a todo el contenido de la unidad compartida, lo que ha ocasionado una desestructuración de la estructura inicial de directorios, ya que cada técnico genera su propia estructura.

### <span id="page-27-0"></span>3.2 Análisis del caso

En este apartado, vamos a realizar un análisis del caso con el fin de obtener una visión global de la empresa utilizada para este proyecto. En primer lugar, analizaremos el dominio para conocer los actores que conforman el departamento. Por último, se realizará el envío y posterior análisis de encuestas con el fin de conocer virtudes y carencias del sistema actual.

Además, realizaremos una catalogación de los documentos con el fin de establecer un estándar y mejorar la búsqueda de estos.

#### <span id="page-27-1"></span>3.2.1 Definición del dominio

#### 3.2.1.1 Actores

El departamento *Help Desk* está dividido en tres niveles, que a su vez se dividen en subniveles. A continuación, mostramos un organigrama para tener una visión rápida de la estructuración del departamento:

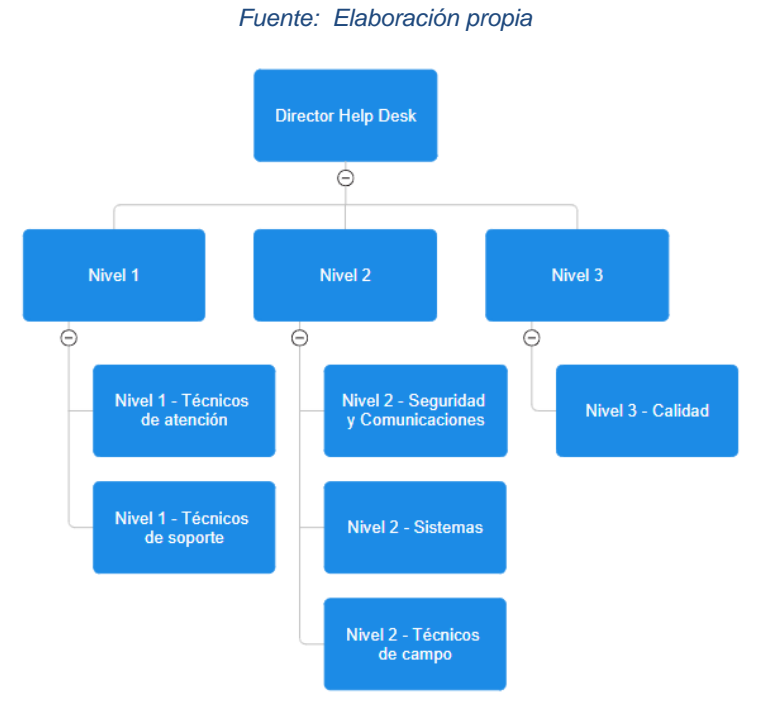

*Ilustración 3 – Organigrama*

<span id="page-27-2"></span>Una vez tenemos una visión global del departamento, vamos a describir la función que tiene cada área del departamento.

#### *3.2.1.1.1* Director *Help Desk*

El director del *Help Desk* es el responsable de gestionar el departamento, supervisando y liderando el equipo para asegurar que el servicio que se presta al usuario sea eficiente. Dentro de sus funciones se encuentra la coordinación de las tareas de los técnicos, la gestión de recursos y la toma de decisiones estratégicas.

#### 3.2.1.1.2 Nivel 1 – Técnicos de atención

Se compone de técnicos que recogen las incidencias y realizan un soporte inicial, donde se intentan resolver incidencias básicas. Entre sus funciones están la recogida de datos, análisis de datos y escalado de incidencias.

#### 3.2.1.1.3 Nivel 1 – Técnicos de soporte

Lo componen los técnicos con una formación más específica en alguna de las diferentes aplicaciones de la empresa. Su función principal es proporcionar orientación a los usuarios en caso de dudas o inquietudes relacionadas con el uso de una aplicación.

#### 3.2.1.1.4 Nivel 2 – Seguridad y Comunicaciones

Este nivel está compuesto por ingenieros informáticos y de telecomunicaciones. Se encargan de la instalación, mantenimiento y actualización de la infraestructura de red. Su labor asegura que la empresa disponga de unas comunicaciones estables y seguras, además de resolver incidencias relacionadas con su área de competencia

#### 3.2.1.1.5 Nivel 2 – Sistemas

Se compone de ingenieros informáticos especializados en la administración de sistemas. Entre sus funciones se encuentra la gestión de la infraestructura, la gestión de usuarios y permisos, el respaldo y la recuperación de datos, las actualizaciones y mantenimiento preventivo, etc. Por otro lado, resuelven incidencias relacionadas con su área de competencia.

#### 3.2.1.1.6 Nivel 2 – Técnicos de campo

Este nivel incluye a los técnicos que se desplazan físicamente hasta los puestos de trabajo de los usuarios. Son técnicos especializados cuyas funciones se centran en la instalación y configuración de equipos, diagnóstico y resolución de problemas, mantenimiento preventivo, cooperación con el resto de los niveles, etc.

#### 3.2.1.1.7 Nivel 3 – Calidad

Está compuesto por técnicos de calidad que desempeñan un papel fundamental en la mejora continua de la calidad del servicio. Sus funciones se basan en el monitoreo de interacciones, análisis de incidencias, evaluación de la comunicación, análisis de *KPIs*, creación de reportes, etc.

#### <span id="page-28-0"></span>3.2.2 Catálogo de documentos

En este apartado, vamos a identificar los distintos documentos que se encuentran en el repositorio de la empresa con el fin de tener una visión global del tipo de archivos con el que se trabaja. Para lograrlo, identificaremos la tipología de los archivos, generando las categorías que formarán parte del futuro SGC.

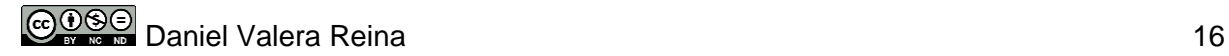

Por otro lado, una vez creadas las categorías que conformarán el SGC, generaremos las etiquetas, crearemos roles e identificaremos los diferentes formatos de archivos presentes en el repositorio.

#### 3.2.2.1 Tipos de archivos

La empresa escogida como referencia para este proyecto maneja una gran cantidad de archivos con una estructuración y organización deficiente. Por este motivo, es necesario identificar los archivos existentes con el fin de crear una estructuración eficiente que facilite la búsqueda ágil de la documentación.

#### 3.2.2.1.1 Manuales

Los manuales son algunos de los documentos que más presentes se encuentran en el repositorio. Por lo general, son manuales de creación propia y contienen información detallada sobre diferentes temas. Para garantizar una organización efectiva, procederemos a categorizarlos en función de sus respectivas temáticas.

#### 3.2.2.1.1.1 Manuales de instalación de software

Son documentos técnicos dirigidos para los técnicos de Nivel 2 e incluyen información personalizada para la instalación del software de la empresa. Dado el gran número de empresas que conforma el grupo y debido a la cantidad de software disponible, el uso de estos manuales se vuelve esencial para contar siempre con una guía de referencia disponible.

#### 3.2.2.1.1.2 Manuales de fabricantes

Son documentos que elabora el propio fabricante y que sirven de fuente para la creación de manuales específicos o para la búsqueda de información más concreta. Su uso se restringe a los técnicos de Nivel 2.

#### 3.2.2.1.1.3 Manuales de instalación de equipos

Son documentos creados por Nivel 2 – Sistemas y que sirven de guía para la instalación de los equipos por parte de los técnicos de campo. Debido a la gran cantidad de empresas y a la diversidad de hardware involucrado, resulta esencial que los técnicos cuenten con documentos de referencia para instalaciones específicas.

#### 3.2.2.1.1.4 Manuales de usuario

Este tipo de documentos se generan por parte de Nivel 2 y Nivel 3, y contiene información relevante para el usuario final. Estos recursos están disponibles para los usuarios a través de la intranet de la empresa y tienen como finalidad otorgar cierta autonomía en tareas sencillas de realizar.

#### 3.2.2.1.2 Procedimientos y políticas

Estos documentos contienen información relevante relacionada con las directrices operativas y los estándares que rigen las operaciones del *Help Desk*. Estos recursos son generados y actualizados por Nivel 3 – Calidad, aunque son accesibles para todos los miembros del departamento.

CODS⊜ Daniel Valera Reina 17

#### 3.2.2.1.2.1 Procedimientos de gestión de incidentes

Estos documentos establecen cómo se deben abordar y resolver los problemas y situaciones inesperadas que afectan a los usuarios. Esto incluye pasos específicos a seguir para identificar, clasificar, asignar y solucionar incidentes.

#### 3.2.2.1.2.2 Procedimientos de gestión de solicitudes

Estos procedimientos definen cómo se deben recibir, procesar y atender las solicitudes de los usuarios, que generalmente no son incidentes críticos. Pueden incluir pasos para la aprobación, priorización y seguimiento de las solicitudes

#### 3.2.2.1.2.3 Procedimientos de escalado

Estos documentos describen el proceso para derivar un incidente o solicitud a niveles superiores de soporte o gestión cuando no puede resolverse en el nivel inicial de atención al cliente.

#### 3.2.2.1.2.4 Políticas de seguridad de la información

Son documentos que recogen políticas que establecen las directrices y medidas de seguridad que deben seguirse para proteger la información confidencial y los sistemas informáticos. Incluyen prácticas de gestión de contraseñas, acceso autorizado y otras directrices de seguridad.

#### 3.2.2.1.2.5 Políticas de resolución de problemas

Son documentos que recogen políticas que marcan cómo se deben abordar y solucionar los problemas de manera efectiva, incluyendo la identificación de la raíz del problema, la documentación de soluciones y la prevención de problemas recurrentes.

#### 3.2.2.1.2.6 Políticas de acceso

Son documentos que recogen políticas que regulan quién tiene acceso a los sistemas y recursos, cómo se concede ese acceso y cómo se monitorea para garantizar que sea seguro y adecuado.

#### 3.2.2.1.2.7 Políticas de cumplimiento normativo

Son documentos que recogen políticas que aseguran que el *Help Desk* cumple con todas las regulaciones y estándares legales y de la industria relacionados con la gestión de incidentes, seguridad de la información y otros aspectos operativos.

#### 3.2.2.1.3 Informes de desempeño

Los informes de desempeño son documentos generados por Nivel 3 – Calidad y recogen información analítica sobre el rendimiento del *Help Desk*, como tiempos de respuesta, satisfacción del cliente y métricas de eficacia.

#### 3.2.2.1.4 Documentación sobre actualizaciones y parches

Son documentos que contienen información relacionada con actualizaciones o parches tanto del software como de los diferentes sistemas operativos en producción. Esta documentación está accesible para todos los técnicos de Nivel 2.

#### 3.2.2.1.5 Problemas conocidos

Es documentación referente a problemas que ya han sido tratados y resueltos por los técnicos, por lo tanto, deben estar accesibles para todos los miembros del departamento con el fin de agilizar la resolución de incidencias.

#### 3.2.2.1.6 Planes

Los documentos dentro de la categoría "Planes", recogen elementos esenciales que deben ser considerados para realizar una operación específica.

#### 3.2.2.1.6.1 Planes de implantación

Documentación que recoge como llevar a cabo la ejecución de un proyecto. En términos generales, incluye los recursos necesarios, los plazos, las responsabilidades y los objetivos.

#### 3.2.2.1.6.2 Planes de contingencia y recuperación

Es documentación elaborada con el fin de estar preparado y responder de una forma adecuada ante situaciones de emergencia o crisis. Estos documentos recogen las medidas a tomar en caso de que ocurra un evento inesperado (desastres naturales, ciberataques, seguridad, pérdida de datos, etc.).

#### 3.2.2.2 Etiquetas

Aparte de la categorización de documentos, las etiquetas nos ofrecen otra alternativa para organizar y optimizar las búsquedas. Estas etiquetas posibilitan la agrupación de documentos según los diversos tipos de etiquetas que se han creado.

De este modo, las etiquetas definidas son:

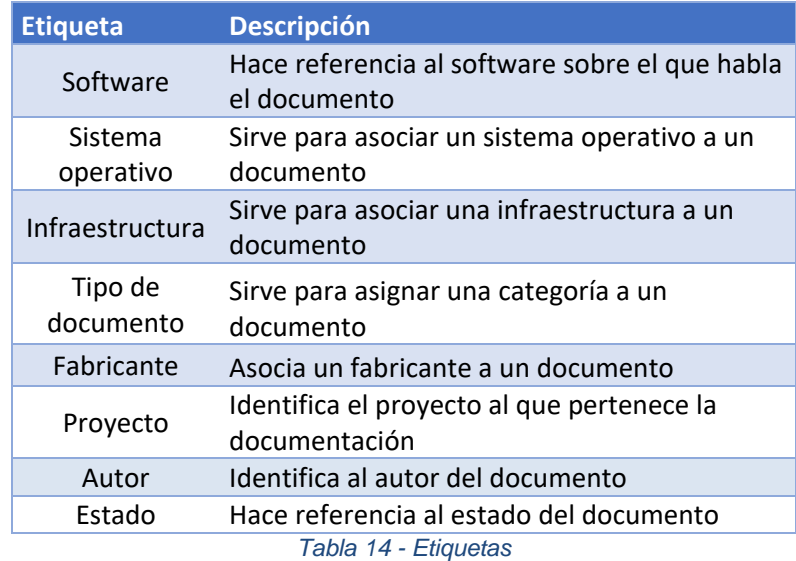

#### <span id="page-31-0"></span>3.2.2.3 Formato de archivos

Para tener un control sobre los documentos, debemos identificar los tipos de documentos que conformarán el SGC. De este modo, diferenciamos entre los siguientes tipos de formatos:

- Documentos de texto: Es el formato más representativo y usual. Abarca todos los documentos de texto editables y en pdf.
- Hojas de cálculo: Son documentos que permiten la realización de operaciones matemáticas.
- Presentaciones: Son documentos asociados a presentaciones.

A continuación, mostramos una tabla con las extensiones de archivos identificadas:

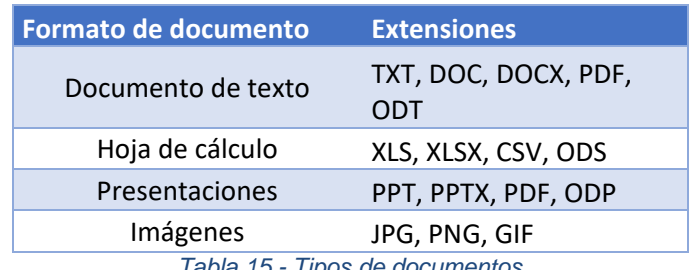

*Tabla 15 - Tipos de documentos*

#### <span id="page-32-1"></span><span id="page-32-0"></span>3.2.3 Envío de encuestas

Las encuestas son un método práctico y rápido de recoger información de los usuarios. Por este motivo, se han elaborado dos encuestas utilizando *Google Forms*, con el fin de recoger datos que nos permitan identificar ventajas y limitaciones del sistema actual.

Se ha elegido la herramienta de Google debido a su facilidad para crear encuestas y la facilidad en su posterior análisis. Además, el anonimato de las encuestas fomentará que los técnicos sientan libertad para expresarse y aumentará la participación, contribuyendo a la obtención de datos lo más realistas posible.

Por otro lado, se enviará una encuesta a técnicos externos especialistas en *Help Desk*. El objetivo de esta encuesta es recoger su punto de vista con relación a los Sistemas de Gestión del Conocimiento, con el propósito de enriquecer la definición de requisitos.

Las encuestas a los usuarios se dividirán en las cuatro secciones que definimos a continuación:

**Bloque I:** El primer bloque lo utilizaremos para preguntar si el usuario utiliza o no utiliza el repositorio documental actual. Basándonos en su respuesta, lo redijéremos al Bloque II o al Bloque III.

**Bloque II:** Este bloque está dirigido a los usuarios que no utilizan el sistema actual y plantea preguntas asociadas a las razones para no utilizarlo. El propósito es entender por qué el usuario no utiliza el sistema actual, con el fin de abordar estas cuestiones y mejorarlas en la nueva herramienta.

**Bloque III:** El tercer bloque contiene preguntas enfocadas a los usuarios que utilizan el sistema actual. La finalidad de estas es recoger información tanto cualitativa como cuantitativa sobre las fortalezas y debilidades, con el fin de abordar estos aspectos y mejorarlos en la nueva herramienta.

**Bloque IV:** Este bloque está dedicado para recoger funcionalidades que a los usuarios les gustaría tener en la nueva herramienta de SGC. A través de este bloque, conseguimos que los usuarios se sientan partícipes del cambio y que contribuyan en la definición del nuevo sistema.

<span id="page-33-0"></span>En el Anexo I se detallan las preguntas utilizadas en las encuetas.

#### 3.2.4 Análisis de encuestas

En este apartado, examinaremos tanto las encuestas dirigidas a los técnicos de la empresa como aquellas enviadas a los técnicos especializados.

#### 3.2.4.1 Encuestas para los técnicos de la empresa

Después de finalizar el diseño y envío de encuestas, se han recibido un total de 15 respuestas de las 16 enviadas, lo que refleja un alto grado de participación y compromiso por parte de los técnicos.

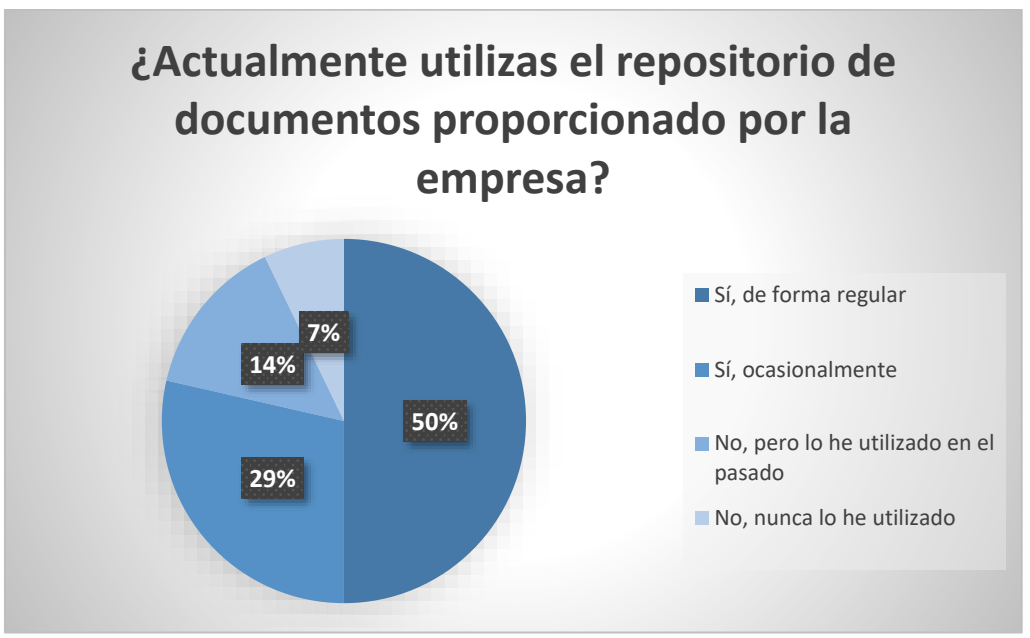

*Ilustración 4 - Primera pregunta Bloque I*

<span id="page-33-1"></span>La primera pregunta del Bloque I estaba enfocada a conocer el porcentaje de técnicos que hacían uso del actual repositorio documental de la empresa. Hemos obtenido que un 50% lo usan de forma regular y un 29% de forma ocasional. Por otro lado, un 14% declara no usarlo a pesar de haberlo utilizado en el pasado, mientras que un 7% nunca lo ha utilizado.

Con estos datos, sacamos la conclusión de que gran parte de los técnicos utiliza el repositorio, sin embargo, hay un porcentaje que ha dejado de utilizarlo o no lo ha usado nunca, por lo que debemos indagar para conocer los motivos.

Para indagar sobre los motivos que han llevado a ese porcentaje de técnicos a no utilizar el sistema actual, vamos a analizar las respuestas del Bloque II.

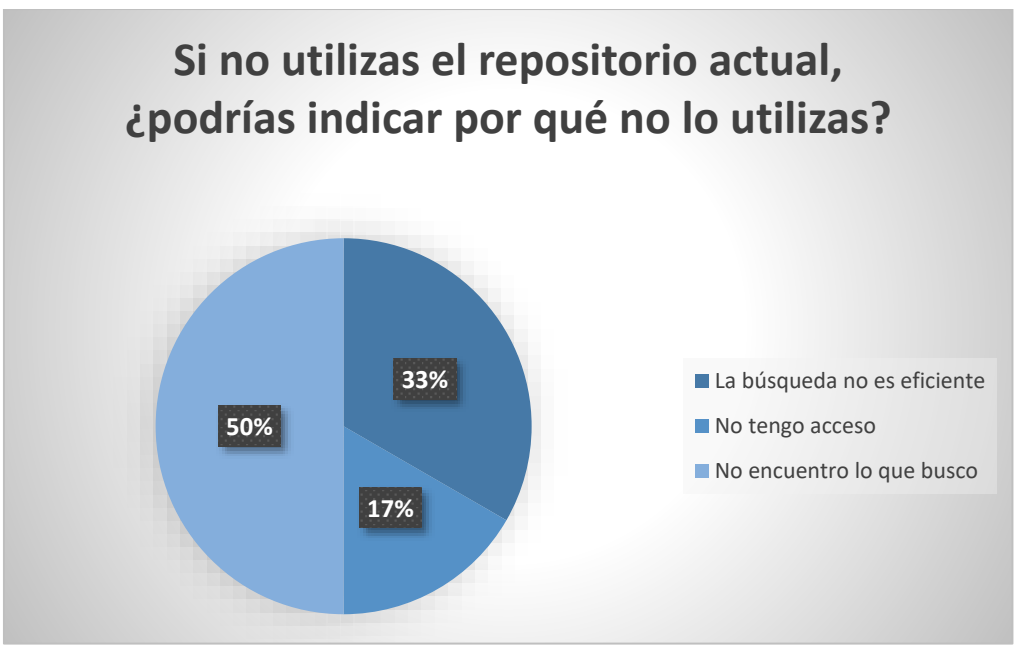

*Ilustración 5 - Primera pregunta Bloque II*

<span id="page-34-0"></span>En esta cuestión, preguntábamos por los motivos de no usar el repositorio de documentos El análisis de los resultados indica que el 50% alega no encontrar lo que busca, el 33% considera que la búsqueda no es eficiente y el 17% señala que no tiene acceso.

Estos datos nos servirán para establecer requisitos y puntos de mejora en el nuevo sistema.

Por otro lado, tenemos a los usuarios que han declarado que, si utilizan el sistema actual, ya sea de manera ocasional o de forma regular. Para llevar a cabo el análisis correspondiente, consultaremos las preguntas del Bloque III.

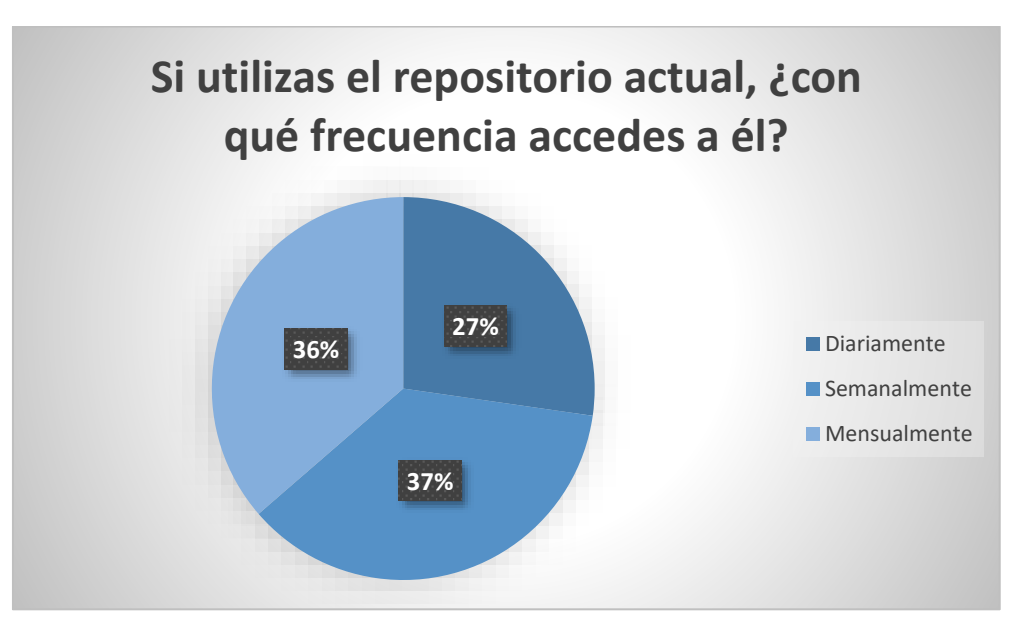

*Ilustración 6 - Primera pregunta Bloque III*

<span id="page-34-1"></span>En este caso, un 27% declara utilizarlo diariamente, un 37% lo usa semanalmente y un 36% lo utiliza mensualmente. Estos datos nos indican que un gran porcentaje de los técnicos no están usando el sistema en su rutina de trabajo, lo que nos plantea un problema a resolver.

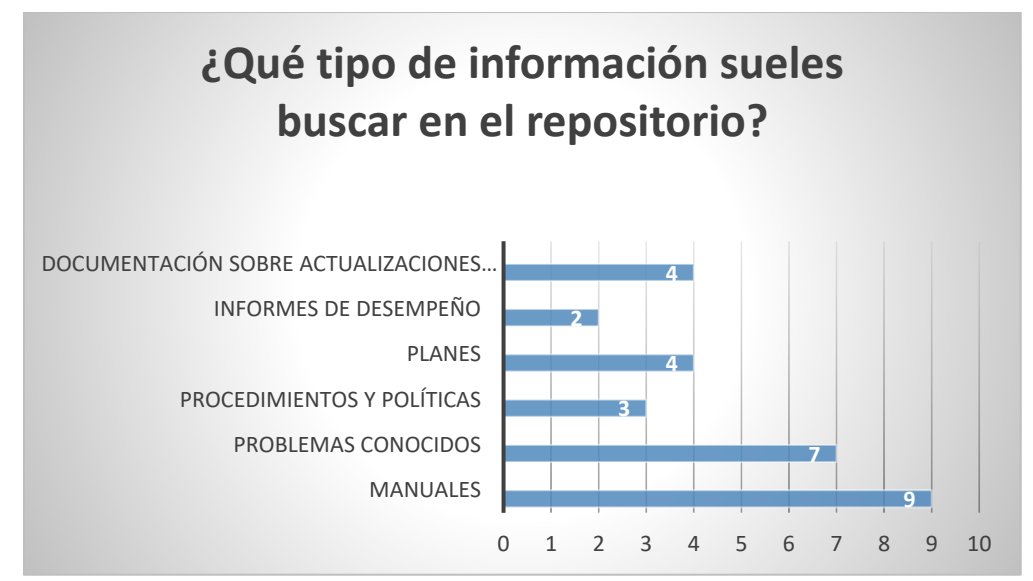

*Ilustración 7 - Segunda pregunta Bloque III*

<span id="page-35-0"></span>En cuanto a la documentación que se consulta en el repositorio, encontramos un reparto más o menos equitativo, teniendo en cuenta el número de técnicos que componen cada Nivel y la necesidad de consultar ciertos tipos de documentos.

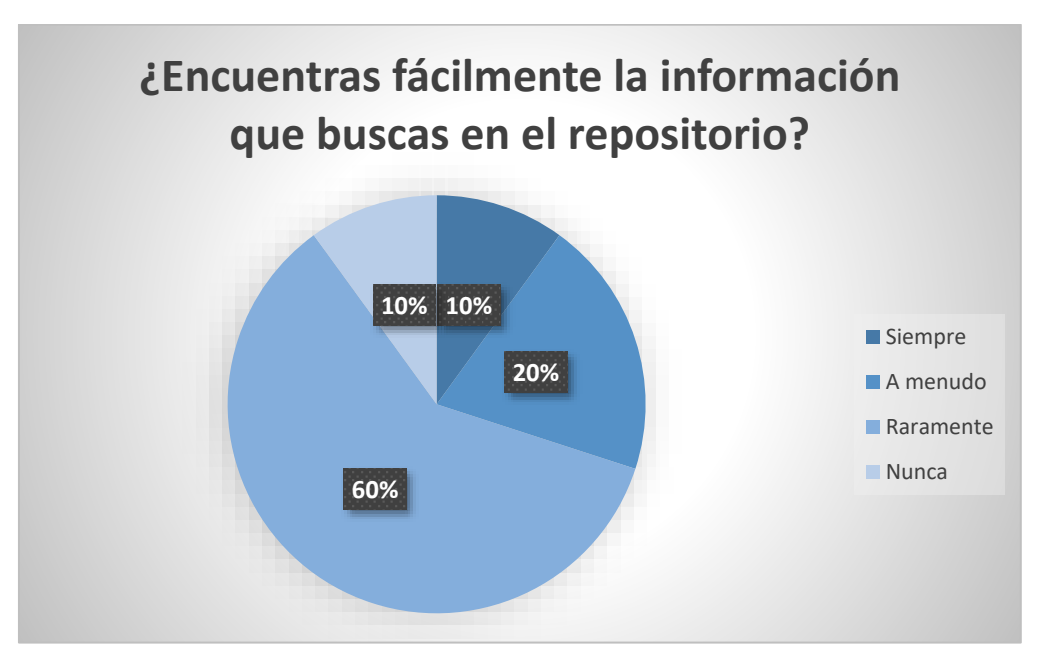

*Ilustración 8 - Tercera pregunta Bloque III*

<span id="page-35-1"></span>En referencia a la búsqueda de información en el repositorio, un 60% indica que raramente encuentra de una manera sencilla lo que busca. Esto nos indica que la búsqueda ágil es uno de los aspectos a mejorar en el nuevo sistema.
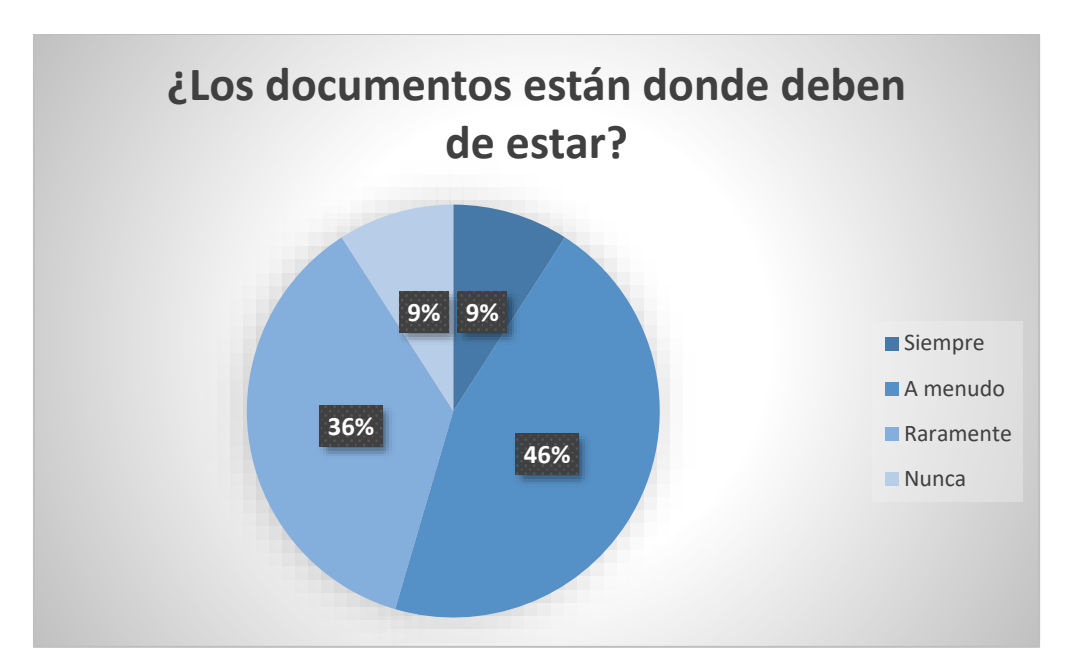

*Ilustración 9 - Cuarta pregunta Bloque III*

En cuanto a la estructuración de la documentación, un 46% indica que "a menudo" suele encontrar la información en su carpeta correspondiente, también un 36% declara que raramente está donde debe. Estos datos sugieren que la estructura actual carece de claridad y reafirman la necesidad de una organización más definida en el nuevo sistema.

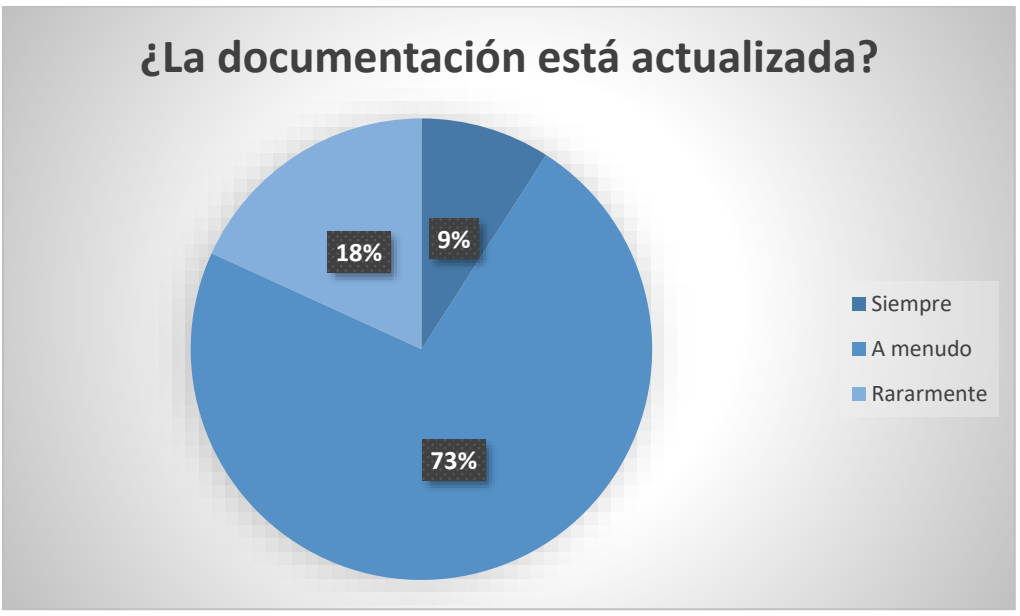

*Ilustración 10 - Quinta pregunta Bloque III*

En referencia a la actualización de la documentación, un 73% declara que "a menudo" la información está actualizada, mientras que un 18% indica que raramente lo está, y un 9% indica que siempre esta actualizada. Estos datos no son buenos para un SGC, ya que la documentación debería estar siempre actualizada, lo que señala un punto a mejorar en el nuevo sistema.

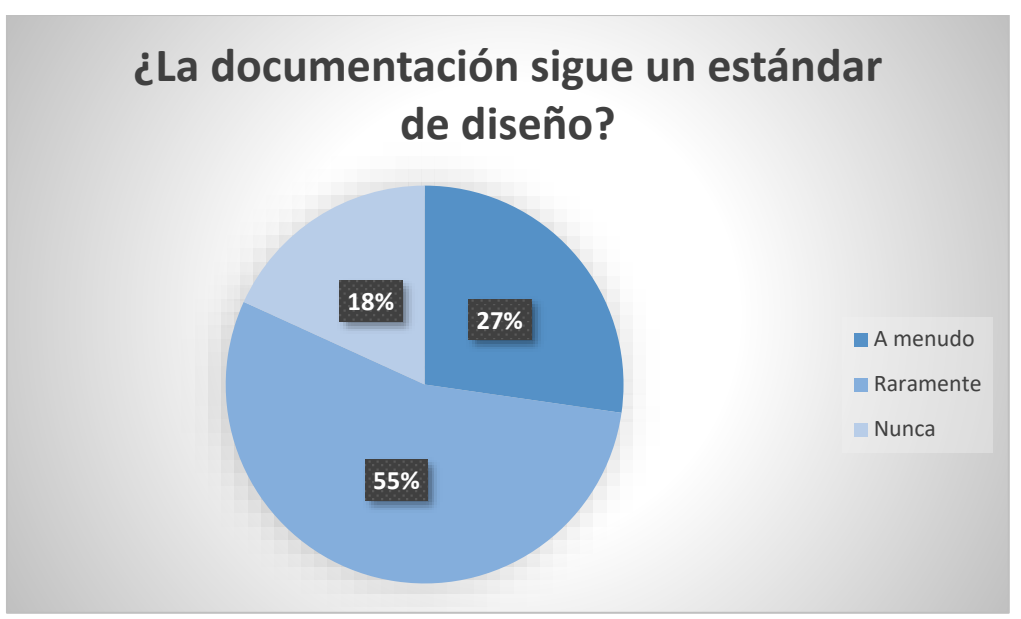

*Ilustración 11 - Sexta pregunta Bloque III*

Con relación al diseño de los documentos, un 55% señala que "raramente" se sigue un estándar de diseño, mientras que un 27% indica que "a menudo" se sigue, y un 18% afirma que nunca se sigue un diseño. Basándonos en estos datos, podemos identificar una nueva característica que debería incorporarse en el sistema futuro: la inclusión de plantillas de documentos.

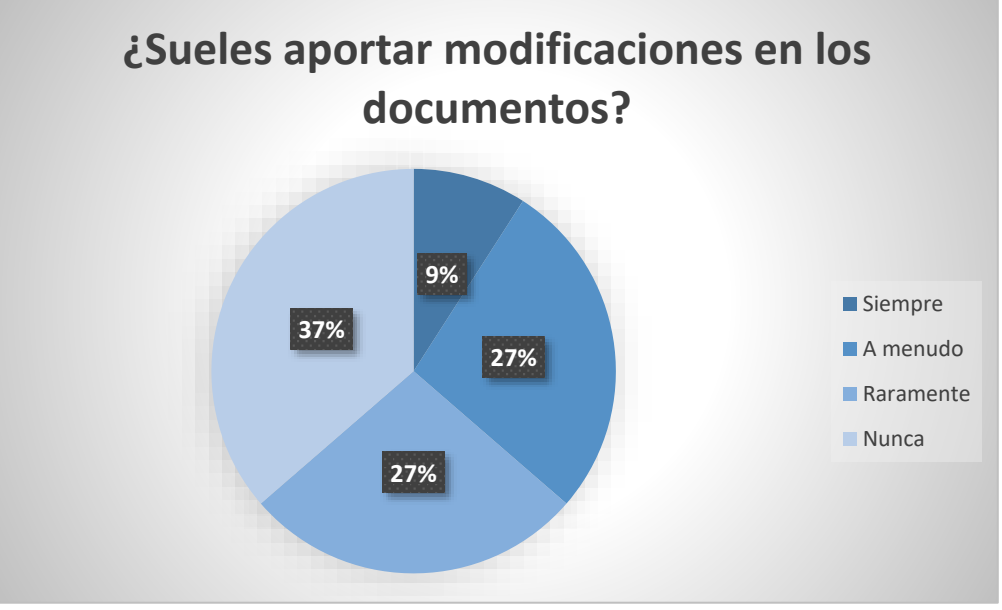

*Ilustración 12 - Séptima pregunta Bloque III*

En cuanto a la cuestión sobre la aportación que hace cada técnico en los documentos, encontramos que un 37% nunca lo hace, un 27% "a menudo" o "raramente" lo hace y un 9% siempre lo hace. El análisis de estos datos nos deja un punto de mejora: hay que fomentar la colaboración de los técnicos.

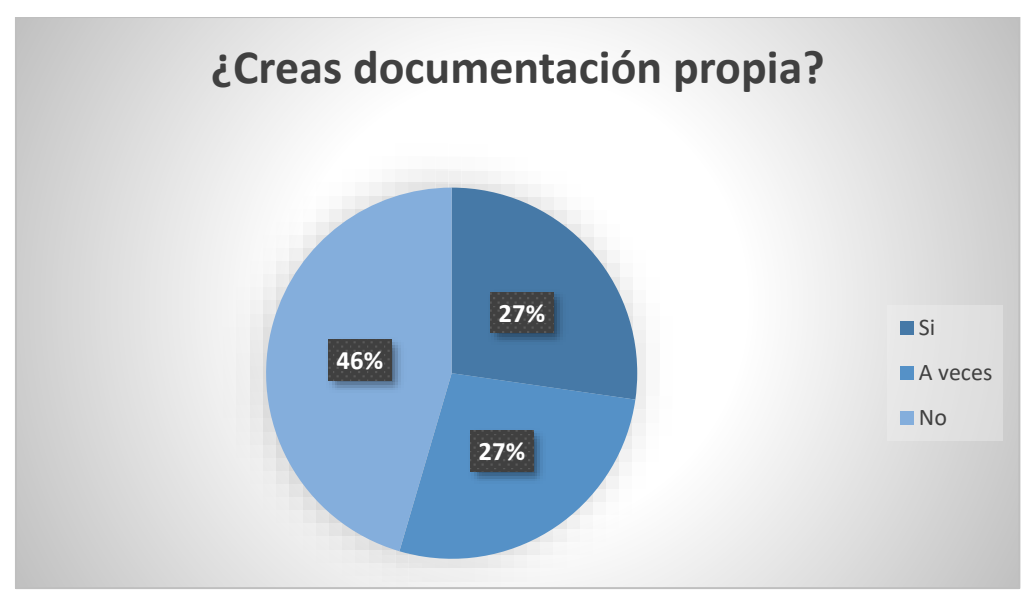

*Ilustración 13 - Octava pregunta Bloque III*

En referencia a la creación de documentación propia, un 43% no la crea, mientras que un 27% lo hace ocasionalmente y otro 27% crea de manera regular. Los datos arrojan que una parte significativa de los técnicos no participa en la creación de contenido, lo cual es un aspecto que mejorar.

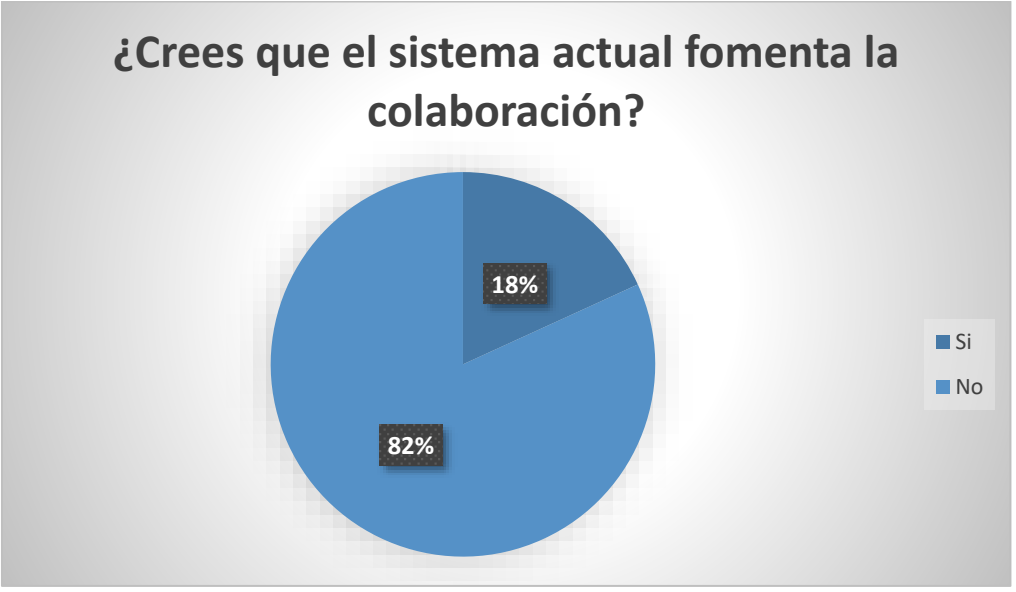

*Ilustración 14 - Novena pregunta Bloque III*

En cuanto a la pregunta de si el sistema actual fomenta la colaboración, un 82% opina que no, lo que significa un porcentaje bastante alto y ratifica la necesidad de mejora de esta funcionalidad.

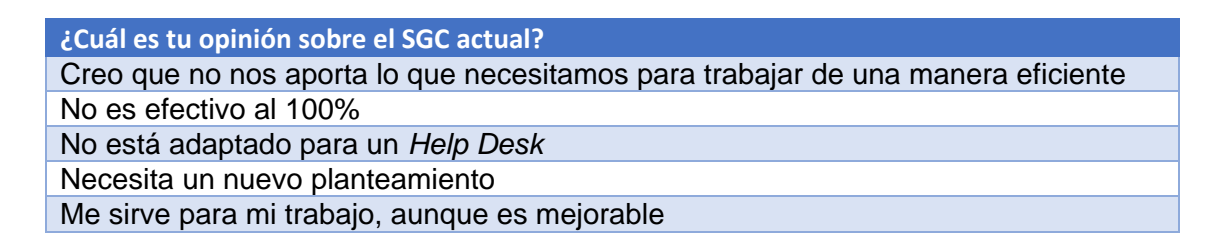

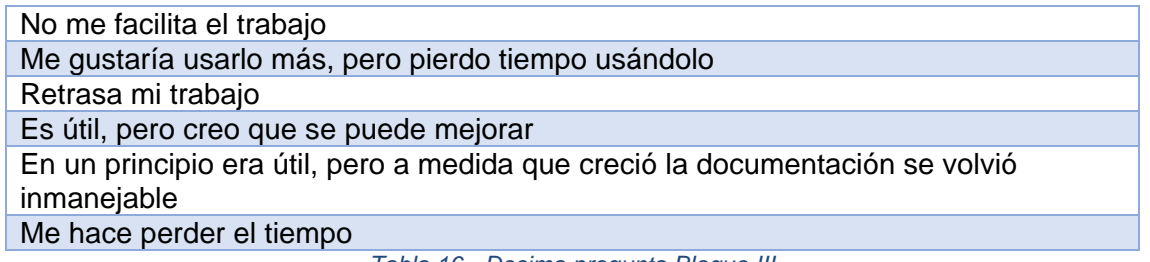

*Tabla 16 - Decima pregunta Bloque III*

Con relación a la pregunta de qué opinión tenían sobre el SGC actual, la mayoría de los técnicos opinan que les hace perder el tiempo y que no es eficiente.

A continuación, pasamos a las cuestiones planteadas en el Bloque IV y que están relacionadas con el sistema futuro.

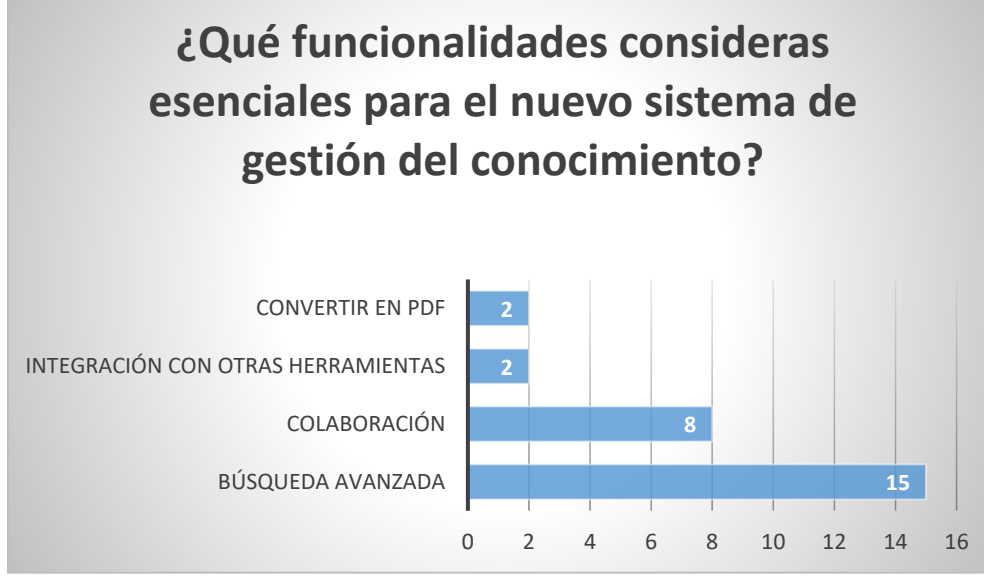

*Ilustración 15 - Primera pregunta Bloque IV*

En lo que respecta a las funcionalidades que se consideran fundamentales, destacan claramente dos por encima de las demás: la colaboración y la búsqueda avanzada.

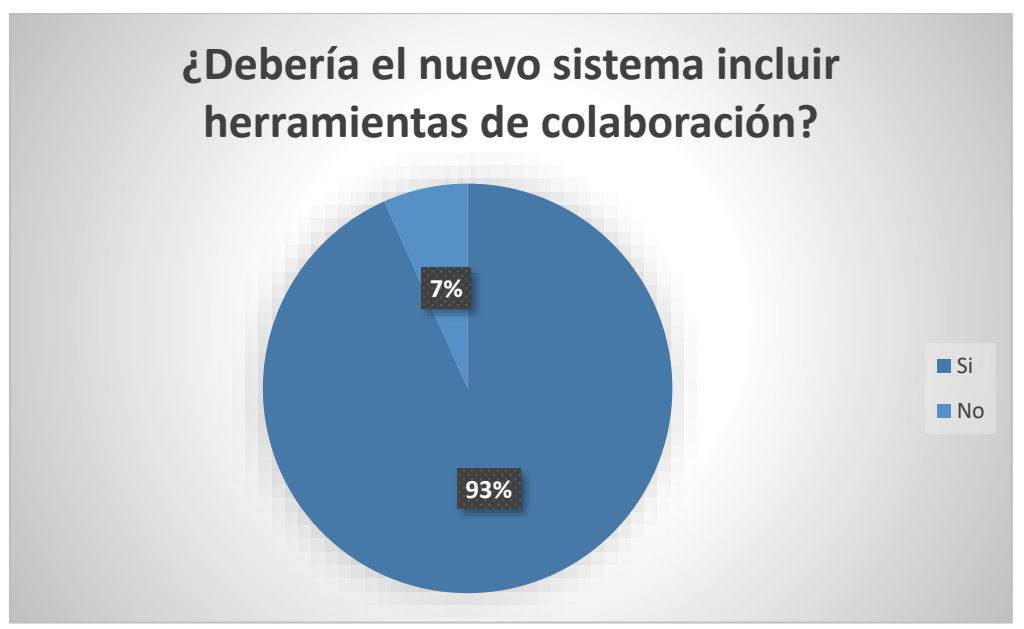

*Ilustración 16 - Segunda pregunta Bloque IV*

A la pregunta de si el sistema debería incluir herramientas de colaboración, hemos obtenido un 93% a favor de su inclusión, lo que lo convierte en un requisito necesario.

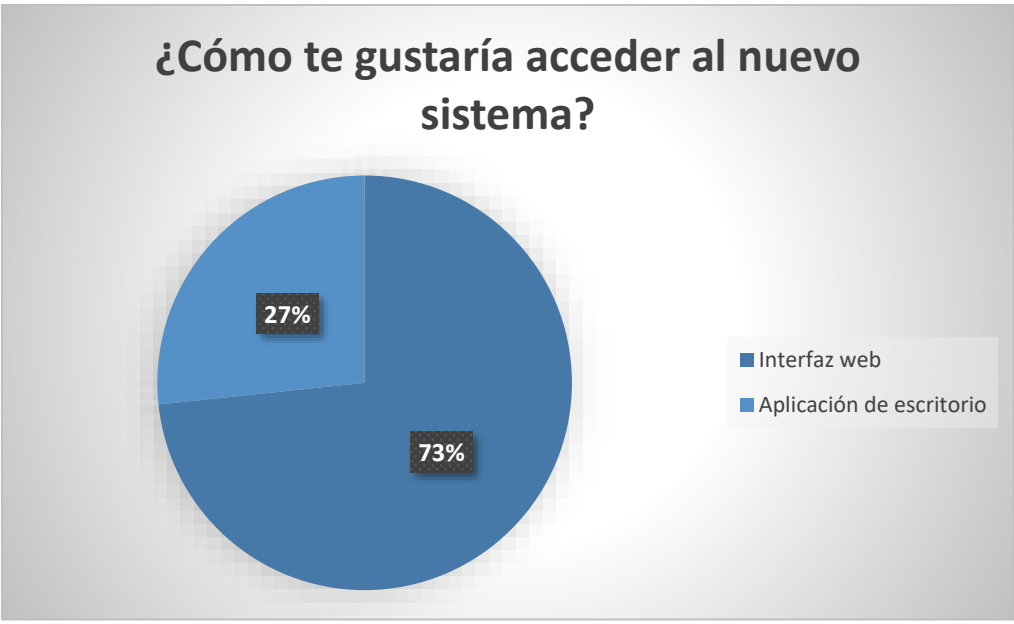

*Ilustración 17 - Tercera pregunta Bloque IV*

Con relación al acceso al nuevo sistema, hemos obtenido que el 73% se decanta por una interfaz web, lo que sugiere una clara preferencia por la accesibilidad a través de navegadores. Esto subraya la importancia de diseñar una plataforma web eficiente para atender las necesidades de los técnicos.

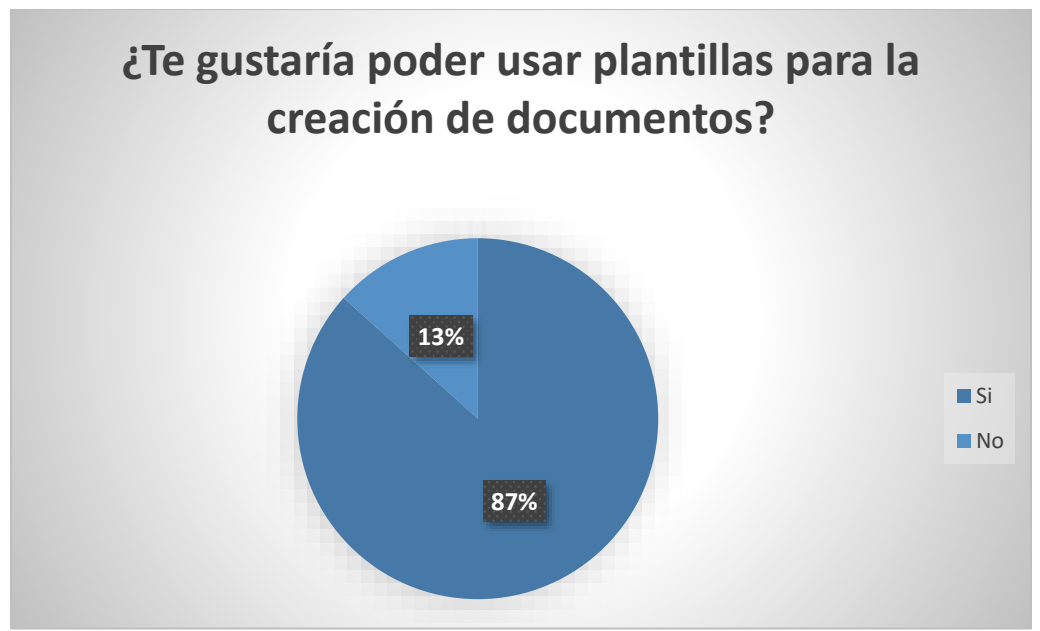

*Ilustración 18 - Cuarta pregunta Bloque IV*

En cuanto al uso de plantillas para la creación de documentos, obtenemos que un 87% que está a favor de su uso. Estos datos respaldan la necesidad de crear plantillas que faciliten y agilicen la creación de documentos.

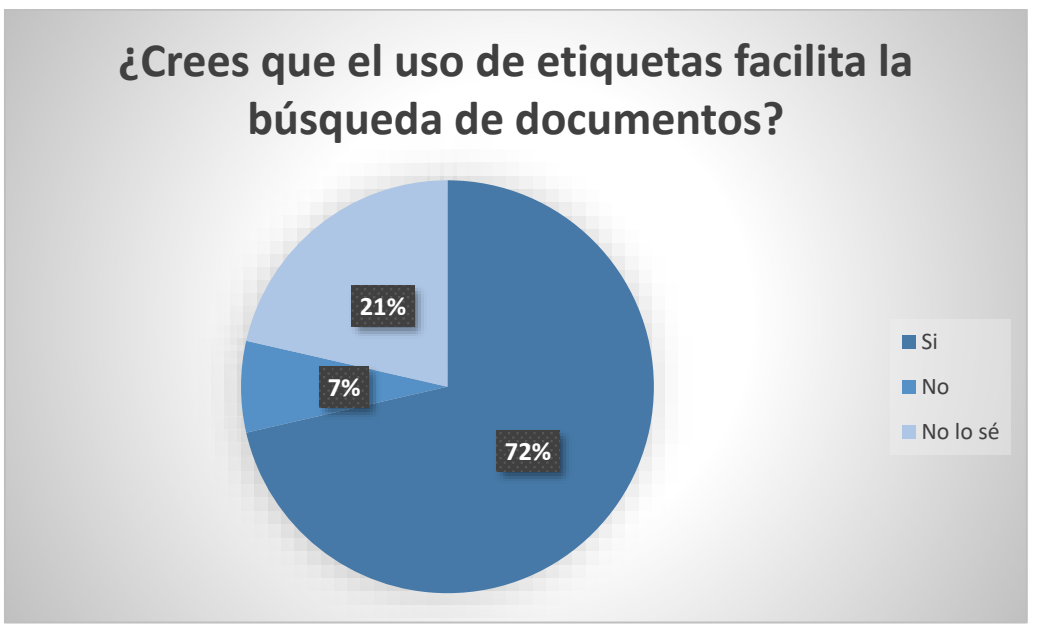

*Ilustración 19 - Quinta pregunta Bloque IV*

Con relación al uso de etiquetas, un 72 % considera que su uso facilita la búsqueda de documentos. Estos datos corroboran la importancia de incorporarlas en el nuevo sistema, ya que claramente mejora la experiencia de búsqueda y recuperación de información.

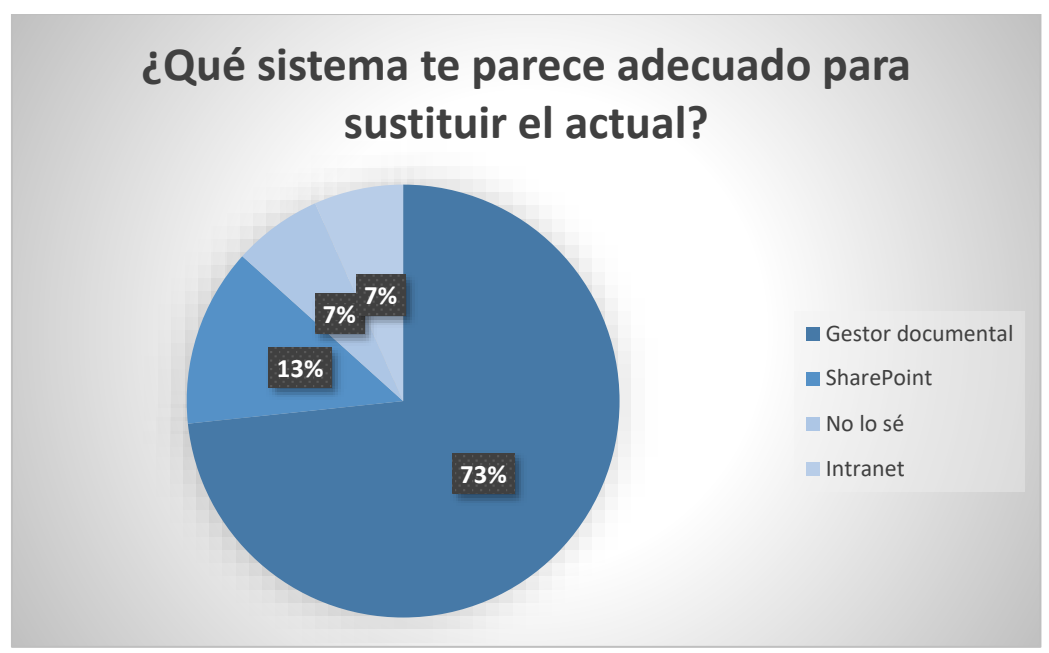

*Ilustración 20 - Sexta pregunta Bloque IV*

Por último, en cuanto a la preferencia por el sistema que sustituya al actual, destacar que un 73 % se decanta por un **Gestor Documental**, lo que refleja una opinión mayoritaria en la elección de la nueva herramienta.

### 3.2.4.2 Encuestas para los técnicos externos especializados

Por otro lado, se ha realizado una encuesta dirigida a técnicos especializados de otros departamentos *Help Desk*, con el fin de respaldar los requisitos en unas bases sólidas, enriquecidas por la experiencia de otros profesionales en el manejo de Sistemas de Gestión del Conocimiento.

En cuanto a la participación, hemos recibido un total de 6 respuestas, lo que supone un 100% de participación. A continuación, analizamos las cuestiones planteadas:

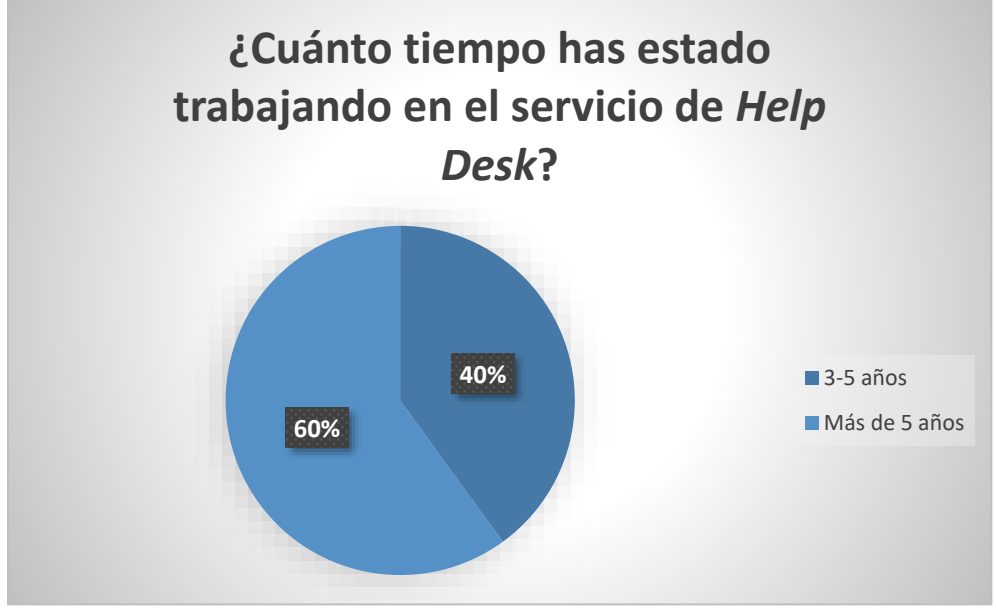

*Ilustración 21 - Primera pregunta Especialistas*

Las personas a las que hemos consultado cuentan con una amplia experiencia en departamentos *Help Desk*, ya que un 60% declara haber trabajado más de 5 años, mientras que un 40% afirma haber acumulado entre 3-5 años de experiencia.

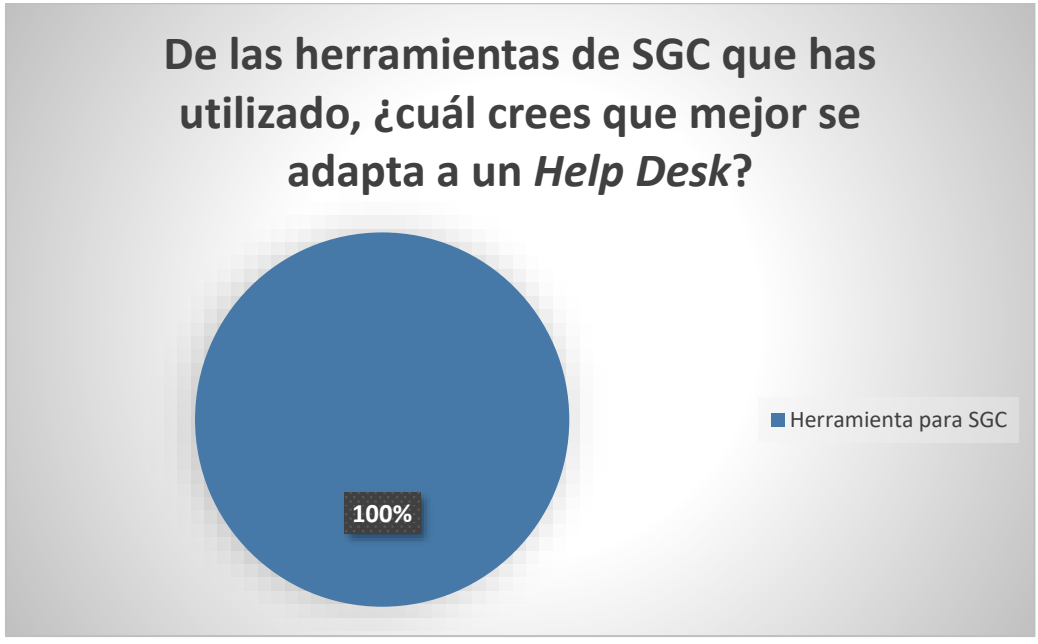

*Ilustración 22 - Segunda pregunta Especialistas*

En esta cuestión, la totalidad de los técnicos encuestados concuerda en que un sistema de gestión del conocimiento es la herramienta más adecuada para un departamento *Help Desk*.

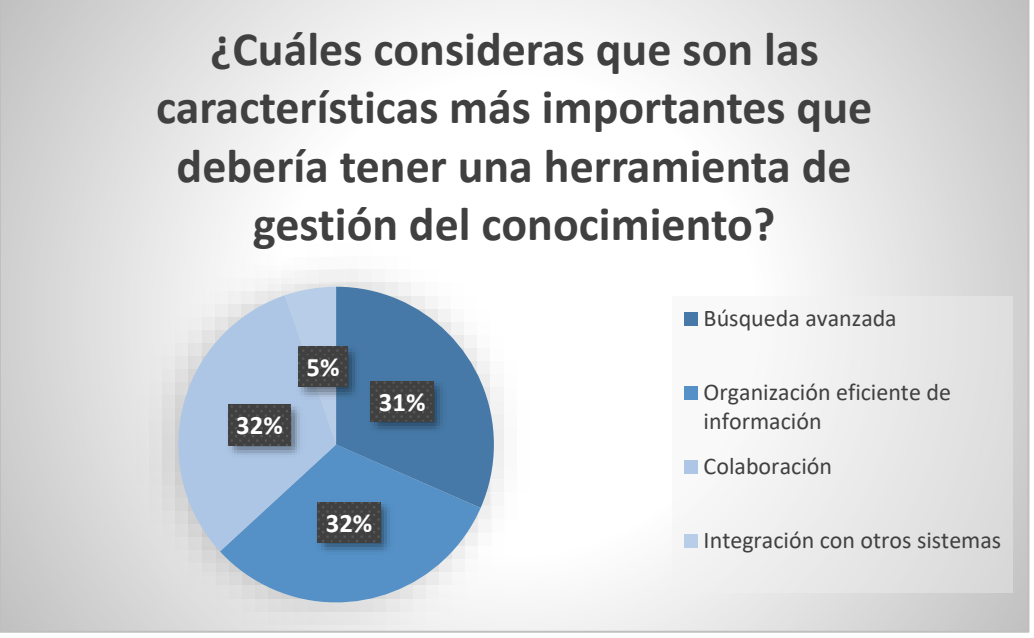

*Ilustración 23 - Tercera pregunta Especialistas*

Con relación a las características más importantes que debería tener una herramienta para SGC, llegamos a la conclusión de que las tres más importantes son: búsqueda avanzada, colaboración y organización eficiente de la información.

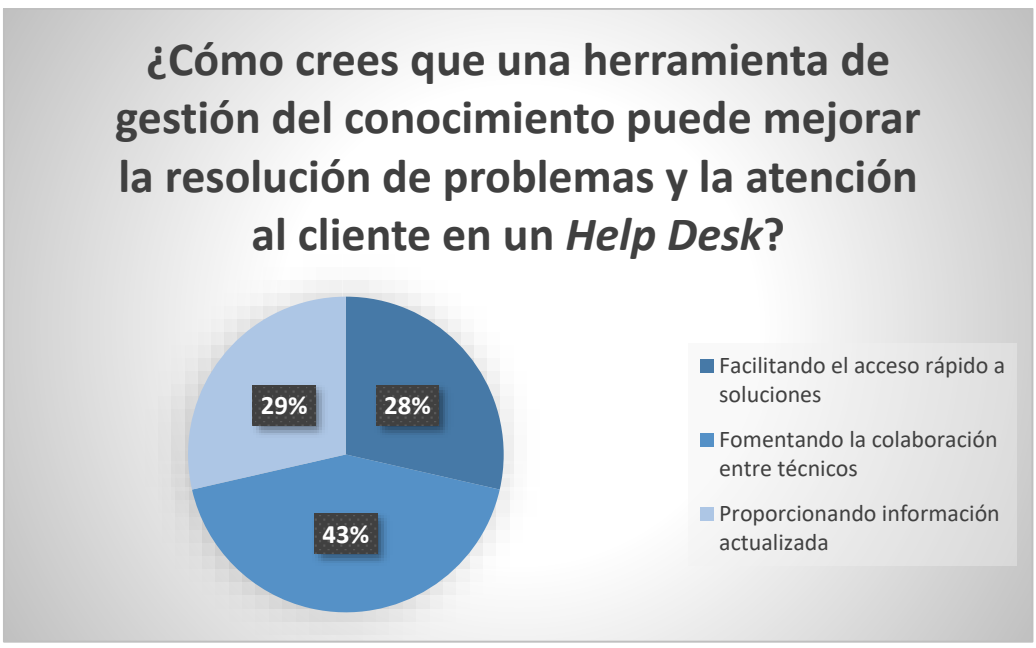

*Ilustración 24 - Cuarta pregunta Especialistas*

En cuanto al aporte que realiza una herramienta de SGC en la resolución de incidencias, un 43% considera que promueve la colaboración entre técnicos, un 29% cree que proporciona información actualizada, y un 28% opina que facilita un acceso rápido a soluciones.

# 3.3 Análisis funcional

# 3.3.1 Definición de requisitos

Después de finalizar el análisis de las encuestas realizadas a usuarios y expertos externos, es momento de definir tanto los requisitos funcionales como los no funcionales en basándonos en la información recopilada.

# 3.3.1.1 Requisitos funcionales

A continuación, se listan los requisitos funcionales:

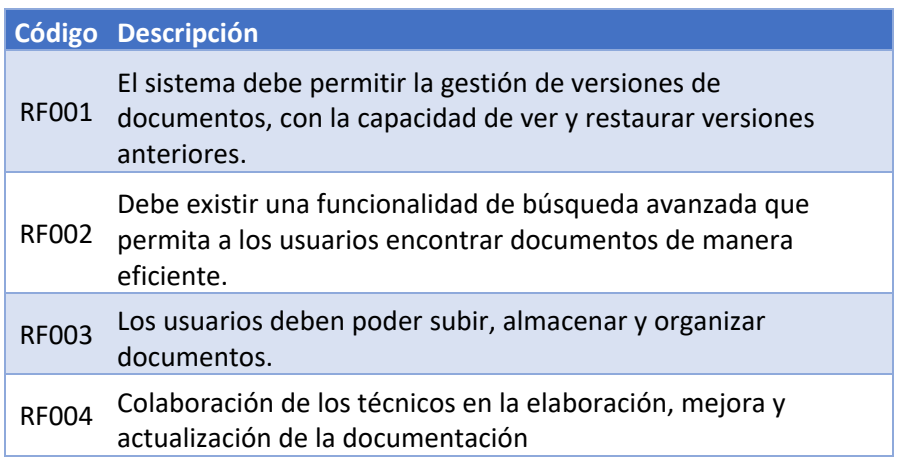

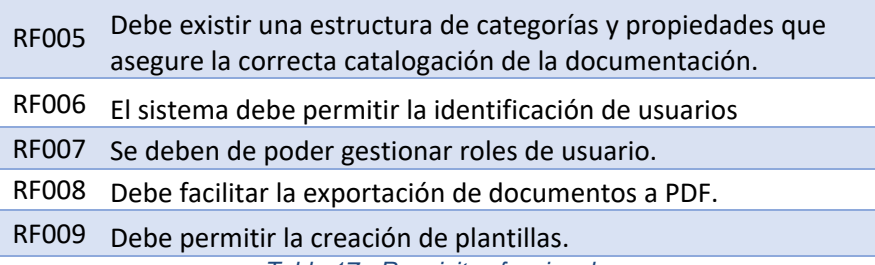

*Tabla 17 - Requisitos funcionales*

# 3.3.1.2 Requisitos no funcionales

A continuación, se listan los requisitos no funcionales:

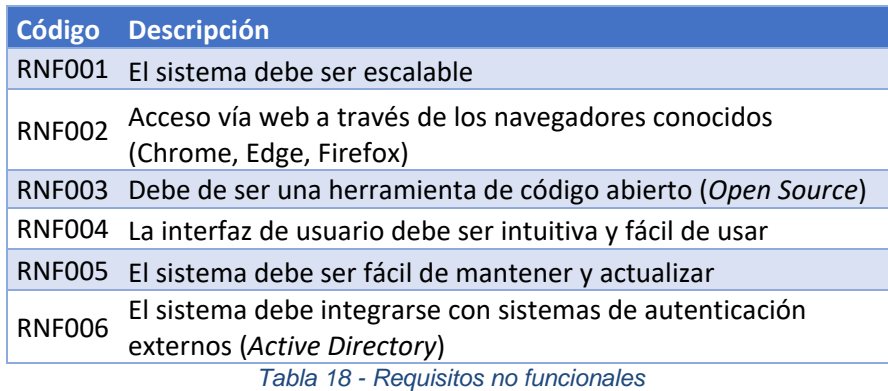

# 3.3.2 Definición de roles

El tipo de interacción de los técnicos con los documentos se basa en una serie de roles que identificamos a continuación:

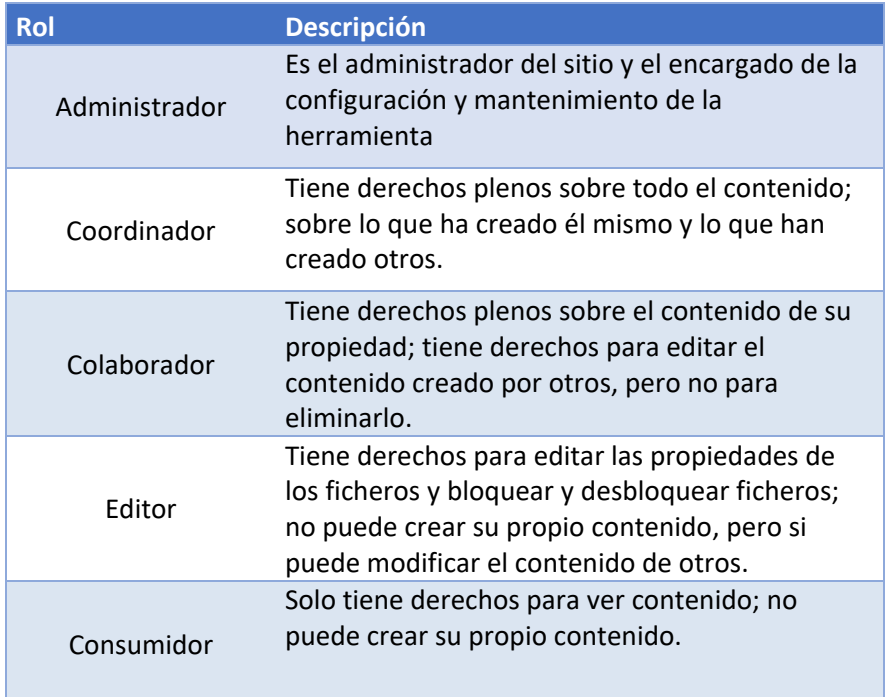

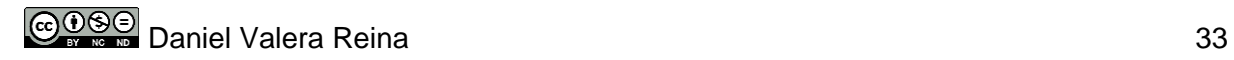

| Tiene acceso al área de autenticación |
|---------------------------------------|
| Tahla 10 - Dafinición de roles        |
|                                       |

*Tabla 19 - Definición de roles*

Con el fin de tener una visión más clara, en el análisis de los casos de uso, se presenta una tabla con los permisos que tiene asociados cada rol.

# 3.3.3 Análisis de casos de uso

Una vez se han definido los roles, es necesario realizar un diagrama de casos de uso con el fin de tener una visión global de la interacción que tendrán los diferentes actores con el sistema.

A continuación, se muestra una tabla con los diferentes casos de uso y los actores que pueden hacer uso de esas funcionalidades:

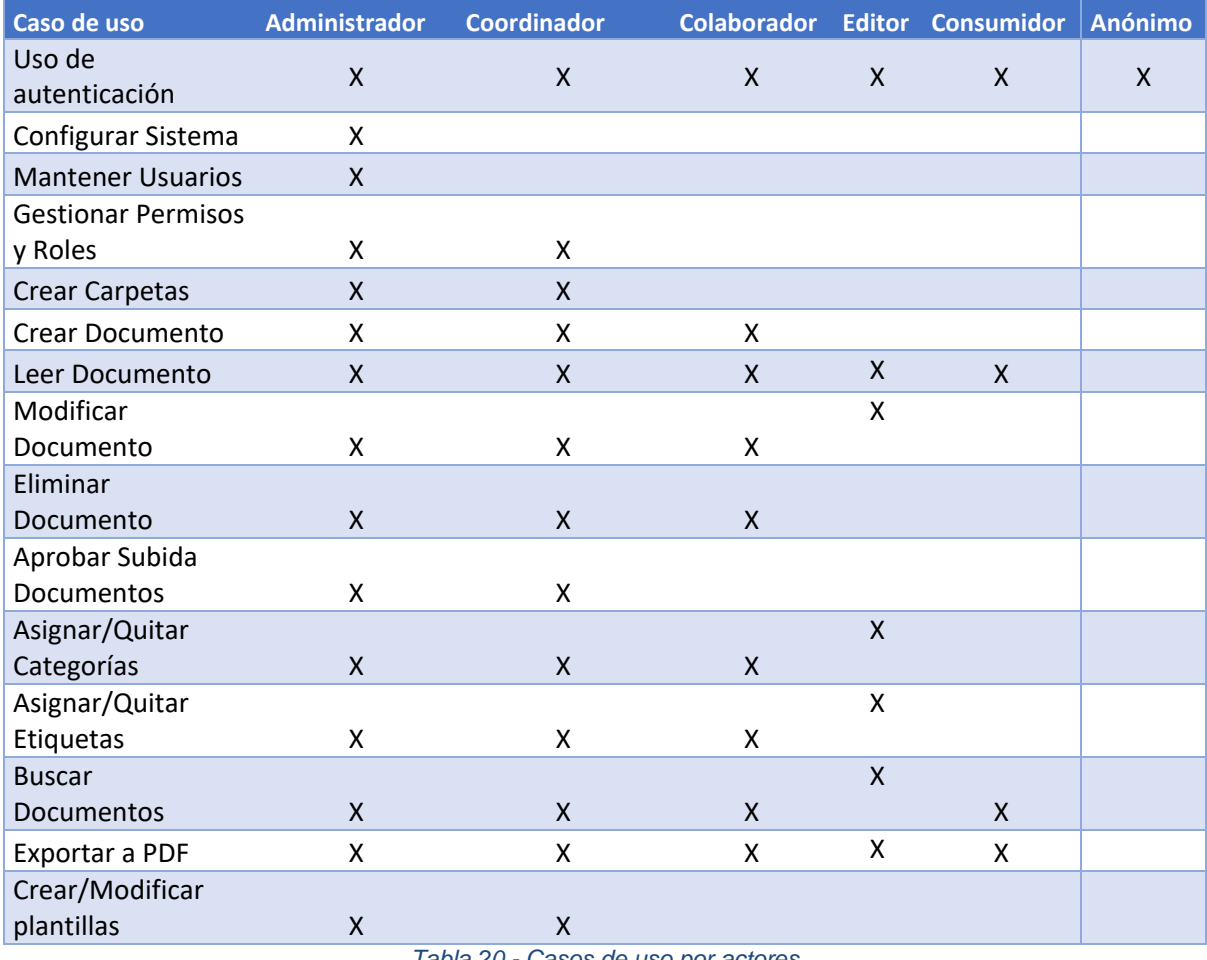

*Tabla 20 - Casos de uso por actores*

Cabe destacar, que los roles siguen una jerarquía en la que el Administrador hereda funciones del Coordinador, el Coordinador del Colaborador y el Colaborador del Editor y el Editor del Consumidor.

En este sentido, el esquema de herencia de roles quedaría de la siguiente manera:

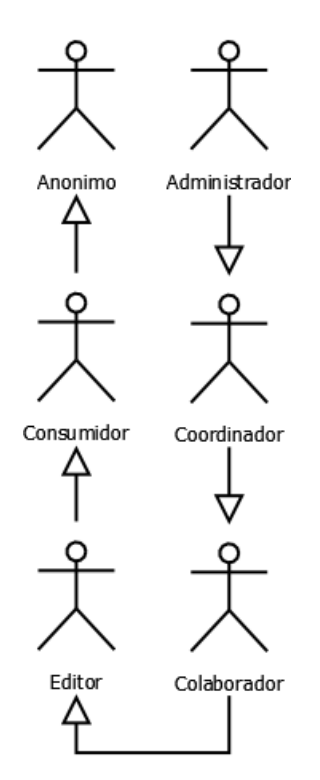

#### *Fuente: Elaboración propia*

*Ilustración 25 - Esquema de herencia de funciones*

Basándonos en estos datos, obtenemos el siguiente diagrama de casos de uso:

#### *Fuente: Elaboración propia*

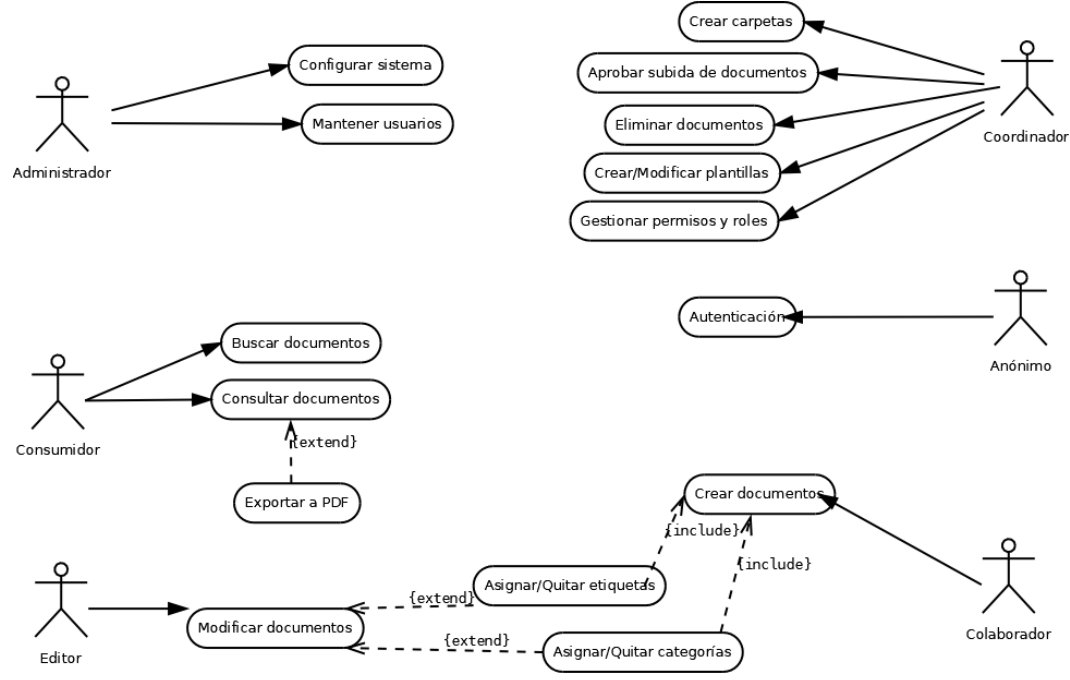

*Ilustración 26 - Diagrama de caso de uso*

# 3.3.4 Flujos de trabajo

Como último punto de este análisis, se ha identificado el flujo de trabajo para aprobar la subida de documentos a la herramienta. En este flujo participan tanto el rol de colaborador como el de coordinador. En primer lugar, el colaborador es el encargado de crear un documento. Una vez creado en la carpeta "pendientes de aprobación", debe generar un flujo de trabajo para su revisión y aprobación. Si lo aprueba, el coordinador moverá el documento a su ubicación correspondiente. Si lo rechaza, lo trasladará a una carpeta denominada "pendientes de revisar", donde los colaboradores deben corregir los errores. Una vez que los errores se han corregido, el proceso se repite.

A continuación, se muestra el flujo de trabajo y el modelo de datos:

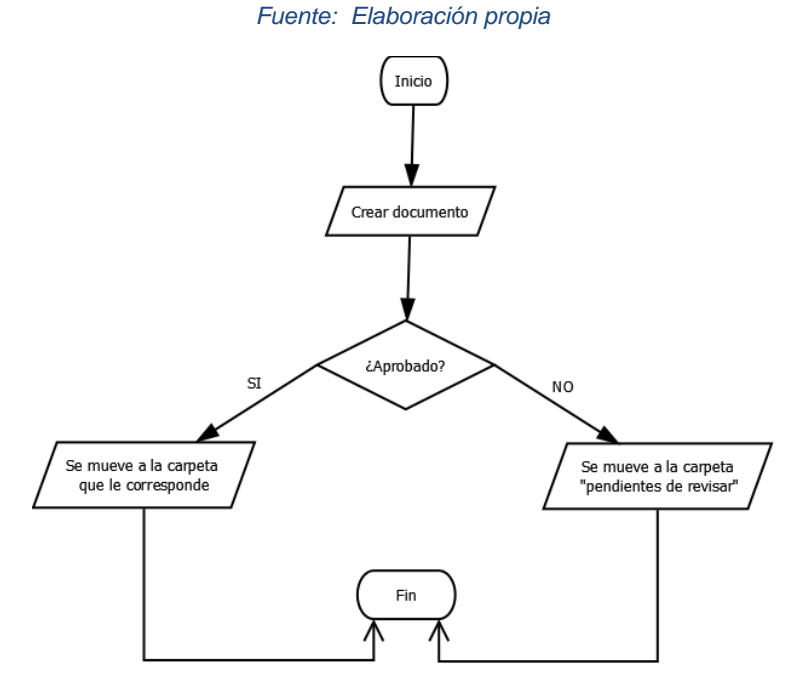

*Ilustración 27 - Flujo de subida de documentos*

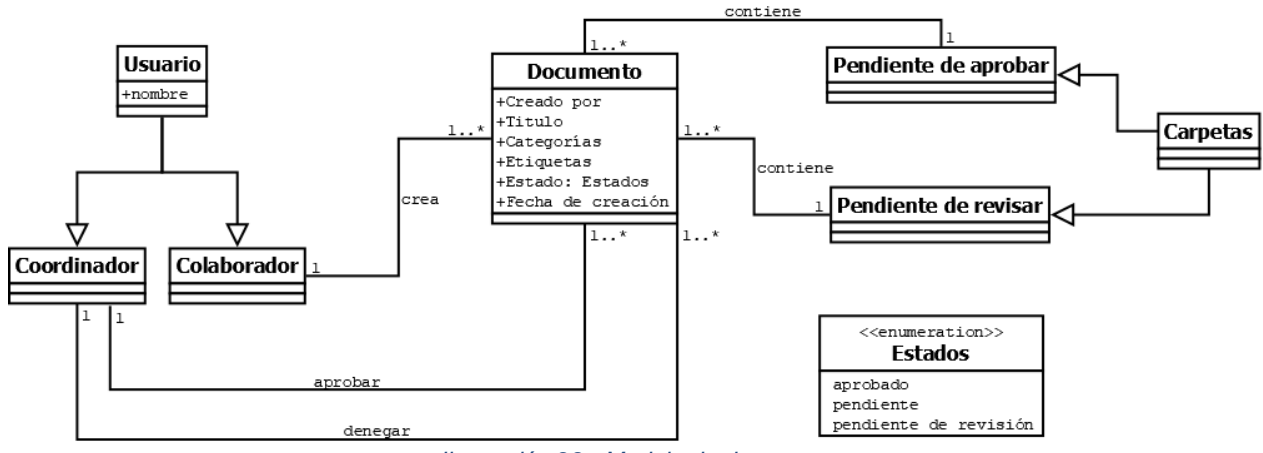

*Fuente: Elaboración propia*

*Ilustración 28 - Modelo de datos*

# 4.Diseño

En este capítulo de diseño, evaluaremos herramientas, justificaremos la selección y nos tomaremos decisiones clave sobre la arquitectura. En el ámbito funcional, abordaremos la estructura organizativa, catalogación de documentos y gestión de roles. Por otro lado, abordaremos el diseño de interfaz par y la plantilla para documentos. Finalmente, cerraremos con un enfoque crucial en la seguridad, garantizando la integridad de la información.

# 4.2 Evaluación de herramientas

Se ha llevado a cabo un estudio de mercado para determinar qué herramienta de SGC se adapta mejor a nuestro caso. Dado que existe una amplia variedad de opciones disponibles, realizaremos un proceso de selección inicial en el que marcamos como requisito esencial el cumplimiento de todos los requisitos identificados.

Por otro lado, tendremos en cuenta la tipología de las plataformas, seleccionando dos opciones basadas en la tipología Wiki y otras dos que no lo sean, centrándonos en su trayectoria en el mercado.

Teniendo en cuenta esto, las herramientas seleccionadas son las siguientes:

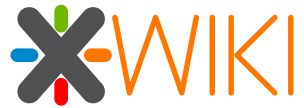

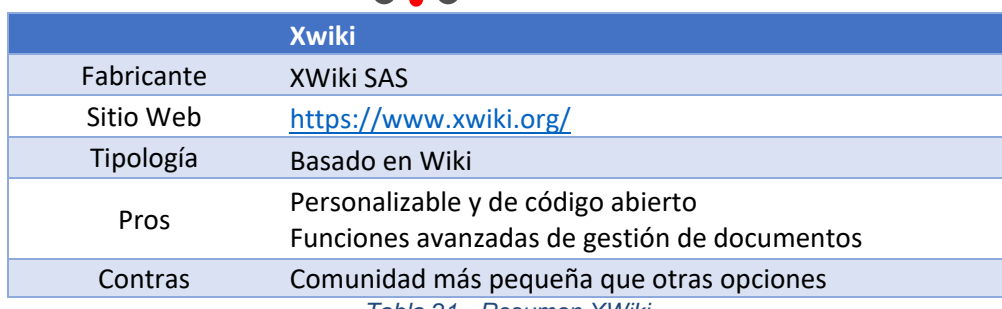

*Tabla 21 - Resumen XWiki*

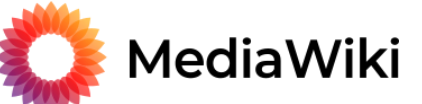

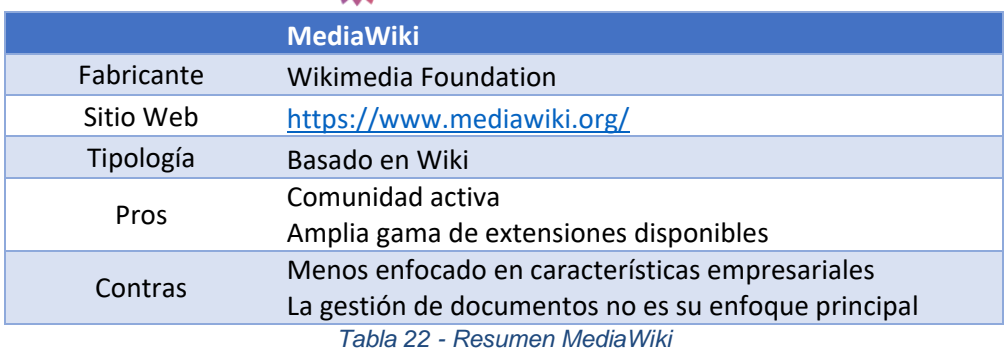

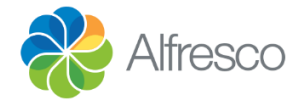

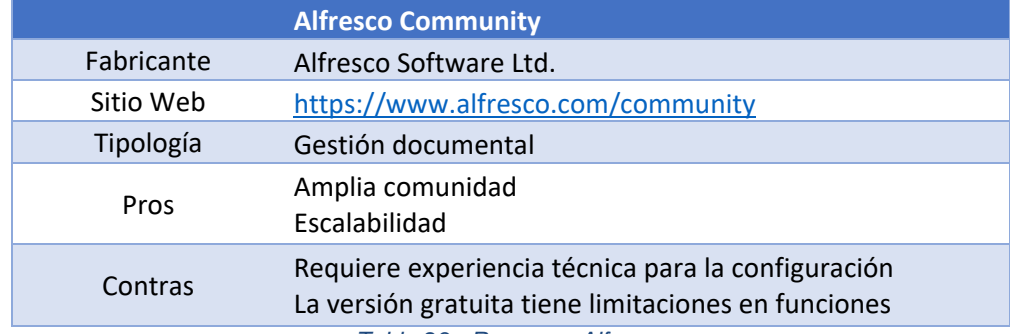

*Tabla 23 - Resumen Alfresco*

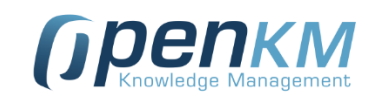

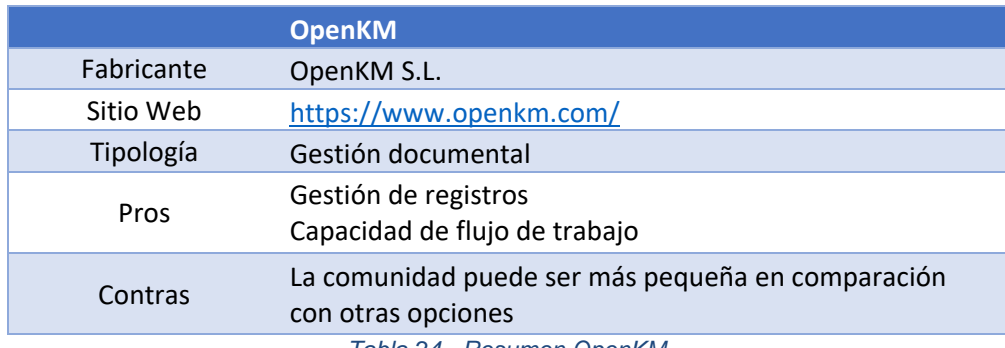

*Tabla 24 - Resumen OpenKM*

# 4.2.1 Comparativa técnica y funcional

# 4.2.1.1 Características generales

XWiki, desarrollado en 2003, cuenta con una amplia comunidad y soporte comercial, ofreciendo una arquitectura modular, documentación detallada y una sólida integración con herramientas externas. MediaWiki, lanzado en 2002, también tiene una gran comunidad, es de código abierto, pero su arquitectura no es modular y su integración con herramientas externas se realiza principalmente a través de extensiones. Por otro lado, Alfresco, disponible desde 2005, presenta similitudes con XWiki en términos de comunidad, código abierto y soporte comercial, y destaca por una arquitectura modular sólida y una potente integración con herramientas externas. OpenKM, iniciado en 2006, cuenta con una comunidad media, soporte comercial y código abierto, una arquitectura modular similar a Alfresco, y una buena integración con herramientas externas.

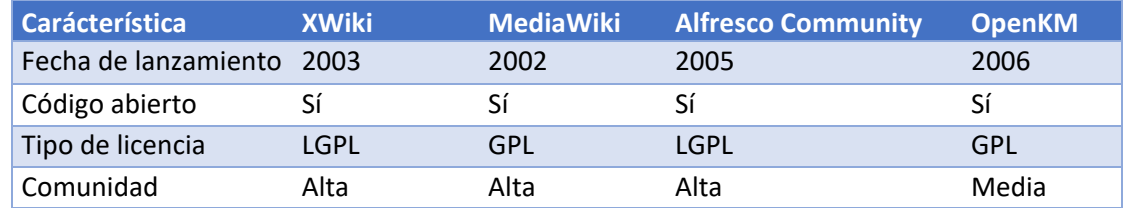

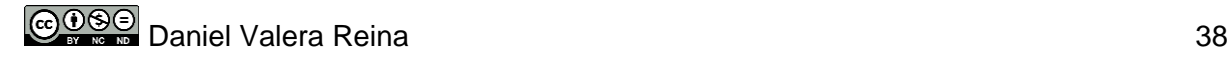

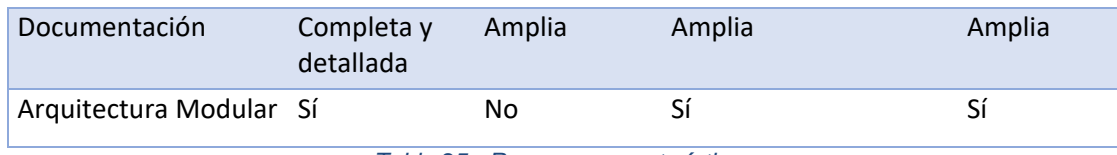

*Tabla 25 - Resumen características*

### 4.2.1.2 Requerimientos de la arquitectura

Todas las herramientas seleccionadas son compatibles con los sistemas operativos más utilizados. Cabe destacar que Alfresco, además de esto, tiene compatibilidad con otros sistemas Unix. En lo que respecta a las plataformas utilizadas, tanto XWiki como Alfresco y OpenKM están basados en Java, mientras que MediaWiki utiliza PHP. Por otro lado, XWiki y Alfresco son compatibles con múltiples bases de datos, mientras que MediaWiki es compatible con MySQL, y OpenKM con MySQL y Oracle. En cuanto a la tecnología de integración, la mayoría de las plataformas ofrecen APIs RESTful, excepto MediaWiki, que ofrece la API REST. Respecto a la escalabilidad, tanto XWiki como Alfresco y OpenKM ofrecen escalabilidad tanto horizontal como vertical, mientras que MediaWiki solo ofrece escalabilidad vertical.

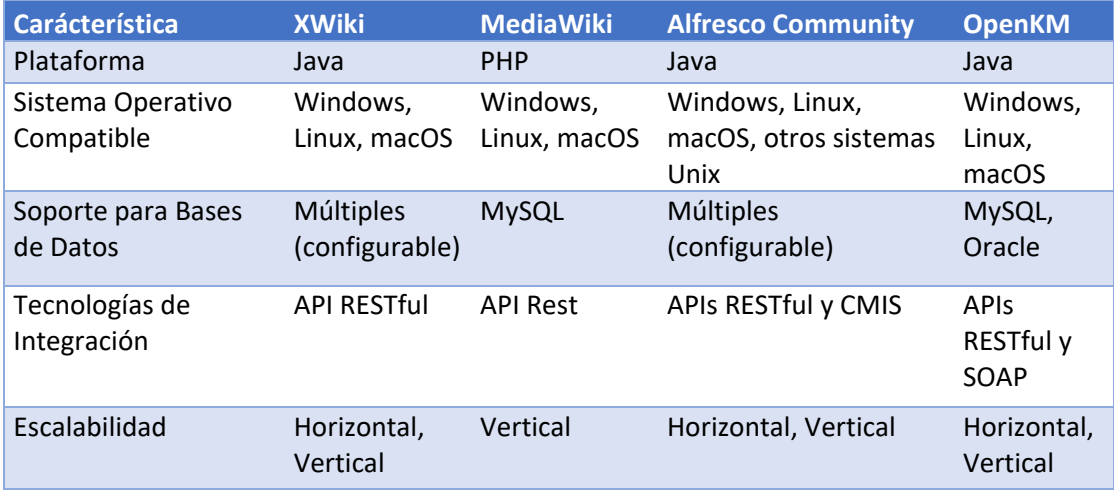

*Tabla 26 - Resumen arquitectura*

### 4.2.1.3 Gestión de documentos

Las plataformas XWiki, Alfresco y OpenKM destacan por ofrecer funciones avanzadas de gestión de documentos, incluyendo control de versiones, flujos de trabajo y gestión de metadatos. Estas soluciones admiten una amplia variedad de formatos de archivos y proporcionan capacidades avanzadas de búsqueda, facilitando la localización eficiente de información. Además, permiten la creación de plantillas para una estructura consistente de documentos y ofrecen la exportación de documentos a formato PDF.

Por otro lado, MediaWiki, necesita extensiones para ofrecer características adicionales como flujos de trabajo, búsqueda avanzada de documentos y creación de plantillas. Aunque las extensiones mejoran algunas funcionalidades, la plataforma sigue teniendo ciertas limitaciones en comparación con XWiki, Alfresco y OpenKM en términos de la funcionalidad nativa.

| <b>Carácterística</b>                            | <b>XWiki</b>                         | <b>MediaWiki</b>                     | <b>Alfresco Community</b>    | <b>OpenKM</b>                        |
|--------------------------------------------------|--------------------------------------|--------------------------------------|------------------------------|--------------------------------------|
| Control de versiones                             | Sí                                   | Si                                   | Sí                           | Sí                                   |
| Flujos de Trabajo                                | Sí                                   | Mediante<br><b>Extensiones</b>       | Sí                           | Sí                                   |
| Colaboración en<br><b>Tiempo Real</b>            | Sí                                   | No.                                  | Sí                           | Sí                                   |
| Integración con<br>Sistemas de<br>Almacenamiento | Sí                                   | Limitada                             | Sí                           | Sí                                   |
| Soporte para<br>Formatos de Archivos             | <b>Múltiples</b>                     | Limitado                             | Múltiples                    | Múltiples                            |
| Búsqueda Avanzada<br>de Documentos               | Sí                                   | Mediante<br>Extensiones              | Sí                           | Sí                                   |
| Creación de Plantillas                           | Sí                                   | Mediante<br><b>Extensiones</b>       | Sí                           | Sí                                   |
| Exportar a PDF                                   | Sí (con<br>extensiones o<br>plugins) | Sí (con<br>extensiones o<br>plugins) | Sí (funcionalidad<br>nativa) | Sí (con<br>extensiones<br>o plugins) |
| Edición en Tiempo<br>Real                        | Sí                                   | Sí                                   | Sí                           | Sí                                   |

*Tabla 27 - Resumen gestión de documentos*

# 4.2.1.4 Seguridad

En términos de seguridad, XWiki, MediaWiki, Alfresco y OpenKM ofrecen gestión de permisos para controlar el acceso a los documentos. Sin embargo, Xwiki, Alfresco y OpenKM destacan por su control de acceso avanzado, autenticación de dos factores y auditoría de acceso. Por otro lado, todas ellas permiten la autenticación mediante LDAP (*Active Directory*).

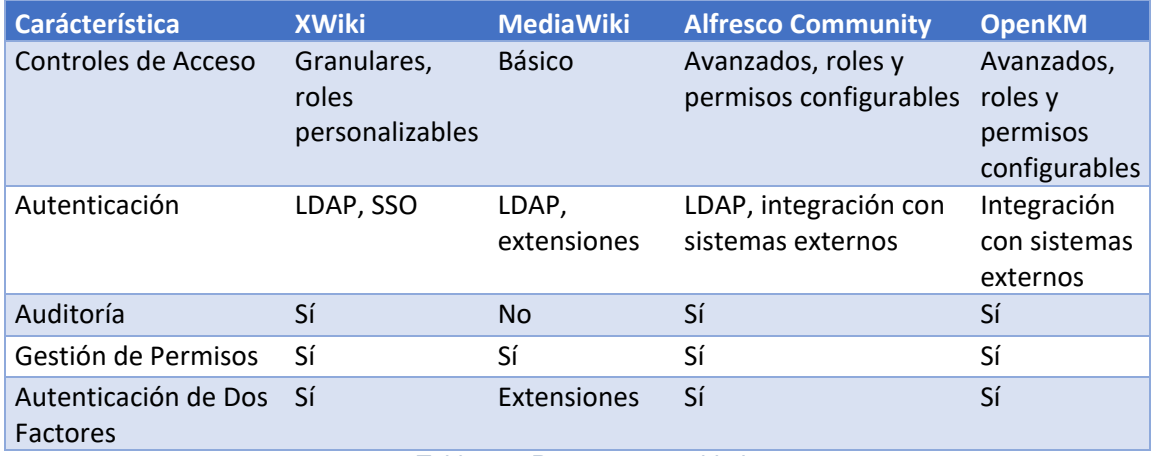

*Tabla 28 - Resumen seguridad*

### 4.2.1.5 Usabilidad

En cuanto a usabilidad, XWiki, MediaWiki, Alfresco y OpenKM comparten una interfaz de usuario intuitiva y permiten cierto nivel de personalización. Además, todas las plataformas proporcionan asistencia y documentación para los usuarios. En cuanto a la apariencia, hay que destacar que Alfreco Community es la que ofrece una interfaz más moderna y actualizada.

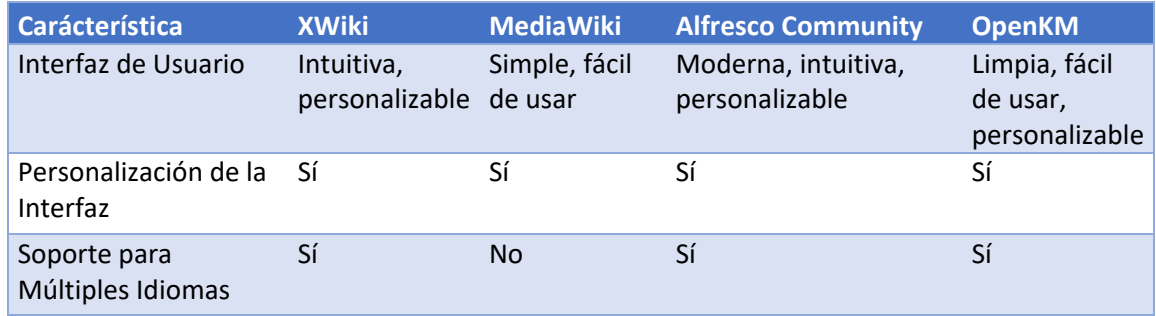

*Tabla 29 - Resumen usabilidad*

Una vez identificadas las características de las 4 plataformas, decidimos descartar a **MediaWiki**, ya que, aunque cumple con todos los requisitos identificados, la mayoría necesitan la instalación de plugin o extensiones.

Para decantarnos por una u otra herramienta, vamos a realizar una tabla en la que se representan todos los requisitos y le asignaremos una puntuación a cada plataforma. Se le puntuará con 1 punto si cumple el requisito y 2 puntos si no solo lo cumple, sino que también aporta un valor añadido.

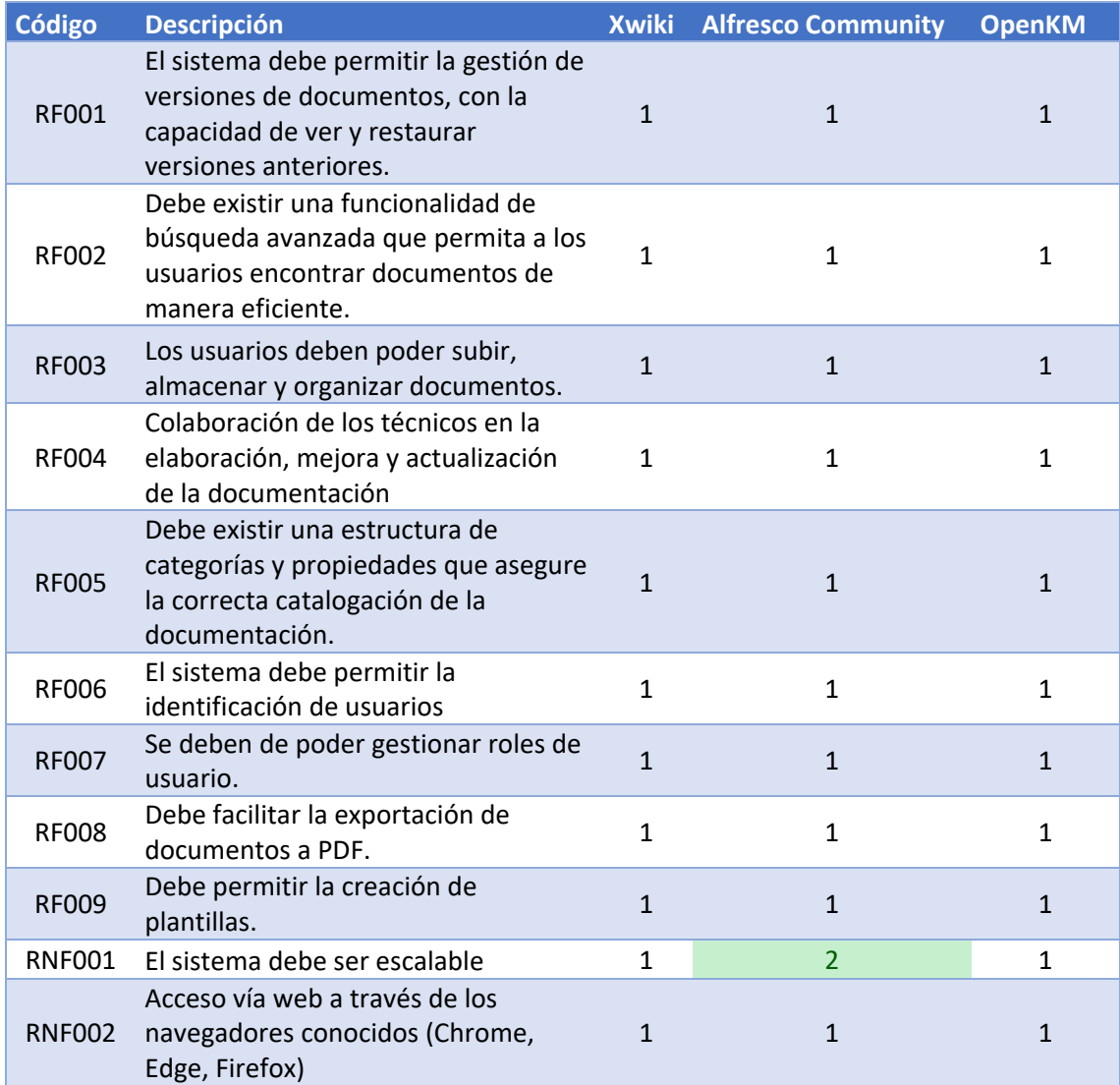

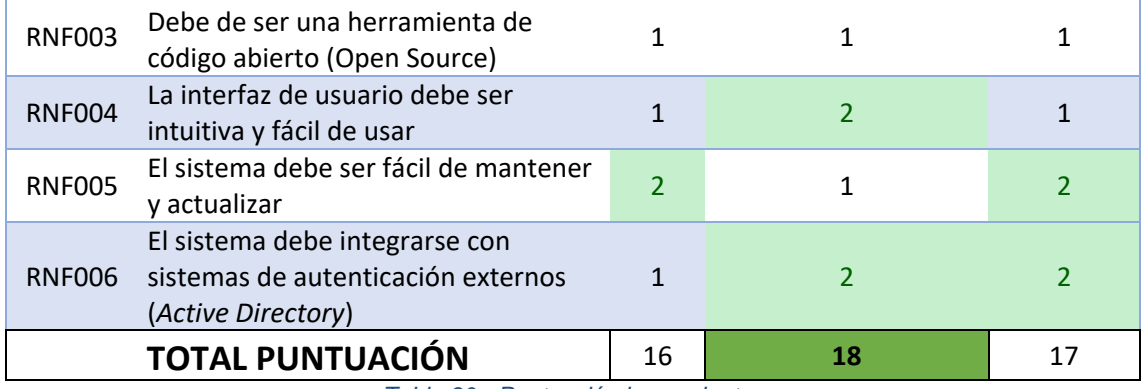

*Tabla 30 - Puntuación herramientas*

Puesto que el requisito principal para preseleccionar las herramientas era que cumplieran íntegramente todos los requisitos, las diferencias entre ellas son mínimas. En este sentido, la herramienta que ha obtenido la puntuación más alta y, por consiguiente, ha sido elegida, es **Alfresco Community**. Destaca sobre las demás en escalabilidad del sistema, una interfaz moderna, intuitiva y fácil de usar, además de ofrecer una amplia integración con sistemas de autenticación externos.

# 4.2.2 Justificación de la herramienta seleccionada

Una vez seleccionada la herramienta, vamos a analizarla en profundidad para conocer sus principales características y lo que puede aportar al caso que nos ocupa.

En nuestro caso, utilizaremos la versión Community de Alfresco<sup>3</sup>, un sistema de gestión de contenido empresarial de código abierto (ECM) que administra la totalidad de los contenidos de una empresa y ofrece servicios y controles para su gestión.

En su núcleo, cuenta con un repositorio respaldado por un servidor que almacena el contenido, metadatos, asociaciones e índices de texto completo. Sus interfaces de programación admiten diversos lenguajes y protocolos, permitiendo a los desarrolladores crear aplicaciones y soluciones personalizadas. Las aplicaciones predefinidas proporcionan soluciones estándar, como la gestión documental y de contenido web.

Al ser una aplicación completamente en Java, la versión Community puede funcionar en prácticamente cualquier sistema capaz de ejecutar Java Enterprise Edition. Su núcleo se basa en la plataforma Spring, lo que permite modular la funcionalidad, como el control de versiones, la seguridad y las reglas. Alfresco emplea scripts para simplificar la adición de nuevas funciones y el desarrollo de interfaces de programación, conocidos como scripts web, utilizables tanto para servicios de datos como de presentación. Esta arquitectura ligera es fácil de descargar, instalar y desplegar.

<sup>3</sup> Alfresco Docs - Edición comunitaria de Alfresco. (s. f.). Alfresco.com. Recuperado 11 de noviembre de 2023, de https://docs.alfresco.com/content-services/community/

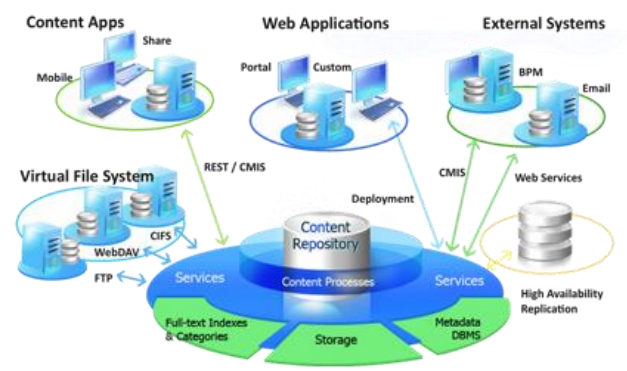

*Fuente: https://docs.alfresco.com/content-services/community/*

*Ilustración 29 - Arquitectura Alfresco Community*

Algunas de las principales funciones de Alfresco<sup>4</sup> son:

- Document Management
- Colaboración entre usuarios
- Automatización de procesos empresariales
- Compliance: Cumplimiento

### *4.2.2.1 Document Management*

Alfresco, ofrece una gran variedad de beneficios en el manejo de documentos: su control de versiones elimina costos y errores al seleccionar la versión correcta de un documento, asegurando precisión; el acceso rápido agiliza la búsqueda de información valiosa; su acceso multiplataforma fomenta la colaboración al permitir la interacción desde cualquier ubicación o dispositivo. Además, reduce consultas y problemas en la recuperación de documentos, ganando eficiencia en la resolución de incidencias. Por otro lado, tiene una gran capacidad de gestionar diferentes tipos de documentos, garantizando una organización efectiva y accesible de la información en todos los niveles de la empresa.

### 4.2.2.2 Colaboración entre usuarios

La colaboración en Alfresco se centra en facilitar la interacción entre usuarios para compartir y trabajar en documentos de manera eficiente. Permite a múltiples usuarios acceder, editar y colaborar en documentos almacenados en el repositorio compartido. Además, ofrece herramientas para comentarios, revisión de versiones y control de acceso, lo que facilita una colaboración fluida. Por otro lado, los usuarios pueden trabajar de forma simultánea en documentos, ver actualizaciones en tiempo real y recibir notificaciones sobre cambios.

### 4.2.2.3 Automatización de procesos empresariales

Los flujos de trabajo en Alfresco están diseñados para facilitar la interacción entre las personas, compartir tareas y documentos, lo que fomenta la colaboración. Estos flujos se centran en la participación de los usuarios, permitiendo una visión clara de las responsabilidades, tareas compartidas y el progreso en la ejecución de procesos. Esto no

<sup>4</sup> (S. f.). dmsempresa.wordpress.com. Recuperado 11 de noviembre de 2023, de https://dmsempresa.files.wordpress.com/2015/05/manual-alfresco.pdf

solo mejora la eficiencia operativa, sino que también agiliza la toma de decisiones y la resolución de problemas al permitir la colaboración directa entre los equipos.

## 4.2.2.4 *Compliance:* Cumplimiento

En Alfresco Community Edition, el cumplimiento normativo es una parte fundamental, ya que proporciona herramientas para establecer políticas de retención que garantizan el cumplimiento de regulaciones y contribuyen a una gestión documental sólida y sostenible en el tiempo. Estas políticas permiten definir y aplicar reglas específicas para la retención de documentos, asegurando que se cumplan las normativas vigentes. Además, Alfresco facilita la gestión completa del ciclo de vida de los documentos, permitiendo automatizar los procesos de cumplimiento de forma sencilla. Desde la creación de un documento hasta su eventual eliminación, la plataforma ofrece la posibilidad de establecer flujos de trabajo automáticos que se ajustan a las políticas de retención establecidas.

# 4.3 Diseño de la arquitectura

Necesitamos diseñar una arquitectura que nos permita ejecutar la construcción y pruebas del prototipo. Para simplificar su diseño, vamos a instalar tanto Alfresco como el resto de los componentes (base de datos, Java, servidor web) en un mismo servidor, exceptuando el servidor de *Active Directory*, que se montará en un servidor Windows Server 2016.

Los requerimientos nos permiten instalar Alfresco Community en diferentes sistemas operativos, pero se ha optado por utilizar Ubuntu (22.04.3 LTS) por que la instalación de la herramienta es más sencilla. Asimismo, optaremos por instalar la versión 23.1.0 de Alfresco, la cual es la última versión disponible hasta la fecha, en su variante para Docker. De esta manera, logramos un rendimiento óptimo adaptado a las limitaciones del equipo que aloja la infraestructura.

En este sentido, los requerimientos que tiene el servidor son:

- 2 Cores
- 10 GB de RAM
- 80 GB de almacenamiento

Por otro lado, Alfresco es una aplicación Java, por lo que necesita su instalación. En este caso, se instalará la versión OpenJDK 17.0.7. Otro requerimiento necesario la instalación de un servidor de aplicaciones, por lo que se ha instalado la versión 10.1.10 de Apache Tomcat. Por último, se ha instalado la base de datos PostgreSQL en su versión 14.4 para almacenar metadatos y configuraciones.

Cabe destacar, que Alfresco también nos permite instalar complementos, como el complemento para la integración de Google Docs. Por lo que en este caso, también se ha instalado este componente.

En resumen, la arquitectura del prototipo quedaría como se muestra a continuación:

**Servidor Alfresco Servidor** *Active Directory*

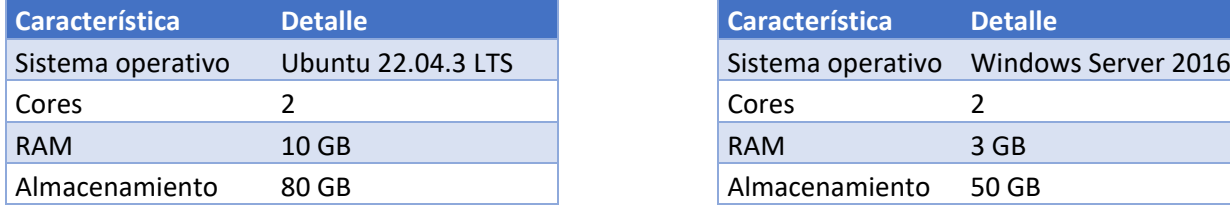

#### *Tabla 31 - Arquitectura servidor Alfresco*

UOC-GEI-SGC-TFG SGC *Help Desk –* Memoria

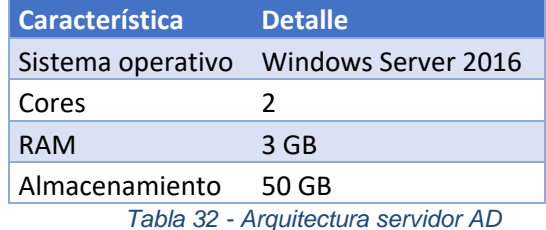

**Alfresco Community 23.1.0 Complementos Detaile** Java 17.0.7 Apache Tomcat 10.1.10 PostgreSQL 14.4 Docker 24.0.7 Docker compose 1.26.0 *Tabla 31 - Complementos Alfresco Community*

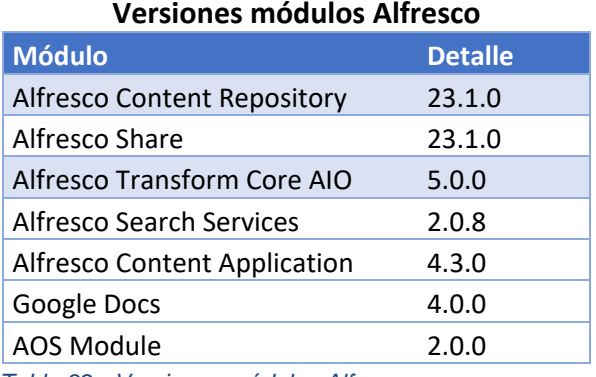

*Tabla 32 - Versiones módulos Alfresco*

# 4.4 Diseño funcional

El diseño funcional se basa en la parametrización del sistema con el fin de adaptarlo al caso que nos ocupa y cumplir con los requisitos establecidos.

# 4.4.1 Estructura organizativa

La estructuración de documentos se realizará utilizando el repositorio de Alfresco que se basa en carpetas y subcarpetas. Para la creación de estas, nos basaremos en las categorías identificadas en el análisis del caso.

De este modo, la estructura organizativa será la siguiente:

**CODSE** Daniel Valera Reina 45

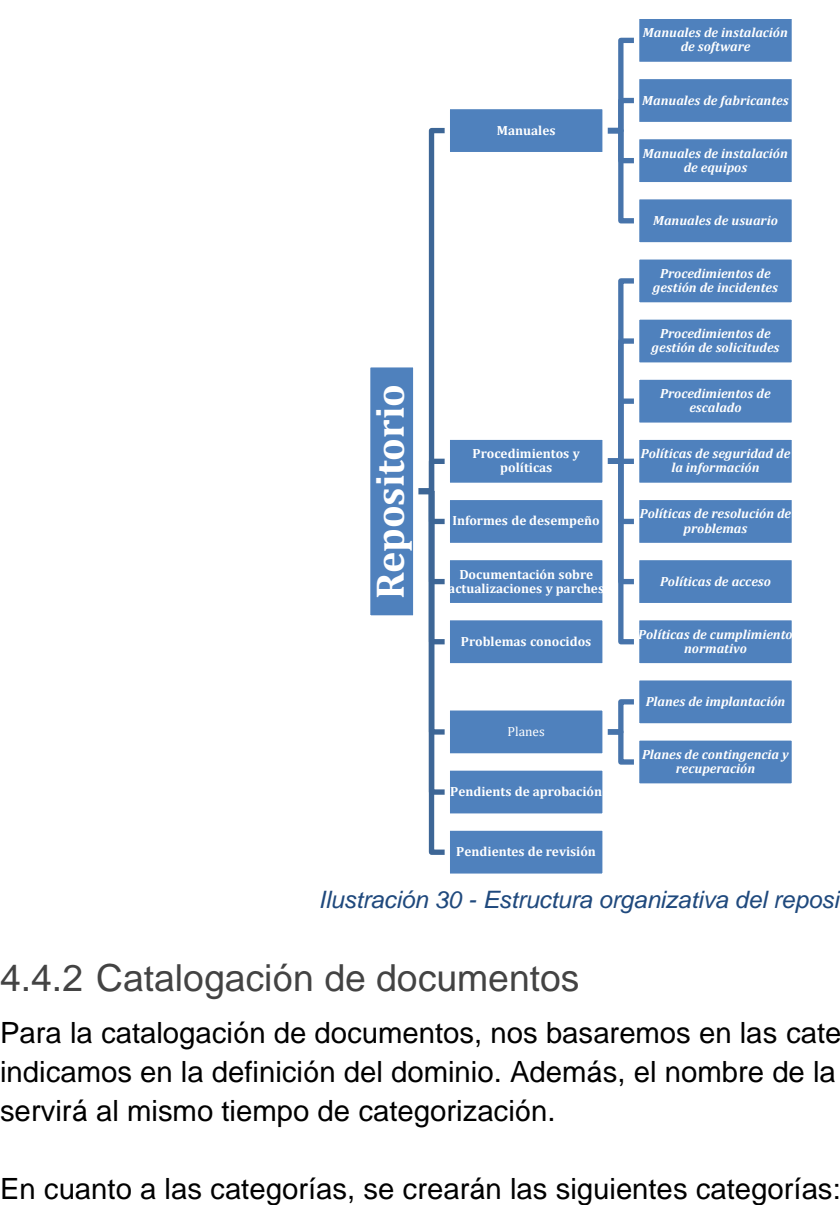

*Fuente: Elaboración propia*

*Ilustración 30 - Estructura organizativa del repositorio*

# 4.4.2 Catalogación de documentos

Para la catalogación de documentos, nos basaremos en las categorías y etiquetas como ya indicamos en la definición del dominio. Además, el nombre de la carpeta que los contiene servirá al mismo tiempo de categorización.

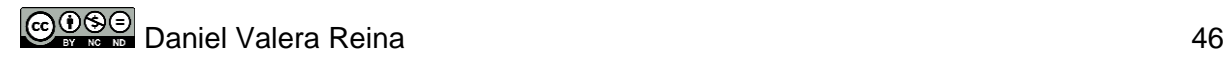

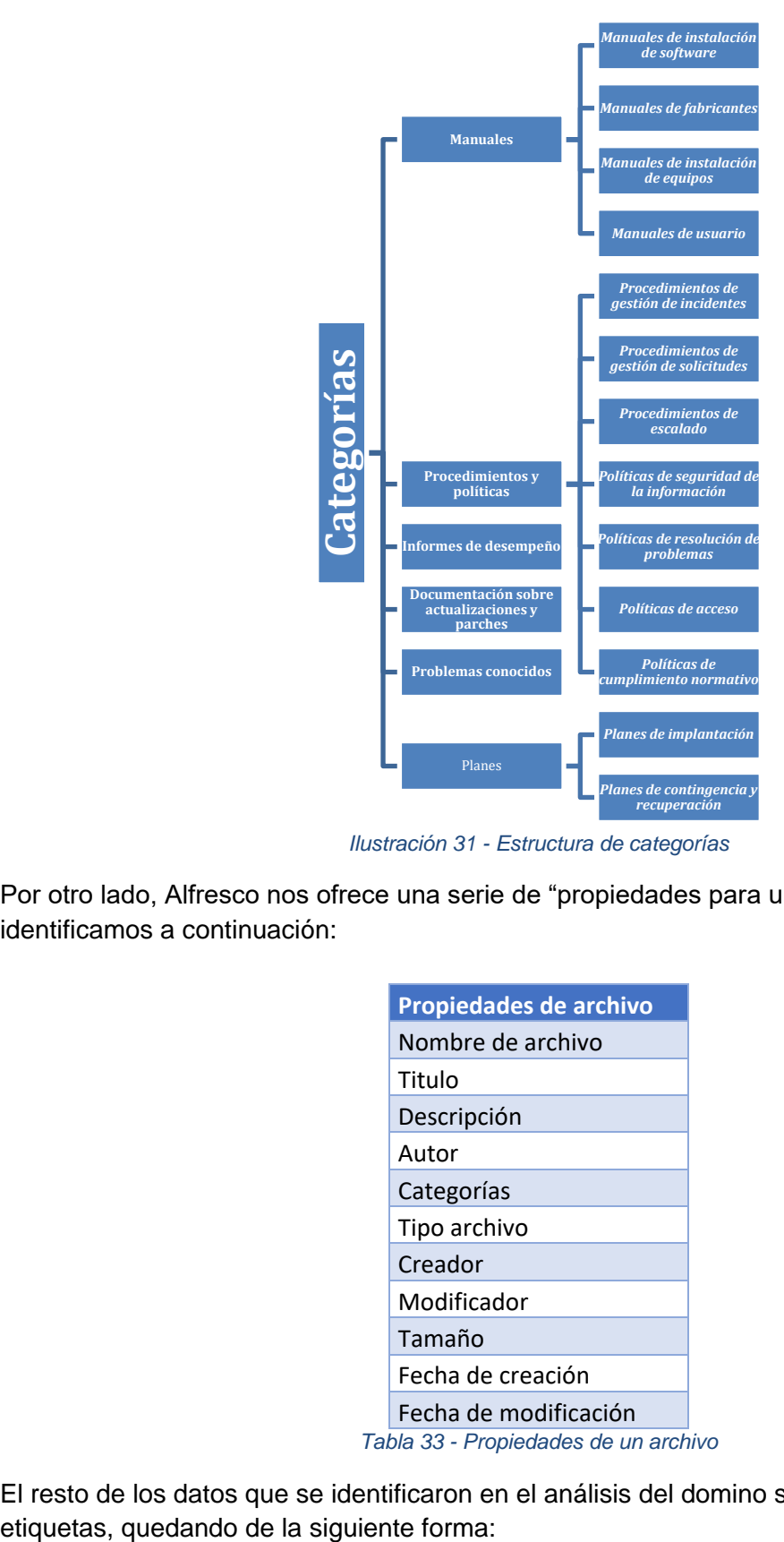

*Fuente: Elaboración propia*

*Ilustración 31 - Estructura de categorías*

Por otro lado, Alfresco nos ofrece una serie de "propiedades para un documento" las cuales identificamos a continuación:

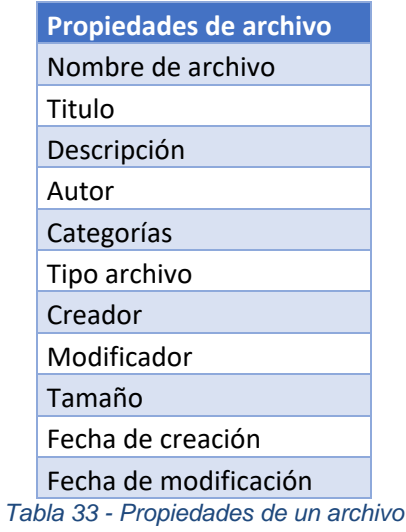

El resto de los datos que se identificaron en el análisis del domino se crearán a través de

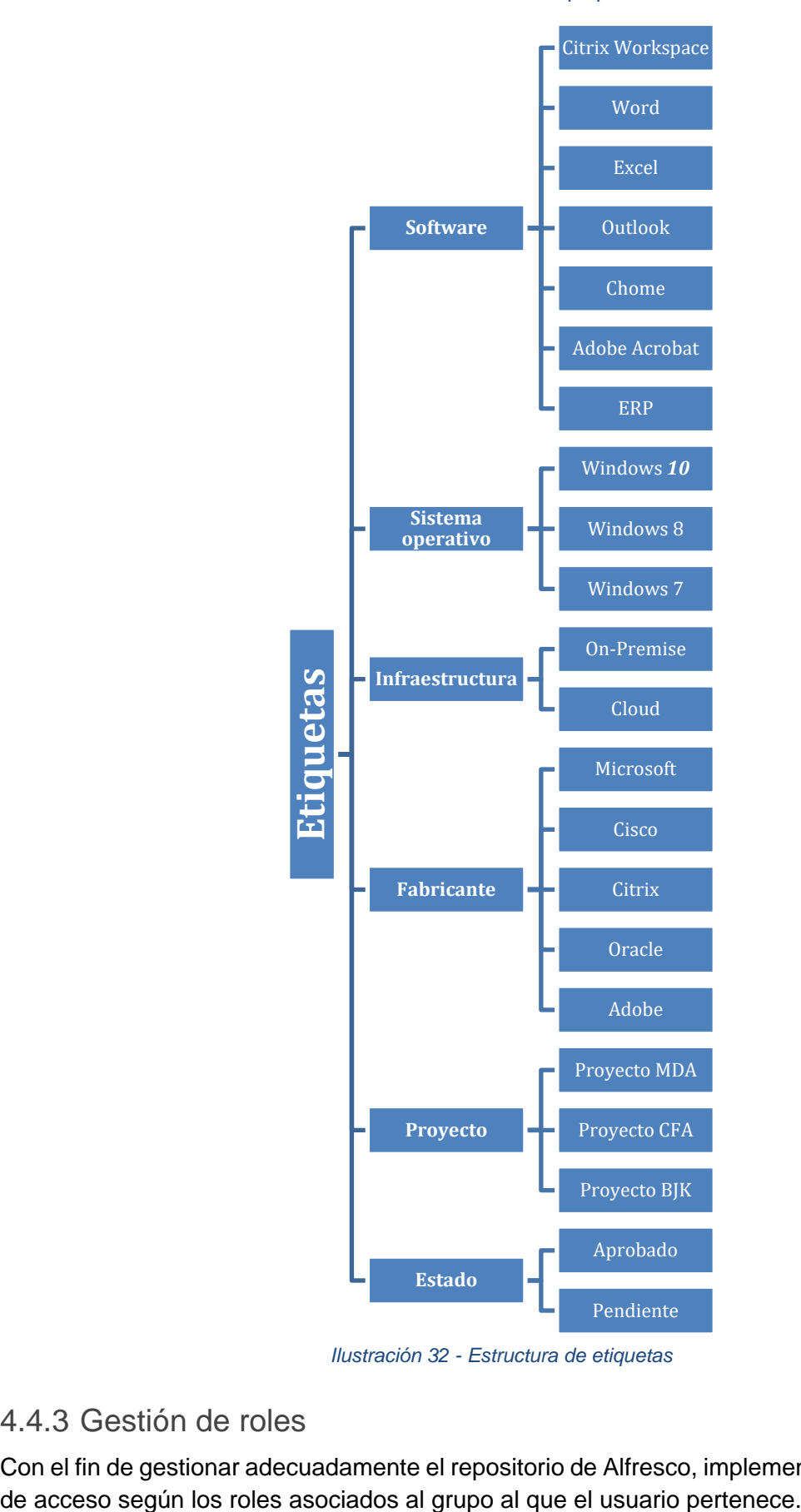

*Fuente: Elaboración propia*

*Ilustración 32 - Estructura de etiquetas*

# 4.4.3 Gestión de roles

Con el fin de gestionar adecuadamente el repositorio de Alfresco, implementaremos permisos

La estructura será la siguiente:

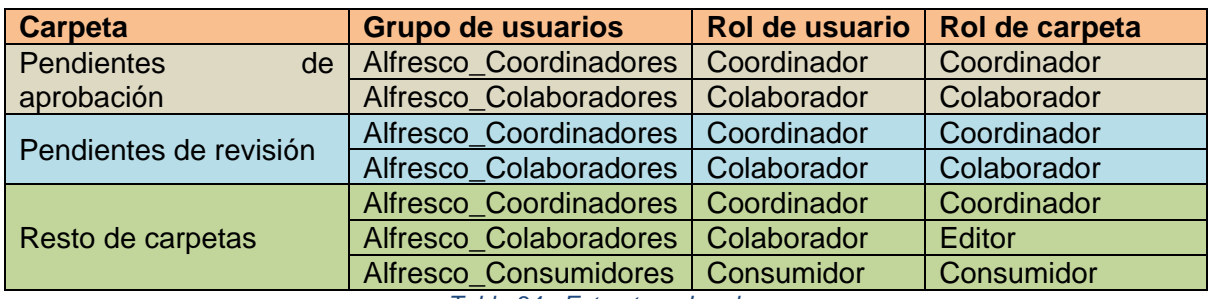

*Tabla 34 - Estructura de roles*

De este modo, se ha tomado la decisión de asignar el rol de editor a nivel de carpeta a los usuarios pertenecientes al grupo Alfresco\_Colaboradores. Esto restringe la creación de documentos únicamente dentro de la carpeta designada para ello, facilitando así su posterior aprobación por parte del coordinador.

# 4.5 Diseño de la interfaz

El diseño de la interfaz presenta ciertas limitaciones al ser un producto ya desarrollado. Aunque el usuario administrador dispone de ciertas opciones de personalización a través de las herramientas administrativas, es posible realizar ajustes más detallados mediante la modificación directa de los archivos de estilos.

En el caso que nos ocupa, nos basta con cambiar el logo de Alfresco por el de la empresa y modificar el tema que viene por defecto para que cumpla con los colores corporativos.

De este modo, el logo será el siguiente:

*Fuente: Elaboración propia*

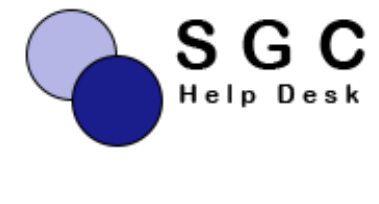

*Ilustración 33 - Logo*

Mientras que el tema elegido será el "Tema azul":

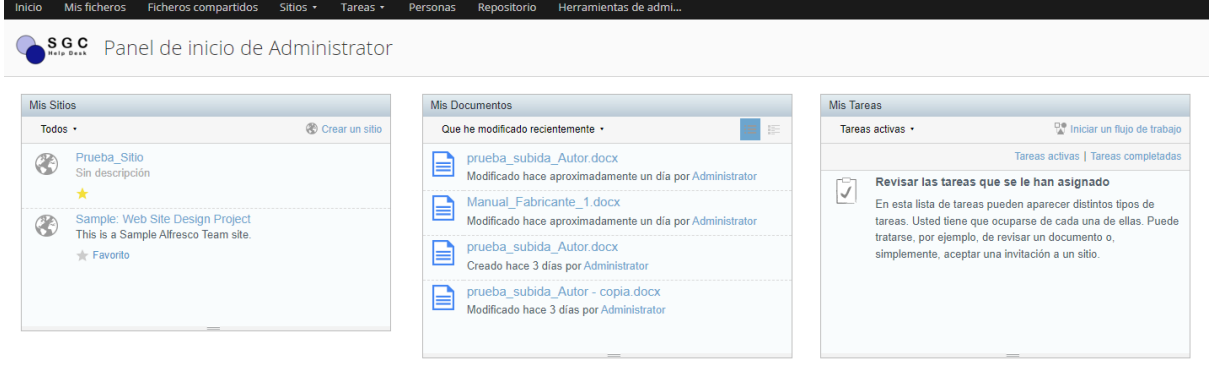

#### *Ilustración 34 - Interfaz tema azul*

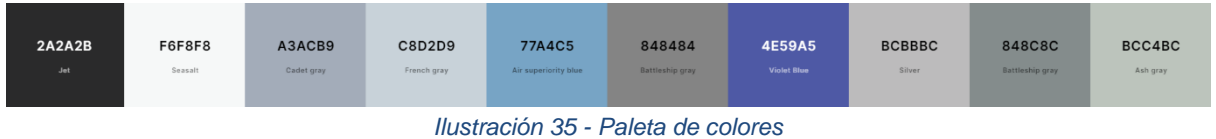

Para tener una guía, a continuación se muestran los diseños de las interfaces principales de la herramienta:

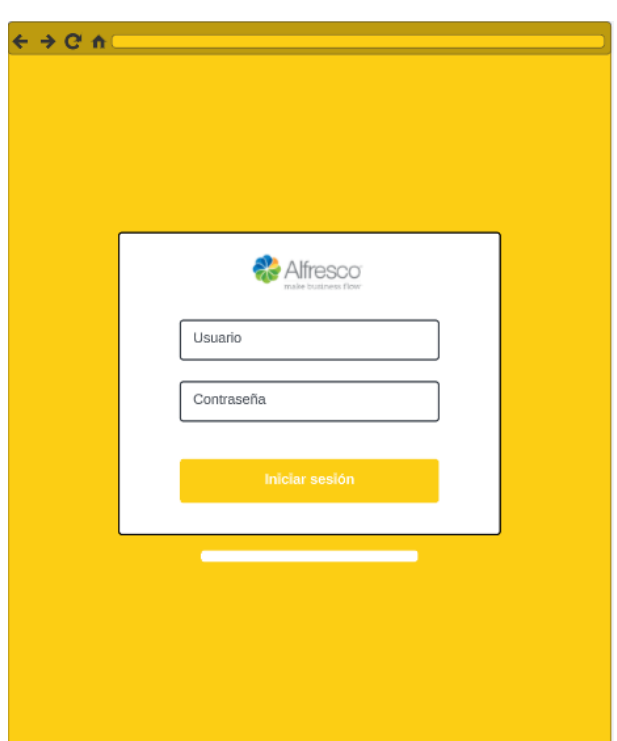

#### *Fuente: Elaboración propia*

*Ilustración 36 - Interfaz inicio de sesión*

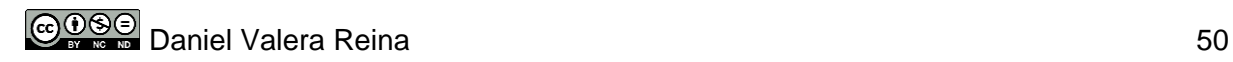

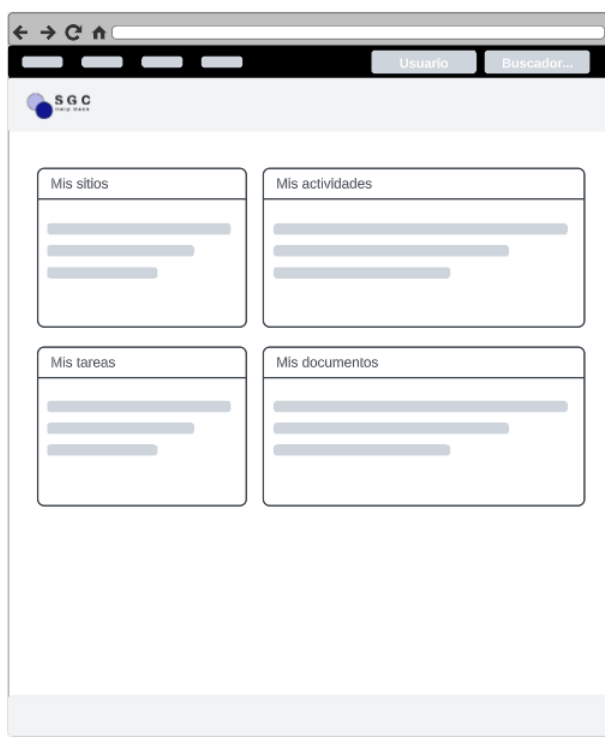

*Fuente: Elaboración propia*

*Ilustración 37 - Interfaz de inicio*

|  |  | Fuente: Elaboración propia |  |
|--|--|----------------------------|--|
|--|--|----------------------------|--|

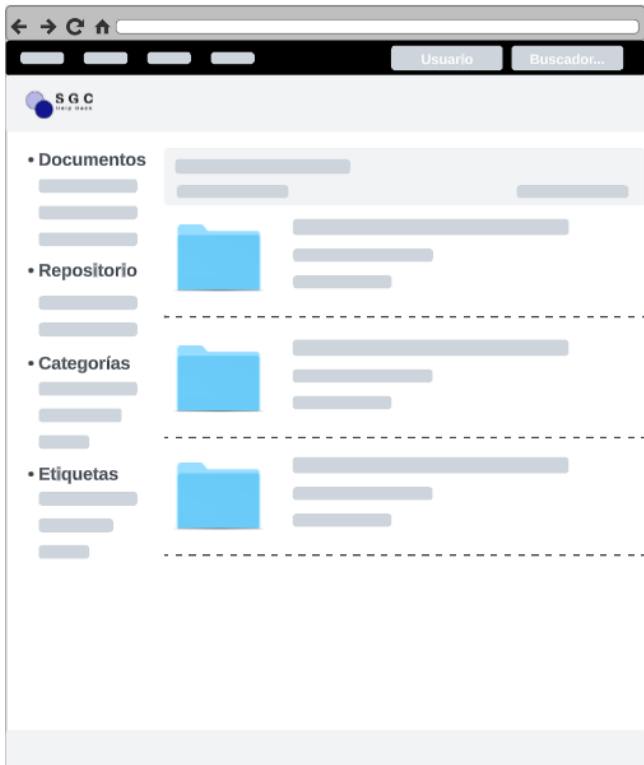

*Ilustración 38 - Interfaz del repositorio*

# 4.6 Diseño de plantilla para creación de documentos

Uno de los requisitos funcionales (RF009) establecía que la herramienta debía posibilitar la creación de plantillas para la generación de nuevos documentos. En virtud de esto, se ha llevado a cabo el diseño de la plantilla que se utilizará como base para la creación de documentos:

*Fuente: Elaboración propia*

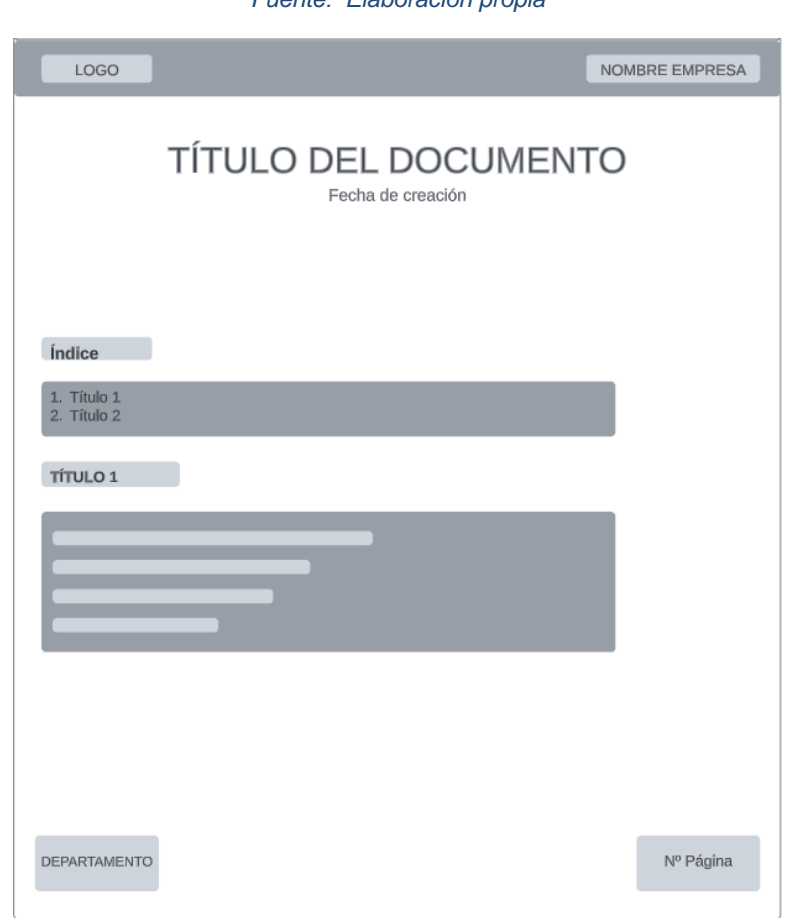

*Ilustración 39 - Diseño plantilla documentos*

# 4.7 Diseño de la seguridad

El acceso a la herramienta deberá hacerse utilizando el usuario de acceso a los sistemas informáticos de la empresa. En este caso, son usuarios de *Active Directory,* por lo que para acceder a Alfresco deberán estar dados de alta como usuarios del dominio.

Al establecer este sistema de acceso, obtenemos ciertas ventajas en cuanto a seguridad:

- **Autenticación centralizada:** Al implementar *Active Directory* obtenemos una autenticación centralizada, lo que facilita el acceso para los usuarios.
- **Gestión de cuentas de usuario:** La gestión de cuentas de usuario es más sencilla para los administradores, ya que permite la modificación de cuentas de manera centralizada.
- **Auditoria:** Los eventos de autenticación y autorización se registran en *Active Directory*, por lo que se puede rastrear la actividad de los usuarios.
- **Políticas de contraseñas:** Se aplica la misma política de contraseñas que en *Active Directory*, por lo que podemos aplicar políticas de contraseñas robustas mejorando la seguridad de estas.
- **Encriptación y Seguridad en la Transmisión:** *Active Directory* admite la autenticación segura y la comunicación encriptada, lo que protege la información confidencial durante la transmisión entre el cliente y el servidor.

# 5.Construcción

En este capítulo de construcción, se abordarán la configuración de la infraestructura y la instalación de Alfresco y *Active Directory*. Posteriormente, se realizará la instalación del sistema y sus componentes. En cuanto a la parametrización del sistema se abordarán aspectos clave como la gestión de usuarios, la configuración de interfaz, estructura del repositorio, catálogo de documentos, roles y permisos, y reglas sobre carpetas.

# 5.2 Despliegue de la infraestructura

El despliegue de nuestra infraestructura lo haremos a través de máquinas virtuales. Para ello, utilizaremos el software Oracle VM VirtualBox (Versión 7.0). Sin embargo, la configuración de estas máquinas virtuales no varía mucho si se utilizara otro hipervisor, como puede ser VMWare.

# 5.2.1 Máquina virtual para la instalación de Alfresco

La instalación de Alfresco Community la realizaremos utilizando Docker sobre un sistema operativo Ubuntu en su versión 22.04.3. Por consiguiente, el primer paso será crear una nueva máquina virtual en VirtualBox.

En primer lugar, deberemos hacer clic en el botón 'nueva' y configurar las propiedades de nuestra máquina virtual. Asignaremos un nombre a la máquina e indicaremos la ubicación del archivo ISO del sistema. En cuanto al hardware, asignaremos 10 GB de RAM y 2 núcleos de nuestro procesador. Por último, estableceremos que la capacidad máxima del disco duro sea de 80 GB. Aunque esta capacidad es excesiva para un prototipo, hemos optado por este tamaño para garantizar holgura en las pruebas, ya que el espacio no se reserva por completo, sino que se amplía según sea necesario.

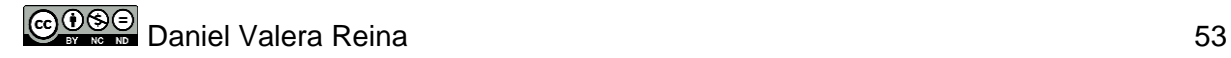

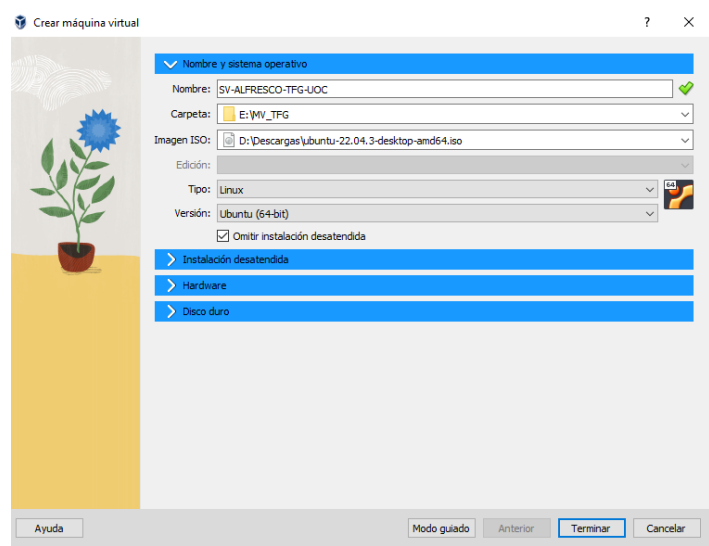

*Ilustración 40 - Creación MV Alfresco 1*

| Crear máquina virtual |                                    |  |             |          |                              | ?        | $\times$ |
|-----------------------|------------------------------------|--|-------------|----------|------------------------------|----------|----------|
|                       | Nombre y sistema operativo         |  |             |          |                              |          |          |
|                       | Instalación desatendida            |  |             |          |                              |          |          |
|                       | $\vee$ Hardware                    |  |             |          |                              |          |          |
|                       | Memoria base:<br><b>COLOR</b>      |  |             |          | <b>Carl Carl Corporation</b> | 10027MB  |          |
|                       | 4 MB<br>Procesadores:              |  |             |          | 16384 MB                     |          | 2:       |
|                       | 1 CPU                              |  |             |          |                              | 8 CPUs   |          |
|                       | Habilitar EFI (sólo SO especiales) |  |             |          |                              |          |          |
|                       | > Disco duro                       |  |             |          |                              |          |          |
|                       |                                    |  |             |          |                              |          |          |
|                       |                                    |  |             |          |                              |          |          |
|                       |                                    |  |             |          |                              |          |          |
|                       |                                    |  |             |          |                              |          |          |
|                       |                                    |  |             |          |                              |          |          |
|                       |                                    |  |             |          |                              |          |          |
|                       |                                    |  |             |          |                              |          |          |
|                       |                                    |  |             |          |                              |          |          |
| Ayuda                 |                                    |  | Modo guiado | Anterior | Terminar                     | Cancelar |          |
|                       |                                    |  |             |          |                              |          |          |

*Ilustración 41 - Creación MV Alfresco 2*

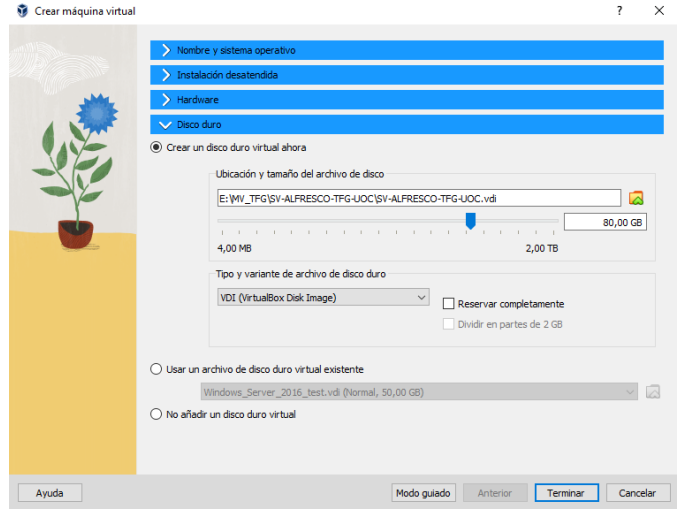

*Ilustración 42 - Creación MV Alfresco 3*

Una vez creada la máquina virtual, debemos entrar en su configuración para establecer el adaptador de red en "Adaptador puente" lo que nos permitirá tener acceso al sistema operativo desde nuestra red.

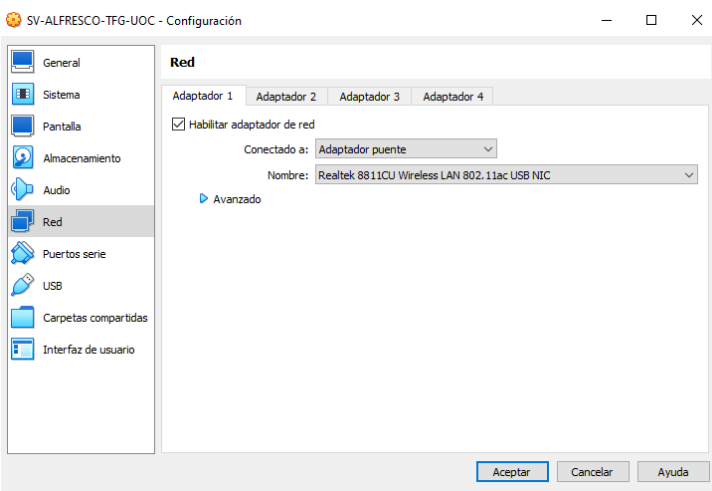

*Ilustración 43 - Creación MV Alfresco 4*

## 5.2.1.1 Instalación del Sistema Operativo

El siguiente paso será iniciar nuestra máquina virtual para instalar el sistema operativo. En la primera ventana que aparecerá, deberemos seleccionar el idioma y hacer clic en 'Instalar Ubuntu'.

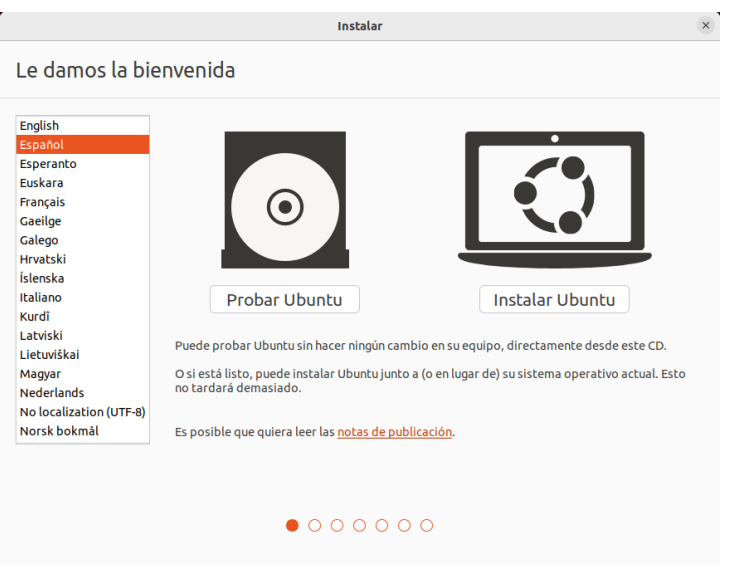

*Ilustración 44 - Instalación Ubuntu 1*

Luego, elegiremos la disposición del teclado y el paquete de instalación, optando por la instalación mínima para que el sistema sea más liviano. También seleccionaremos la opción de descargar actualizaciones al instalar Ubuntu.

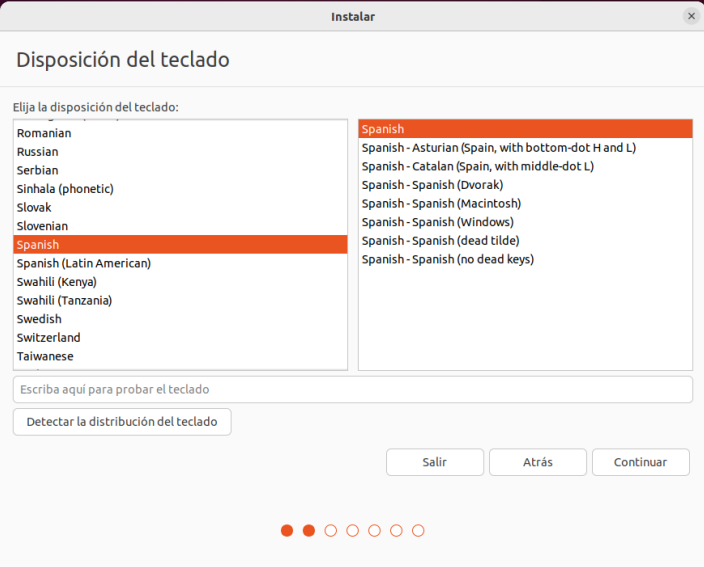

*Ilustración 45 - Instalación Ubuntu 2*

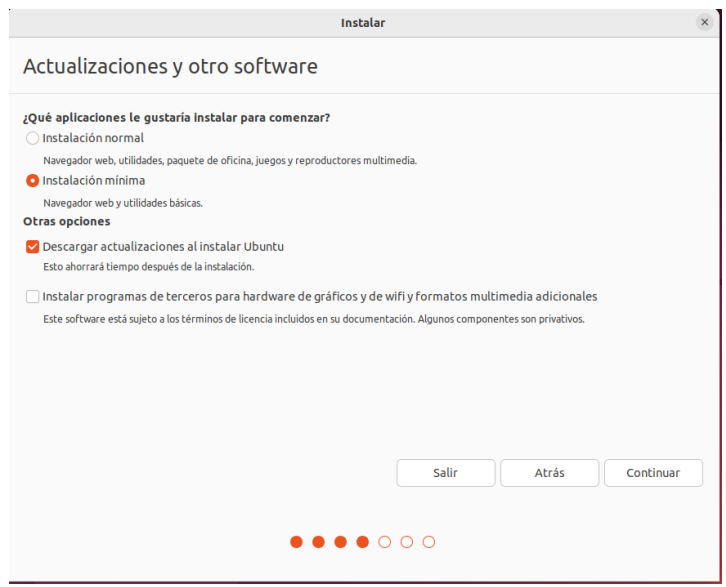

*Ilustración 46 - Instalación Ubuntu 3*

Durante la instalación, se nos pedirá que elijamos cómo queremos instalar el sistema. Dado que el disco está vacío, optaremos por la opción de borrar disco e instalar Ubuntu.

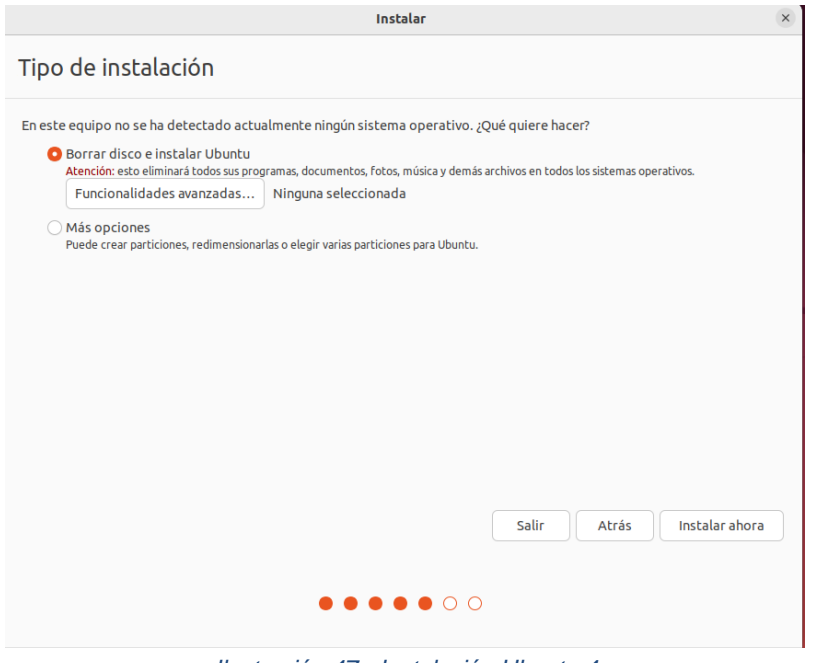

*Ilustración 47 - Instalación Ubuntu 4*

Por último, debemos configurar las opciones referentes a los datos de acceso y nombre del equipo. Estableceremos los siguientes valores:

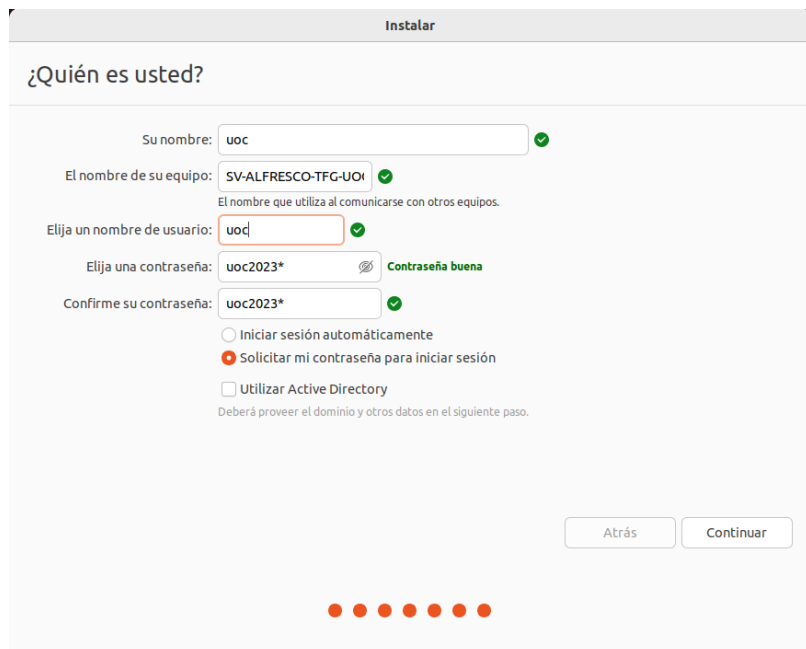

*Ilustración 48 - Instalación Ubuntu 5*

Una vez realizada la configuración inicial el sistema operativo comienza la instalación hasta su finalización.

### 5.2.1.2 Instalación de Docker

Una vez instalado el sistema tendremos que instalar docker en nuestro sistema, ya que será el encargado de gestionar los contenedores sobre los que se instalará Alfresco. En primer lugar, actualizaremos los paquetes disponibles desde los repositorios del sistema.

# uoc@SV-ALFRESCO-TFG-UOC:~\$ sudo apt-get update

*Ilustración 49 - Instalación Docker comandos 1*

Instalaremos también las herramientas ca-certificates, curl, gnupg, que se utilizarán para descargar los detalles correctos del repositorio Docker y la clave de firma para nuestro sistema.

```
uoc@SV-ALFRESCO-TFG-UOC:~$ sudo apt-get install ca-certificates curl gnupg
             Ilustración 50 - Instalación Docker comandos 2
```
A continuación, registramos el llavero GPG de Docker. Esto permitirá a apt validar los paquetes Docker que instalemos. El comando curl descarga la clave GPG de Docker para Ubuntu, la convierte a la codificación estándar OpenGPG y la guarda en el directorio de llaveros de apt. Por su parte, chmod se utiliza para establecer los permisos del archivo de llaveros para que apt lo detecte de forma fiable.

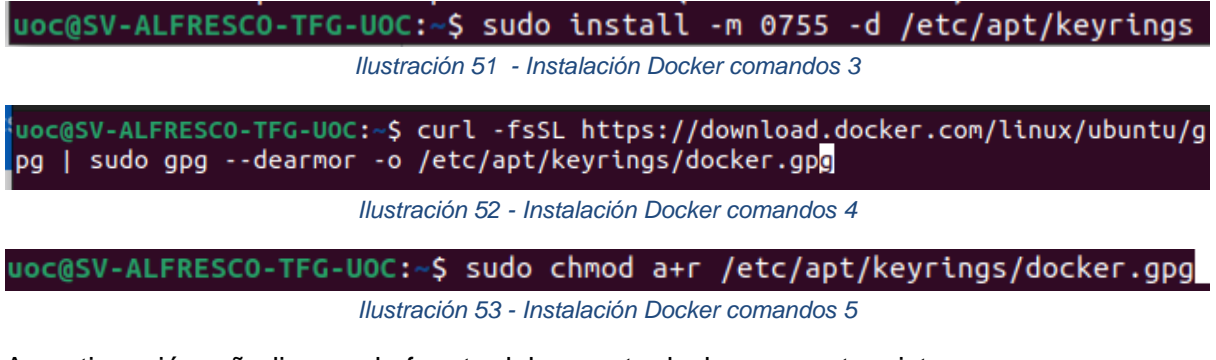

A continuación, añadiremos la fuente del paquete docker a nuestro sistema:

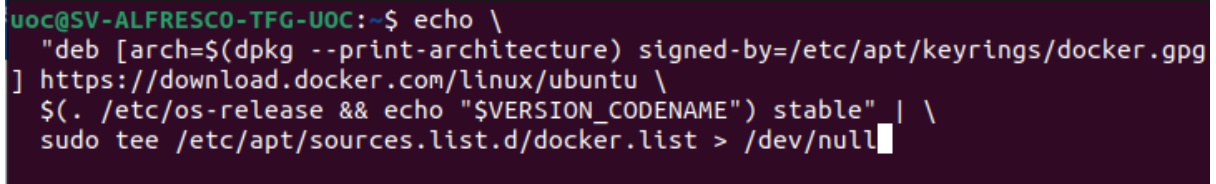

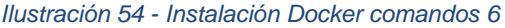

Actualizamos los paquetes para que el sistema reconozca el paquete docker añadido:

uoc@SV-ALFRESCO-TFG-UOC:~\$ sudo apt-get update

*Ilustración 55 - Instalación Docker comandos 7*

Y a continuación, procedemos con la instalación de docker y todos sus componentes:

uoc@SV-ALFRESCO-TFG-UOC:~\$ sudo apt-get install docker-ce docker-ce-cli containe rd.io docker-buildx-plugin docker-compose-plugin

*Ilustración 56 - Instalación Docker comandos 8*

Una vez finaliza la instalación, podemos ejecutar el comando sudo docker run hello-world para confirmar la correcta instalación de docker:

SV-ALFRESCO-TFG-UOC:~\$ sudo docker run hello-world Unable to find image 'hello-world:latest' locally latest: Pulling from library/hello-world 719385e32844: Pull complete Digest: sha256:c79d06dfdfd3d3eb04cafd0dc2bacab0992ebc243e083cabe208bac4dd7759e0 Status: Downloaded newer image for hello-world:latest Hello from Docker! This message shows that your installation appears to be working correctly. To generate this message, Docker took the following steps: 1. The Docker client contacted the Docker daemon. 2. The Docker daemon pulled the "hello-world" image from the Docker Hub.  $(and64)$ 3. The Docker daemon created a new container from that image which runs the executable that produces the output you are currently reading. 4. The Docker daemon streamed that output to the Docker client, which sent it to your terminal. To try something more ambitious, you can run an Ubuntu container with: \$ docker run -it ubuntu bash Share images, automate workflows, and more with a free Docker ID: https://hub.docker.com/ For more examples and ideas, visit: https://docs.docker.com/get-started/ *Ilustración 57 - Instalación Docker comandos 9*

Finalmente, dado que vamos a instalar Alfresco utilizando Docker Compose, es necesario instalarlo. Por lo tanto, ejecutaremos los siguientes comandos:

#### *Ilustración 58 - Instalación Docker comandos 10*

uoc@SV-ALFRESCO-TFG-UOC:~\$ sudo chmod +x /usr/local/bin/docker-compose

*Ilustración 59 - Instalación Docker comandos 11*

Comprobamos la versión para confirmar la correcta instalación:

uoc@SV-ALFRESCO-TFG-UOC:~\$ docker-compose --version docker-compose version 1.26.0, build d4451659

*Ilustración 60 - Instalación Docker comandos 12*

### 5.2.2 Máquina virtual para la instalación de *Active Directory*

Dado que en el caso que nos ocupa se utilizará una configuración que permite a los usuarios iniciar sesión en Alfresco mediante las cuentas de *Active Directory*, procederemos a crear una máquina virtual con Windows Server 2016. En dicha máquina configuraremos un directorio activo para verificar el funcionamiento de la configuración que se realizará más adelante en Alfresco.

Iniciamos seleccionando 'Nueva', donde especificaremos el nombre de la máquina virtual y la ubicación del archivo ISO para la instalación del sistema. Luego, configuraremos el hardware asignándole 3 GB de RAM y dos núcleos, además de asignarle 50 GB de disco, aunque no
reservaremos el tamaño completo. Aplicamos esta configuración, ya que la utilizaremos únicamente para verificar la sincronización de usuarios y grupos de *Active Directory*. En un entorno de producción, se deberían asignar más recursos.

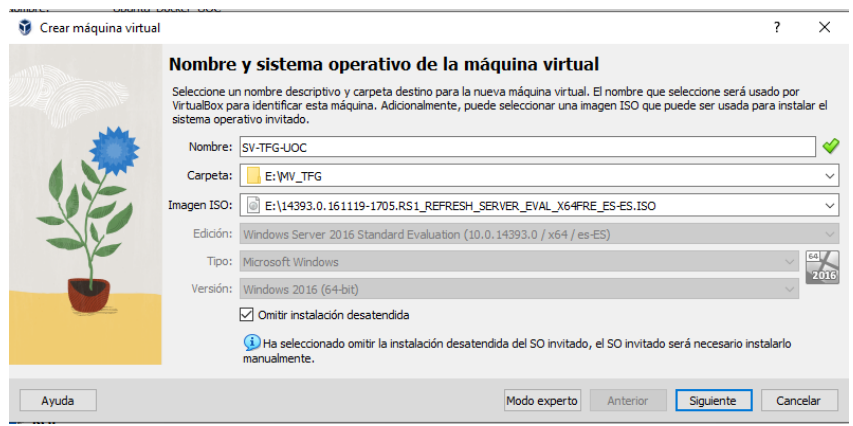

*Ilustración 61 - Instalación AD 1*

| Crear máquina virtual |                                                                                                    | ?        | $\times$ |
|-----------------------|----------------------------------------------------------------------------------------------------|----------|----------|
|                       | <b>Hardware</b>                                                                                                    |          |          |
|                       | Puede modificar el hardware de la máquina virtual cambiando la cantidad de RAM y número de CPU virtuales.<br>También es posible habilitar EFI. |          |          |
|                       | Memoria base:                                                                                                    | 3072 MB  |          |
|                       | 4 MB<br>16384 MB                                                                                                    |          |          |
|                       | Procesadores:<br>1 CPU                                                                                                    | 8 CPUs   | $2 -$    |
|                       | Habilitar EFI (sólo SO especiales)                                                                                                    |          |          |
|                       |                                                                                                    |          |          |
|                       |                                                                                                    |          |          |
|                       |                                                                                                    |          |          |
|                       |                                                                                                    |          |          |
|                       |                                                                                                    |          |          |
| Ayuda                 | Siguiente<br>Anterior                                                                                                    | Cancelar |          |

*Ilustración 62 - Instalación AD 2*

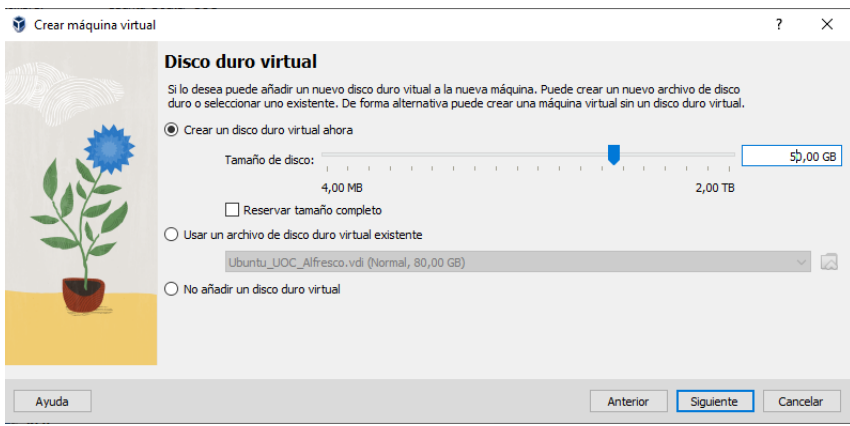

*Ilustración 63 - Instalación AD 3*

Como ya hicimos en la instalación de la máquina virtual de ubuntu, debemos establecer en "adaptador puente" la configuración del adaptador de red:

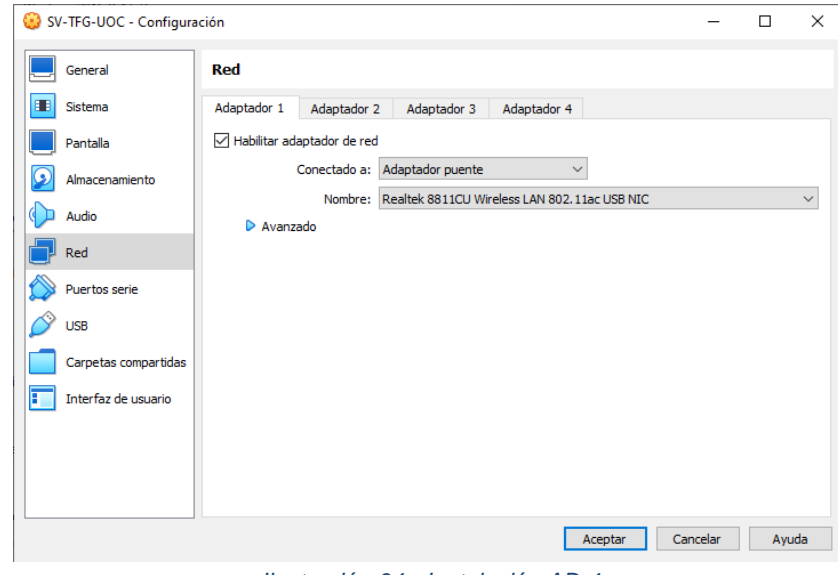

*Ilustración 64 - Instalación AD 4*

### 5.2.2.1 Instalación del Sistema Operativo

Una vez hemos terminado la configuración de la máquina virtual, la iniciaremos y procederemos con la instalación del sistema operativo. En primer lugar, elegiremos idioma y pulsaremos sobre instalar.

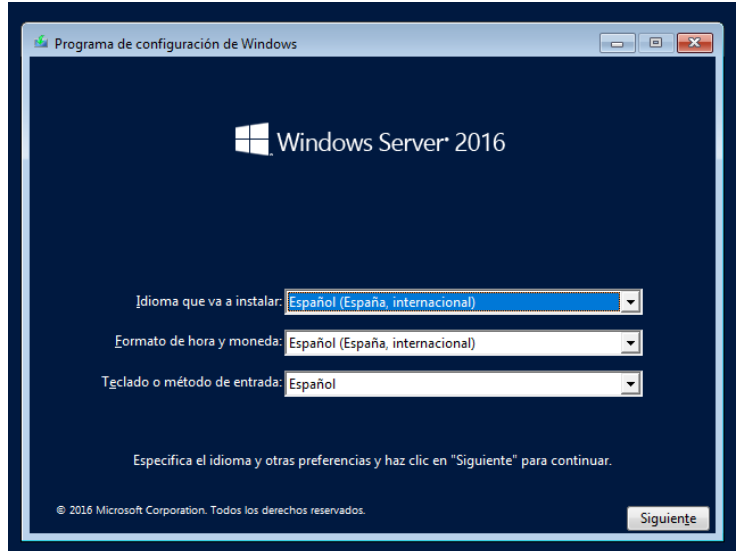

*Ilustración 65 - Instalación Windows Server 1*

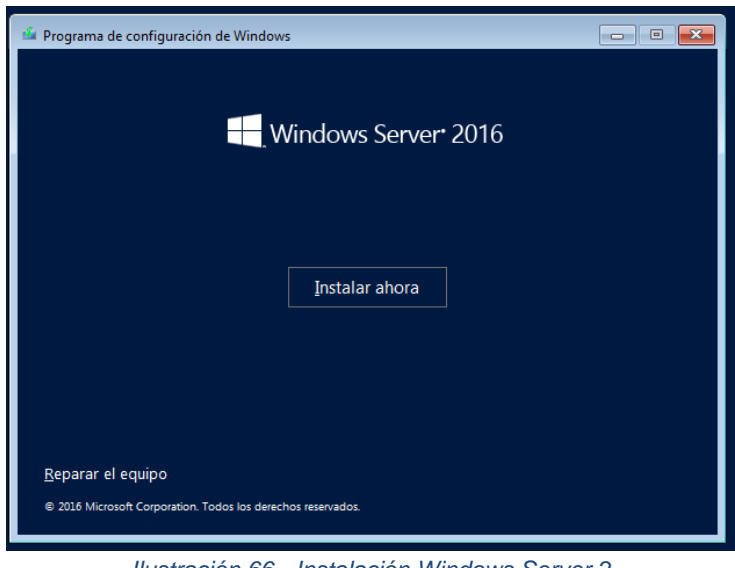

*Ilustración 66 - Instalación Windows Server 2*

Elegiremos la versión Windows Server 2016 Estándar Evaluation en su versión de escritorio y pulsaremos sobre siguiente:

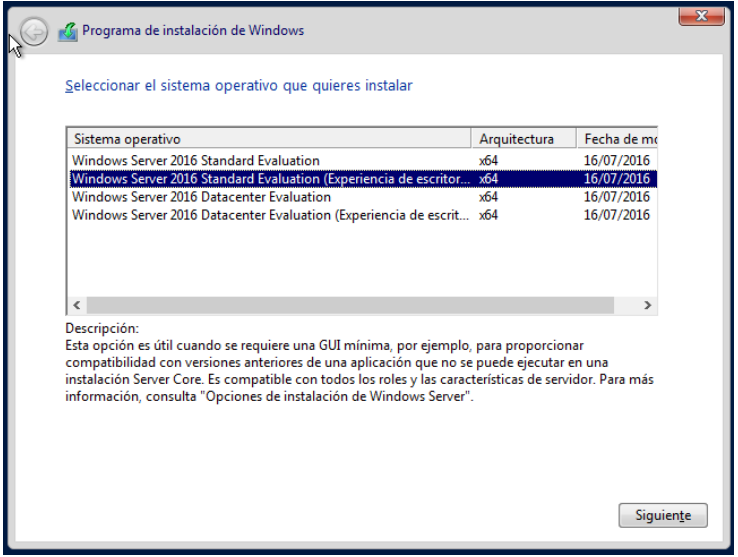

*Ilustración 67 - Instalación Windows Server 3*

Pulsaremos sobre instalar solo Windows y elegiremos el disco donde queremos instalar el sistema operativo.

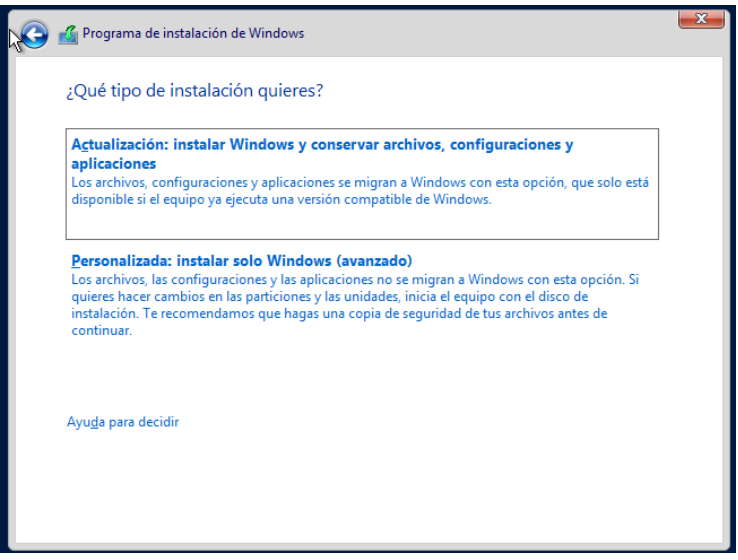

*Ilustración 68 - Instalación Windows Server 4*

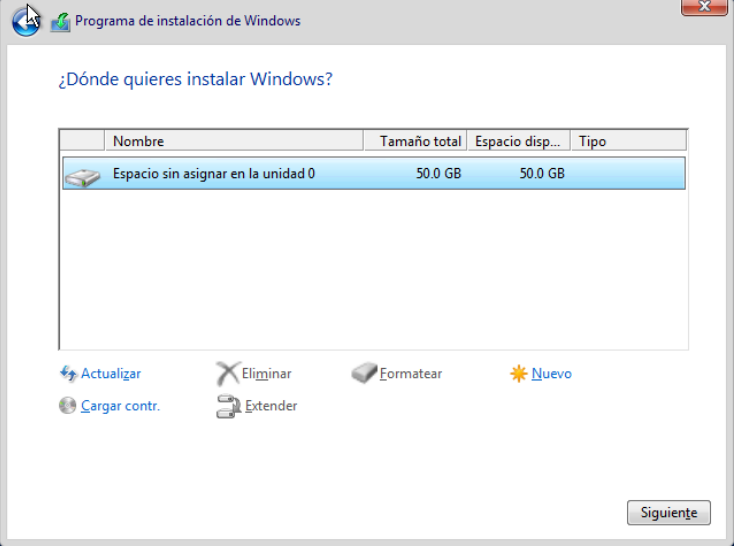

*Ilustración 69 - Instalación Windows Server 5*

Cuando el instalador copie todos los archivos, se iniciará el sistema y nos pedirá una clave para el usuario administrador.

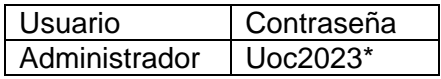

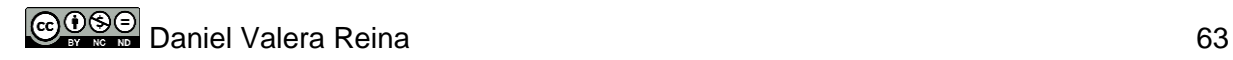

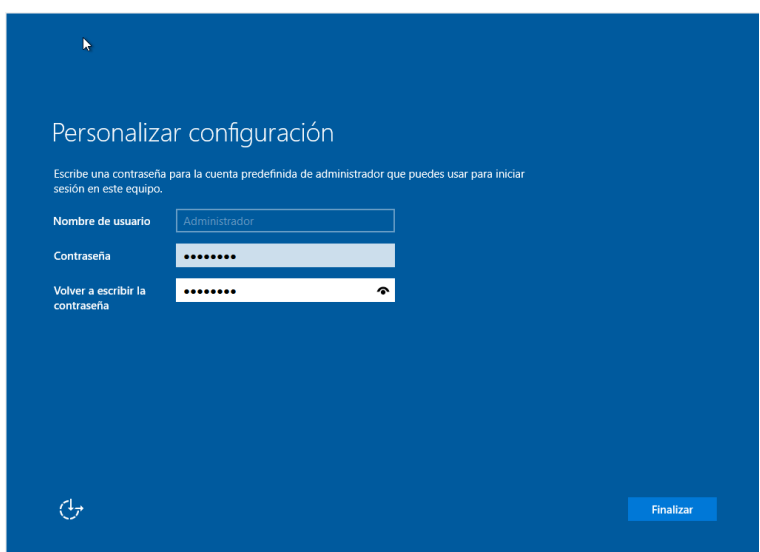

*Ilustración 70 - Instalación Windows Server 6*

Una vez finalizada la configuración, ya tenemos nuestro sistema operativo Windows Server 2016 instalado.

#### 5.2.2.2 Configuración *Active Directory*

Sobre el sistema operativo debemos de configurar el directorio activo que nos permitirá iniciar sesión en Alfresco utilizando los usuarios del dominio.

Para comenzar, tendremos que añadir un nuevo rol en el servidor, en este caso será el rol "Servicios de dominio de *Active Directory*":

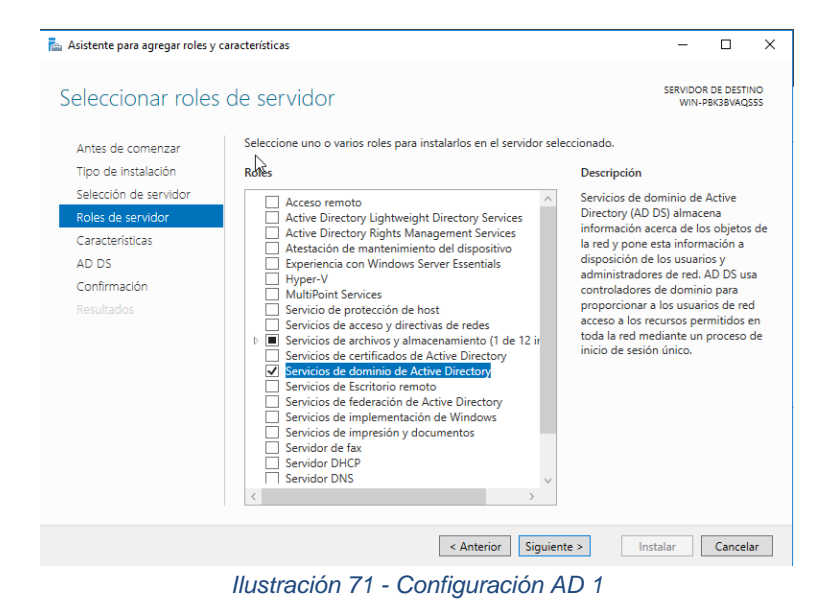

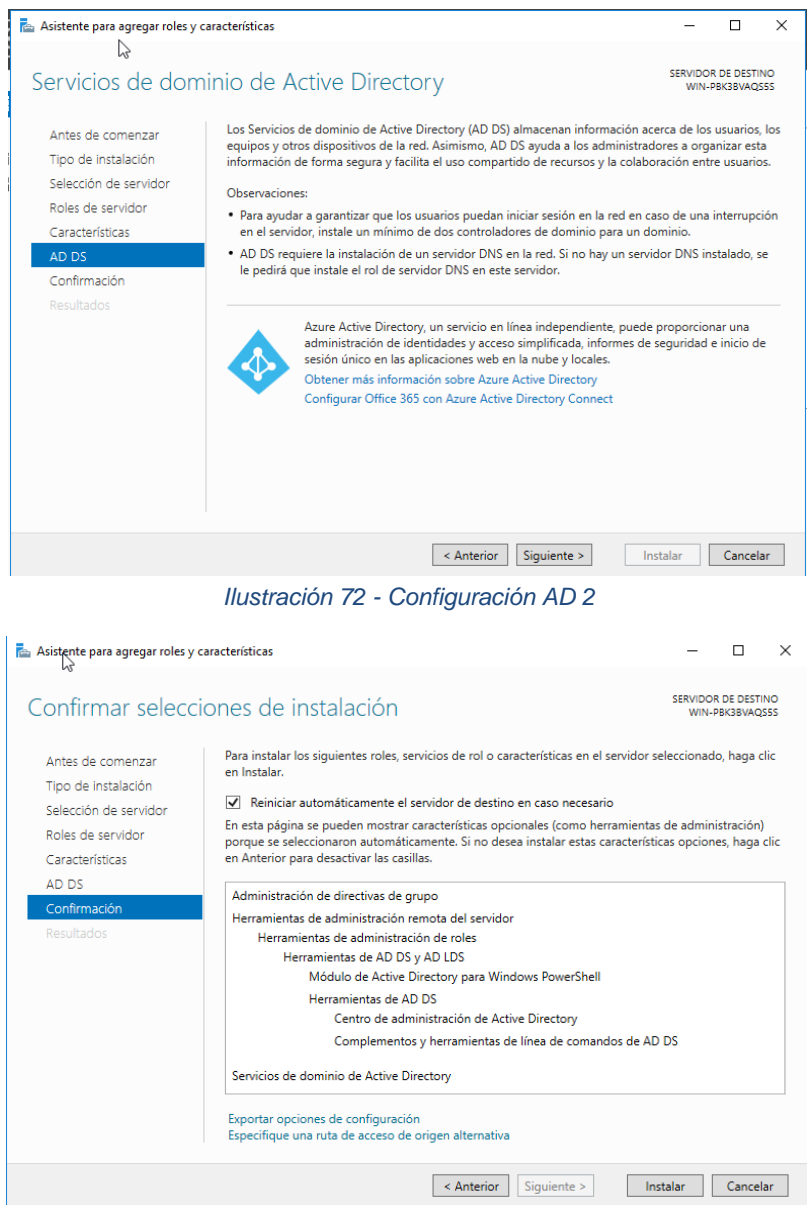

*Ilustración 73 - Configuración AD 3*

Una vez instalado el nuevo rol, el servidor nos indica que debemos promover el servidor a controlador de dominio, por lo que procedemos a realizar esta acción.

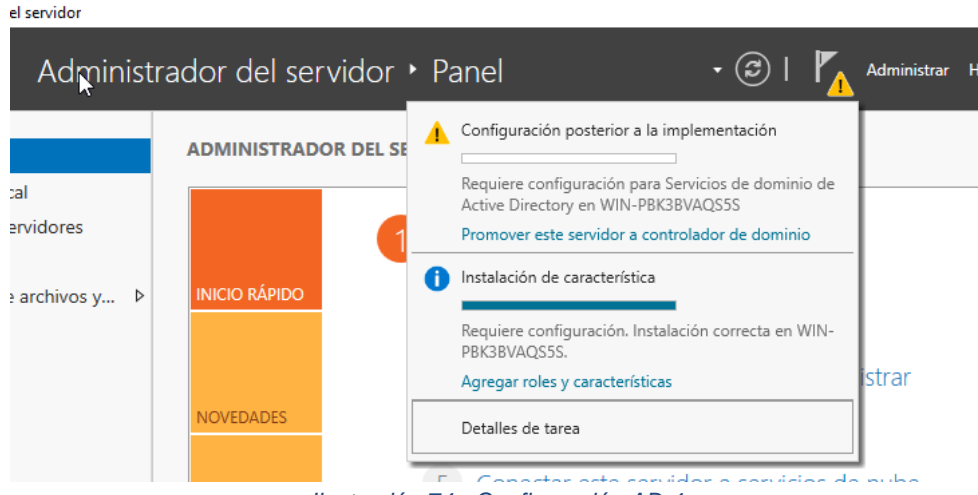

*Ilustración 74 - Configuración AD 4*

El nuevo bosque tendrá como nombre del dominio raíz uoc.tfg

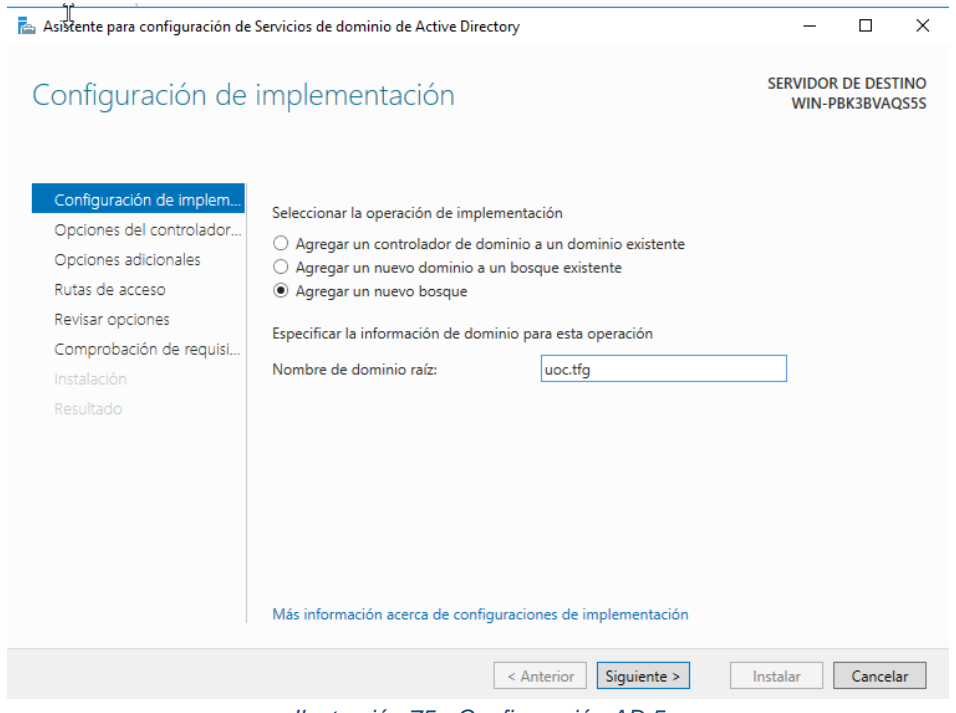

*Ilustración 75 - Configuración AD 5*

Nos pide establecer una contraseña de modo de restauración de servicios de directorio (DSRM) la contraseña será: uoc2023\*

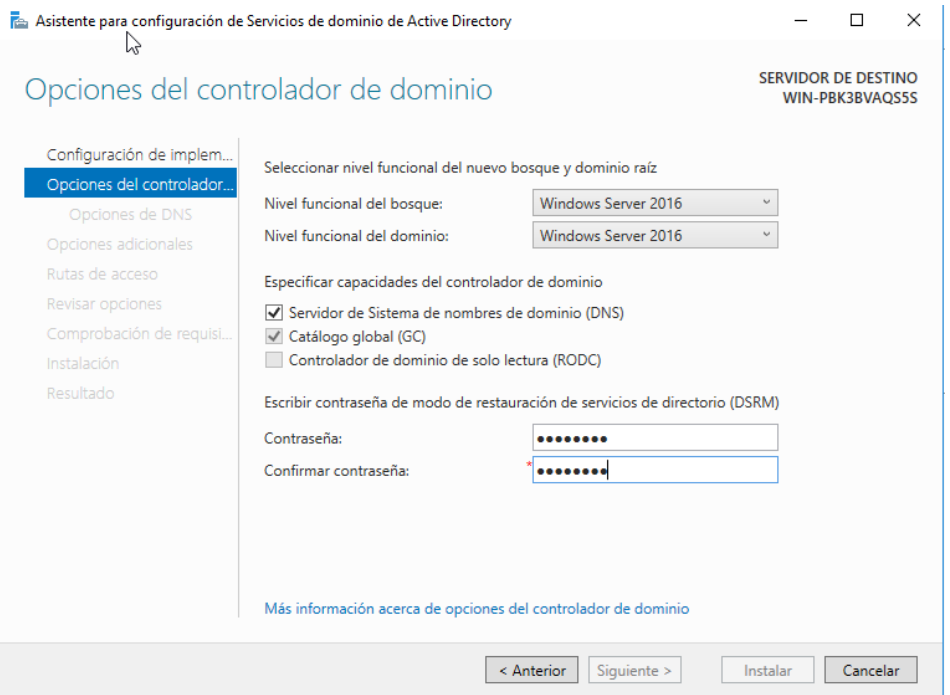

*Ilustración 76 - Configuración AD 6*

Como nombre NetBIOS asignada al dominio elegiremos UOC

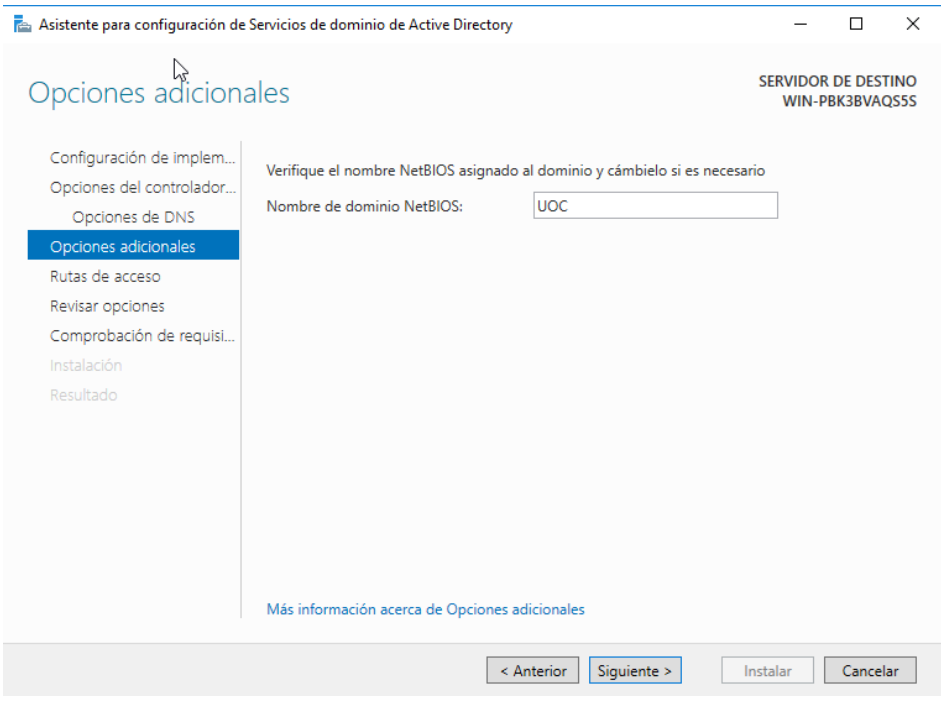

*Ilustración 77 - Configuración AD 7*

La ubicación de la base de datos de AD DS, archivos de registro y SYSVOL la dejaremos predeterminada en la ubicación indicada.

j.

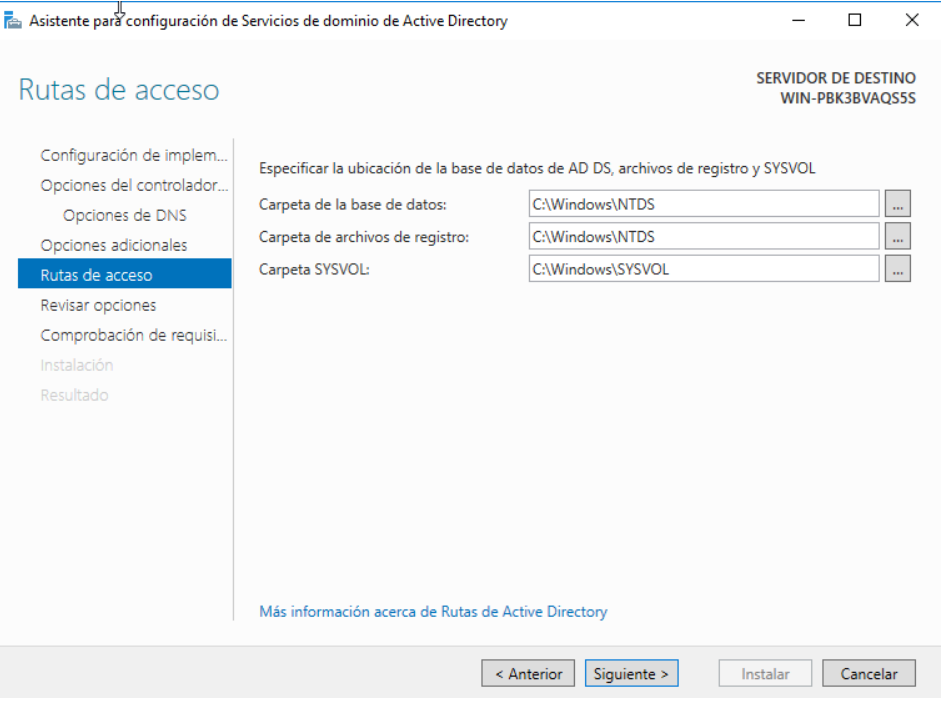

*Ilustración 78 - Configuración AD 8*

Por último, nos muestra un resumen de la configuración realizada y revisa los requisitos previos. Si todo es correcto, procederá con la instalación.

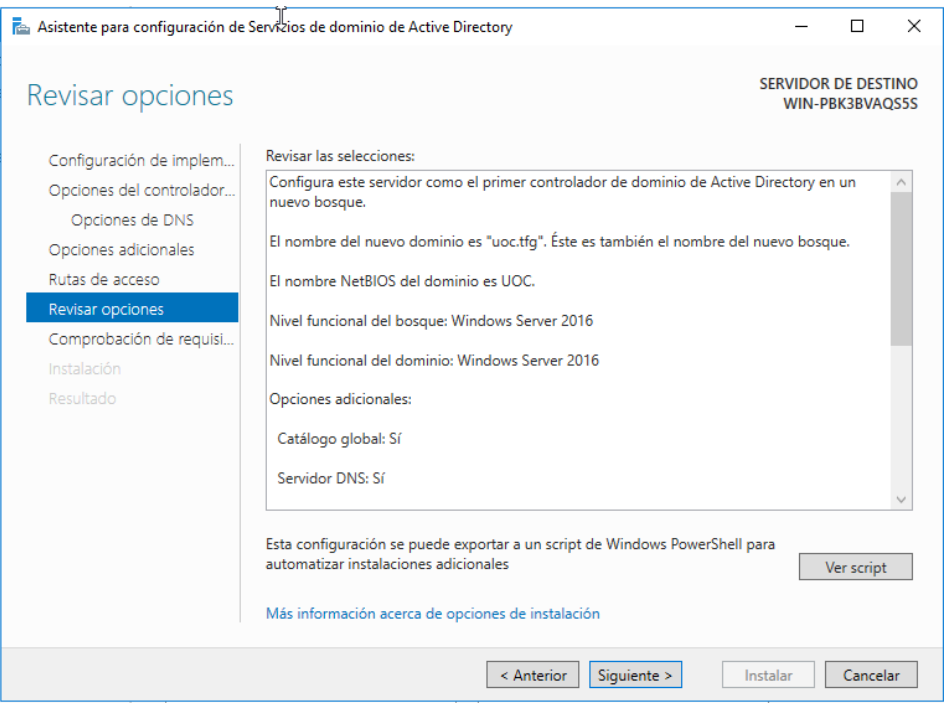

*Ilustración 79 - Configuración AD 9*

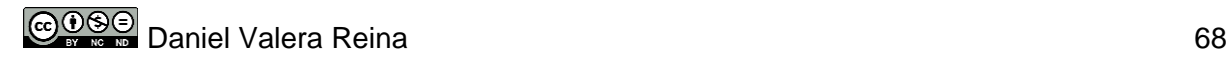

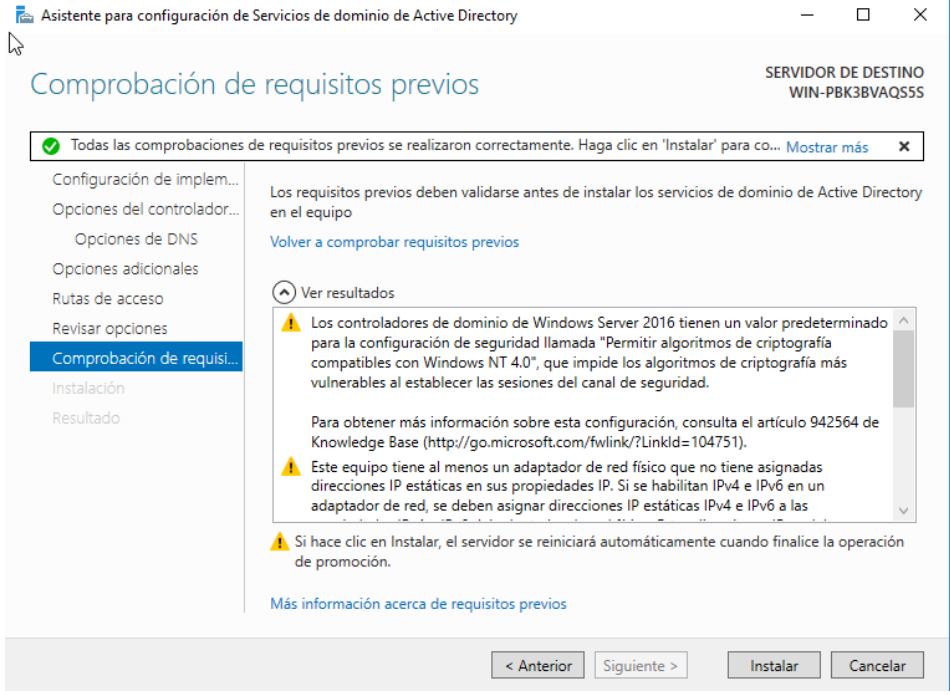

*Ilustración 80 - Configuración AD 10*

Una vez realizada la instalación, podremos ver en el panel de administración del servidor que tenemos los dos roles configurados activos, por lo que ya tenemos nuestro directorio activo en funcionamiento.

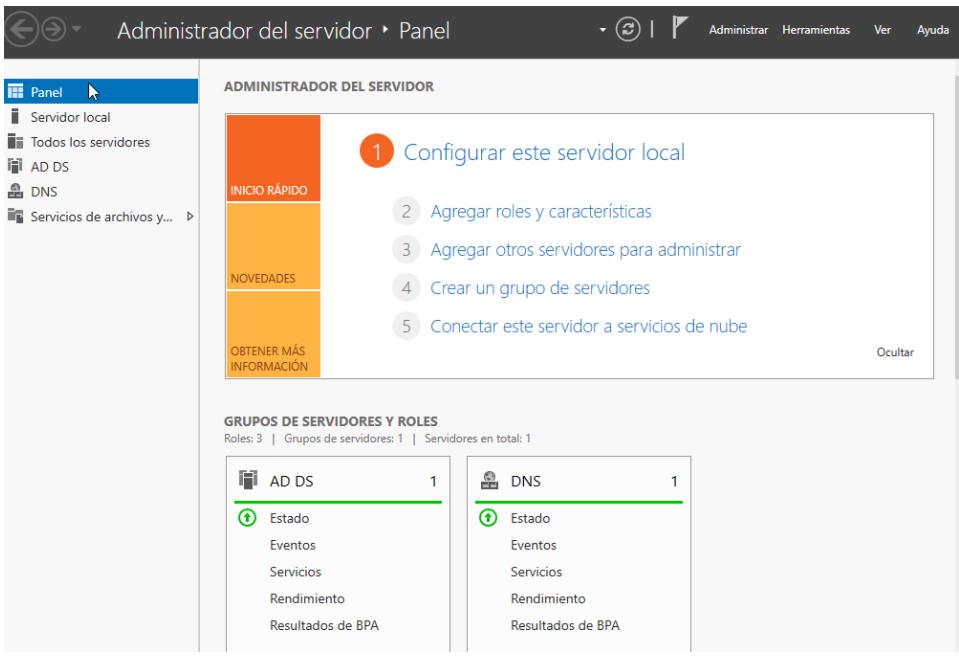

*Ilustración 81 - Configuración AD 11*

Para facilitar la configuración posterior en Alfresco, vamos a establecer una IP fija a nuestro servidor, ya que esta dirección no debe variar, sino tendremos problemas con la sincronización en Alfresco.

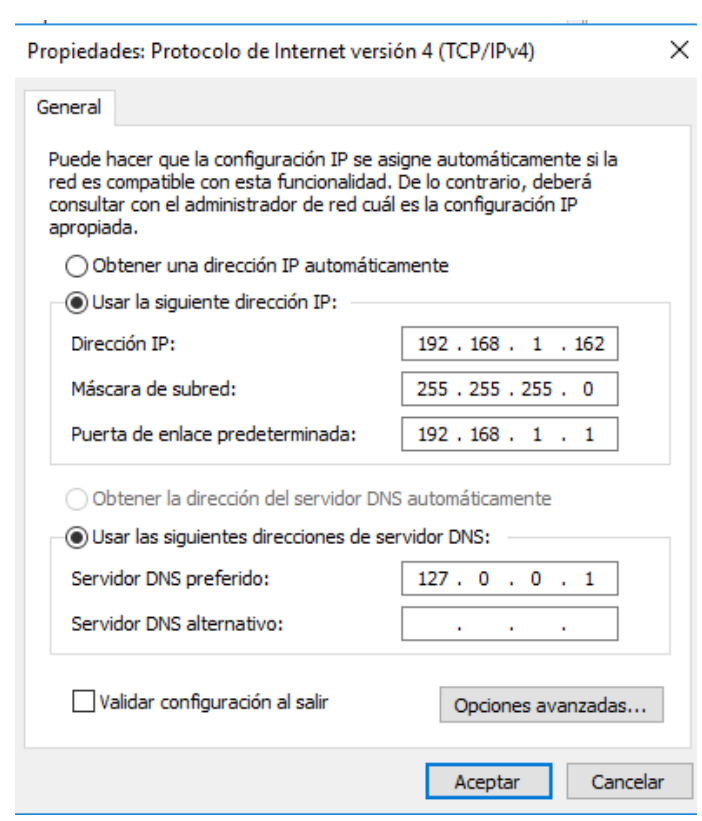

*Ilustración 82 - Configuración de red AD*

Para finalizar con esta parte de instalación y configuración del directorio activo, crearemos en el dominio las dos unidades organizativas que contendrán a los usuarios y grupos de Alfresco.

Por un lado, los usuarios:

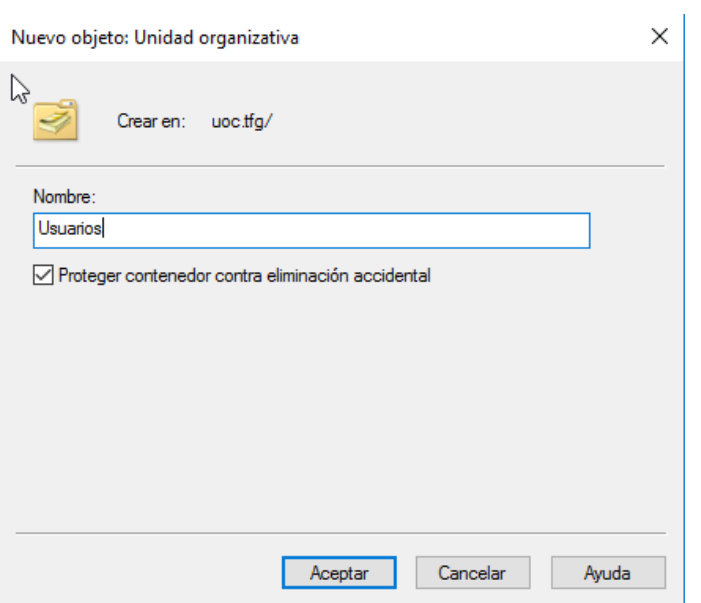

*Ilustración 83 - Creación de usuarios AD*

Por otro lado, los grupos:

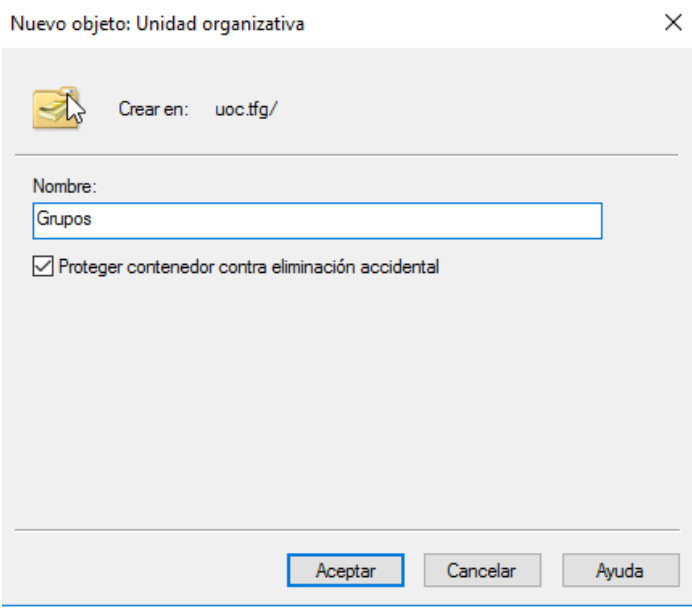

*Ilustración 84 - Creación de grupos AD*

# 5.3 Instalación del sistema y componentes

Con la infraestructura ya montada, llega el momento de proceder con la instalación de Alfresco. Para ello accederemos a nuestra máquina virtual de Ubuntu y crearemos el directorio de instalación:

```
uoc@SV-ALFRESCO-TFG-UOC:~$ mkdir alfresco
uoc@SV-ALFRESCO-TFG-UOC:~$ cd alfresco/
uoc@SV-ALFRESCO-TFG-UOC:~/alfresco$
```
*Ilustración 85 - Instalación Alfresco comandos 1*

Una vez dentro del directorio, copiaremos el repositorio donde se encuentra la versión de Alfresco Community para Docker:

```
uoc@SV-ALFRESCO-TFG-UOC:~/alfresco$ git clone https://github.com/Alfresco/acs-de
ployment.git
cd acs-deployment/docker-compose
Clonando en 'acs-deployment'...
remote: Enumerating objects: 10090, done.
remote: Counting objects: 100% (1296/1296), done.
remote: Compressing objects: 100% (741/741), done.
remote: Total 10090 (delta 869), reused 888 (delta 543), pack-reused 8794
Recibiendo objetos: 100% (10090/10090), 8.51 MiB | 8.88 MiB/s, listo.
Resolviendo deltas: 100% (6540/6540), listo.
uoc@SV-ALFRESCO-TFG-UOC:~/alfresco/acs-deployment/docker-compose$
```
*Ilustración 86 - Instalación Alfresco comandos 2*

A continuación, ejecutaremos el siguiente comando para crear los contenedores en base a la configuración del archivo community-docker-compose.yml

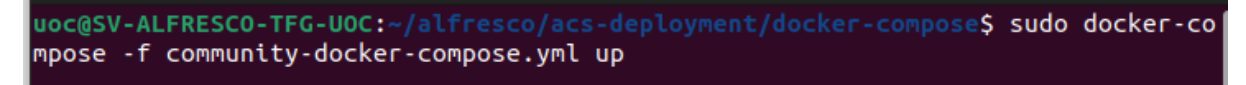

*Ilustración 87 - Instalación Alfresco comandos 3*

Si todo ha salido bien, veremos cómo se crean los contenedores necesarios para el funcionamiento de Alfresco.

| Creating docker-compose_control-center_1     | done          |
|----------------------------------------------|---------------|
| Creating docker-compose share 1              | $\ldots$ done |
| Creating docker-compose_solr6_1              | $\ldots$ done |
| Creating docker-compose_content-app_1        | $\ldots$ done |
| Creating docker-compose_alfresco_1           | $\ldots$ done |
| Creating docker-compose_transform-core-aio_1 | $\ldots$ done |
| Creating docker-compose_postgres_1           | $\ldots$ done |
| Creating docker-compose_activemq_1           | $\ldots$ done |
| Creating docker-compose_proxy_1              | $\ldots$ done |

*Ilustración 88 - Instalación Alfresco contenedores*

Una vez creados y arrancados los contenedores, comprobamos la IP que tiene el equipo para probar el acceso a Alfresco. En este caso, podremos acceder a través de: <http://192.168.1.164:8080/share>

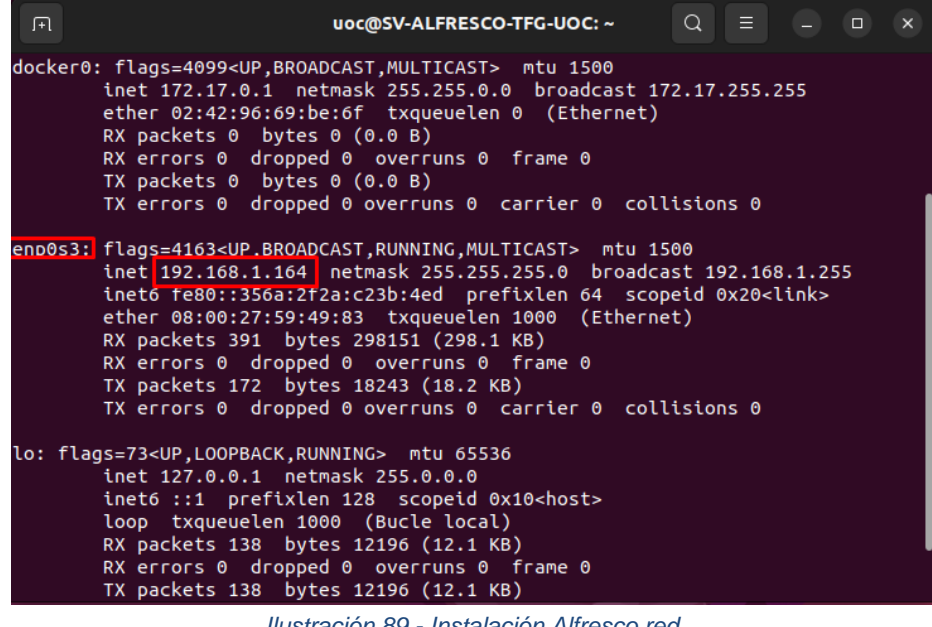

*Ilustración 89 - Instalación Alfresco red*

Los datos de acceso por defecto en la instalación de Alfresco son:

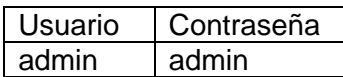

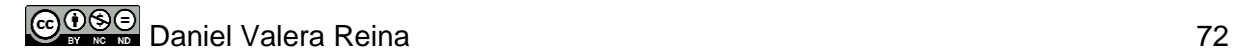

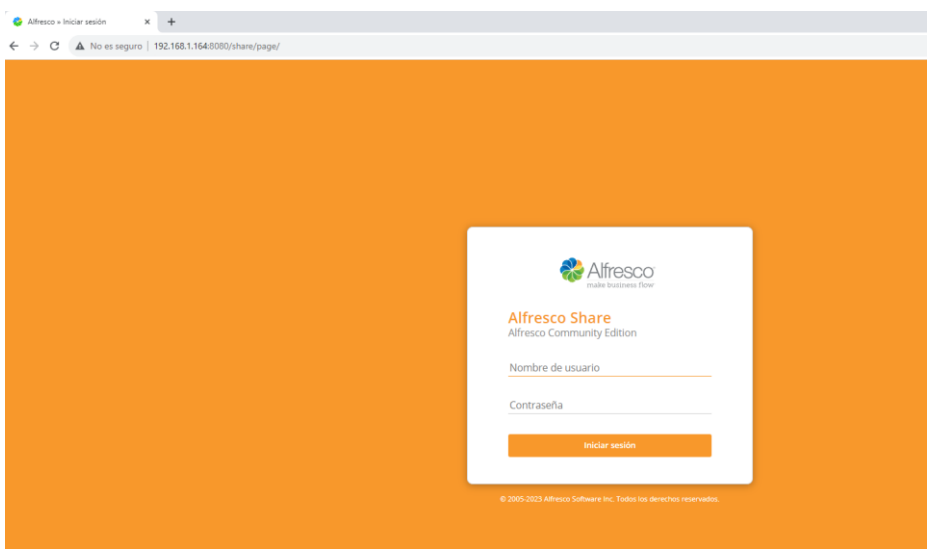

*Ilustración 90 - Instalación Alfresco Interfaz*

# 5.4 Parametrización del sistema

Tras haber llevado a cabo el despliegue de la infraestructura y la instalación de Alfresco, es momento de parametrizar el sistema en base a los requerimientos establecidos en tareas anteriores.

## 5.4.1 Usuarios de *Active Directory*

En el despliegue de la infraestructura creamos dos unidades organizativas en *Active Directory* que nos van a servir para contener tanto usuarios como grupos de Alfresco.

Los usuarios no son reales, por lo que crearemos usuarios que hagan referencia a los distintos roles identificados en la dase de análisis:

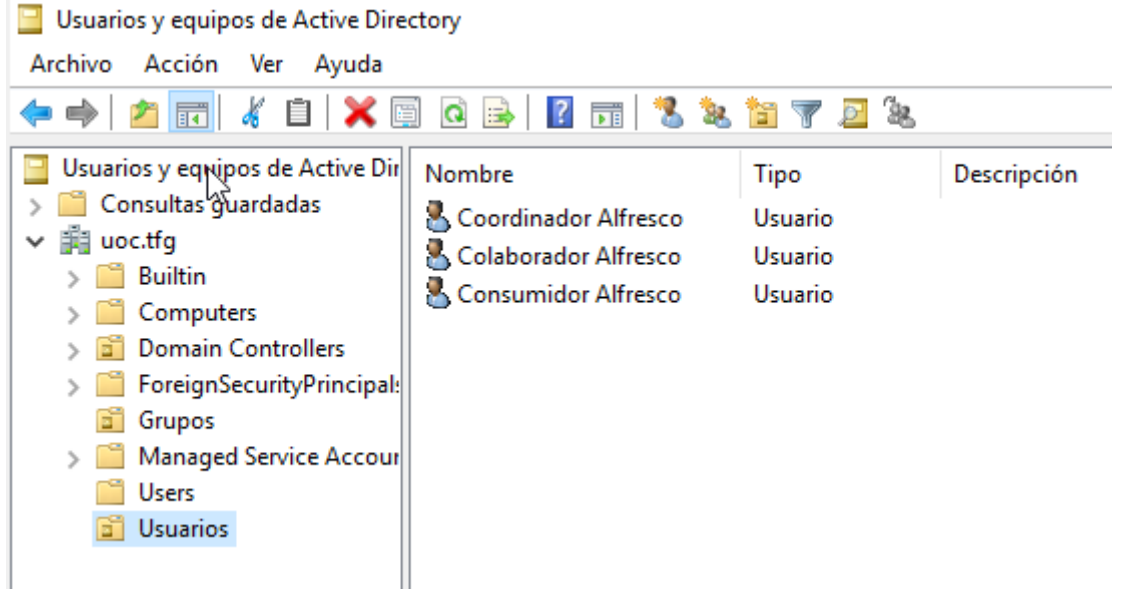

*Ilustración 91 - Creación usuarios AD*

Por otro lado, seguiremos el mismo patrón con los grupos:

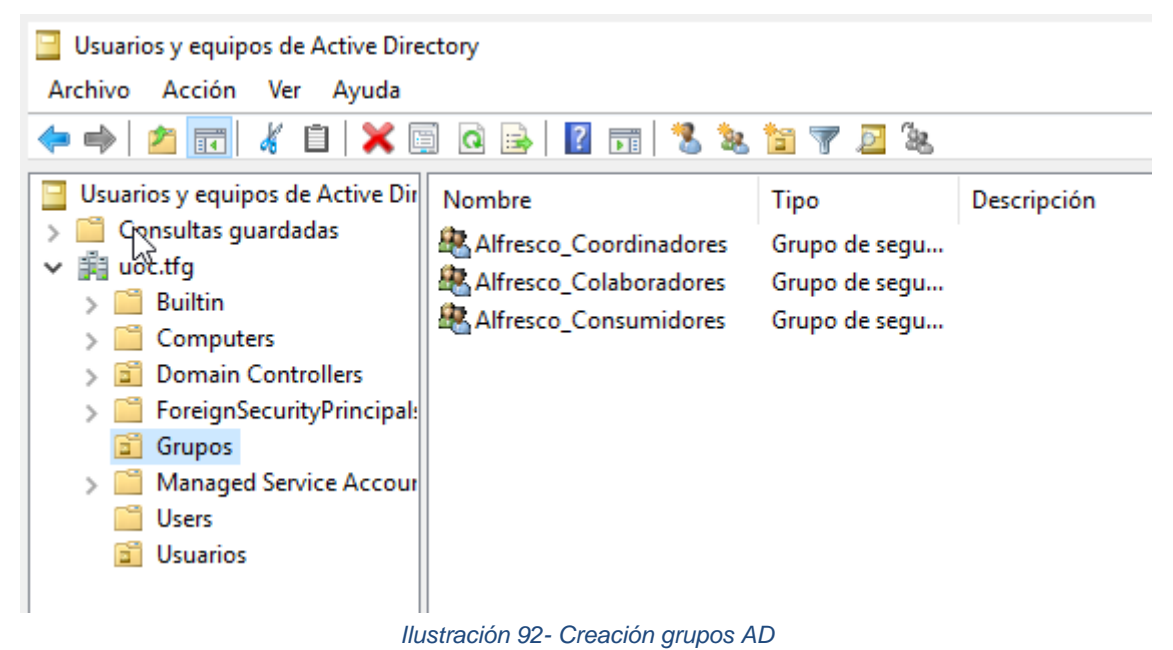

Una vez que tenemos los usuarios y grupos creados, debemos configurar Alfresco para que sincronice ambas unidades organizativas. Como estamos usando Docker, tendremos que configurar estas opciones como variables de entorno en nuestro archivo community-dockercompose.yml dentro de las opciones de JAVA\_OPTS.

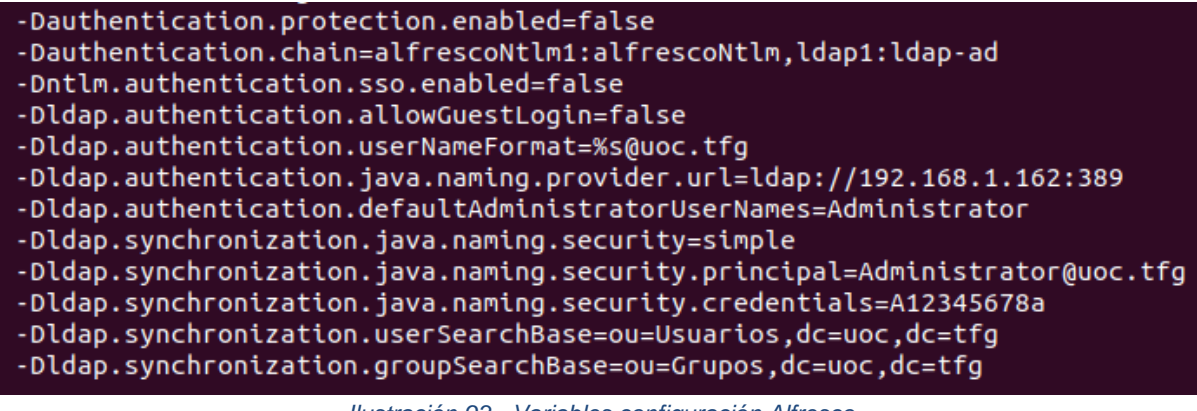

*Ilustración 93 - Variables configuración Alfresco*

A continuación, se muestra una tabla con la función que realiza cada variable.

| <b>Variable</b>                                                            | $\overline{z}$ Función<br>$\overline{\phantom{a}}$                                        |
|----------------------------------------------------------------------------|-------------------------------------------------------------------------------------------|
| Dauthentication.protection.enabled=false                                   | Desactiva la protección de la autenticación.                                              |
| Dauthentication.chain=alfrescoNtlm1:alfrescoNtlm,Idap1:Idap-ad             | Configura la cadena de autenticación con<br>múltiples métodos (NTLM y LDAP en este caso). |
| Dntlm.authentication.sso.enabled=false                                     | Desactiva la autenticación única (Single Sign-On)<br>para NTLM.                           |
| Dldap.authentication.allowGuestLogin=false                                 | Impide el acceso de invitados mediante<br>autenticación LDAP.                             |
| Dldap.authentication.userNameFormat=%s@uoc.tfg                             | Define el formato del nombre de usuario en la<br>autenticación LDAP.                      |
| Didap.authentication.java.naming.provider.url=Idap://192.168.1.162:389     | Especifica la URL del servidor LDAP.                                                      |
| Didap.authentication.defaultAdministratorUserNames=Administrator           | Establece los nombres de usuario<br>administradores por defecto.                          |
| Dldap.synchronization.java.naming.security=simple                          | Configura el tipo de seguridad para la<br>sincronización LDAP como simple.                |
| Didap.synchronization.java.naming.security.principal=Administrator@uoc.tfg | Especifica el principal de seguridad para la<br>sincronización LDAP.                      |
| Dldap.synchronization.java.naming.security.credentials=A12345678a          | Establece las credenciales para la sincronización<br>I DAP.                               |
| Dldap.synchronization.userSearchBase=ou=Usuarios,dc=uoc,dc=tfg             | Define la base de búsqueda para usuarios en la<br>sincronización LDAP.                    |
| Dldap.synchronization.groupSearchBase=ou=Grupos,dc=uoc,dc=tfg              | Define la base de búsqueda para grupos en la<br>sincronización LDAP.                      |

*Tabla 35 - Explicación variables Alfresco*

# 5.4.2 Interfaz

Después de configurar la sincronización de usuarios y grupos, es momento de parametrizar Alfresco según el diseño de interfaz que se detalló en la fase de diseño.

En primer lugar, modificamos el logotipo de Alfresco. Para hacerlo, accederemos al apartado "Aplicación" mediante las herramientas de administrador y cargaremos el logotipo propuesto.

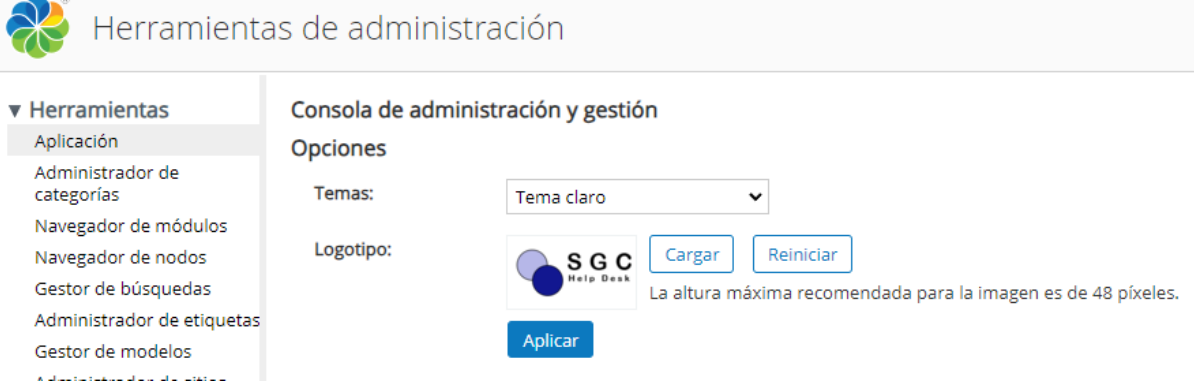

*Ilustración 94 - Configuración Logotipo Alfresco*

A continuación, en el mismo apartado, configuraremos el tema, que en este caso será el azul, siguiendo los colores corporativos de la empresa, tal como se reflejó en el diseño.

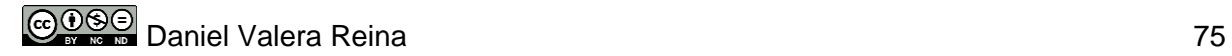

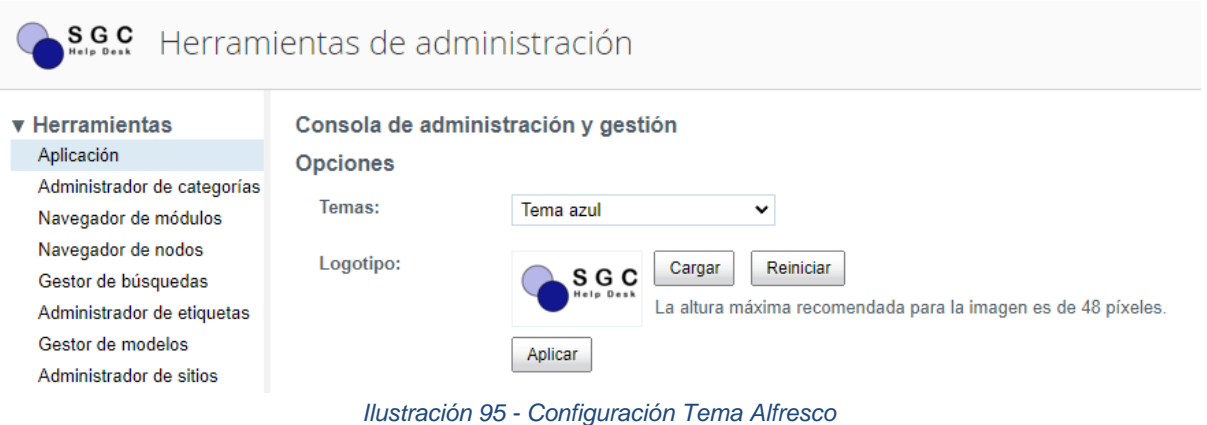

### 5.4.3 Estructura del repositorio

Finalizado el diseño de la interfaz, continuamos con la estructuración del repositorio, que consistirá en crear las carpetas y subcarpetas que se identificaron en la fase de diseño.

Para crear una carpeta, debemos ir a la sección "Repositorio" y pulsar sobre "Crear" y "Carpeta", repetiremos este proceso hasta tener la estructura completa.

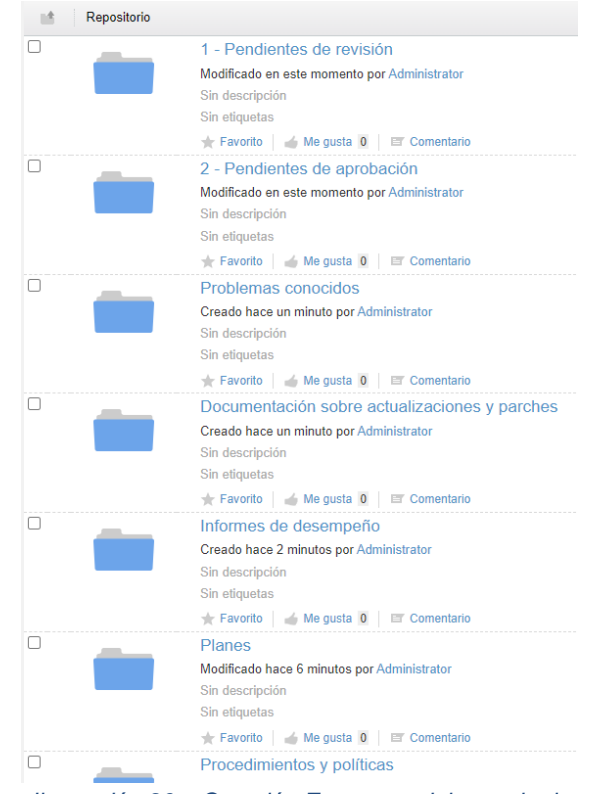

*Ilustración 96 – Creación Estructura del repositorio*

### 5.4.4 Catálogo de documentos

A continuación, vamos a dotar a la herramienta de una catalogación conforme al diseño establecido en tareas anteriores. De este modo, la catalogación de los documentos se llevará a cabo a través de categorías, etiquetas y propiedades del documento.

En primer lugar, comenzamos creando las categorías. Para ello, nos dirigimos a las herramientas de administración y en el panel izquierdo pulsamos sobre el administrador de categorías. Eliminamos las que vienen por defecto y comenzamos a generar nuestras categorías.

Una vez creadas todas las categorías, la estructura quedaría como se muestra en la siguiente imagen:

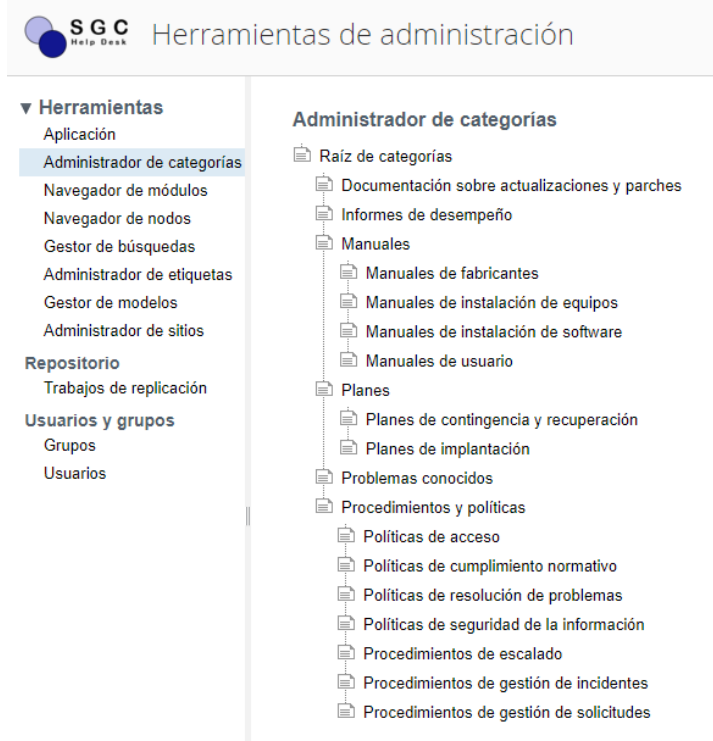

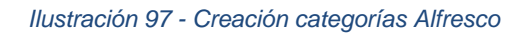

Por otro lado, para crear las etiquetas debemos agregarlas desde las propiedades de una carpeta o archivo. Para ello, pulsaremos sobre editar propiedades y posteriormente se nos abre una ventana en la que tendremos que introducir las etiquetas. Una vez creadas, estas quedan a disposición de todos los usuarios.

|    |                  | Seleccionar    |                          |                              | $\times$ |
|----|------------------|----------------|--------------------------|------------------------------|----------|
|    | <b>⊘Tags</b>     |                |                          |                              |          |
| Ø. |                  | $\odot$        | ÷                        | Ningún elemento seleccionado | ∸        |
| Ø  | adobe            | ⊕              |                          |                              |          |
| Ø  | adobe acrobat    | $^{\circledR}$ |                          |                              |          |
| Ø  | aprobado         | $^{\circledR}$ |                          |                              |          |
| Ø  | chome            | $^{\circledR}$ |                          |                              |          |
| Ø  | cisco            | $^{\circledR}$ |                          |                              |          |
| Ø  | citrix           | $^{\circledR}$ |                          |                              |          |
| Ø  | citrix workspace | $^{\circledR}$ |                          |                              |          |
| Ø  | cloud            | ⊕              | $\overline{\phantom{a}}$ |                              | v        |
|    |                  |                |                          |                              |          |
|    |                  | Aceptar        |                          | Cancelar                     |          |

*Ilustración 98 - Creación etiquetas Alfresco*

Por último, las propiedades que vienen por defecto en los documentos cubren las necesidades propuestas en el caso, por lo que no tendremos que modificarlas.

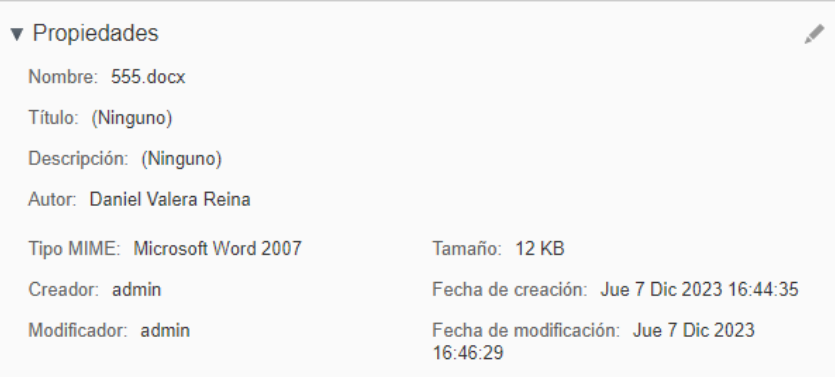

*Ilustración 99 - Propiedades de un archivo Alfresco*

### 5.4.5 Roles y permisos

En cuanto a los roles, la plataforma base viene con roles por defecto que no se aconseja modificar. No obstante, utilizando los grupos y roles, podemos configurar el sistema para que cumpla con los roles marcados en el diseño.

En primer lugar, el repositorio tendrá los siguientes roles/permisos que serán heredados por el resto de los directorios, excepto en algún caso peculiar que mencionaremos más adelante.

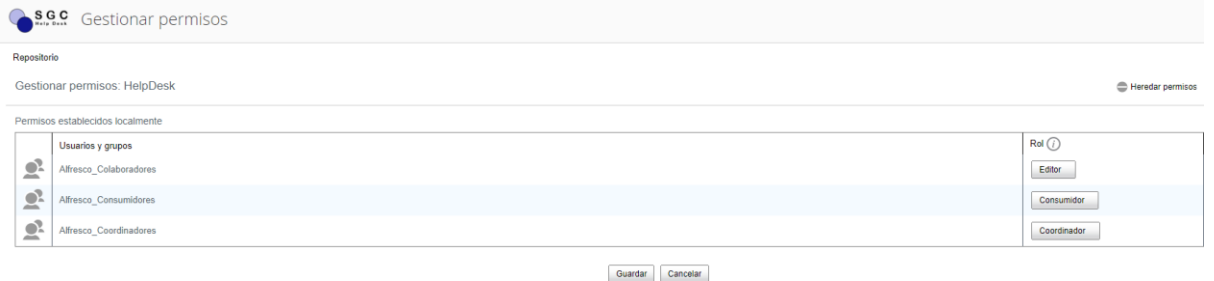

*Ilustración 100 - Permisos generales repositorio*

Los directorios "1 – Pendientes de aprobación" y "2 – Pendientes de revisión" están diseñados para que los usuarios con el rol de colaborador puedan alojar documentos que, posteriormente, mediante un flujo de trabajo, serán aprobados o rechazados por un usuario con el rol de coordinador. El resto de los usuarios no deben tener acceso a estas carpetas, por lo tanto, debemos gestionar los permisos de estos dos directorios para que se cumpla.

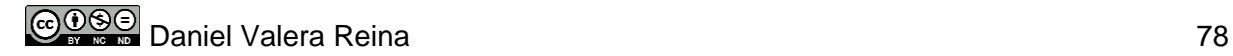

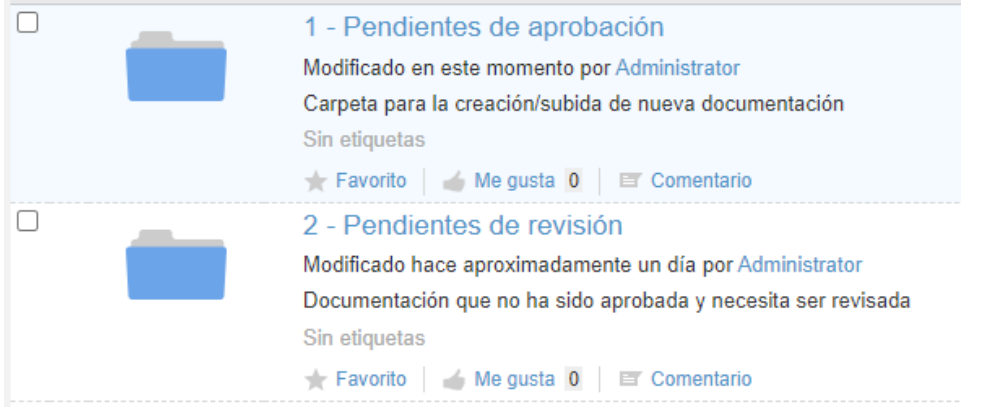

*Ilustración 101 - Carpetas gestión de documentos*

Para los directorios mencionados anteriormente, desactivaremos la herencia de permisos, ya que van a tener unos permisos diferentes al resto del repositorio. En este sentido, los permisos establecidos serán el acceso para los usuarios pertenecientes al grupo "Alfresco\_Colaboradores" con el rol de colaborador y "Alfresco\_Coordinadores" con el rol de coordinador.

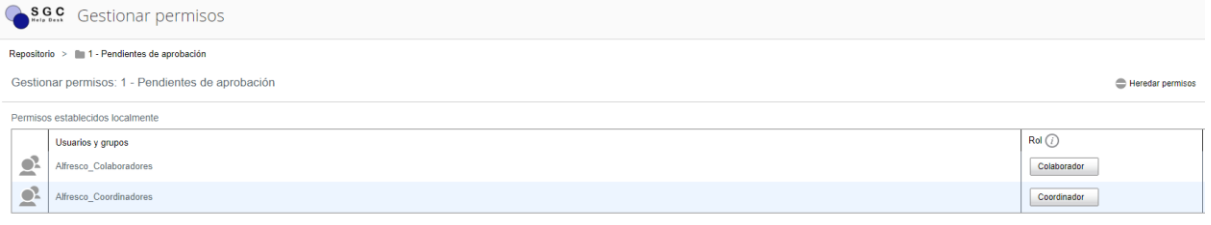

Guardar Cancelar

*Ilustración 102 - Permisos para carpetas de gestión de documentos*

Los colaboradores tendrán el rol de editor en el resto de los directorios, ya que no queremos que se creen documentos fuera de estas dos ubicaciones. De este modo, conseguimos que los documentos se creen/carguen en las carpetas destinadas para ello.

### 5.4.6 Reglas sobre carpetas

Alfresco nos permite crear reglas sobre las carpetas creadas en el repositorio, por lo que vamos a utilizar estas reglas para categorizar automáticamente los archivos que entren en cada directorio.

Para ello, generaremos dos reglas: una que añada el aspecto clasificable a los documentos creados/movidos a esa carpeta y otra regla que le asigne la categoría correspondiente en base a la carpeta en la que se ubica.

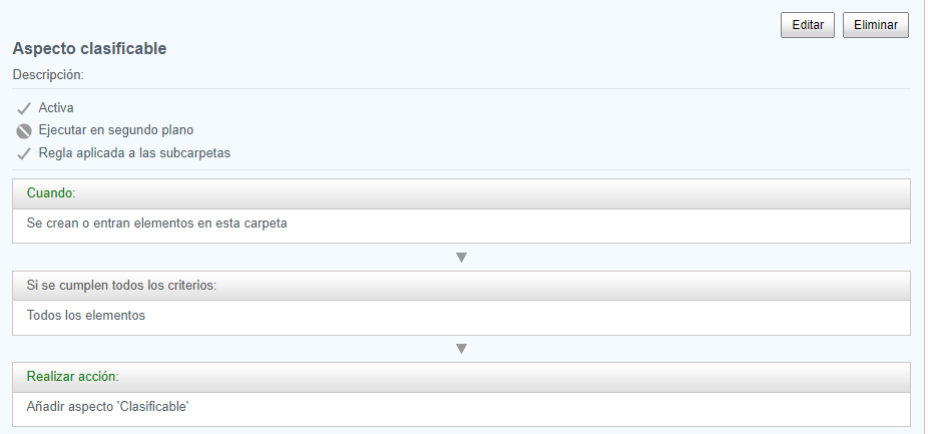

*Ilustración 103 - Regla aspecto clasificable*

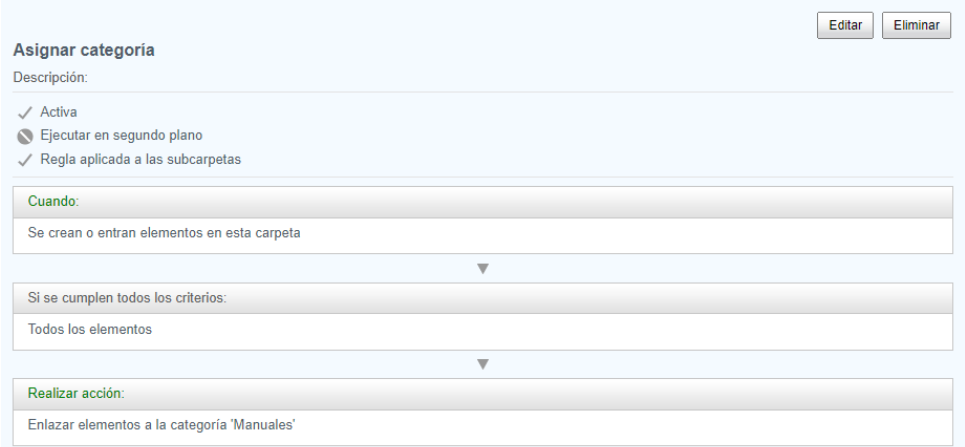

*Ilustración 104 - Regla asignación de categoría*

En el caso de que contenga subcarpetas, heredarán estas reglas y, además, se les asignará la categoría correspondiente a esa subcarpeta en base a otra regla de asignación de categoría que seguirá el mismo patrón que la regla padre.

# 6.Pruebas

Después de haber instalado y configurado el prototipo, es hora de llevar a cabo pruebas para asegurar su correcto funcionamiento y validar el cumplimiento de los requisitos establecidos.

# 6.2 Diseño de las pruebas

En primer lugar, es necesario planificar las pruebas que serán ejecutadas. Estas pruebas deben abordar todos los requisitos establecidos para asegurar su correcta implementación. Además, se aprovechan estas pruebas para identificar posibles errores menores y corregirlos en caso necesario.

En este contexto, a continuación se presenta una tabla que detalla las pruebas a llevar a cabo para verificar los requisitos establecidos durante la fase de análisis:

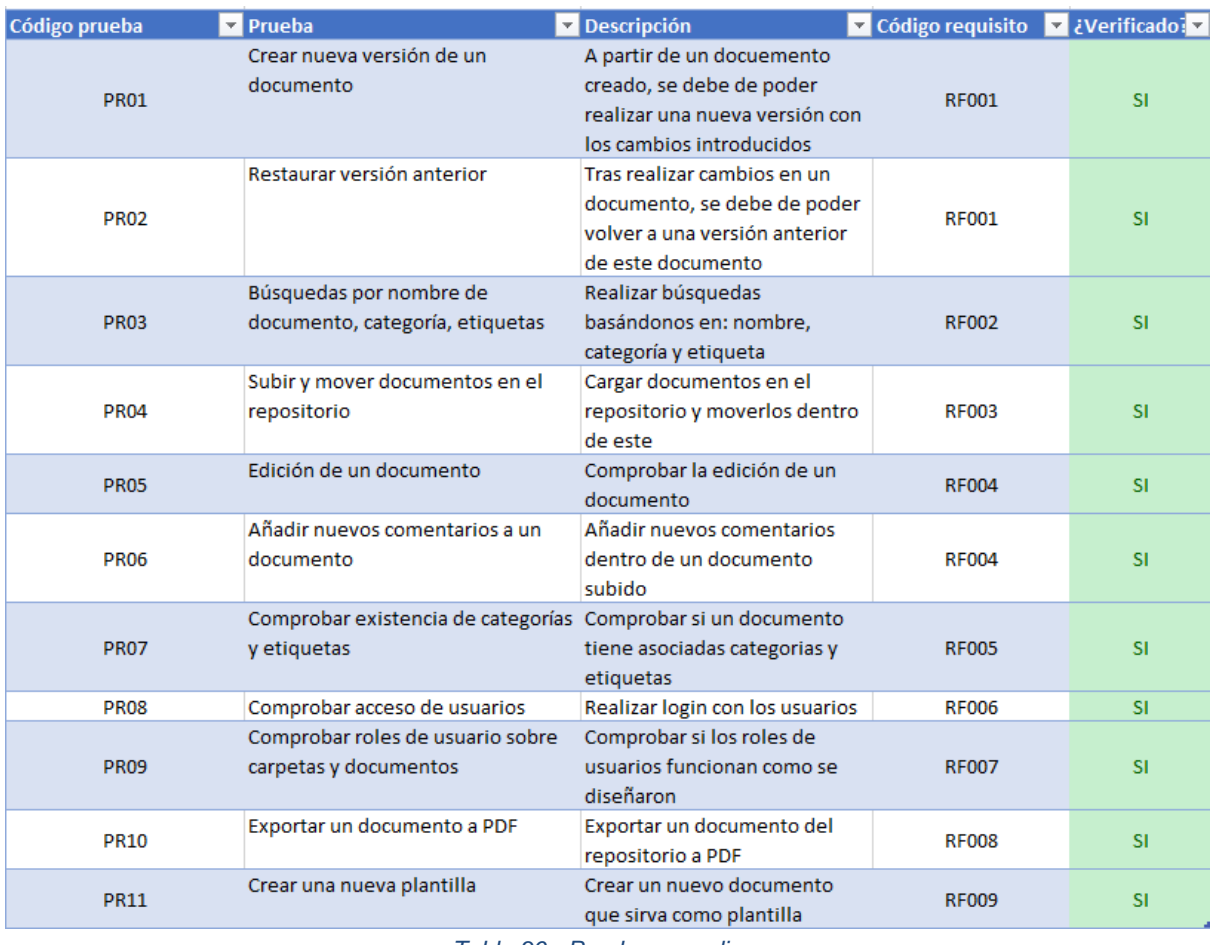

*Tabla 36 - Pruebas a realizar*

Además, se ha realizado una verificación de los RNF establecidos en el análisis funcional con el siguiente resultado:

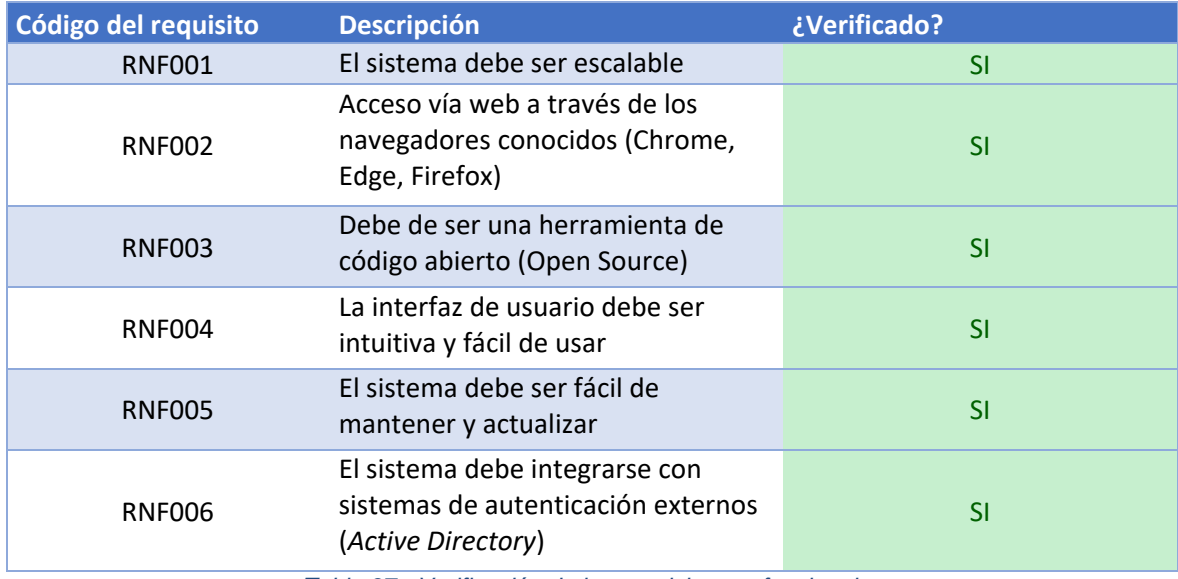

*Tabla 37 - Verificación de los requisitos no funcionales*

# 6.3 Subida de documentos de prueba

Iniciamos las pruebas cargando algunos documentos de prueba que facilitarán la ejecución de estas. Para ello, procederemos a iniciar sesión con un usuario que tenga el rol de coordinador, subiendo algunos documentos y, además, cargaremos la plantilla que servirá como base para la creación de nuevos documentos.

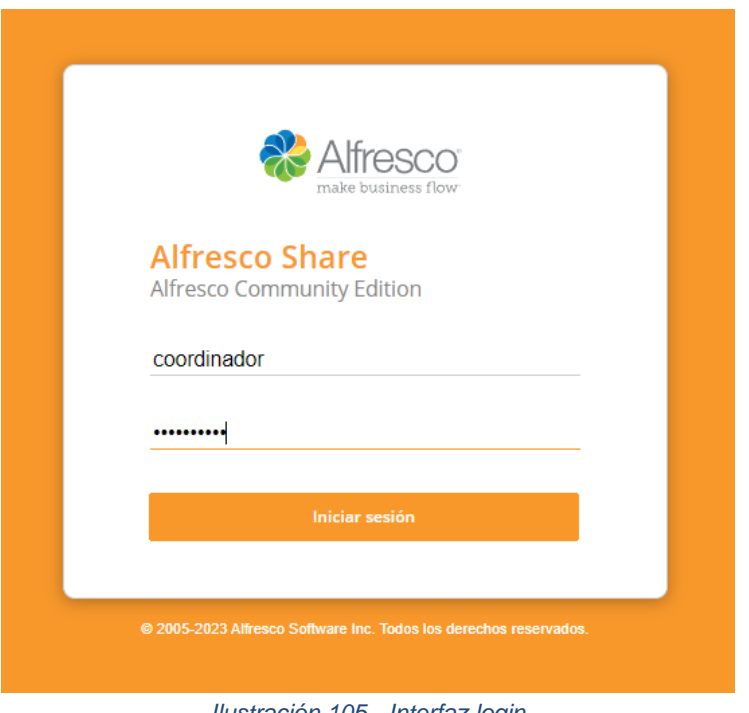

*Ilustración 105 - Interfaz login*

Para cargar una nueva plantilla, deberemos ubicarla en el siguiente directorio:

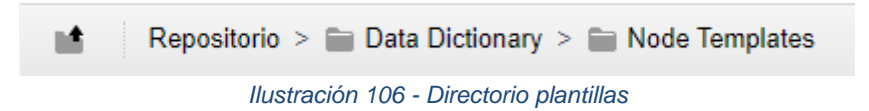

Para lograrlo, nos dirigimos a dicha ubicación y procedemos a cargar la plantilla, verificando posteriormente que se haya subido correctamente.

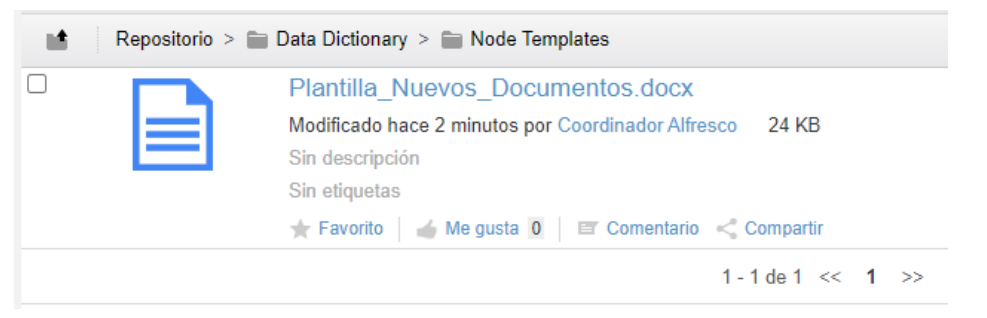

*Ilustración 107 - Carga Plantilla documentos*

Una vez que la plantilla ha sido cargada, continuamos subiendo varios documentos adicionales en distintos directorios, siguiendo el mismo procedimiento mencionado anteriormente. Además, después de cargarlos, les asignaremos las etiquetas correspondientes que nos facilitarán la realización posterior de la batería de pruebas.

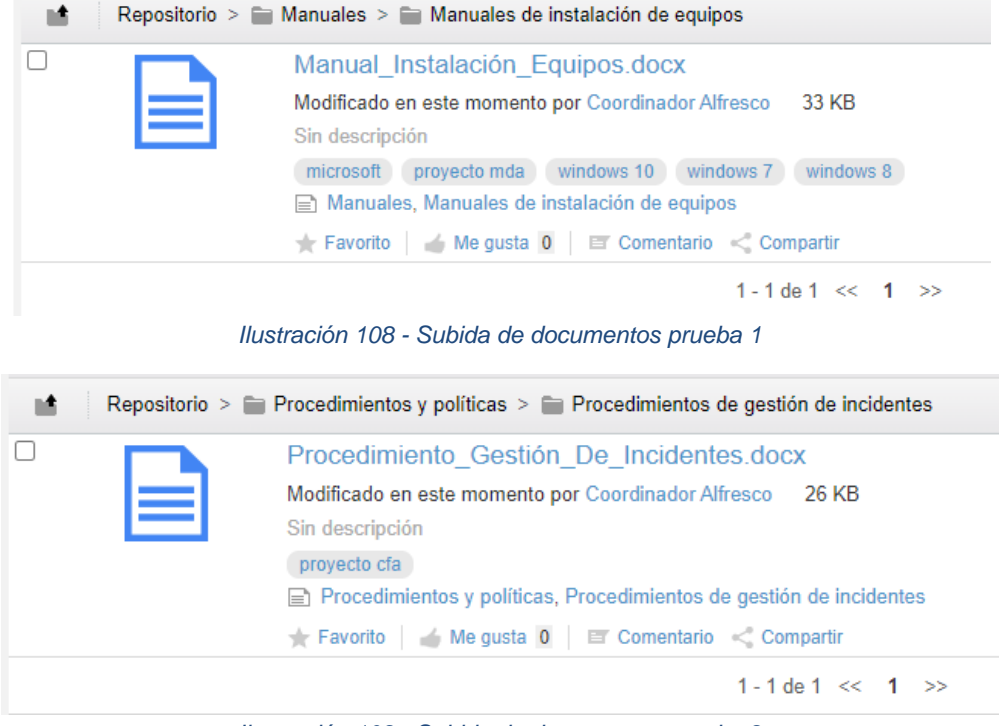

Los documentos cargados se encuentran en los siguientes directorios:

*Ilustración 109 - Subida de documentos prueba 2*

# 6.4 Ejecución de las pruebas

A continuación, vamos a realizar las pruebas diseñadas para verificar tanto requisitos funcionales como no funcionales.

### 6.4.1 Requisitos funcionales

En primer lugar, accederemos al sistema con el usuario colaborador, que tiene un rol de colaborador. Con este acceso verificamos el requisito RF006 que hace referencia a la identificación de usuarios en la herramienta.

A continuación, vamos a crear un documento a partir de una plantilla (RF009 y RF004) en el directorio destinado para ello "1 – Pendientes de aprobación". Además, se le añadirán las categorías y etiquetas correspondientes (RF005) y posteriormente se iniciará un flujo de trabajo para que un usuario con rol coordinador apruebe/deniegue el documento y lo mueva (RF003) a la carpeta que le corresponde.

Durante la creación del documento utilizando una plantilla, identificamos que únicamente los usuarios coordinadores tenían permisos para generar documentos mediante plantillas. Al revisar los permisos en el directorio donde se encuentran las plantillas, confirmamos que el resto de los usuarios carecían de acceso. Para solventar esta situación, otorgamos a los usuarios del grupo Alfresco\_Colaboradores un rol de colaborador en dicho directorio. Esta acción, a su vez, valida el cumplimiento del requisito RF007 de gestión de roles.

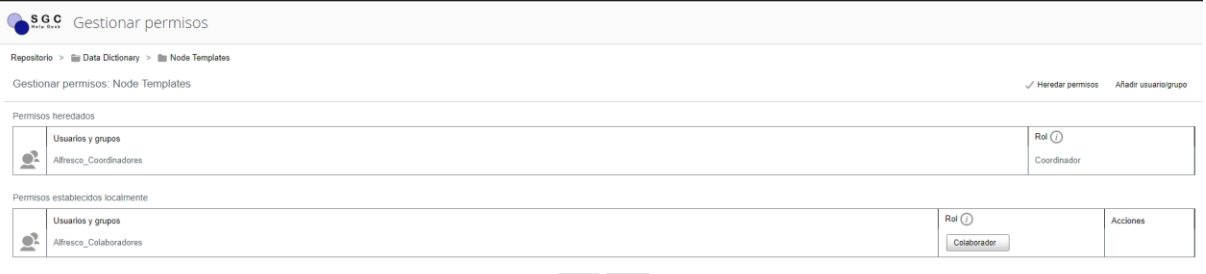

Guardar Cancelar

*Ilustración 110 - Gestión de permisos plantillas*

Una vez establecido los permisos correspondientes, procedemos con la creación del documento:

|                       |        | Seleccionar * + Crear * 1 Cargar Elementos seleccionados *          |  |  |
|-----------------------|--------|---------------------------------------------------------------------|--|--|
| m.                    |        | Repositorio > 1 - Pendientes de aprobación                          |  |  |
| 먃                     |        | Manual Fabricante Adobe.docx                                        |  |  |
| <b>The Commercial</b> |        | Modificado en este momento por Colaborador Alfresco<br><b>13 KB</b> |  |  |
|                       |        | Sin descripción                                                     |  |  |
|                       |        | adobe acrobat pendiente<br>adobe                                    |  |  |
|                       | $\sim$ | <b>E</b> Manuales, Manuales de fabricantes                          |  |  |
|                       |        | Favorito   Me gusta 0   E Comentario < Compartir                    |  |  |
|                       |        | 1 - 1 de 1 $\ll$ 1 $\gg$                                            |  |  |

*Ilustración 111 - Creación de documento a partir de plantilla*

Procedemos a editar el documento utilizando Google Docs:

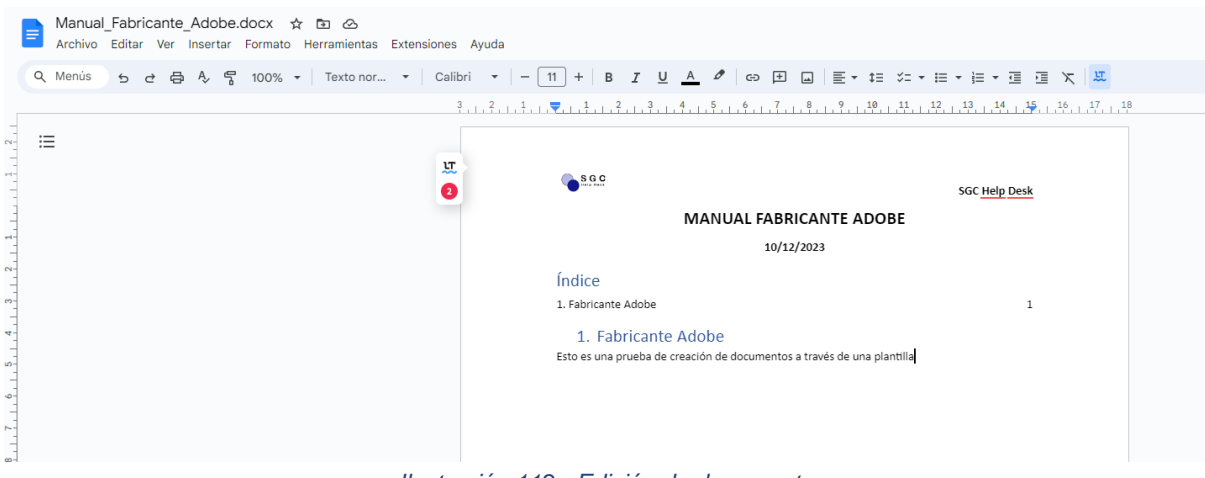

*Ilustración 112 - Edición de documento*

Una vez editado el documento, procedemos a desbloquearlo y nos salta una ventana para notificar los cambios realizados sobre el documento, lo que verifica el requisito RF001 sobre el control de versiones.

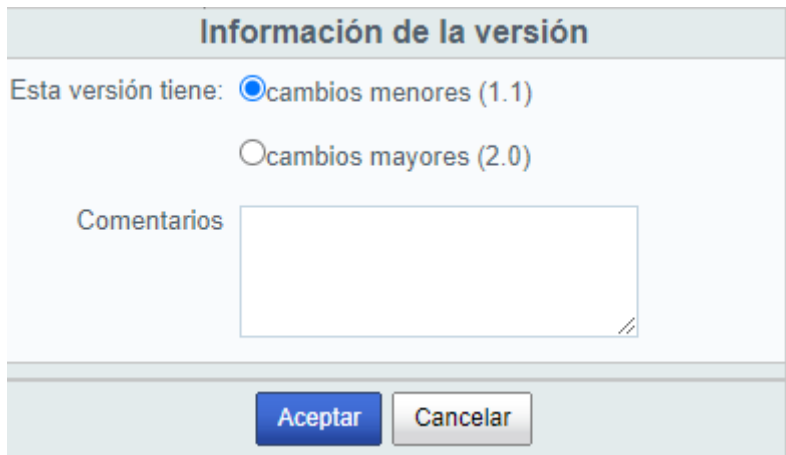

*Ilustración 113 - Control de versiones*

Además, en el histórico de versiones podríamos restaurar la versión anterior o descargarla para consultarla.

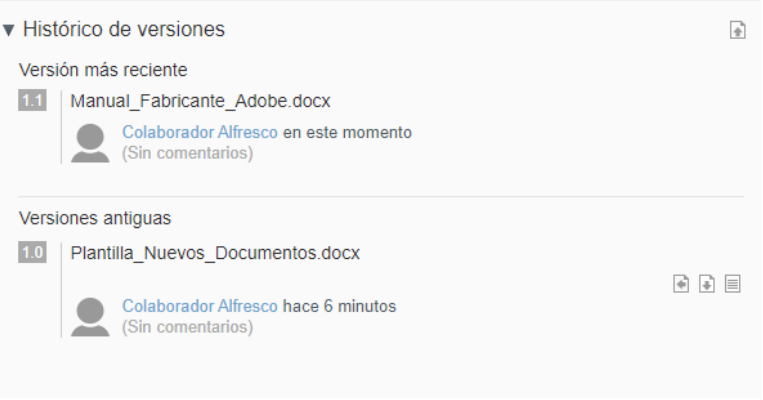

*Ilustración 114 - Histórico de versiones*

El próximo paso, sería crear un flujo de trabajo para que el documento sea revisado y tras su aprobación/denegación se mueva al directorio que le corresponde. Para ello, vamos a crear el flujo de trabajo:

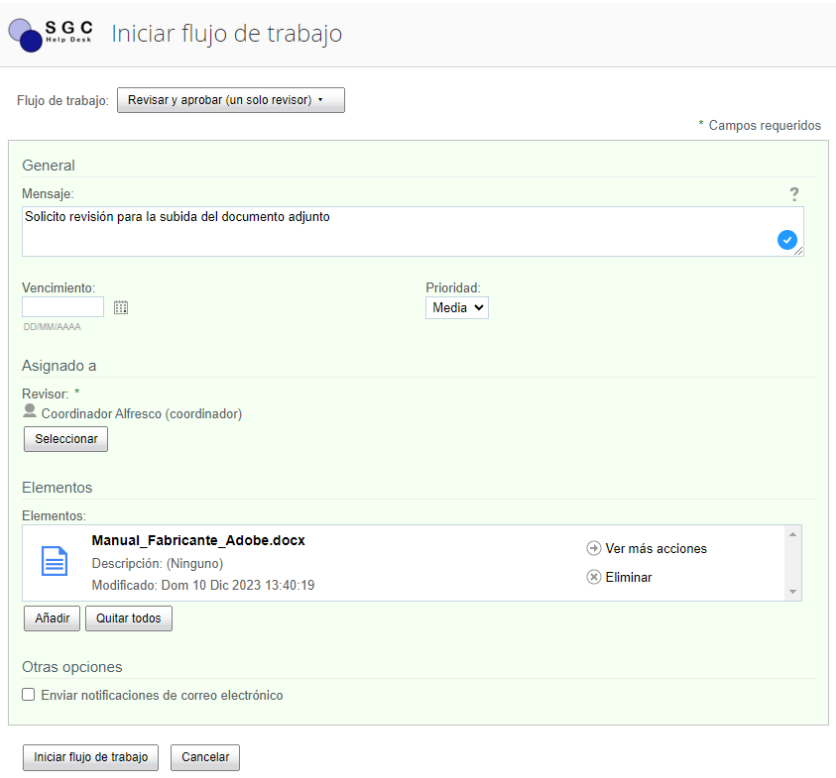

*Ilustración 115 - Flujo de aprobación de documentos*

Una vez creado el flujo de trabajo, lo iniciamos y accedemos a la herramienta con el usuario Coordinador, que será el encargado de aprobar/denegar el documento y moverlo a su carpeta correspondiente.

En el panel de inicio del coordinador, en la sección "Mis tareas" vemos como aparece el flujo de trabajo iniciado por el usuario colaborador. A continuación, accederemos a el y procedemos a revisarlo.

| Ficheros compartidos Sitios .<br>Mis ficheros<br><b>Inicio</b><br>Tareas *<br>Personas<br>Repositorio                                                                | Coordinador Alfresco +                                                                                                    |
|----------------------------------------------------------------------------------------------------|----------------------------------------------------------------------------------------------------|
| $S_{\text{free}}^{\text{SGC}}$ Panel de inicio de Coordinador Alfresco                                                                                               |                                                                                                    |
| <b>INTRODUCCIÓN</b><br>Realice un paseo introductorio de Alfresco Share o descubra las características avanzadas.                                                    |                                                                                                    |
| $\overline{\phantom{a}}$<br><b>Mis Sitios</b><br>Mis actividades                                                                                                    |                                                                                                    |
| Crear un sitio<br>Todos -                                                                                                    | en los últimos 7 días +<br>Actividades de todos +<br>todos los elementos +                                                                                                    |
| Acceso rápido a sus sitios<br>$\mathbb{C}$<br>$\sim$<br>Un sitio es un área de proyecto donde puede compartir y comentar contenidos con<br>otros miembros del sitio. | Seguimiento de lo que ocurre en sus sitios<br>Las actividades de esta lista le permiten hacer un sequimiento de los cambios en los sitios a los que pertenece. Por ejemplo, podrá ver las actualizaciones de<br>También podrá ver quién se une a sus sitios o los abandona.                             |
| <b>Mis Tareas</b>                                                                                                    | <b>Mis Documentos</b>                                                                                                    |
| <sup>D.</sup> Iniciar flujo de trabajo<br>Tareas activas ·                                                                                                    | Que he modificado recientemente ·                                                                                                    |
| Tareas activas   Tareas completadas<br>$<<$ < 1-1 de 1 > >><br>▤<br>Solicito revisión para la subida del documento adjunto<br>Revisar, Aún no iniciado<br>⊫<br>≣     | Procedimiento Gestión De Incidentes.docx<br>Modificado hace alrededor de una hora por Coordinador Alfresco<br>Manual_Instalación_Equipos.docx<br>Modificado hace alrededor de una hora por Coordinador Alfresco<br>Plantilla Nuevos Documentos.docx<br>Modificado hace 2 horas por Coordinador Alfresco |

*Ilustración 116 - Tarea de aprobación*

Tras revisar el documento, este queda aprobado, por lo que lo marcamos como aprobado y procedemos a mover el documento a su ubicación (RF003).

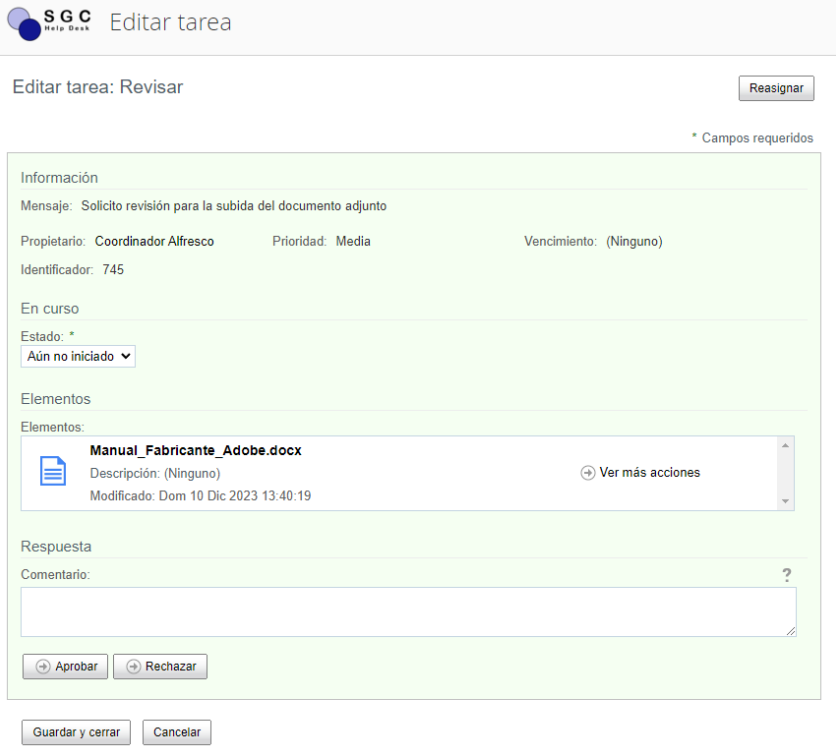

#### *Ilustración 117 - Aprobar documento*

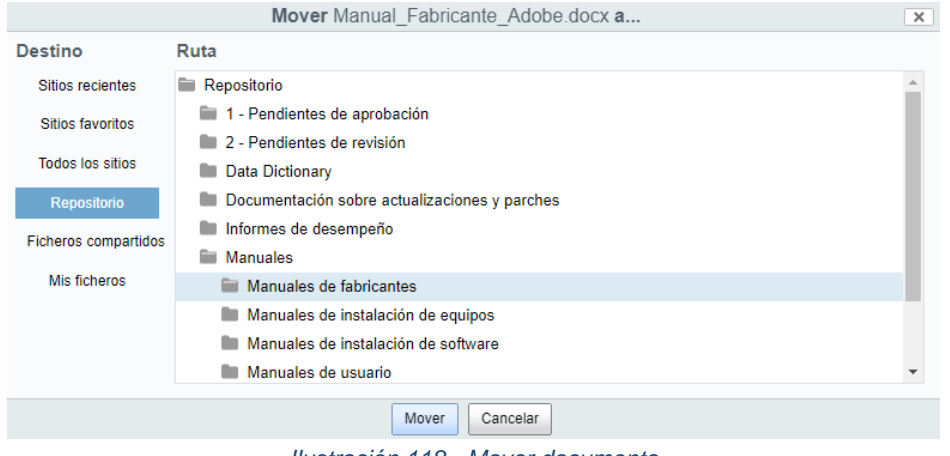

*Ilustración 118 - Mover documento*

De este modo, el documento queda ubicado en la ubicación que le corresponde y con la etiqueta aprobado:

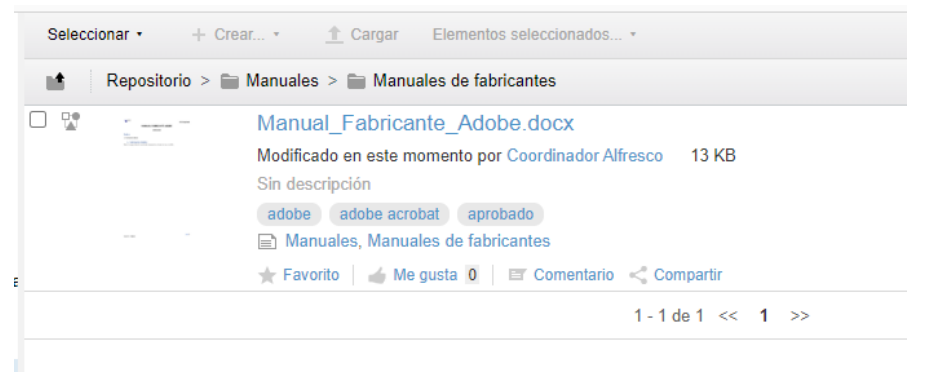

*Ilustración 119 - Documento movido en el repositorio*

Cuando un coordinador aprueba un documento, se actualiza el flujo de trabajo en el panel del usuario que inició la tarea. El flujo de trabajo concluye cuando el usuario que ha iniciado la tarea, en este caso el usuario Colaborador, marca la tarea como finalizada.

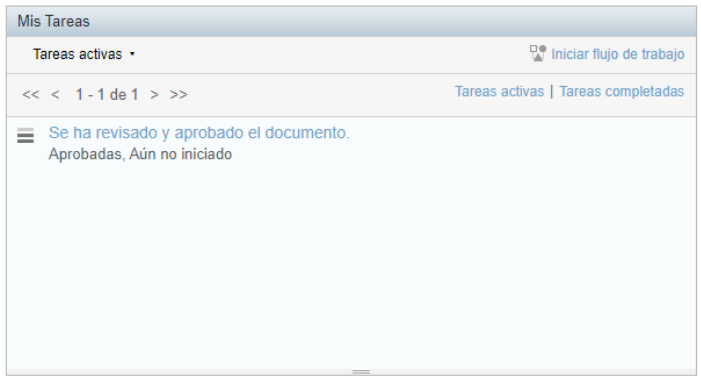

*Ilustración 120 - Tarea actualizada*

Para continuar con las pruebas, iniciaremos sesión con el usuario consumidor, quien tiene el rol de consumidor. En primer lugar, comprobaremos que puede realizar búsquedas avanzadas en función de distintos criterios, tales como nombre, contenido, etiquetas y categorías, entre otros (RF002).

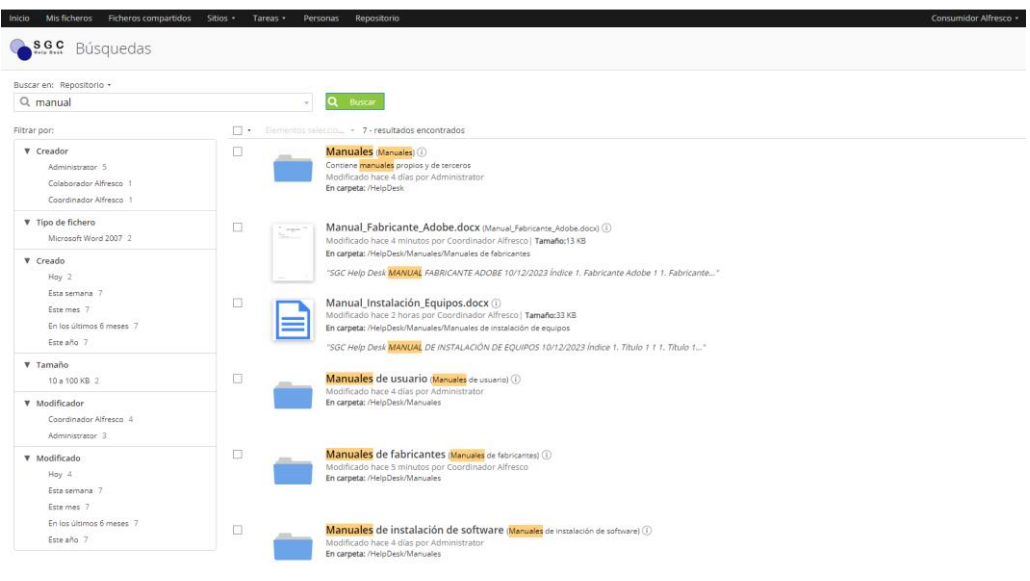

*Ilustración 121 - Búsqueda en el repositorio 1*

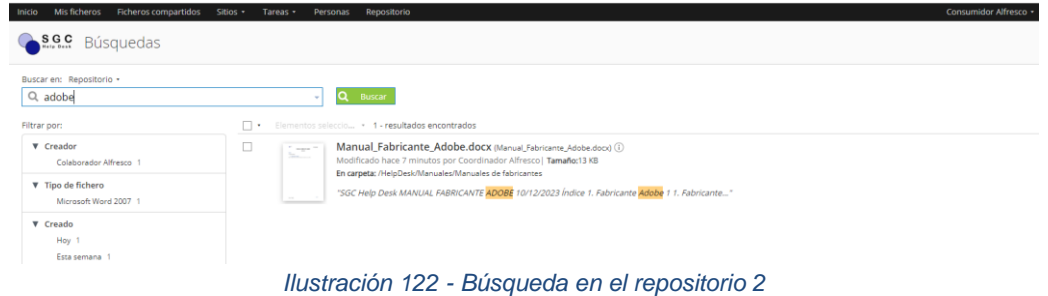

Por último, también comprobaremos con este usuario, que puede descargar documentos en PDF, confirmando el cumplimiento del requisito RF008:

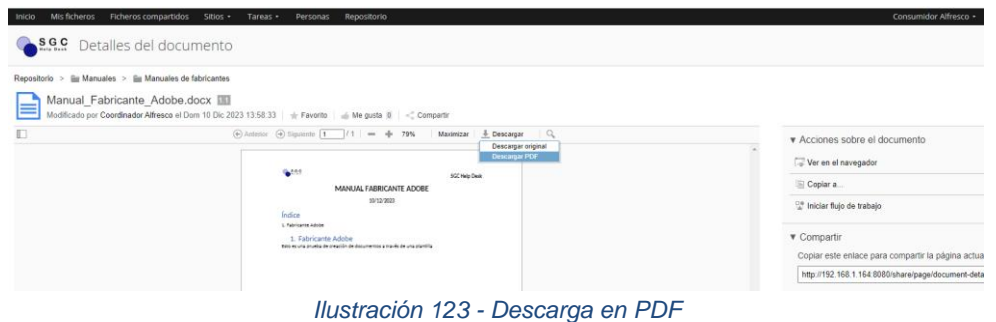

Para finalizar esta batería de pruebas, se presenta un resumen de las pruebas realizadas con cada usuario:

#### **Usuario administrador:**

Acceso total a la herramienta. Se confirma la creación de categorías.

#### **Usuario coordinador:**

Se verifica que el usuario coordinador, tiene acceso a la gestión del repositorio. Puede realizar acciones como: aprobar documentos, mover documentos, gestionar roles/permisos, eliminar documentos, creación de carpetas, creación y modificación de plantillas.

#### **Usuario Colaborador:**

En relación con el usuario colaborador, se ha confirmado que tiene la capacidad de crear documentos, así como de generarlos mediante plantillas en el directorio destinado para la carga de documentos. Además, se verifica que puede asignar/quitar tanto categorías como etiquetas y crear flujos de trabajo.

#### **Usuario Consumidor:**

Se ha verificado que el usuario consumidor puede realizar búsquedas avanzadas en el repositorio. Además se verifica que puede exportar los documentos en PDF.

# 6.4.2 Requisitos no funcionales

En relación con los requisitos no funcionales, algunos de ellos no pueden ser confirmados mediante una prueba sencilla. No obstante, ya fueron evaluados durante la selección de la herramienta.

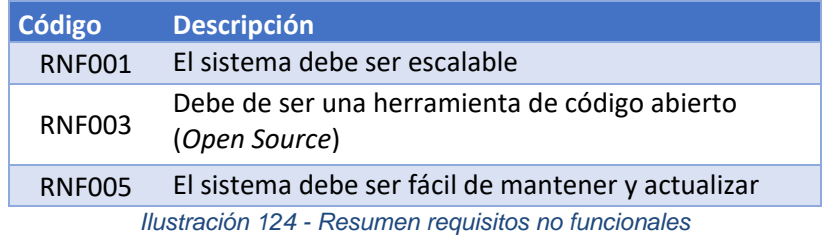

En cuanto al resto de requisitos no funcionales, el requisito RNF006 (Acceso con usuarios de *Active Directory*) ha quedado cumplido, ya que las pruebas de los requisitos funcionales se han realizado con usuarios de *Active Directory*.

Además, respecto al requisito RNF004, aunque previamente se había validado durante la selección de la herramienta, ha quedado ratificado durante las pruebas de los requisitos funcionales. Esto se debe a que la interfaz visual de la herramienta resulta altamente intuitiva, y la organización del repositorio mediante una estructura de carpetas contribuye significativamente a la facilidad de uso por parte del usuario.

| Mis ficheros<br>Inicio                     | Ficheros compartidos<br>Sitios v    | Repositorio<br>Tareas *<br>Personas                                   |  |  |  |
|--------------------------------------------|-------------------------------------|-----------------------------------------------------------------------|--|--|--|
| $S$ $G$ $C$<br>Navegador de repositorio    |                                     |                                                                       |  |  |  |
| <b>v</b> Documentos                        | Seleccionar ·<br>$+$ Crear. $\cdot$ | <b>↑ Cargar</b><br>Elementos seleccionados .                          |  |  |  |
| Que estoy editando<br><b>Mis Eavoritos</b> | Repositorio<br>шŝ                   |                                                                       |  |  |  |
|                                            | ਸੀਸ                                 | 1 - Pendientes de aprobación                                          |  |  |  |
| ▼ Repositorio                              |                                     | Modificado hace 3 días por Coordinador Alfresco                       |  |  |  |
| Repositorio                                |                                     | Carpeta para la creación/subida de nueva documentación                |  |  |  |
| 1 - Pendientes de aprobación               |                                     | Sin etiquetas                                                         |  |  |  |
| 2 - Pendientes de revisión                 |                                     | Favorito Me gusta 0 T Comentario                                      |  |  |  |
| Data Dictionary                            | 口示                                  | 2 - Pendientes de revisión                                            |  |  |  |
| Documentación sobre actualiza              |                                     | Modificado hace 3 días por Coordinador Alfresco                       |  |  |  |
| Informes de desempeño                      |                                     | Documentación que no ha sido aprobada y necesita ser revisada         |  |  |  |
| <b>Manuales</b>                            |                                     | Sin etiquetas                                                         |  |  |  |
| Manuales de fabricantes                    |                                     | Favorito Me gusta 0 T Comentario                                      |  |  |  |
| Manuales de instalación de                 |                                     | <b>Data Dictionary</b>                                                |  |  |  |
| Manuales de instalación de                 |                                     | Modificado hace 5 días por System User                                |  |  |  |
| Manuales de usuario                        |                                     | User managed definitions                                              |  |  |  |
| Planes                                     |                                     | Sin etiquetas                                                         |  |  |  |
| Problemas conocidos                        |                                     | Favorito Me gusta 0 T Comentario                                      |  |  |  |
| Procedimientos y políticas                 | 口示                                  | Documentación sobre actualizaciones y parches                         |  |  |  |
| Políticas de acceso                        |                                     | Modificado hace 3 días por Coordinador Alfresco                       |  |  |  |
| Políticas de cumplimiento no               |                                     | Documentación relacionada con las actualizaciones y parches aplicados |  |  |  |
| Políticas de resolución de pr              |                                     | Sin etiquetas                                                         |  |  |  |
| Políticas de seguridad de la               |                                     | <b>E</b> Documentación sobre actualizaciones y parches                |  |  |  |
| Procedimientos de escalado                 |                                     | Favorito Me gusta 0 F Comentario                                      |  |  |  |
|                                            |                                     |                                                                       |  |  |  |

*Ilustración 125 - Usabilidad Alfresco*

Por último, se ha comprobado el acceso a través de los navegadores principales (Chrome, Edge, Firefox), por lo que el requisito RNF002 ha quedado validado.

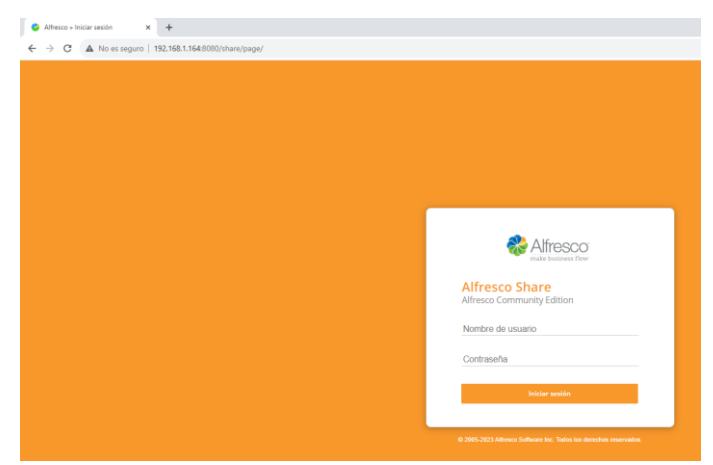

*Ilustración 126 - Acceso Chrome*

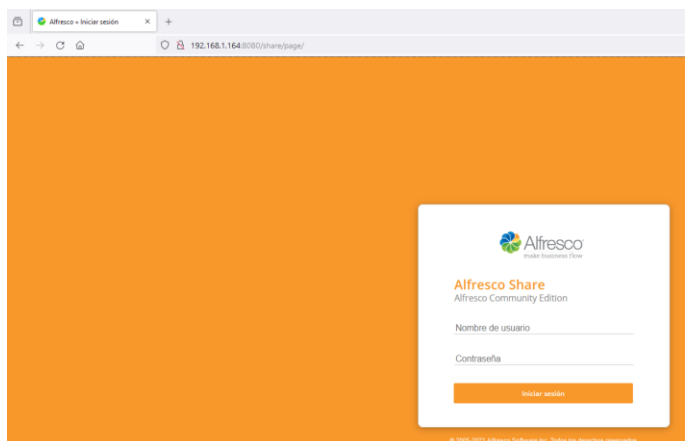

*Ilustración 127 - Acceso Firefox*

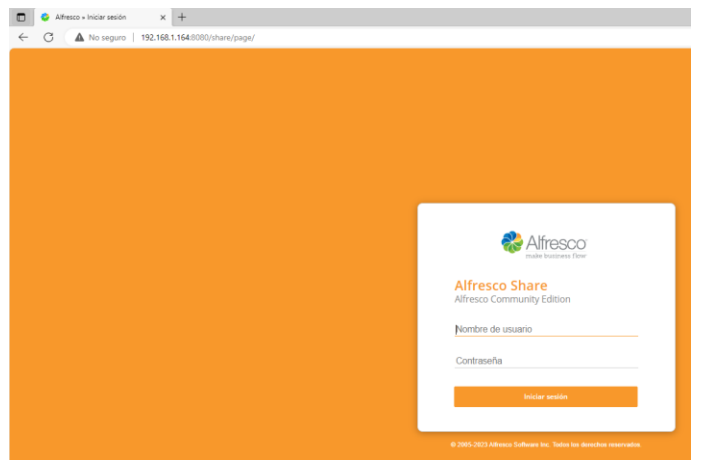

*Ilustración 128 - Acceso Edge*

# 6.5 Resultado de las pruebas

A continuación, se presenta una tabla en la que se identifica si se han cumplido tanto los requisitos funcionales como no funcionales, como parte de la verificación de los resultados de las pruebas realizadas.

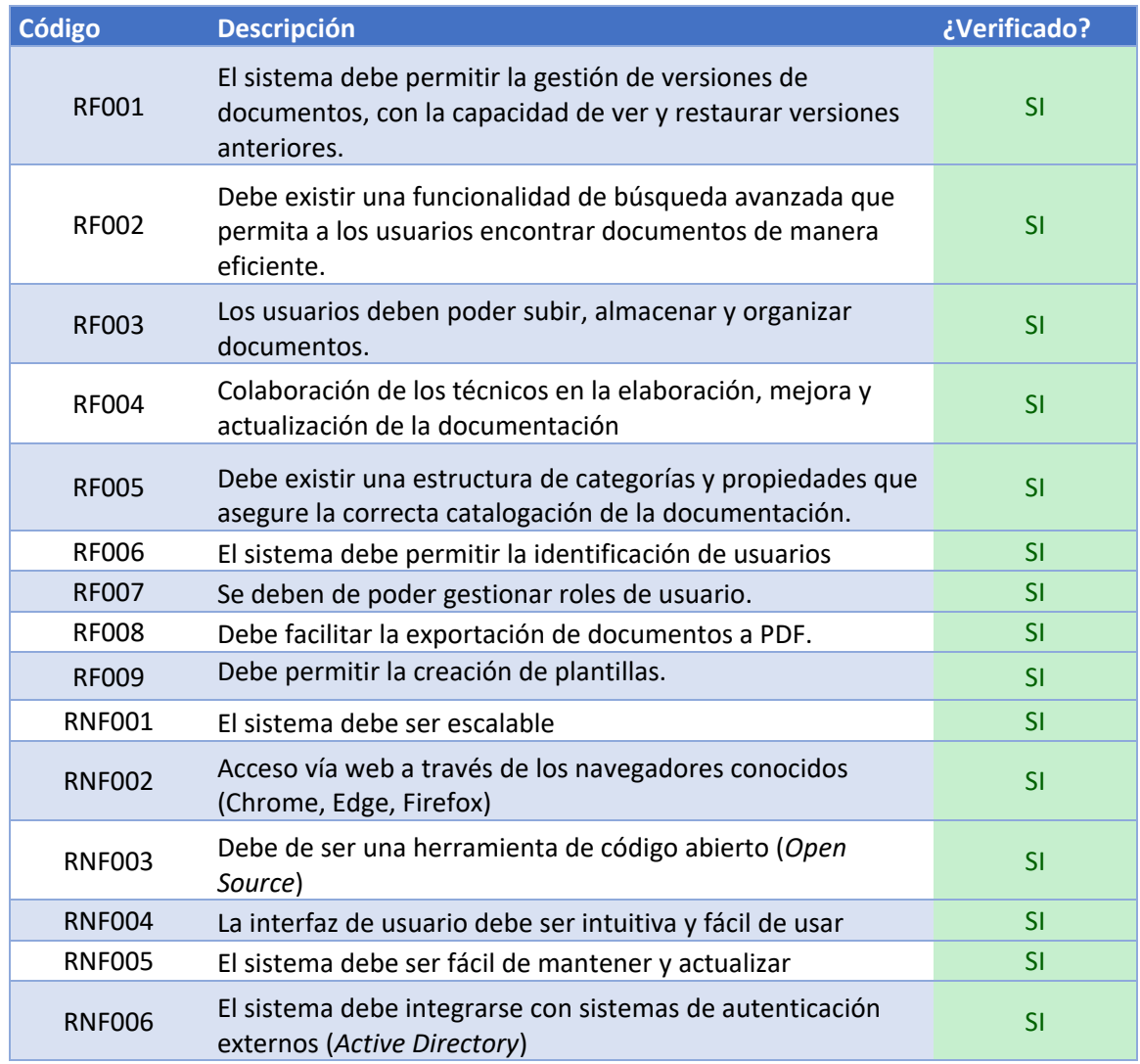

*Tabla 38 - Resultado de las pruebas*

# 6.6 Conclusiones

Después de llevar a cabo las pruebas, es el momento de elaborar una conclusión que incluya una evaluación de las pruebas realizadas y una lista de mejoras detectadas durante el desarrollo de estas.

## 6.6.1 Valoración final

La conclusión de las pruebas realizadas es positiva ya que se han conseguido cumplir todos los requisitos, tanto funcionales como no funcionales. De este modo, se ha verificado con éxito la identificación de usuarios, la creación y gestión de documentos a través de flujos de trabajo, la edición y control de versiones, así como la asignación de roles y permisos.

Por otro lado, las pruebas realizadas con cada uno de los usuarios de prueba demuestran que cada rol puede realizar sus funciones de acuerdo con el diseño realizado. En este sentido, se ha corregido el error detectado a la hora de crear archivos a partir de plantillas.

En cuanto a los requisitos no funcionales, se ha verificado el acceso con usuarios de *Active Directory*, la compatibilidad con navegadores principales y la facilidad de uso de la interfaz visual, respaldando la elección de la herramienta durante la selección de esta.

En resumen, tras las pruebas realizadas, el prototipo demuestra ser una solución robusta y funcional, listo para su implementación. Las pruebas han confirmado que la herramienta satisface las necesidades y expectativas de los usuarios, cumpliendo con los estándares y requisitos establecidos en tareas previas.

### 6.6.2 Evolutivos detectados

Las pruebas realizadas nos han dado la oportunidad de identificar mejoras tanto en la plataforma base como en el sistema. Algunas de estas mejoras no se han podido abordar en el proyecto por falta de tiempo.

En relación con el sistema, se podría mejorar la personalización mediante la programación de las hojas de estilo predeterminadas en la plataforma base de Alfresco Community. Esto supondría una mayor adaptación de la interfaz a la identidad corporativa de la empresa. Así mismo, se podría llevar a cabo la implementación de un certificado SSL emitido por una autoridad de certificación para el servidor web, contribuyendo así a reforzar la seguridad del sistema mediante la garantía de una comunicación cifrada entre el usuario y el servidor.

En cuanto a la plataforma base, se han identificado áreas clave para potenciar su funcionalidad y utilidad. En primer lugar, la creación de etiquetas y categorías no resulta intuitiva, por lo que se podrían agrupar todas las opciones relacionadas con etiquetas y categorías en el panel de administración.

Además, se podría considerar la integración de capacidades de inteligencia artificial para las búsquedas en la versión Community, similar a la funcionalidad disponible en la versión de pago. La implementación de algoritmos inteligentes podría potenciar la precisión y relevancia de los resultados de búsqueda, mejorando significativamente la eficiencia del sistema.

Por último, se hace necesario un módulo específico para la visualización de estadísticas en la plataforma. Este módulo podría ofrecer un cuadro de mando integral que posibilite la supervisión y análisis de diversas métricas, tales como la cantidad de archivos creados, la identificación de los usuarios responsables, los registros por fechas y otros datos relevantes que serían de utilidad en la gestión eficiente de la plataforma.

# 7.Conclusiones

En el último capítulo de esta memoria, llevaremos a cabo una valoración final sobre el desarrollo del proyecto. Finalmente, se presentarán propuestas para proyectos derivados.

# 7.1 Valoración del proyecto

La valoración sobre el proyecto es positiva, ya que me ha permitido experimentar la sensación de trabajar con un proyecto de principio a fin. Por otro lado, este trabajo me ha permitido poner en práctica los conocimientos adquiridos en otras asignaturas del grado, lo cual supone un sólido respaldo a la teoría aprendida durante estos años.

Además, considero que este proyecto ha enriquecido mi formación, ya que me ha permitido mejorar en aspectos como la toma de decisiones, la resolución de problemas, la organización y la gestión eficiente del tiempo. Estos aspectos representan un crecimiento no solo a nivel académico sino también profesional.

En lo que respecta al desarrollo del proyecto, me ha dado la oportunidad de ganar experiencia en la gestión de proyectos, así como de aprender sobre tecnologías como Java y Docker. Por otro lado, trabajar con una herramienta como Alfresco ha mejorado mi habilidad para realizar implantaciones similares en proyectos futuros.

Por último, se ha utilizado una metodología basada en PMBOK, llevando a cabo una planificación de tareas en cascada, decisión que ha sido clave para finalizar el proyecto con éxito.

# 7.2 Proyectos derivados

A continuación, se presentan algunas propuestas para proyectos adicionales que podrían derivarse de este:

- Plan de migración de datos desde el servidor de datos actuales hacia el sistema desarrollado
- Desarrollo de un plan de implantación para un entorno real en producción
- Integración con otras herramientas de colaboración como Microsoft Teams
- Migración a un entorno en la nube (AWS, Azure, Google Cloud)
- Desarrollo de una interfaz de usuario más personalizada

# 8 Glosario

**CAU:** Se refiere a un sistema de ayuda o servicio de asistencia técnica, comúnmente conocido como *help desk*, para atender y resolver problemas de los usuarios.

**SGC:** Acrónimo de sistema de gestión del conocimiento

**PMBOK:** Guía de mejores prácticas para la gestión de proyectos que abarca áreas clave.

**SMART:** Criterios para establecer objetivos claros y alcanzables.

**EDT:** Representación jerárquica de tareas y actividades en un proyecto.

**IT:** Acrónimo de tecnologías de la información

**KPIs:** Métricas cuantificables para evaluar el desempeño y éxito organizacional.

**WIKI:** Plataforma colaborativa para crear y editar contenido web de manera sencilla.

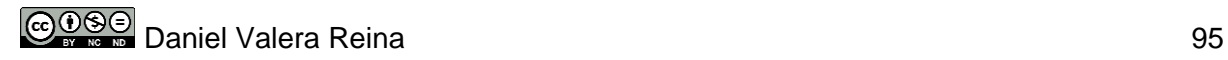
### 9 Bibliografía

**Universitat Oberta de Catalunya.** (s. f.). Qué es un sistema de gestión documental (SGD) - Archivo - (UOC). Uoc.edu. Recuperado 02 de octubre de 2023, de <https://www.uoc.edu/portal/es/arxiu/gestio-documental/que-es/index.html>

**BOE-A-2023-17238** Resolución de 13 de julio de 2023, de la Dirección General de Trabajo, por la que se registra y publica el XVIII Convenio colectivo estatal de empresas de consultoría, tecnologías de la información y estudios de mercado y de la opinión pública. (s. f.). Boe.es. Recuperado 15 de octubre de 2023, de [https://www.boe.es/diario\\_boe/txt.php?id=BOE-A-](https://www.boe.es/diario_boe/txt.php?id=BOE-A-2023-17238)[2023-17238](https://www.boe.es/diario_boe/txt.php?id=BOE-A-2023-17238)

**TecnoCalculadora.** (s. f.). www.tecnoempleo.com. Recuperado 15 de octubre de 2023, de <https://www.tecnoempleo.com/tecnocalculadora.php>

**Mottesi, C. (2023, octubre 3).** Los 4 principales roles del *help desk*. Invgate.com. <https://blog.invgate.com/es/roles-del-help-desk>

**¿Conoces estos 5 niveles de soporte técnico? (2023, octubre 2).** Zendesk MX. <https://www.zendesk.com.mx/blog/niveles-soporte-tecnico/>

**Alfresco Docs - Alfresco Community Edition.** (s. f.). Alfresco.com. Recuperado 11 de noviembre de 2023, de<https://docs.alfresco.com/content-services/community/>

**Alfresco Community Edition 23.1 Release Notes. (2023, noviembre 8).** Alfresco Hub. [https://hub.alfresco.com/t5/alfresco-content-services-blog/alfresco-community-edition-23-1](https://hub.alfresco.com/t5/alfresco-content-services-blog/alfresco-community-edition-23-1-release-notes/ba-p/317904) [release-notes/ba-p/317904](https://hub.alfresco.com/t5/alfresco-content-services-blog/alfresco-community-edition-23-1-release-notes/ba-p/317904)

**Walker, J. (2022, diciembre 13).** Instalar Docker en Ubuntu (4 Formas Sencillas). Kinsta®. <https://kinsta.com/es/blog/instalar-docker-ubuntu/>

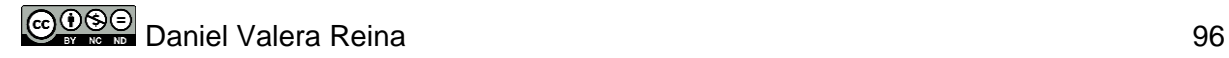

### 10Anexos

### 10.1 Anexo I: Creación de encuestas

#### **Bloque I**

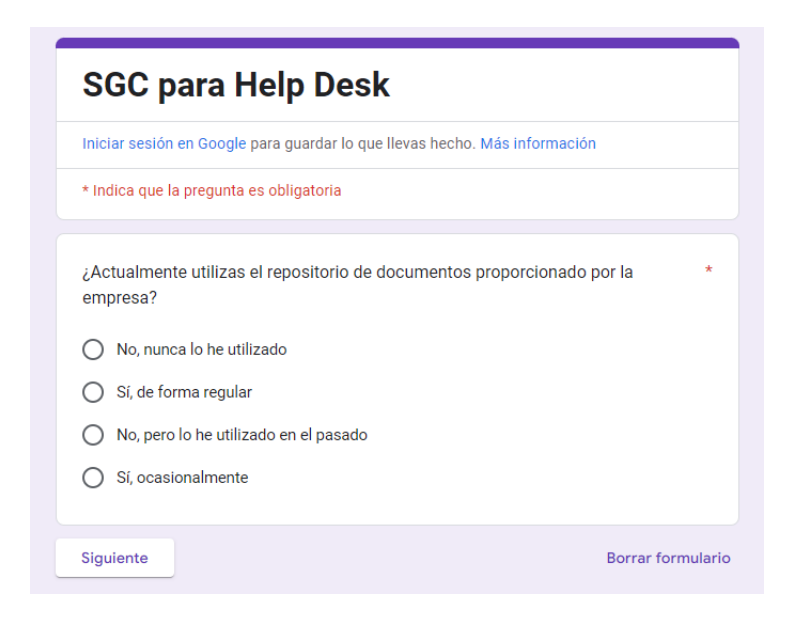

#### **Bloque II**

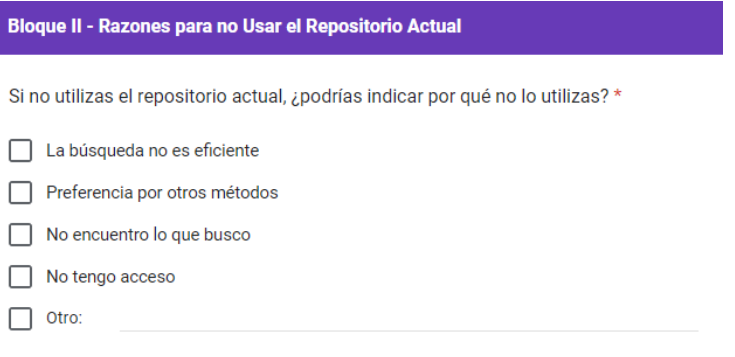

#### **Bloque III**

#### **Bloque III - Usuarios que Utilizan el Repositorio Actual**

Si utilizas el repositorio actual, ¿con qué frecuencia accedes a él? \*

 $\bigcirc$  Diariamente

B

- $\bigcirc$  Semanalmente
- $\bigcirc$  Mensualmente
- ◯ Menos de una vez al mes

¿Qué tipo de información sueles buscar en el repositorio? \*

Manuales

Procedimientos y políticas

Informes de desempeño

- Documentación sobre actualizaciones y parches
- Problemas conocidos

 $\Box$  Planes

¿Encuentras fácilmente la información que buscas en el repositorio? \*

- $\bigcirc$  Siempre
- $\bigcirc$  A menudo
- $\bigcirc$  Raramente
- $\bigcirc$  Nunca

¿Los documentos están donde deben de estar? \*

- $\bigcirc$  Siempre
- $\bigcirc$  A menudo
- $\bigcirc$  Raramente
- $\bigcirc$  Nunca

¿La documentación está actualizada? \*

- $\bigcap$  Siempre
- $\bigcap$  A menudo
- $\bigcirc$  Rararmente
- $\bigcirc$  Nunca

¿La documentación sigue un estándar de diseño? \*

- $\bigcirc$  Siempre
- $\bigcirc$  A menudo
- $\bigcirc$  Raramente
- $\bigcirc$  Nunca

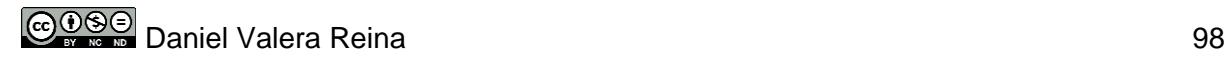

¿Sueles aportar modificaciones en los documentos? \*

- $\bigcirc$  Siempre
- $\bigcirc$  A menudo
- $\bigcirc$  Raramente
- $\bigcirc$  Nunca

¿Creas documentación propia? \*

- $\bigcirc$  Si
- $\bigcirc$  A veces
- $\bigcirc$  No

¿Crees que el sistema actual fomenta la colaboración? \*

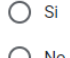

 $\bigcirc$  No

¿Cuál es tu opinión sobre el SGC actual? \*

Tu respuesta

#### **Bloque IV**

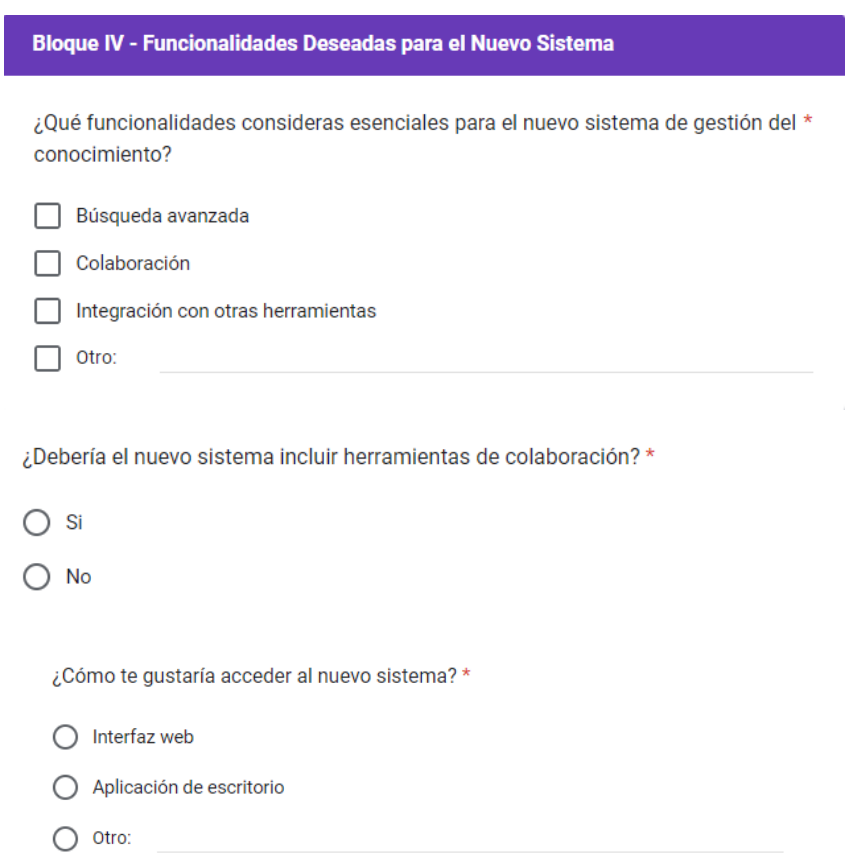

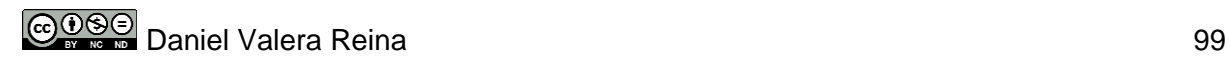

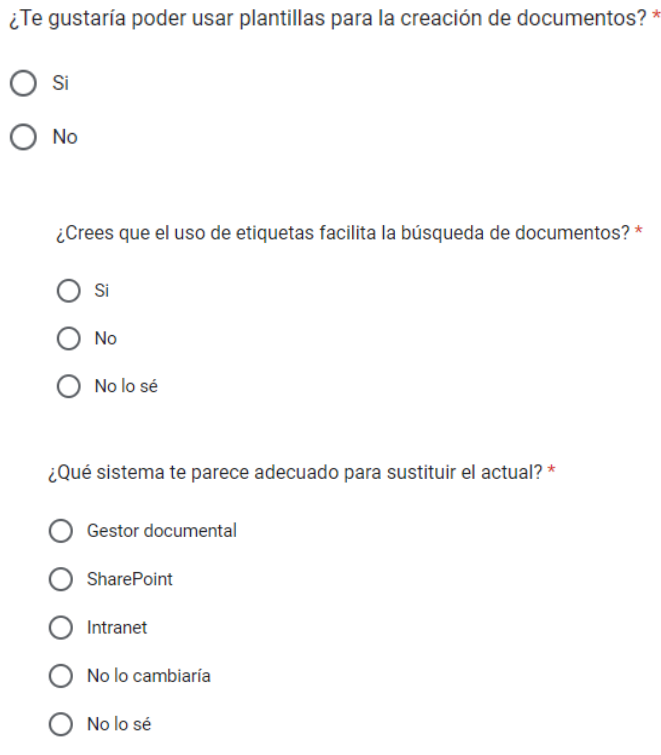

Por otro lado, la encuesta a los técnicos externos tendrá una sección enfocada a identificar las herramientas que se suelen usar en un *Help Desk* y lo que aportan. De este modo, la encuesta tendría las siguientes preguntas:

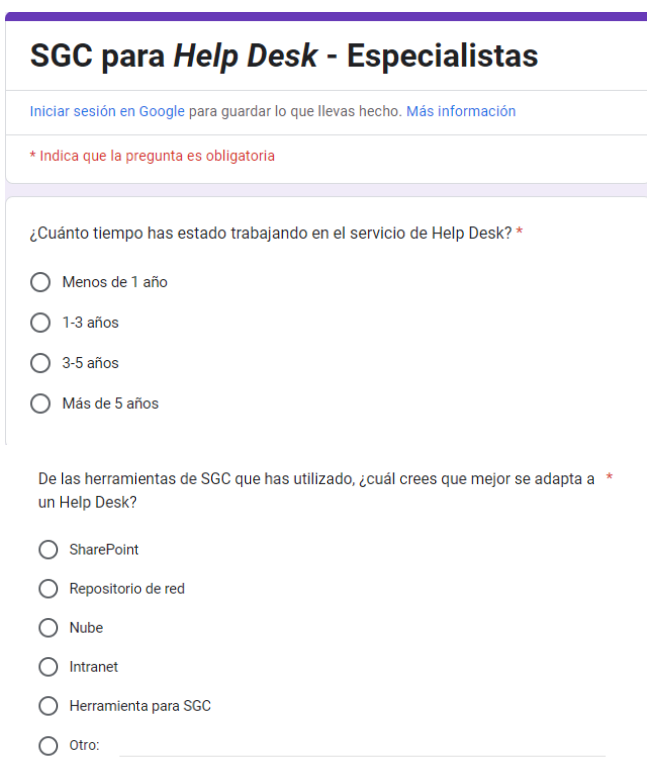

 $\star$ 

¿Cuáles consideras que son las características más importantes que debería tener una herramienta de gestión del conocimiento?

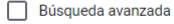

Organización eficiente de información

Integración con otros sistemas

Colaboración

 $\Box$  Otro:

¿Cómo crees que una herramienta de gestión del conocimiento puede mejorar la \* resolución de problemas y la atención al cliente en un Help Desk?

Facilitando el acceso rápido a soluciones

Proporcionando información actualizada

Fomentando la colaboración entre técnicos

 $\Box$  Otro:

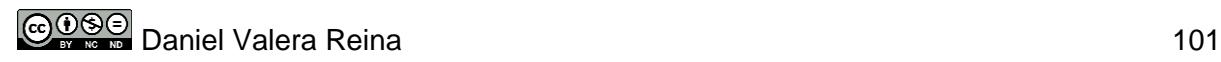

10.2 Anexo II: Informe ejecutivo de inicio de la ejecución del proyecto

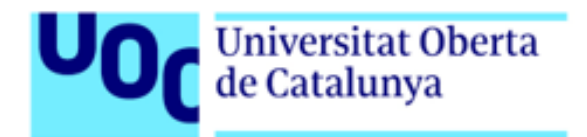

# **SGC PARA UN HELP DESK**

Informe ejecutivo de inicio de la ejecución del proyecto 18/10/2023

TRABAJO FIN DE GRADO

Grado en Ingeniería Informática

Sistemas de la Información

Área de Sistemas de Gestión del Conocimiento

**Daniel Valera Reina** Dirección TFG: Javier Martí Pintanel Dirección del Área: Atanasi Daradoumis Un *Help Desk* o CAU (Centro de Atención al Usuario) es un equipo técnico con recursos para resolver problemas TIC de los usuarios, siendo imprescindible contar con un sistema de gestión del conocimiento. Algunos *Help Desk* utilizan repositorios compartidos, lo que puede llevar a los técnicos a lidiar con muchos archivos.

En este sentido, este proyecto busca desarrollar un **Sistema de Gestión del Conocimiento (SGC)** para mejorar la eficacia y eficiencia del departamento de *Help Desk*, fomentando la colaboración entre técnicos y garantizando un control sólido sobre la documentación. La solución debe ser escalable para adaptarse a las necesidades específicas de la empresa.

En lo que respecta al **alcance** del proyecto, se centrará en buscar soluciones para los problemas de un *Help Desk* en una empresa específica, mediante la elaboración de un prototipo funcional de un Sistema de Gestión del Conocimiento (SGC). No se llevará a cabo como un sistema en producción, y se restringirá a la tipología de documentos existentes en el repositorio en red, excluyendo otros tipos de archivos.

Por otro lado, en este proyecto se aplicará una metodología basada en PMBOK, gestionando el proyecto en cascada. Comenzaremos por la **gestión del proyecto**, definiendo los objetivos, recursos y creando un plan detallado. Después, pasaremos a la fase de **análisis**, donde se recogerán datos para identificar necesidades y requisitos. Una vez finalizadas estas dos fases, pasaremos al **diseño**, donde se estructurará la herramienta basándonos en los requisitos establecidos. Para finalizar, comenzaremos la fase de **construcción y pruebas** del prototipo.

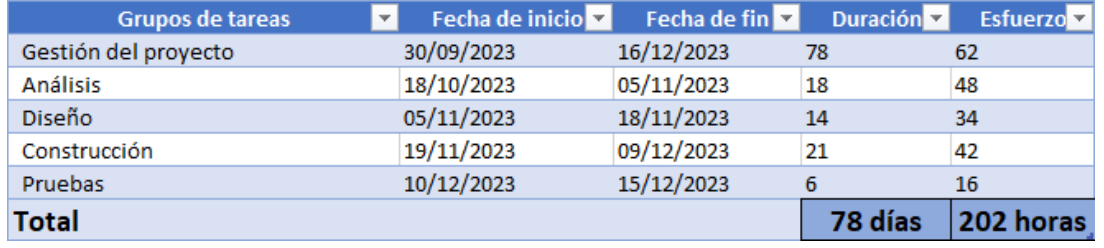

En la siguiente tabla, se muestran las fechas, duración y esfuerzo de cada fase:

Con el fin de obtener una perspectiva sencilla, se han establecido algunos hitos que nos ayuden a ver el progreso y nos sirvan de punto de control:

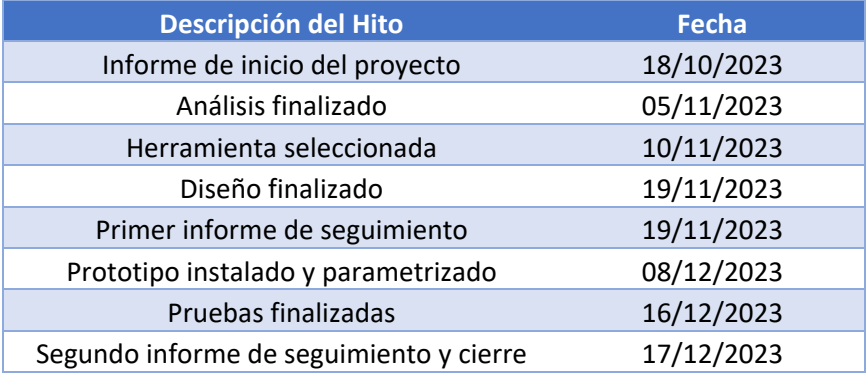

En cuanto a los roles, participarán en el proyecto:

- **Jefe de Proyecto:** Responsable de la planificación, ejecución y control del proyecto, asignando recursos y asegurando la entrega a tiempo, con un esfuerzo del 30.69%.
- **Analista de Sistemas:** Encargado del análisis y documentación de los requisitos, con el mayor esfuerzo del 30.69%.
- **Arquitecto de Sistemas:** Diseña la estructura del sistema, contribuyendo con un 9.90% del esfuerzo.
- **Experto en Seguridad:** Protege el sistema contra amenazas y vulnerabilidades, con un esfuerzo del 1.98%.
- **Administrador de Sistemas:** Configura y mantiene la infraestructura tecnológica, realizando un 20.79% del esfuerzo.
- **Técnico de Pruebas:** Encargado de evaluar y validar el sistema, con un esfuerzo del 5.94%.

En el apartado económico, se ha estimado un coste de **7.192,80 €** incluyendo **735,26 €** de las 23 horas que se han reservado para contingencias.

Por último, se han analizado los riesgos asociados al proyecto y se han propuesto acciones para prevenirlos o corregirlos, con el objetivo de evitar retrasos o el fracaso de este. En la siguiente tabla se muestran los riesgos detectados:

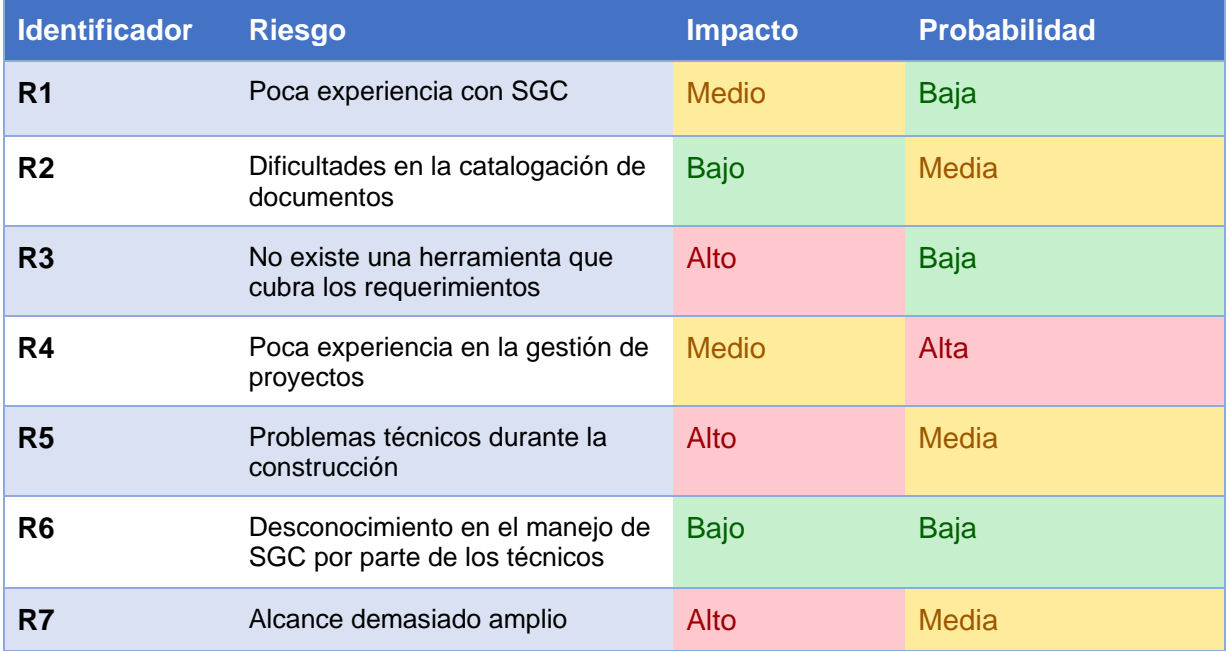

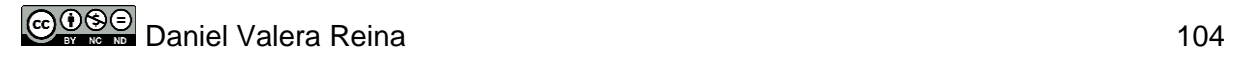

### 10.3 Anexo III: Primer informe de seguimiento

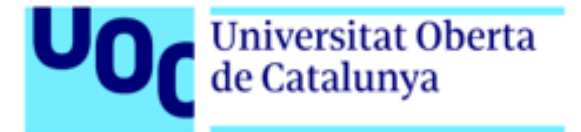

# **SGC PARA UN HELP DESK**

Primer informe de seguimiento 19/10/2023

TRABAJO FIN DE GRADO

Grado en Ingeniería Informática

Sistemas de la Información

Área de Sistemas de Gestión del Conocimiento

**Daniel Valera Reina** Dirección TFG: Javier Martí Pintanel Dirección del Área: Atanasi Daradoumis

# 1.Introducción

Este documento tiene como objetivo resumir el estado actual del proyecto a fecha 19/11/2023. Utilizando indicadores, evaluamos la progresión del proyecto desde su inicio para determinar si está cumpliendo con los objetivos establecidos en términos de plazos.

Por otro lado, se verifican los hitos superados y los que faltan por conseguir. Además, se indican las decisiones más significativas tomadas y se revisa la gestión de riesgos realizada.

Junto con este informe, se entregan los documentos correspondientes al análisis y diseño del proyecto. Por un lado, el análisis aborda tanto el análisis del domino como el análisis funcional. Por otro lado, el diseño se centra en la elección de la herramienta basándonos en los requisitos establecidos. También abarca el diseño de la arquitectura, diseño funcional, diseño de la interfaz y diseño de la seguridad.

## 2.Estado del proyecto

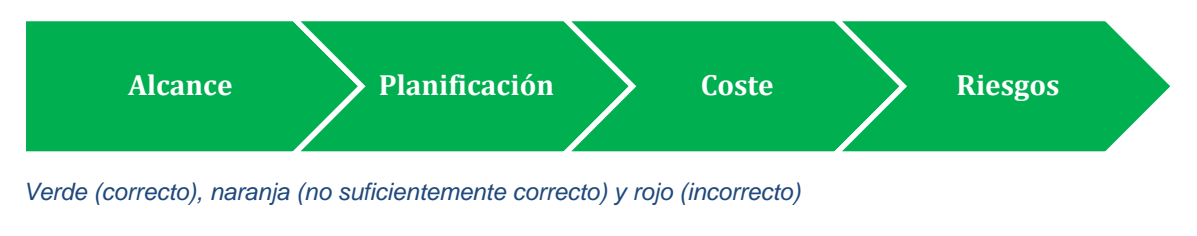

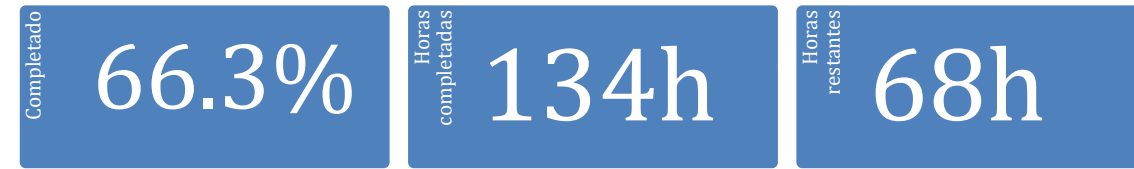

El estado actual del proyecto cumple con la previsión realizada en la planificación de este. Sin embargo, es importante señalar que algunas tareas no se planificaron correctamente en términos de esfuerzo. Esta alteración (Riesgo R4) se ha conseguido sufragar gracias a la gestión de riesgos realizada (Acción A6), dedicando 4 horas más de las previstas a la tarea correspondiente al análisis funcional "Análisis de casos de uso".

No obstante, esto no supone una alteración de la planificación del proyecto. Dado que se dedicó más tiempo a esta tarea, se han conseguido recuperar las 4 horas en la fase de diseño, consiguiendo así el cumplimiento de todos los hitos según su planificación y manteniendo el coste del proyecto.

Por otro lado, hay que destacar que el proyecto mantiene el alcance previsto.

### 3.Hitos

A continuación, mostramos los hitos que ya se han conseguido y los que faltan por conseguir. En la tabla, se muestran en verde los que ya se han conseguido:

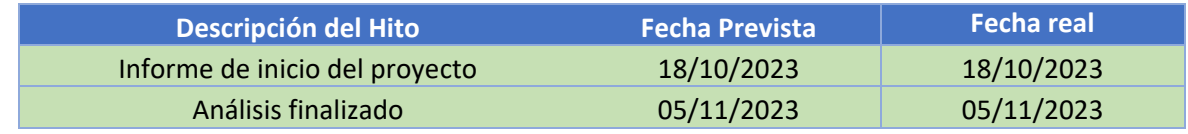

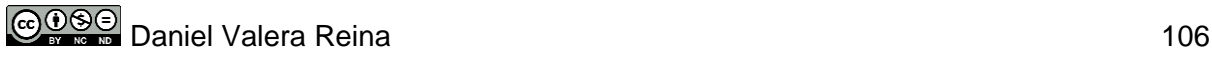

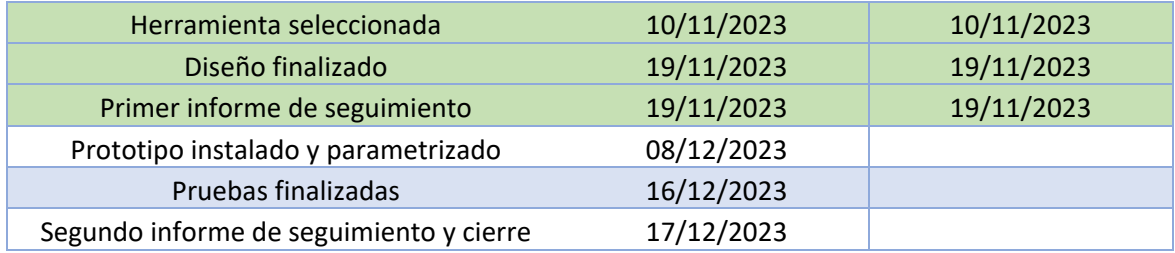

### 4.Decisiones

Una de las principales decisiones tomadas en este período ha sido la realización de entrevistas tanto a los técnicos de la empresa como a otros técnicos especialistas externos. Esta elección ha posibilitado establecer requisitos realistas para el caso que nos ocupa.

En relación con esta decisión, también se optó por utilizar *Google Forms* para llevar a cabo encuestas, lo que facilitó la creación y recopilación de datos.

Por último, cabe destacar el uso de *Google Drive* como plataforma de interacción con el tutor de TFG, ya que nos ha permitido mantener una comunicación efectiva y gestionar la documentación de manera más eficiente.

### 5.Gestión de riesgos

En cuanto a la gestión de riesgos, como mencionamos anteriormente, se ha presentado el riesgo R4 catalogado con una probabilidad alta, asociado a la falta de experiencia en la gestión de proyectos. Sin embargo, se ha logrado resolver aplicando la acción preventiva A6, que consistió en dedicar más tiempo al proyecto. Esto ha llevado a cambiar el impacto del riesgo R4 de medio a bajo, ya que hemos observado que la variación ha sido inapreciable.

Por otro lado, se descartan los riesgos R2, R3 y R7, ya que las tareas asociadas se han superado con éxito.

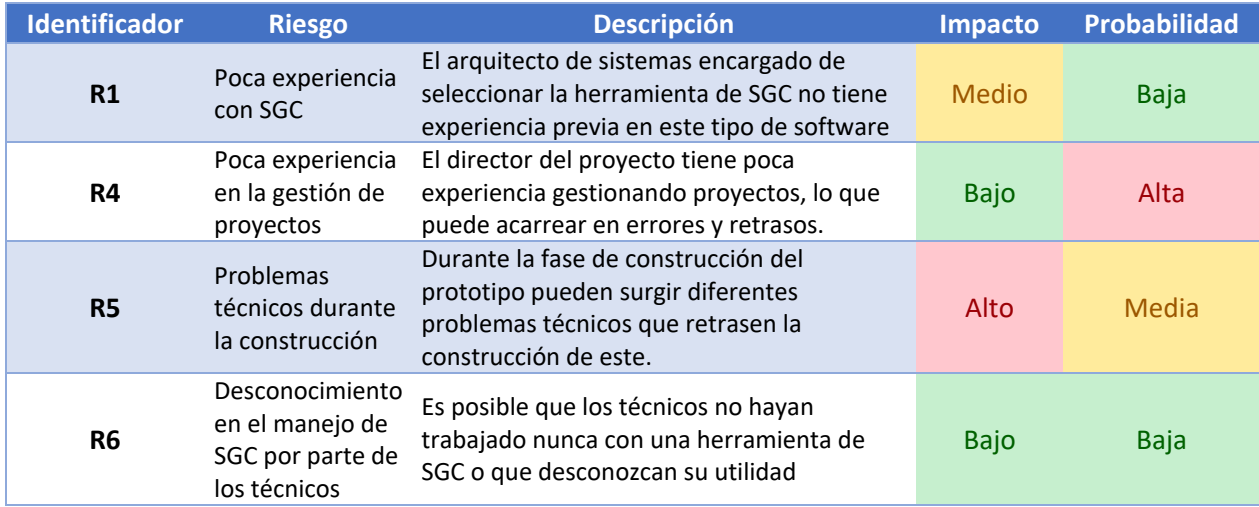

De este modo, los requisitos quedan como se muestra a continuación:

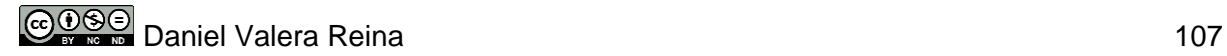

### 10.4 Anexo IV: Segundo informe de seguimiento

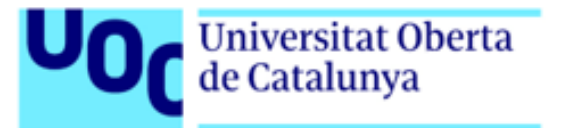

# **SGC PARA UN HELP DESK**

Segundo informe de seguimiento 17/12/2023

TRABAJO FIN DE GRADO

Grado en Ingeniería Informática Sistemas de la Información

Área de Sistemas de Gestión del Conocimiento

**Daniel Valera Reina** Dirección TFG: Javier Martí Pintanel Dirección del Área: Atanasi Daradoumis

# 1.Introducción

Este documento tiene como objetivo resumir el estado actual del proyecto a fecha 17/12/2023. Utilizando indicadores, evaluamos la progresión del proyecto desde su inicio para determinar si está cumpliendo con los objetivos establecidos en términos de plazos.

Por otro lado, se verifican los hitos superados y los que faltan por conseguir. Además, se indican las decisiones más significativas tomadas y se revisa la gestión de riesgos realizada.

Junto con este informe, se entregan los documentos correspondientes a la construcción, pruebas del prototipo, guía de instalación y guía para plan de implantación. Por un lado, la construcción aborda la preparación de la infraestructura, así como la instalación de la plataforma base y su parametrización. Por otro lado, las pruebas se centran en verificar el funcionamiento del sistema, así como el cumplimiento de los requisitos establecidos.

# 2.Estado del proyecto

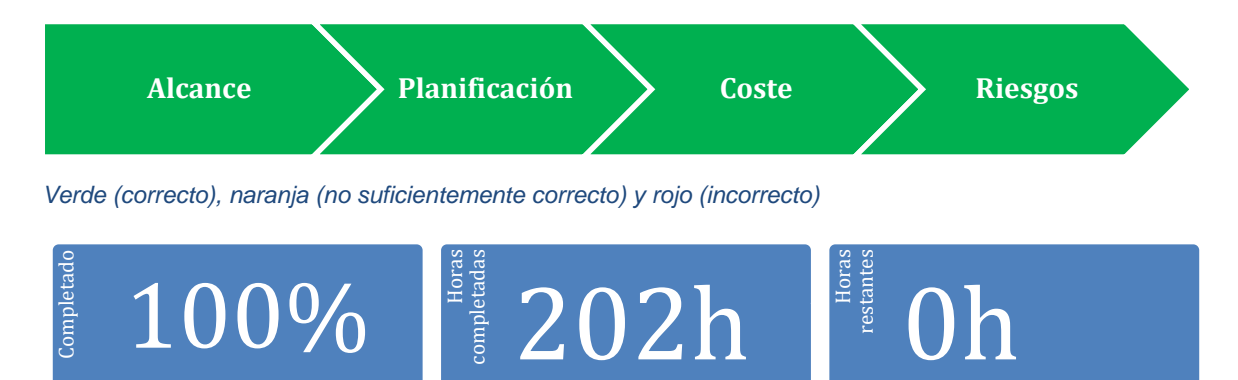

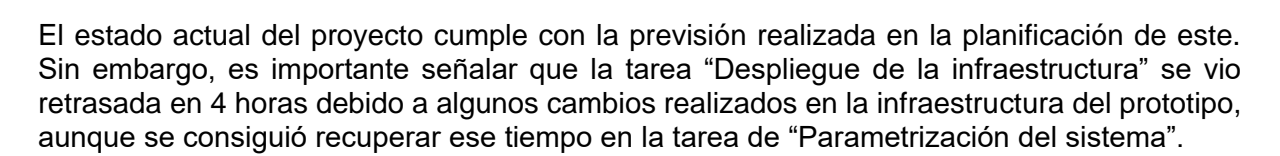

En este sentido, esto no ha supuesto una alteración de la planificación del proyecto, consiguiendo así el cumplimiento de todos los hitos según su planificación y manteniendo el coste del proyecto.

Por otro lado, hay que destacar que el proyecto cumple con el alcance previsto.

# 3.Hitos

A continuación, mostramos los hitos que se han alcanzado (en verde), así como la fecha prevista y la fecha real de finalización:

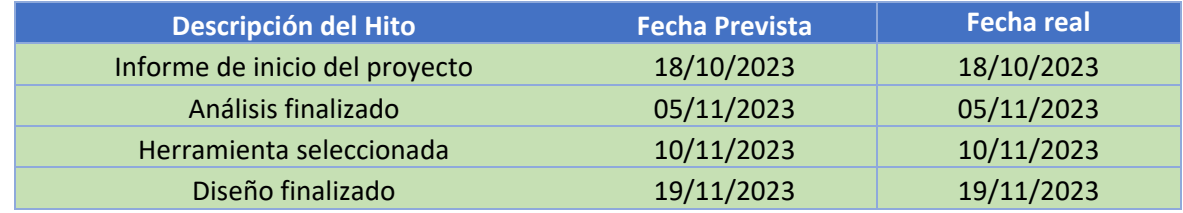

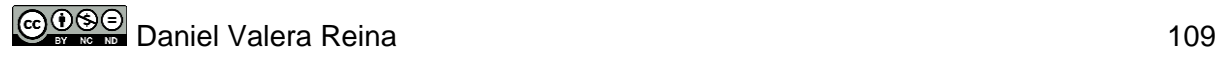

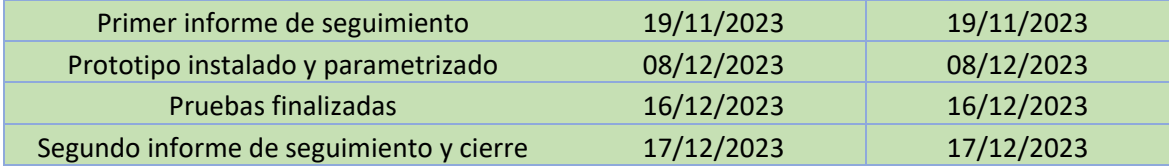

### 4.Decisiones

Una de las principales decisiones tomadas fue instalar Alfresco mediante Docker, específicamente utilizando Docker Compose. Esta elección simplificó la instalación de la plataforma base y nos proporcionó acceso a la última versión de Alfresco Community, evitando posibles problemas de configuración y agilizando significativamente esta tarea.

### 5.Gestión de riesgos

En cuanto a la gestión de riesgos, al finalizar el proyecto, se verifica que, aunque se materializaron algunos de los riesgos identificados, se lograron mitigar mediante las acciones preventivas establecidas.

En este sentido, se produjo el riesgo R4 asociado a la falta de experiencia en la gestión de proyectos. Sin embargo, se ha logrado resolver aplicando la acción preventiva A6, que consistió en dedicar más tiempo al proyecto.

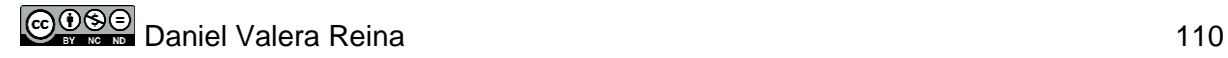

### 10.5 Anexo V: Guía para despliegue del prototipo

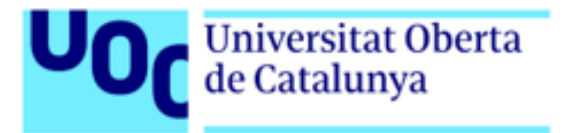

# **SGC PARA UN HELP DESK**

Guía para despliegue del prototipo 08/12/2023

TRABAJO FIN DE GRADO

Grado en Ingeniería Informática

Sistemas de la Información

Área de Sistemas de Gestión del Conocimiento

Daniel Valera Reina Dirección TFG: Javier Martí Pintanel Dirección del Área: Atanasi Daradoumis

### 1 Despliegue del prototipo

Esta guía proporciona las instrucciones requeridas para implementar el prototipo generado en este proyecto, el cual tiene como meta resolver el problema presentado al inicio. De esta manera, el prototipo se distribuye mediante un archivo en formato *Open Virtualization Format*  que incluye una máquina virtual con el sistema operativo Ubuntu y la aplicación Alfresco Community instalados y configurados para facilitar la realización de pruebas.

Adicionalmente, se proporciona una máquina virtual en formato .ova que incluye un Windows Server 2016 configurado para ejecutar *Active Directory* y sincronizarse con Alfresco.

#### 1.1 Instalación de la máquina virtual Alfresco

Para llevar a cabo la instalación, necesitaremos un hipervisor. Este proyecto ha sido desarrollado utilizando VirtualBox, pero también se pueden utilizar otros como VMWare.

En primer lugar, debemos tener en cuenta los requisitos de hardware de cada máquina, ya que si no contamos con suficientes recursos en nuestro equipo, la máquina virtual no se iniciará.

En este caso, los requisitos de hardware necesarios son:

- 10 GB de RAM
- 2 cores
- 80 GB de almacenamiento (este tamaño varía en función de los datos generados durante el proyecto)

Una vez descargado el archivo .ova, en VirtualBox seleccionamos el menú Archivo, luego "Importar servicio virtualizado". Indicamos el archivo .ova descargado como fuente y seleccionamos la carpeta local donde deseamos instalarlo como destino.

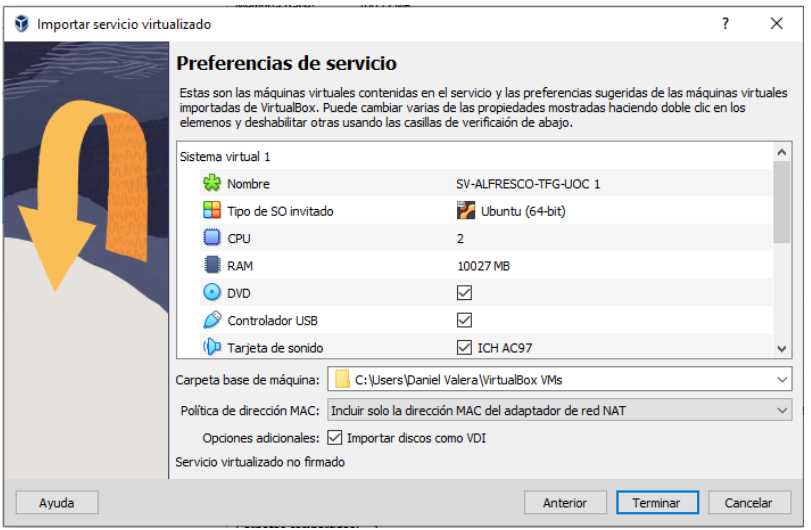

Una vez completada la importación de la máquina virtual, debemos acceder a su configuración y asegurarnos de configurar correctamente el adaptador de red que funciona como "adaptador puente". Para ello, seleccionamos nuestro adaptador de red de la lista desplegable que se presenta.

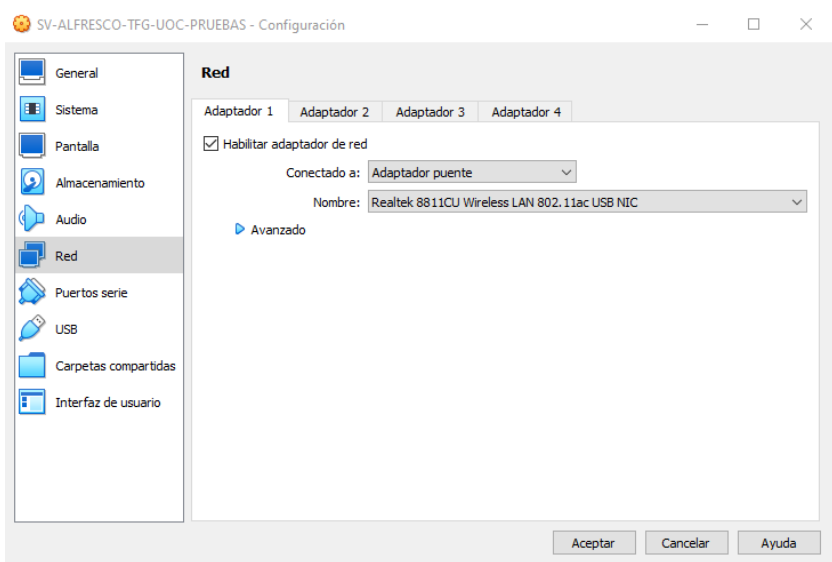

Una vez hecho esto, ya podemos acceder a la máquina virtual utilizando las siguientes credenciales:

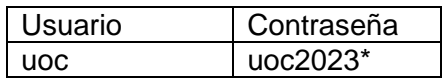

#### 1.1.1 Configuración del sistema operativo

Una vez accedemos dentro de la máquina virtual, tendremos que comprobar la ip que tenemos en el adaptador de red principal, para ello ejecutaremos el siguiente comando:

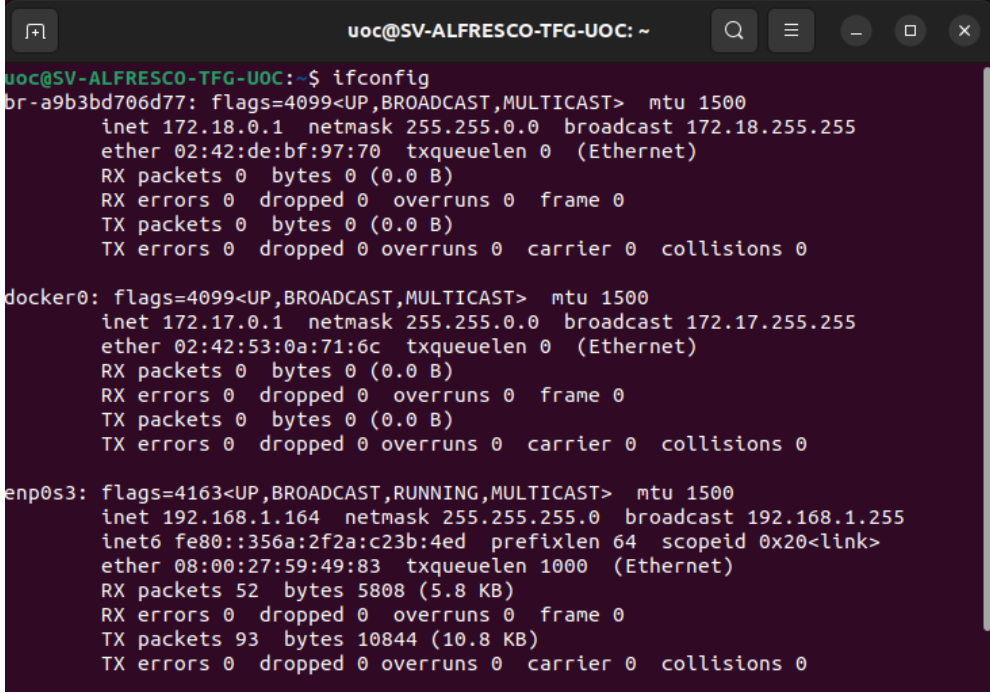

**COOSE** Daniel Valera Reina 113

En este caso, nuestra IP es la 192.168.1.164 que será la que utilicemos para acceder a Alfresco.

Tras conocer la IP, solo queda iniciar los contenedores Docker desde la ubicación de nuestra instalación. Para ello ejecutaremos:

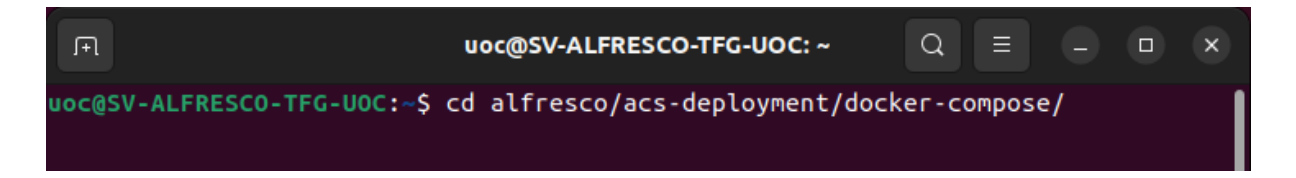

Y una vez en este directorio, arrancaremos los contenedores Docker con el siguiente comando:

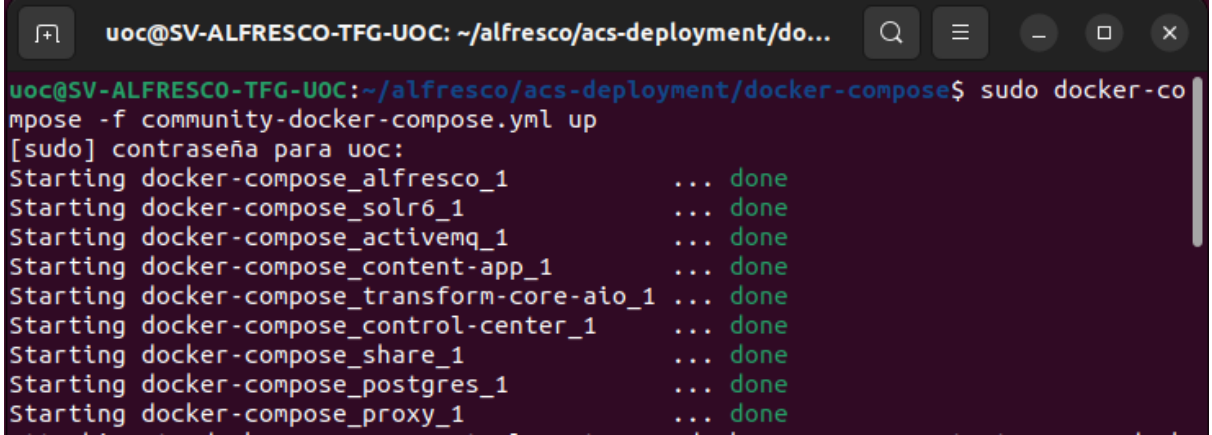

#### 1.2 Instalación de la máquina virtual *Active Directory*

Como ya hicimos con la anterior máquina virtual, debemos tener en cuenta los requisitos de hardware de cada máquina, ya que si no contamos con suficientes recursos en nuestro equipo, la máquina virtual no se iniciará.

En este caso, los requisitos de hardware necesarios son:

- 3 GB de RAM
- 2 cores
- 80 GB de almacenamiento (este tamaño varía en función de los datos generados durante el proyecto)

Una vez descargado el archivo .ova, en VirtualBox seleccionamos el menú Archivo, luego "Importar servicio virtualizado". Indicamos el archivo .ova descargado como fuente y seleccionamos la carpeta local donde deseamos instalarlo como destino.

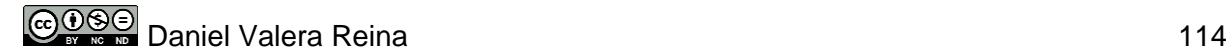

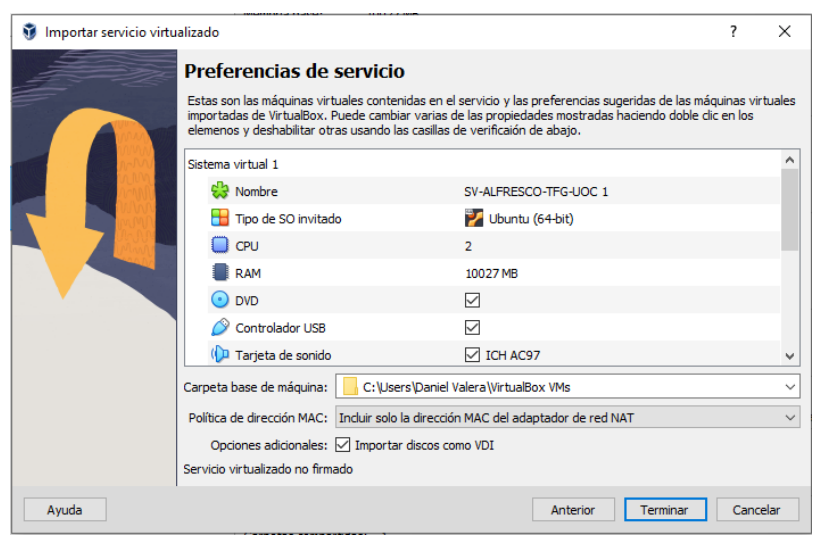

Una vez completada la importación de la máquina virtual, debemos acceder a su configuración y asegurarnos de configurar correctamente el adaptador de red que funciona como "adaptador puente". Para ello, seleccionamos nuestro adaptador de red de la lista desplegable que se presenta.

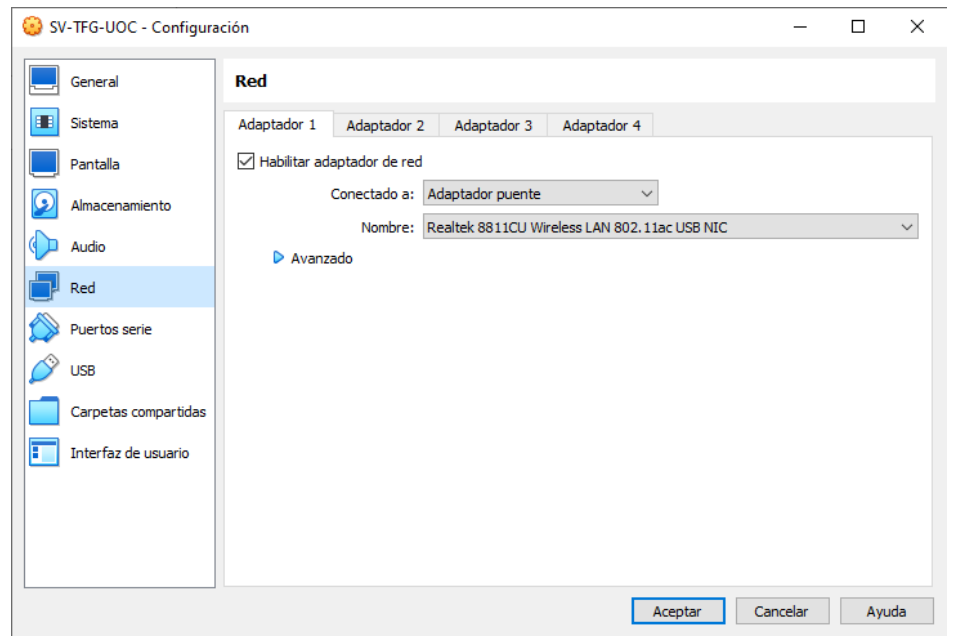

Una vez hecho esto, ya podemos acceder a la máquina virtual utilizando las siguientes credenciales:

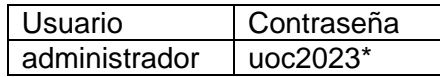

#### 1.2.1 Configuración del sistema operativo

En este caso, debemos asegurarnos de que la configuración IP del servidor está dentro del rango de nuestra red. La configuración que tendrá el servidor por defecto será:

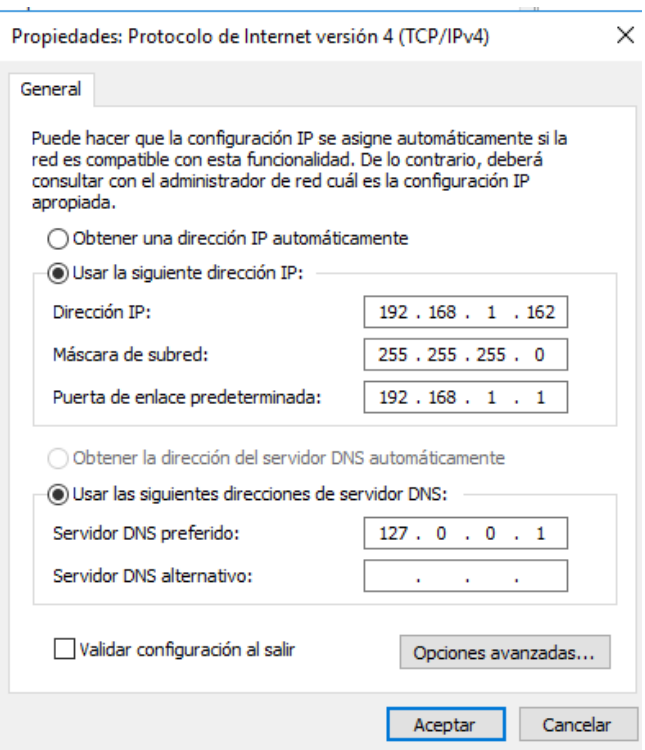

En el caso de que nuestra red no esté en ese rango, tendremos que cambiar la IP por una del rango que corresponda y modificar en el archivo .yml de docker el parámetro de sincronización con el servidor de *Active Directory*.

De este modo, tendremos que modificar el archivo community-docker-compose.yml que se encuentra en alfresco/acs-deployment/docker-compose de la máquina virtual de Alfresco.

```
-Dldap.authentication.java.naming.provider.url=ldap:/<mark>/</mark>192.168.1.162<mark>:</mark>389
```
#### 1.3 Acceso a la herramienta

Para acceder a la herramienta, desde un equipo que esté dentro de la red de nuestro servidor de Alfresco, abriremos un navegador e introduciremos: [http://\[ip-servidor-alfresco\]:8080/share](http://[ip-servidor-alfresco]:8080/share) donde nos mostrará la página de acceso de nuestro prototipo.

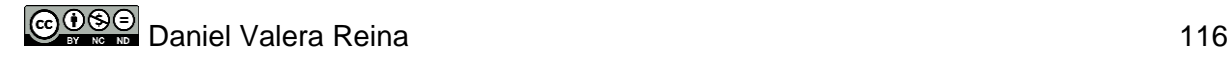

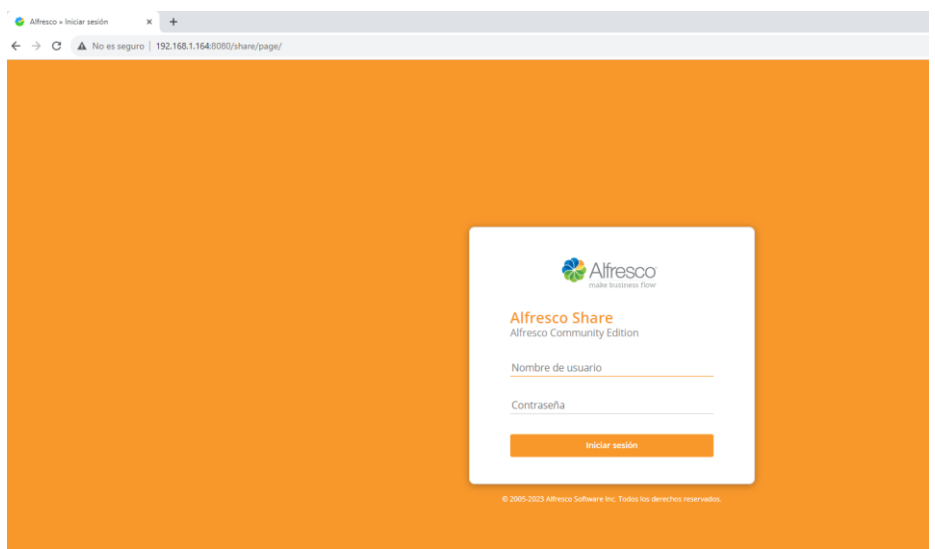

Las credenciales de acceso son las siguientes:

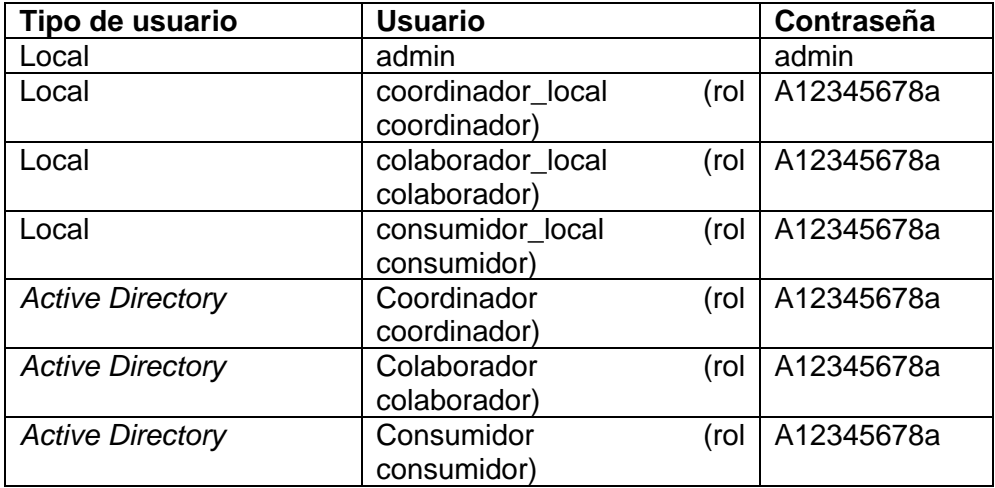

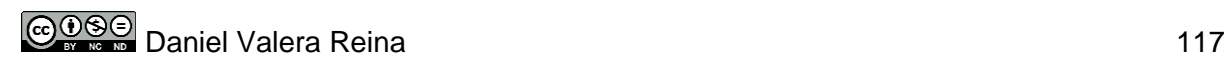

### 10.6 Anexo VI: Guía para el plan de implantación

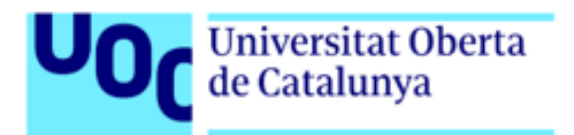

# **SGC PARA UN HELP DESK**

Plan de implantación 16/12/2023

TRABAJO FIN DE GRADO

Grado en Ingeniería Informática

Sistemas de la Información

Área de Sistemas de Gestión del Conocimiento

**Daniel Valera Reina** Dirección TFG: Javier Martí Pintanel Dirección del Área: Atanasi Daradoumis

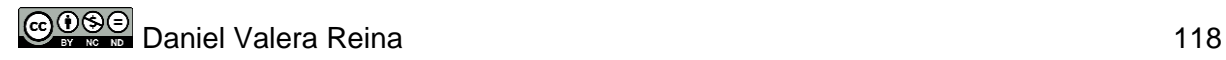

### 1 Introducción

Este documento proporciona una guía sencilla para llevar a cabo la implantación del prototipo desarrollado en el proyecto en un entorno de producción. Dependiendo del entorno en el que se pretenda llevar a cabo la implantación, será necesario ajustar este plan, el cual tiene como objetivo ser una guía inicial.

### 1.2 Estructura del plan de implantación

El plan de implantación del prototipo se deberá basar en los puntos que detallamos a continuación.

#### 1.2.1 Infraestructura

Los requisitos de la infraestructura utilizada para la implantación del prototipo serán los mínimos recomendados por el fabricante para la versión 23.1.0 de Alfresco Community:

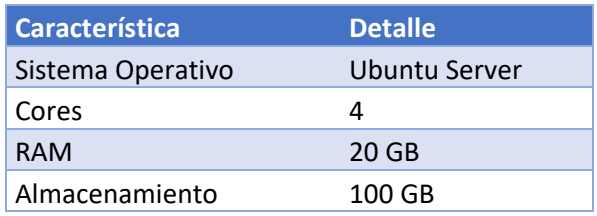

Sobre esta infraestructura, se instalará Ubuntu Server, en el cual instalaremos Alfresco sobre Docker utilizando Docker Compose. De este modo, los complementos necesarios para su instalación son los siguientes:

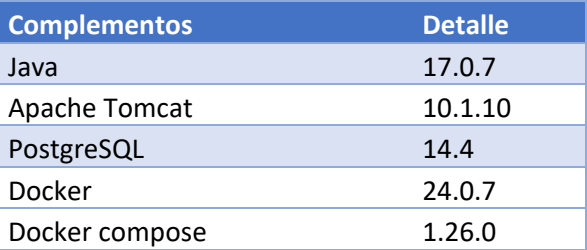

Por otro lado, los requisitos para el *Active Directory* sobre un sistema operativo Windows Server 2016 serán:

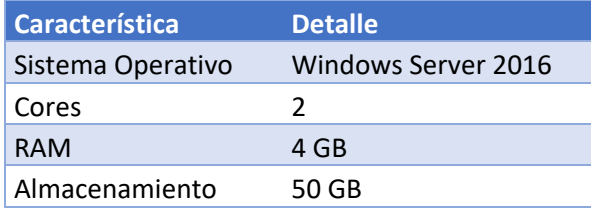

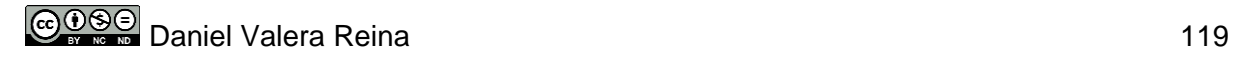

#### 1.2.2 Instalación

Esta tarea contempla la instalación del sistema y de todos los componentes necesarios para su funcionamiento. Por otro lado, deberemos tener en cuenta la arquitectura sobre la que se va a instalar el sistema, dependiendo de si se ha optado por la instalación separada de las distintas capas o si se han instalado todas juntas.

En este sentido, será imprescindible seguir la guía de instalación con el fin de realizar una instalación exitosa.

#### 1.2.3 Formación

La formación es un punto clave para el éxito de cualquier implantación. En este caso, la formación no será una tarea difícil debido al parecido de la estructura del repositorio con el sistema de archivos de Windows.

Será necesario desarrollar un manual que detalle las funciones principales del sistema, con el fin de que los usuarios lo tengan disponible en todo momento y para que los nuevos empleados que se integren puedan acceder a dicha información.

Por otro lado, será fundamental organizar sesiones de formación en las que se expliquen en tiempo real todas las funcionalidades del sistema, permitiendo a los usuarios familiarizarse con el sistema antes de comenzar a trabajar con él.

Para finalizar, habrá que realizar una formación especial para el equipo técnico que se encargará de la implantación. Tras realizar un estudio de la organización, se planificarán las sesiones necesarias.

#### 1.2.4 Carga de datos

En esta tarea, es necesario realizar la carga inicial de datos en el sistema, abarcando usuarios, documentos, categorías y etiquetas. Una vez completada esta tarea, es importante verificar la correcta subida de la información.

#### 1.2.5 Pruebas

Las pruebas deben de ir orientadas a verificar la plataforma dentro del entorno donde se ha instalado, ya que las pruebas funcionales se realizan en el entorno del prototipado.

Mediante estas pruebas, se deben verificar los requisitos identificados en las tareas de análisis y diseño. Esto garantiza la funcionalidad implementada y su alineación con las necesidades identificadas por la organización.

#### 1.2.6 Plan de gestión y mantenimiento

Para gestionar el sistema, es necesario crear un plan en el que se detalle como realizará el alta y baja de los usuarios, así como la asignación de roles. También, se deberán establecer los procedimientos para reportar incidencias de la plataforma o peticiones sobre mejoras.

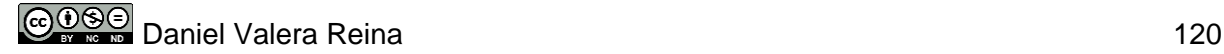

Por otro lado, se creará un plan de mantenimiento con el fin de asegurar el funcionamiento tanto de la infraestructura como el sistema. En este sentido, se detallarán las tareas a realizar para mantener tanto el servidor o servidores de la infraestructura como el sistema.